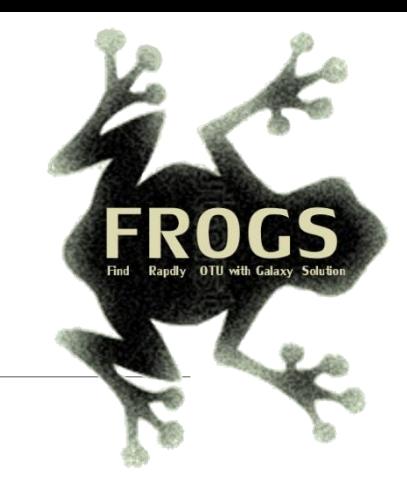

## B- Training on Galaxy: Metabarcoding December 2021 - Webinar

# FROGS Practice on 16S data

LUCAS AUER, MARIA BERNARD, LAURENT CAUQUIL, MAHENDRA MARIADASSOU, GÉRALDINE PASCAL & OLIVIER RUÉ

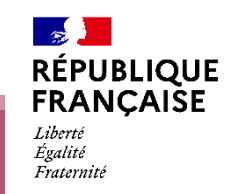

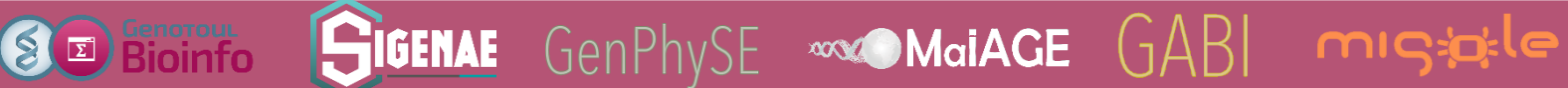

.

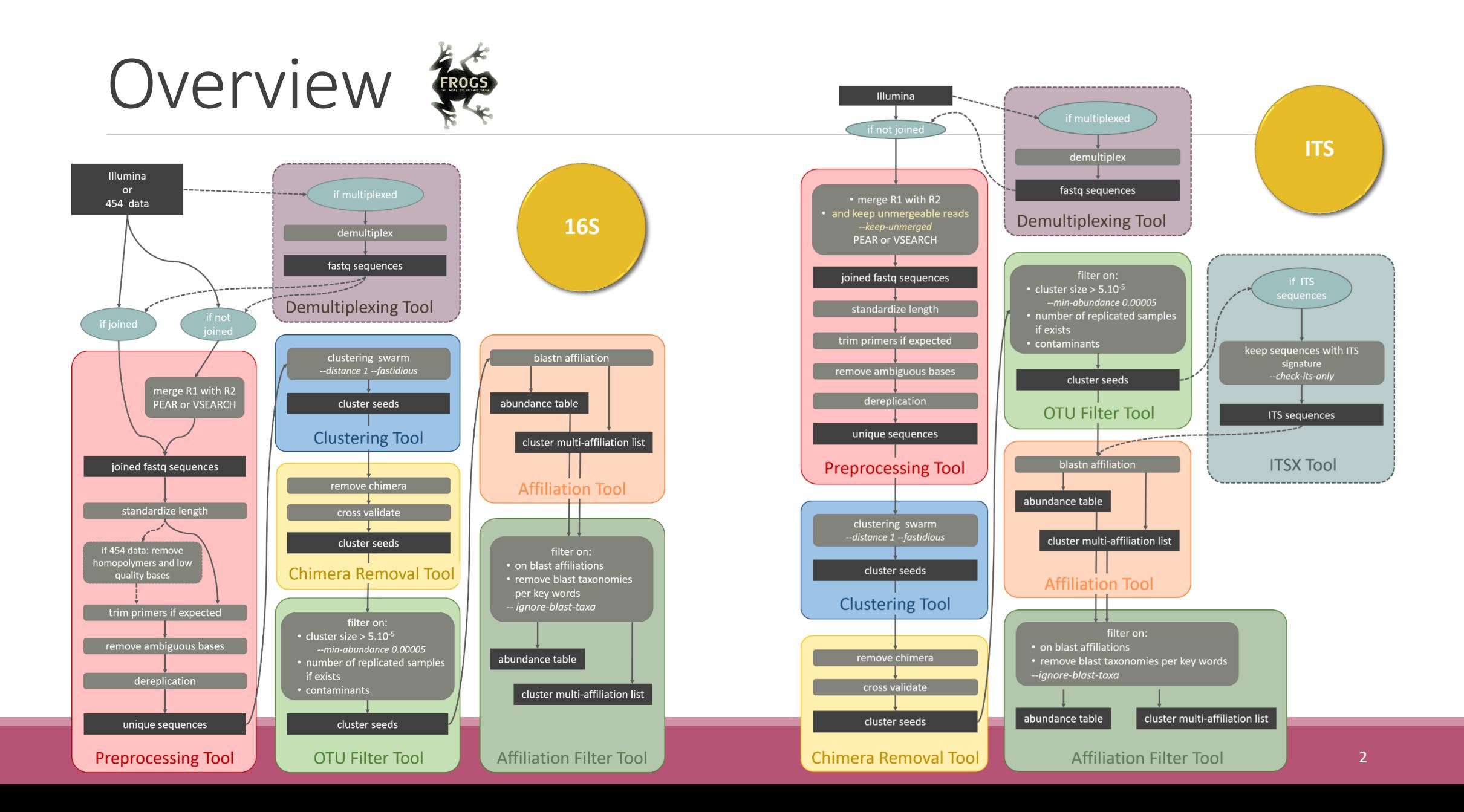

#### Objectives

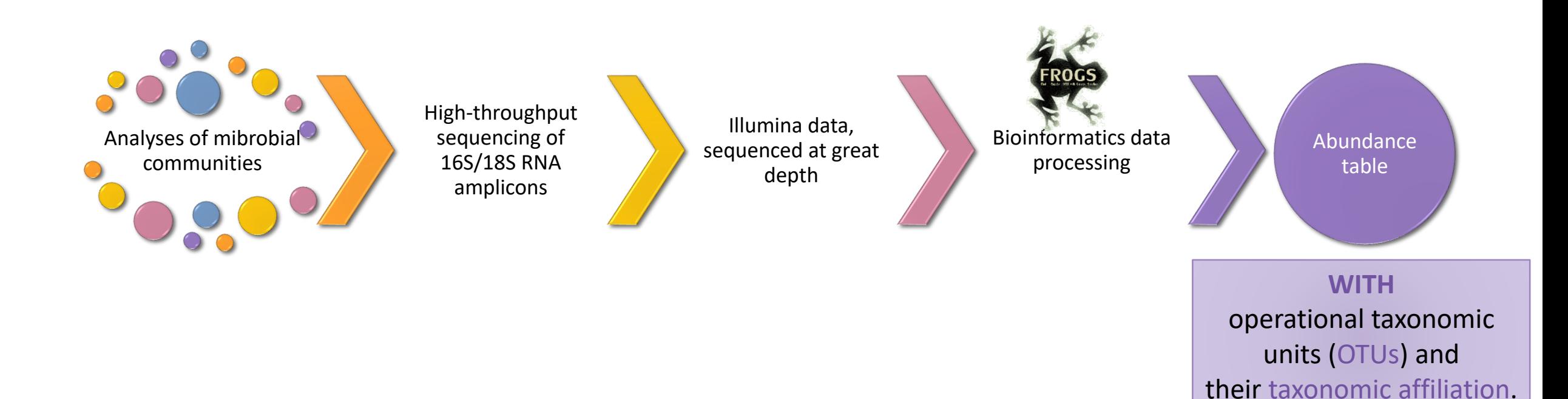

3

#### Objectives: a count table

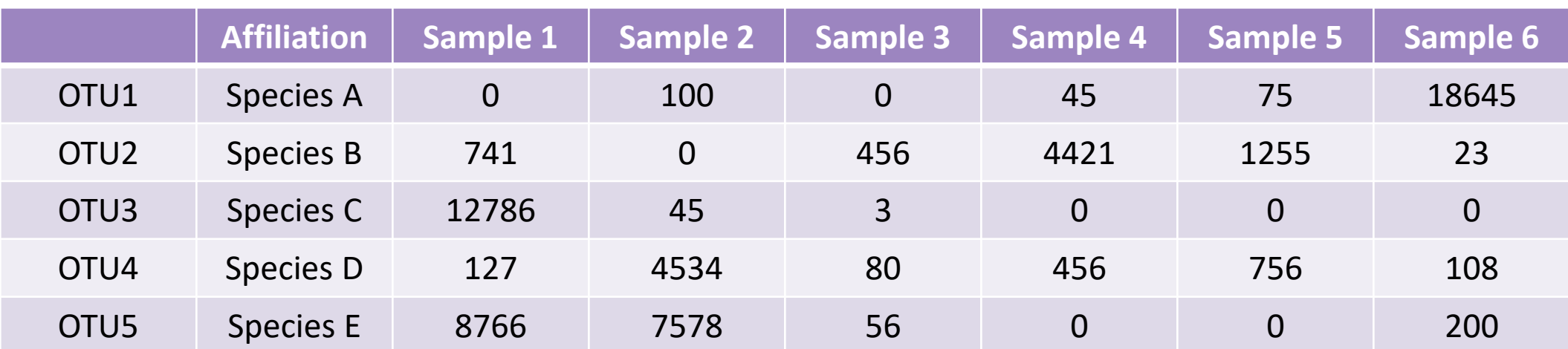

### Why FROGS was developed ?

Most solutions are often designed for specialists making access difficult for the whole community (command lines).

We developed the pipeline **FROGS***: « Find Rapidly OTU with Galaxy Solution »* usable with command lines or within interface.

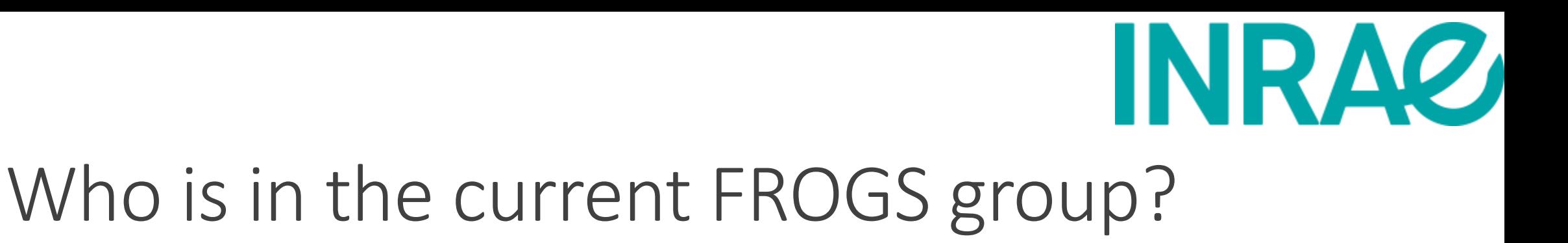

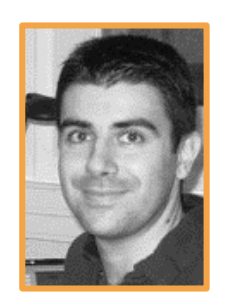

**Maria BERNARD Olivier RUÉ**

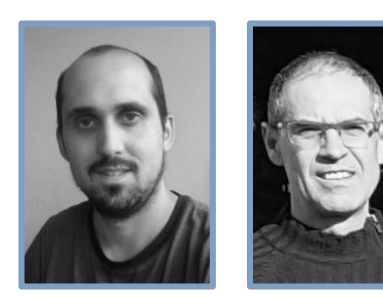

**Lucas AUER**

**CAUQUIL**

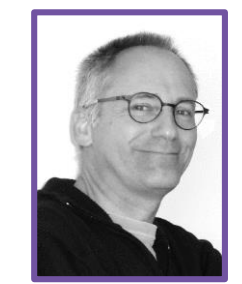

**Patrice Déhais Laurent**

Galaxy support

#### Developers Biology experts

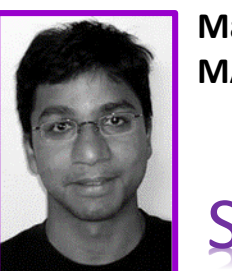

**Mahendra MARIADASSOU**

Statistical expert Coordinator

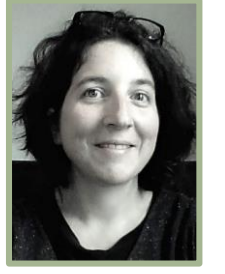

**Géraldine PASCAL**

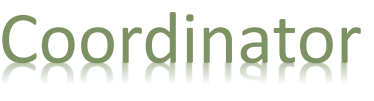

# Material

#### Sample collection and DNA extraction

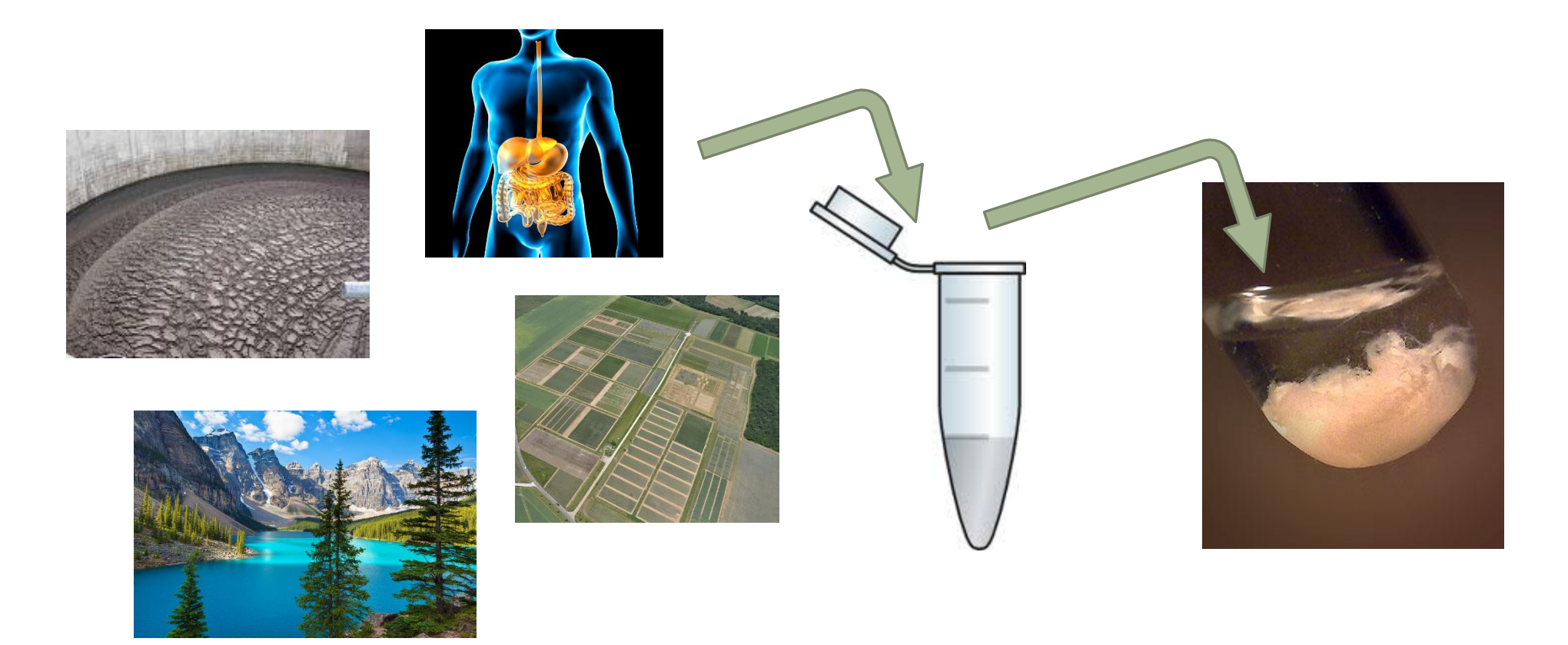

#### « Meta-omics » using next-generation sequencing (NGS) DNA RNA Metagenomics **Metagenomics Metatranscriptomics** Amplicon sequencing  $\begin{array}{|c|c|c|c|}\n\hline\n\end{array}$  Shotgun sequencing  $\begin{array}{|c|c|c|c|}\n\hline\n\end{array}$  RNA sequencing  $-0 - 14000$ <u>ក្រុមប៉ុណ្ណោះ ។ ប</u> **And The Admit BCC BR**<br>BAA BRI<br>BAA BRI Glycolysis/Pentose-P pat Almeida *et al.*, 2014 Wolfe *et al.*, 2014 Dugat-Bony *et al.*, 2015Who is here? What can they do? What are they doing?

#### The gene encoding the small subunit of the ribosomal RNA

The most widely used gene in **molecular phylogenetic** studies

Ubiquist gene : **16S rDNA** in prokaryotes ; **18S rDNA** in eukaryotes

**Gene encoding a ribosomal RNA :** non-coding RNA (not translated), part of the small subunit of the ribosome which is responsible for the translation of mRNA in proteins

Not submitted to lateral gene transfer

Availability of databases facilitating comparison (Silva v138.1 - 2021: available SSU/LSU sequences to over **10,700,000**)

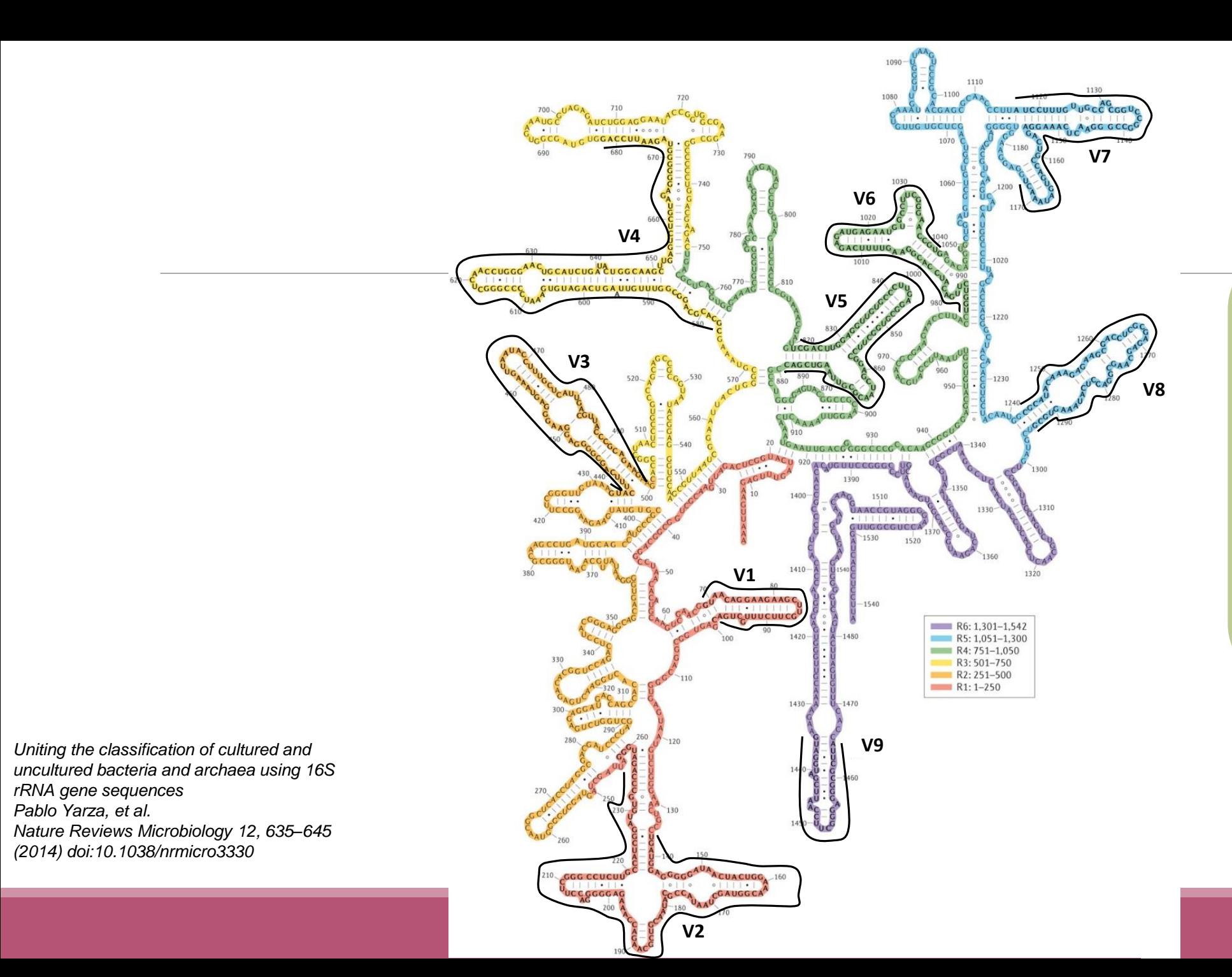

#### Secondary structure of the 16S rRNA of

#### *Escherichia coli*

In red, fragment R1 including regions V1 and V2; in orange, fragment R2 including region V3; in yellow, fragment R3 including region V4; in green, fragment R4 including regions V5 and V6; in blue, fragment R5 including regions V7 and V8;

and in purple, fragment R6 including region V9.

#### The gene encoding the small subunit of the ribosomal RNA

0 100 200 300 400 500 600 700 800 900 1000 1100 1200 1300 1400 1500 bp

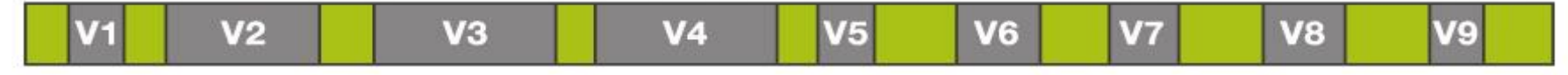

**CONSERVED REGIONS: unspecific applications** 

VARIABLE REGIONS: group or species-specific applications

### Other targets

Bacterial lineages vary in their genomic contents, which suggests that different genes might be needed to resolve the diversity within certain taxonomic groups.

The genes that have been proposed for this task include those encoding :

- $\blacksquare$  23S rRNA,
- DNA gyrase subunit B (gyrB),
- RNA polymerase subunit B (rpoB),
- TU elongation factor (tuf),
- DNA recombinase protein (recA),
- protein synthesis elongation factor-G (fusA),
- dinitrogenase protein subunit D (nifD),
- Internal Transcribed Spacer (ITS) for Fungi.

## Steps for Illumina sequencing

chromosome

primer forward

- **EXECUTE: ONE PCR**
- 2<sup>nd</sup> step: one PCR

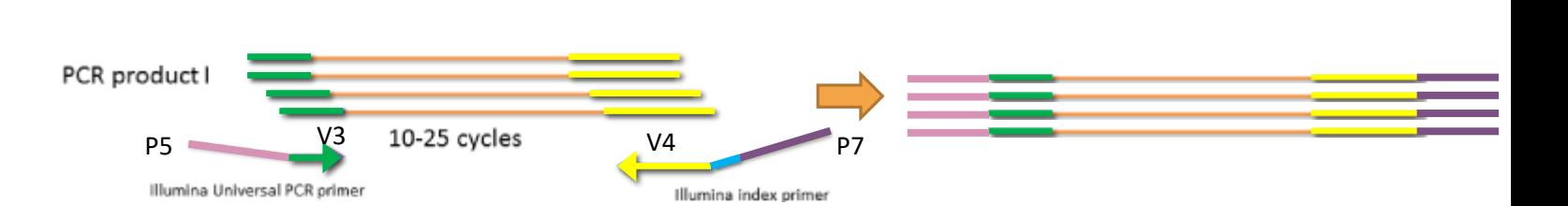

Primer reverse

- 3<sup>rd</sup> step: on flow cell, the cluster generations
- **E** 4<sup>th</sup> step: sequencing

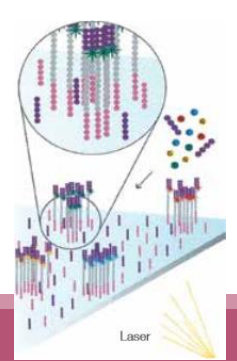

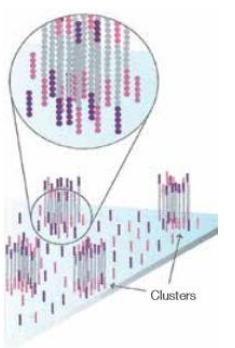

#### Amplification and sequencing

« Universal » primer sets are used for PCR amplification of the phylogenetic biomarker

The primers contain adapters used for the sequencing step and barcodes (= tags = MIDs) to distinguish the samples (multiplexing = sequencing several samples on the same run)

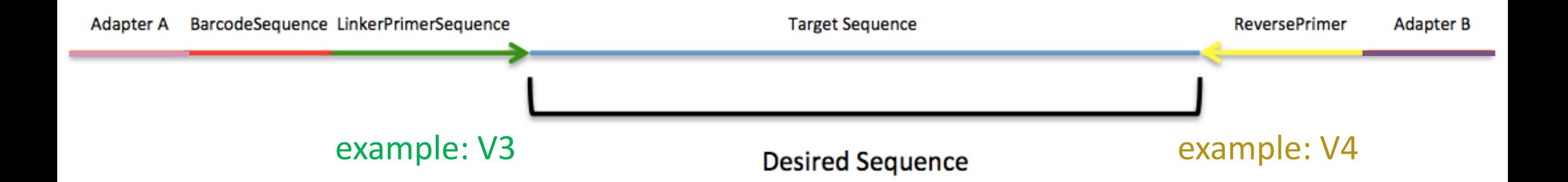

#### Illumina sequencing

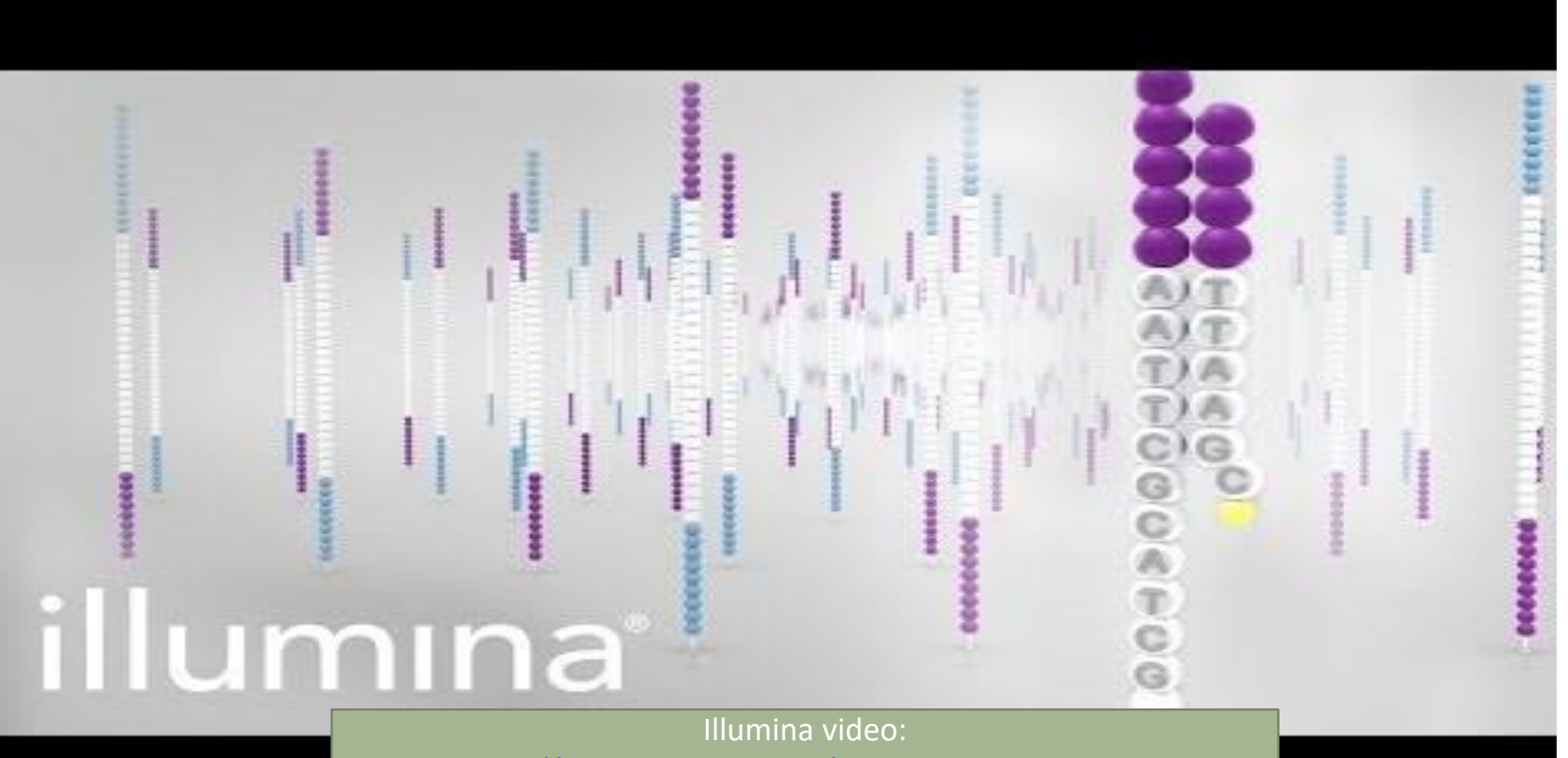

<https://www.youtube.com/watch?v=fCd6B5HRaZ8>

#### Cluster generation

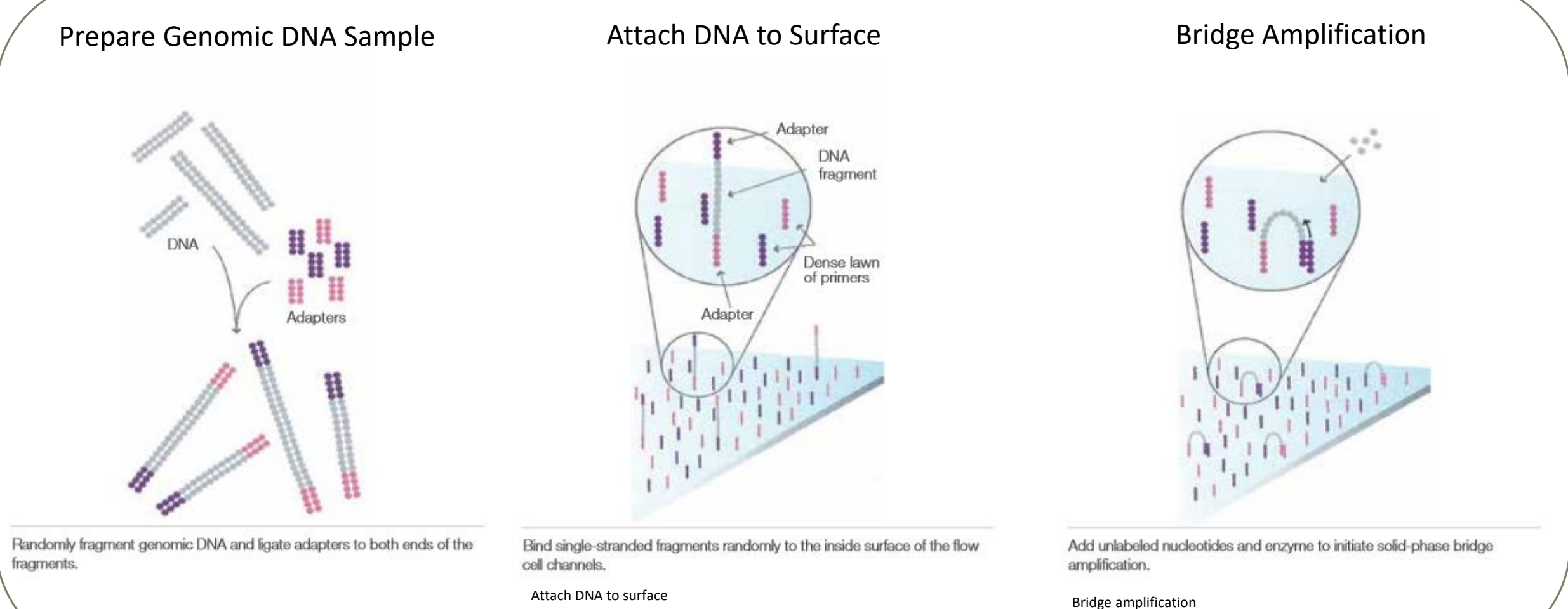

17

#### Cluster generation

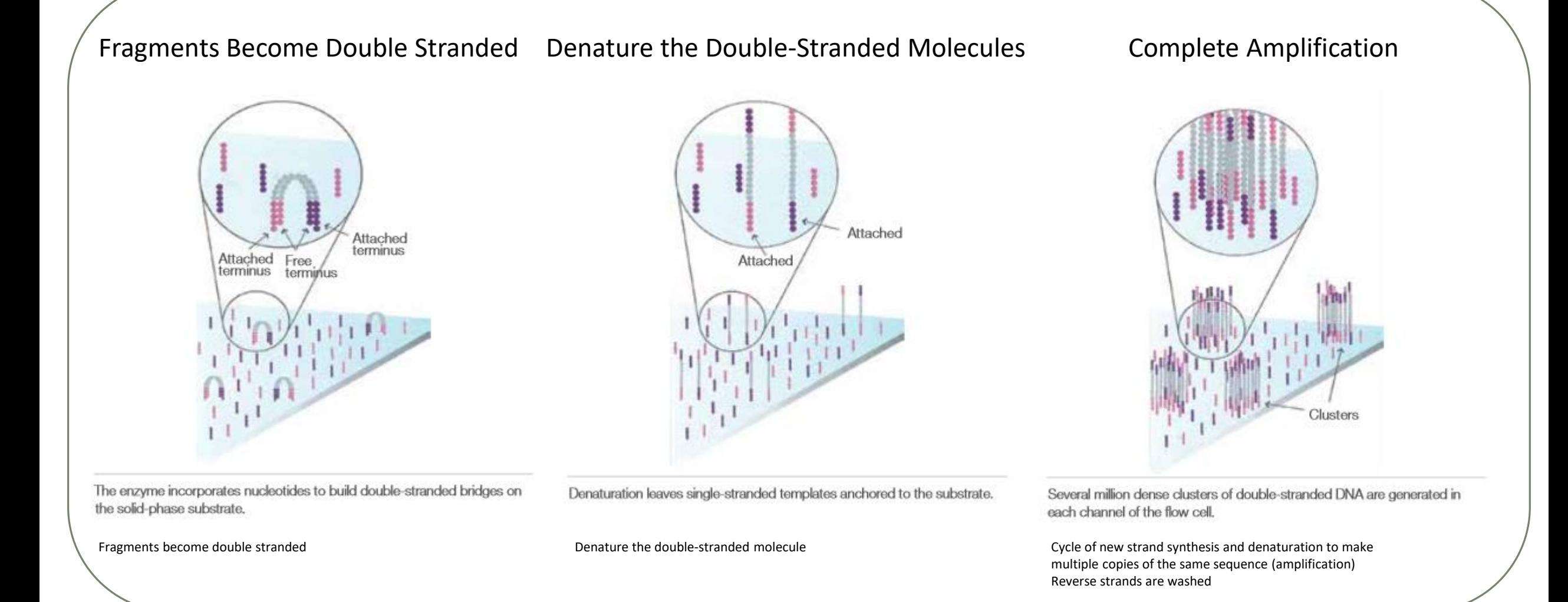

#### Sequencing by synthesis

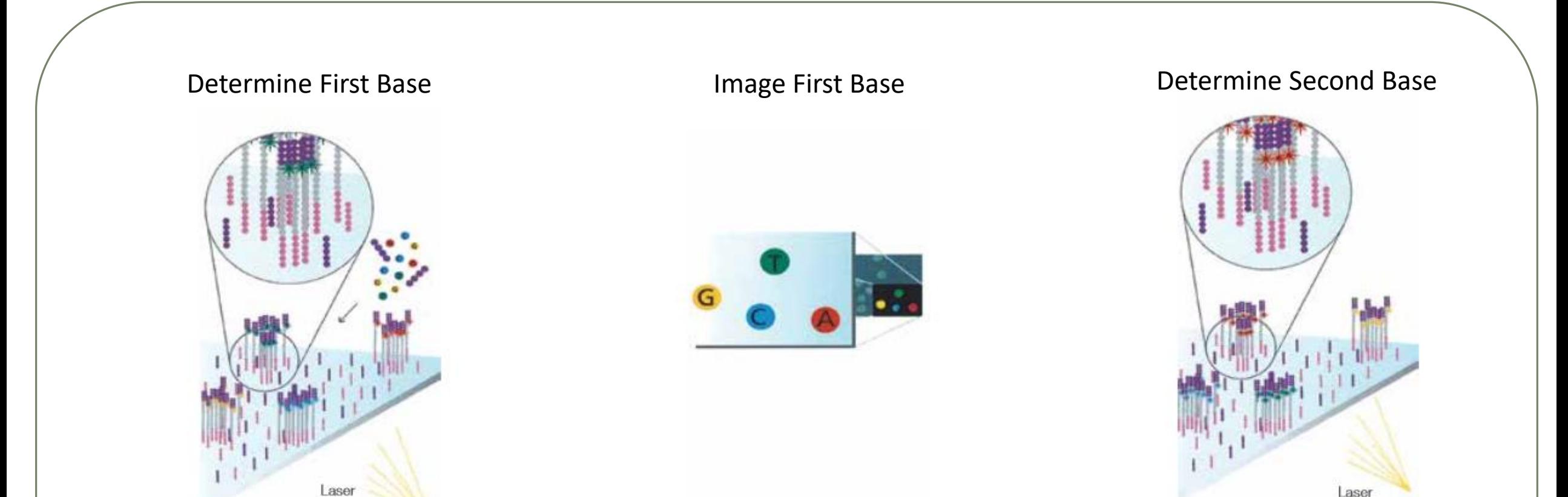

The first sequencing cycle begins by adding four labeled reversible terminators, primers, and DNA polymerase. Light signal is more strong in cluster

After laser excitation, the emitted fluorescence from each cluster is captured and the first base is identified.

The next cycle repeats the incorporation of four labeled reversible terminators, primers, and DNA polymerase.

#### Sequencing by synthesis

# Image Second Chemistry Cycle Sequencing Over Multiple Chemistry Cycles  $\rightarrow$  GCTGA...

After laser excitation, the image is captured as before, and the identity of the second base is recorded.

The sequencing cycles are repeated to determine the sequence of bases in a fragment, one base at a time.

Barcode is read, so cluster is identified.

After first sequencing (250 or 300 nt of Reverse strand), fragment form bridges again and Forward strand can be sequenced also.

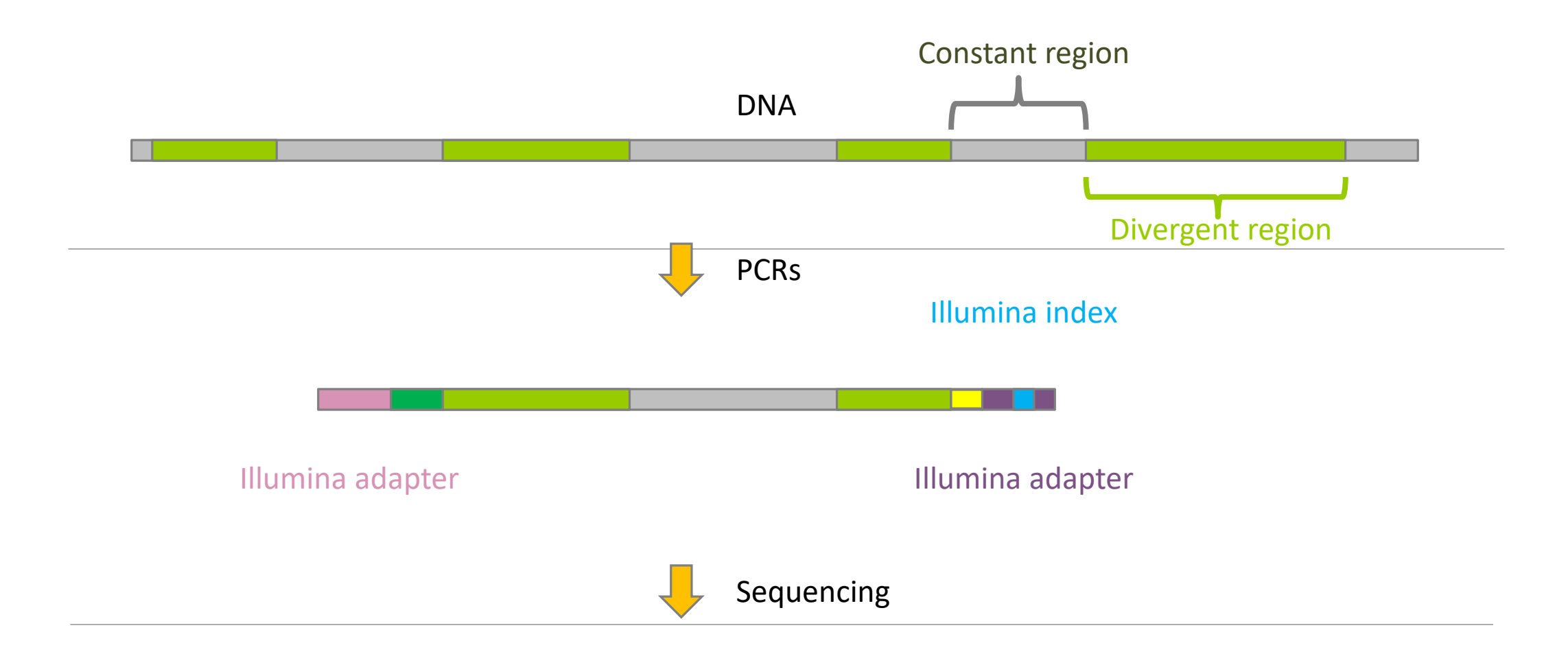

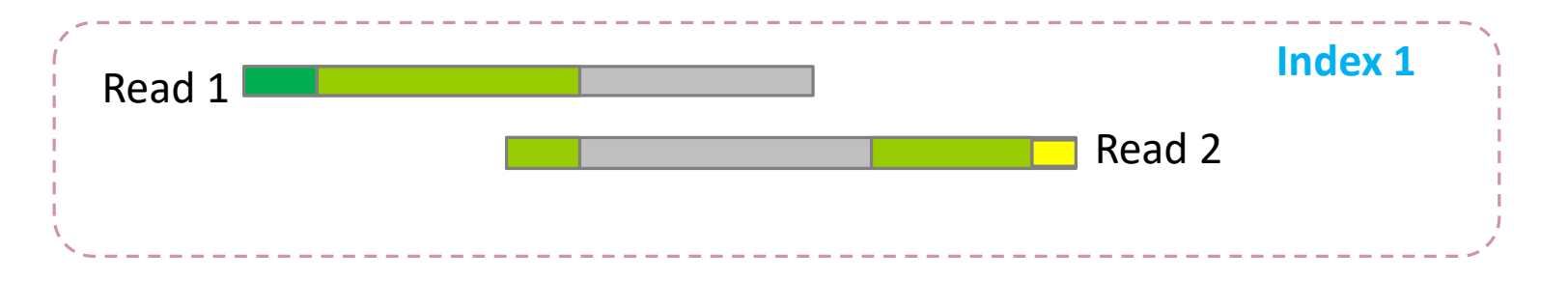

#### Identification of bacterial populations may be not discriminating

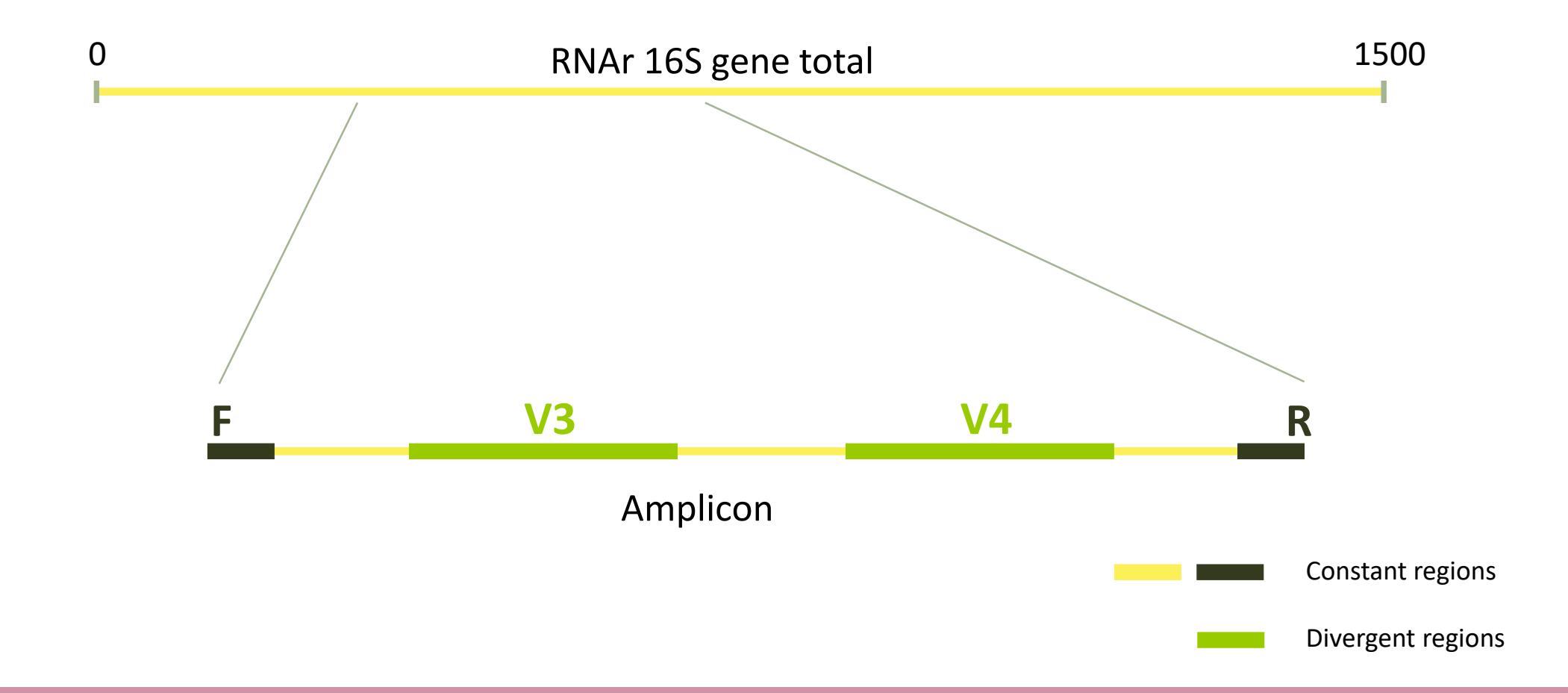

#### Amplification and sequencing

Sequencing is generally perform on Roche-454 (obsolete now) or Illumina MiSeq platforms or Oxford Nanopore Technology platform.

Read quantity: ~10 000 reads per sample (454), ~30 000 reads per sample (MiSeq), up to several Tera of data (ONT).

Sequence lengths:  $>650$  bp (Roche-454), 2 x 250 bp or 2 x 300 bp (MiSeq), Longest read  $> 2Mb$ (ONT)

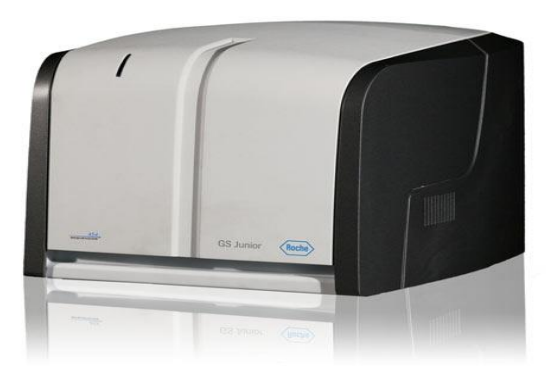

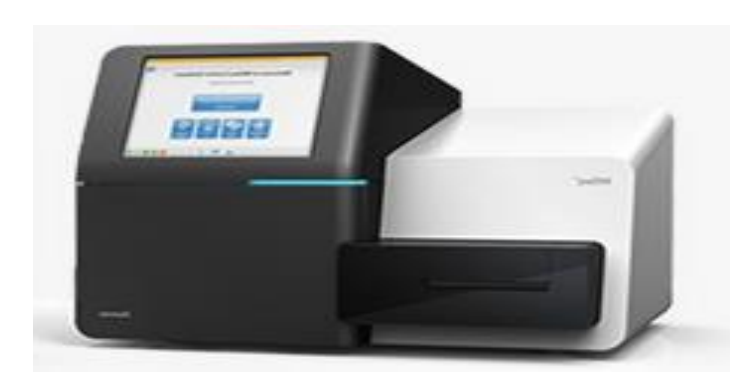

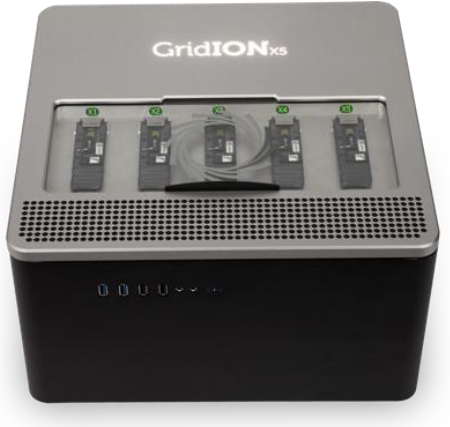

# Methods

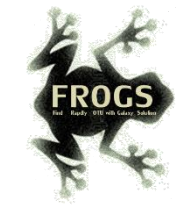

## FROGS Pipeline

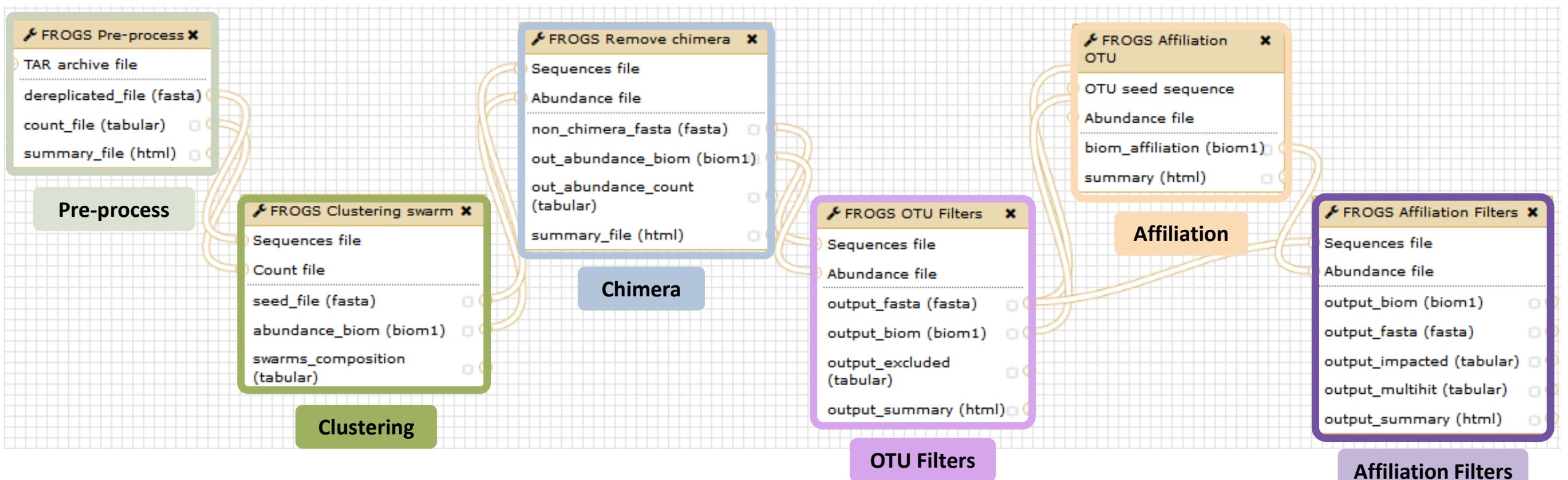

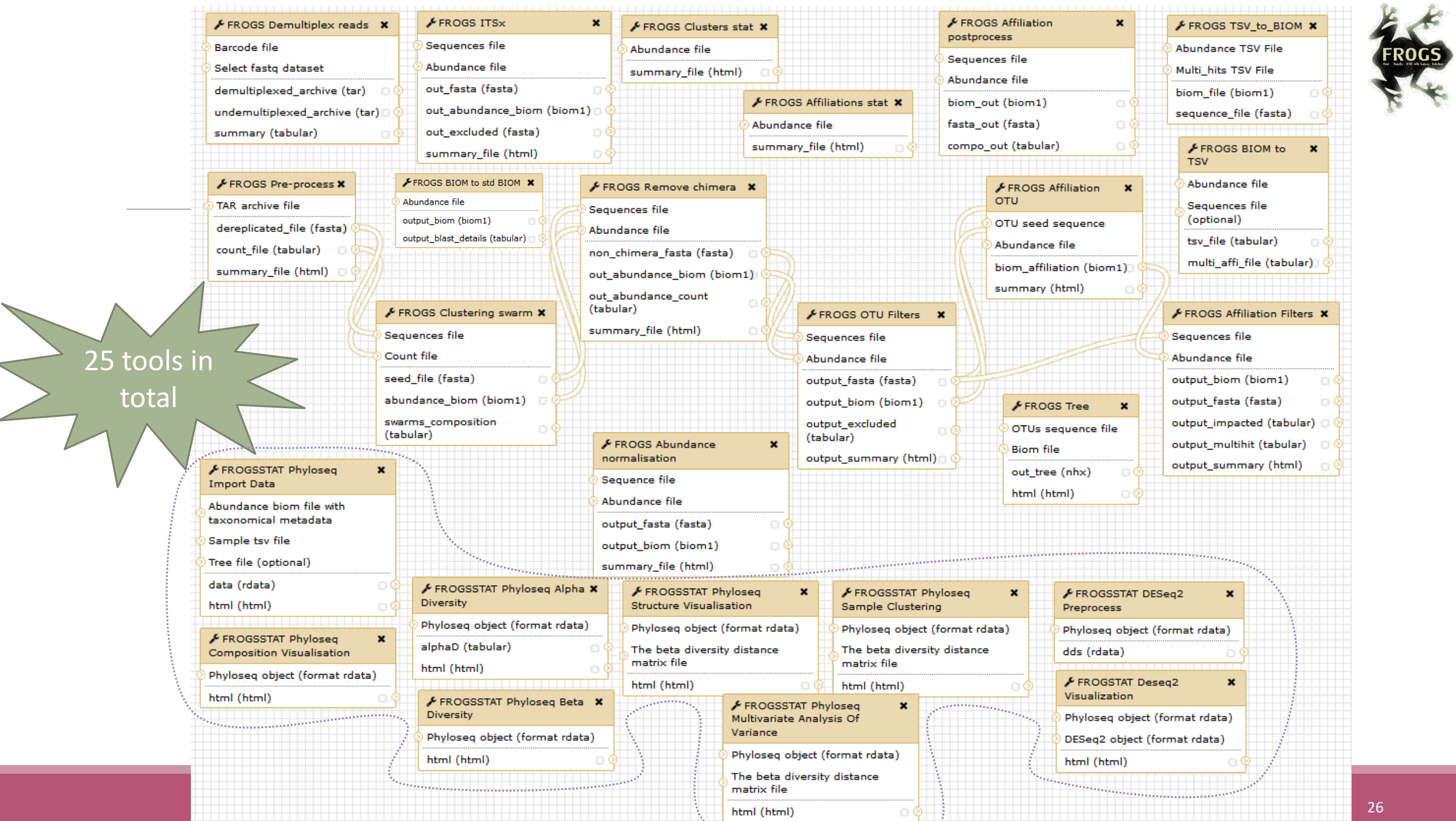

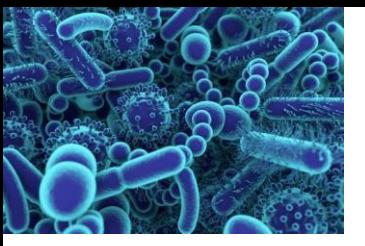

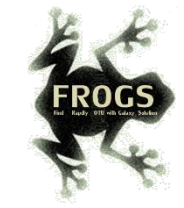

### FROGS Pipeline Minimal pipeline for bacterial amplicon analyses

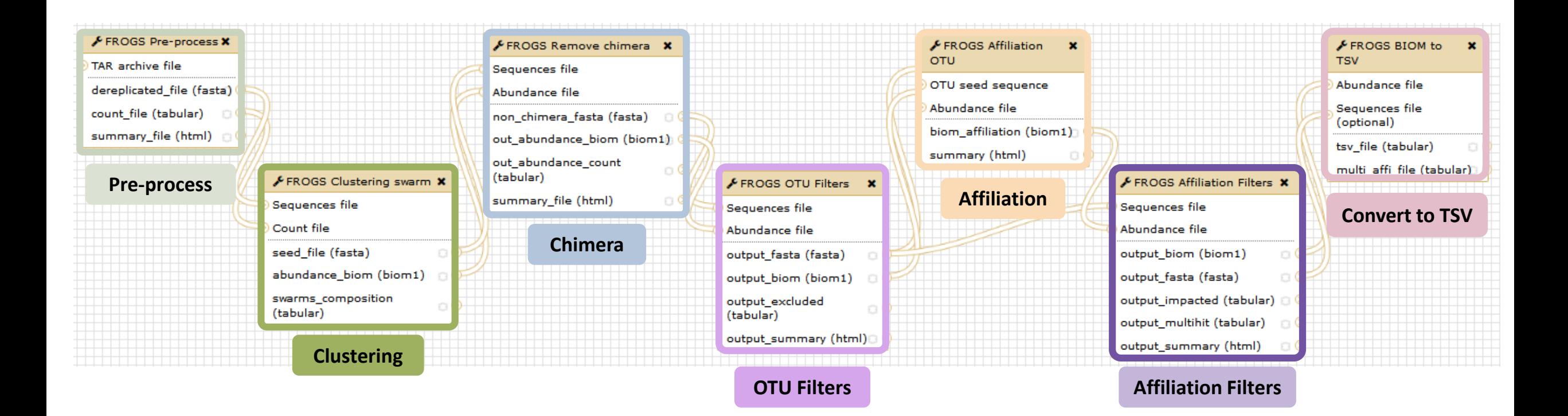

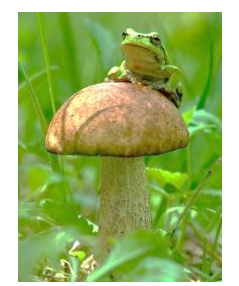

# FROGS Pipeline Minimal pipeline for ITS amplicon analyses

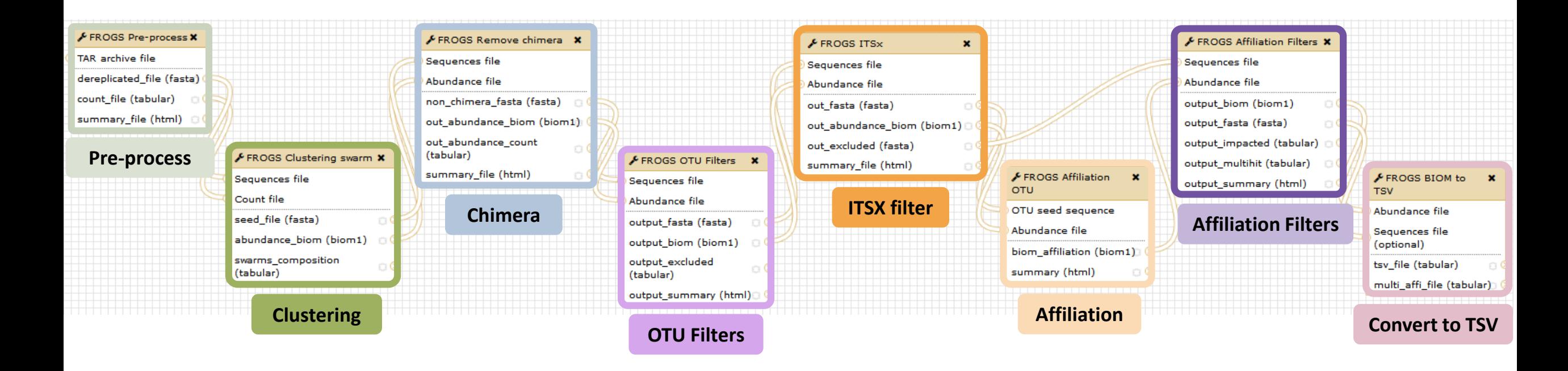

#### FROGS Tools for Bioinfomatics analyses

**Nor** 

**Phyloger** 

**Affiliation postprocess** 

**Affiliatic** 

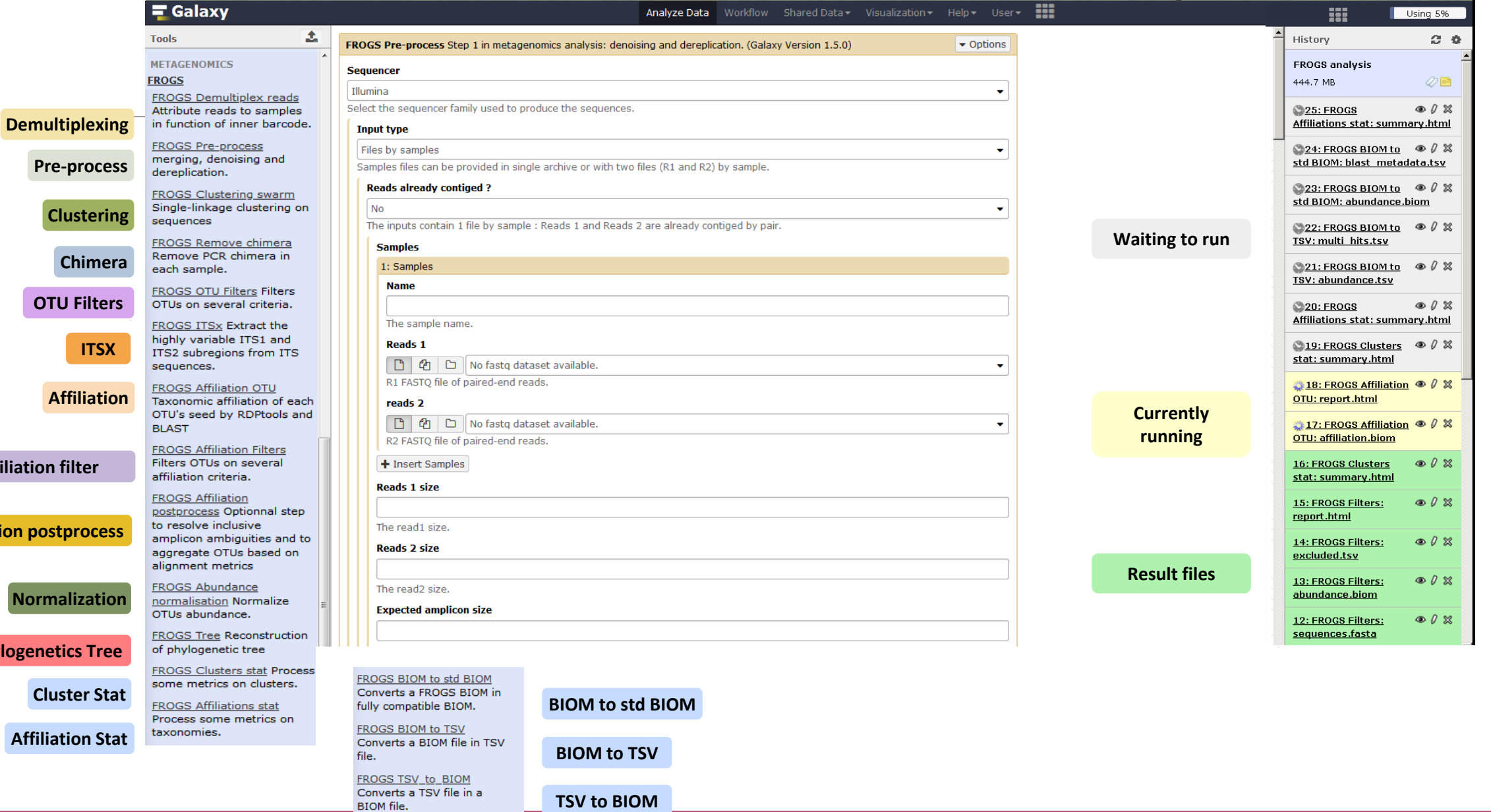

#### FROGS Tools for Statistic analyses

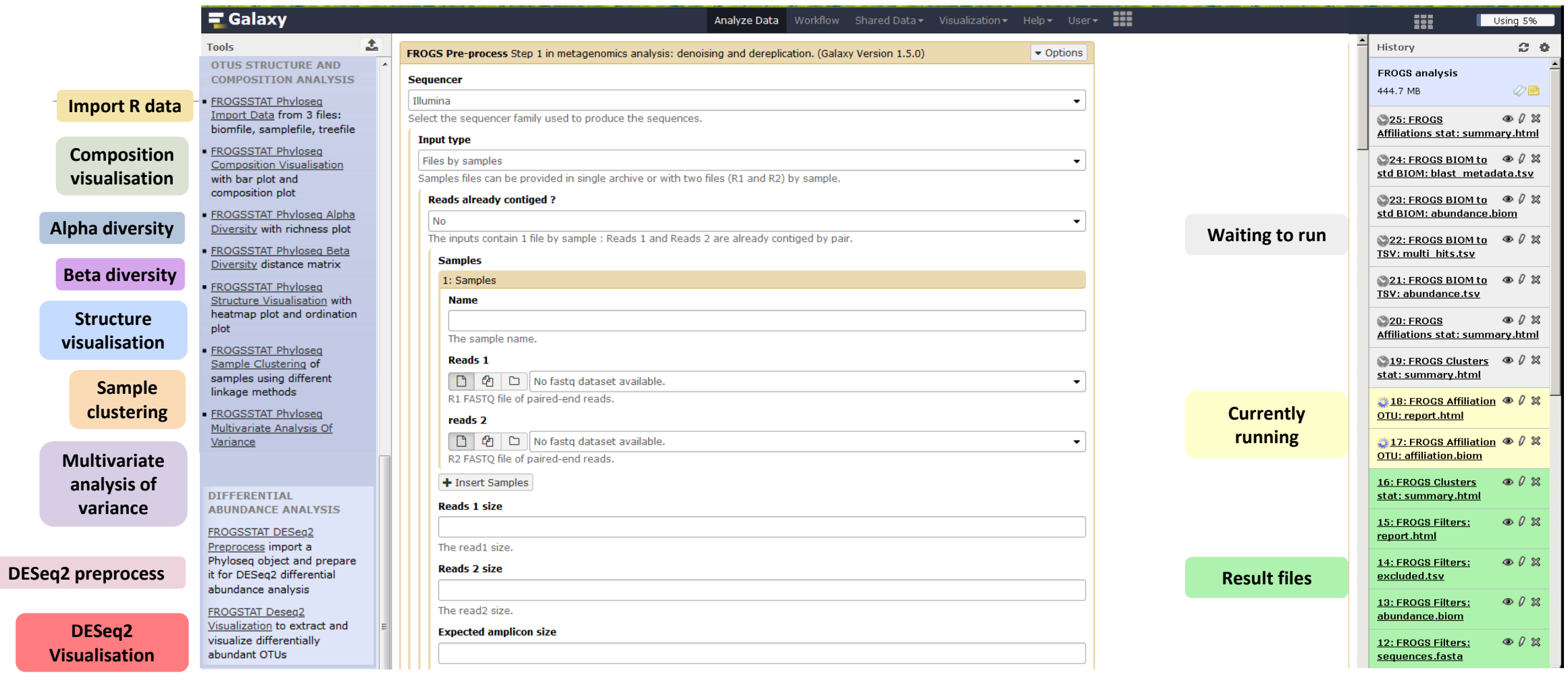

#### What kind of data? 2 Histories

16S fastq sequences in an archive tar.gz

Food environment

chaillou\_withprimers\_64renamedsa mples\_V1V3\_10000seq\_R1R2.tar.gz

ITS data

METABARFOOD project

ITS.tar.gz

# Demultiplexing tool [skip](#page-44-0)

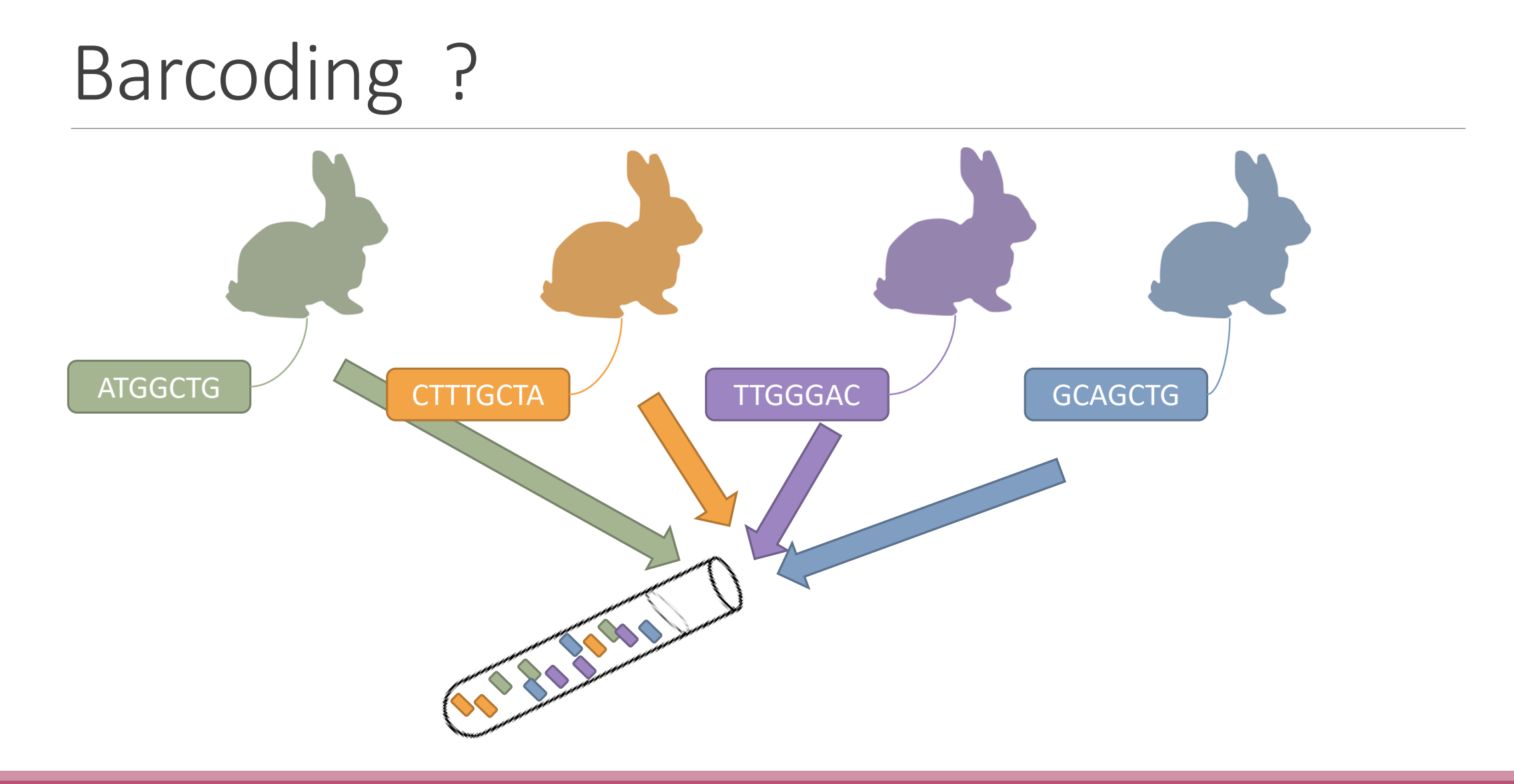

## Demultiplexing

Sequence demultiplexing in function of barcode sequences :

- In forward
- In reverse
- In forward and reverse

Remove unbarcoded or ambiguous sequences

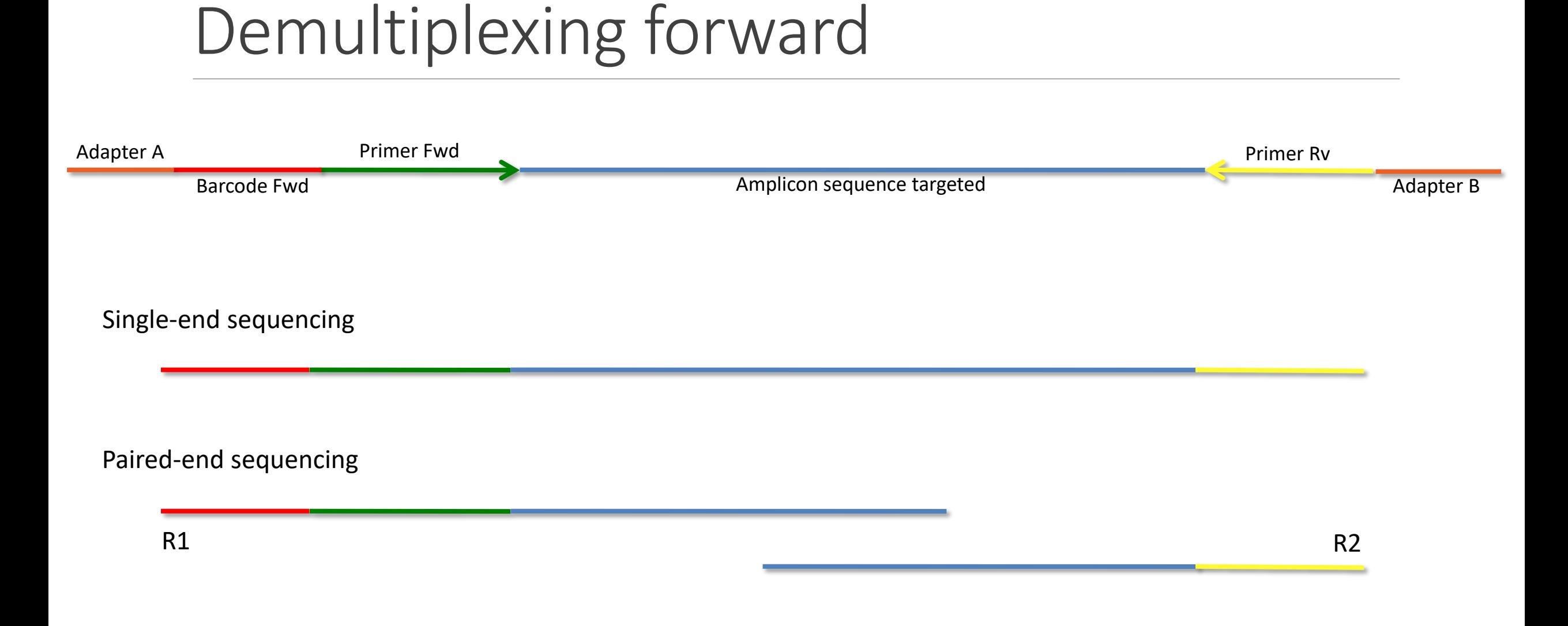

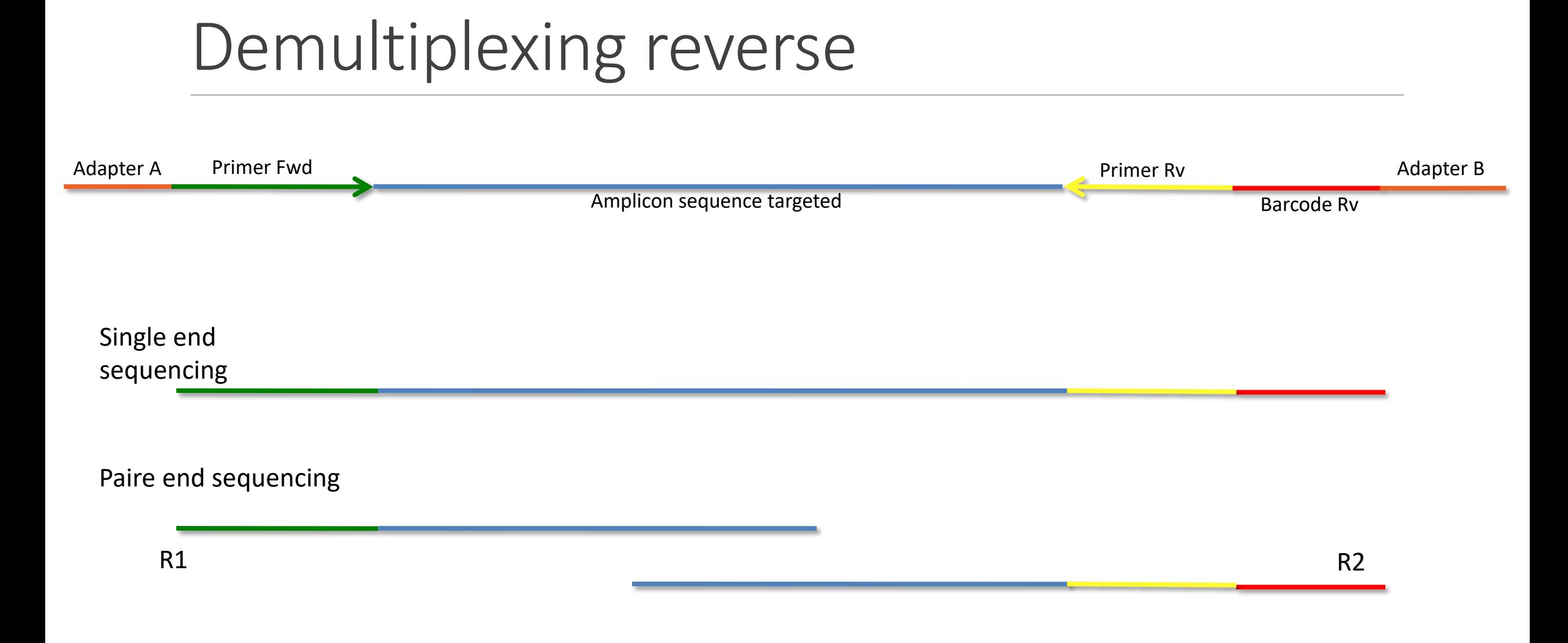

#### 36
## Demultiplexing forward and reverse

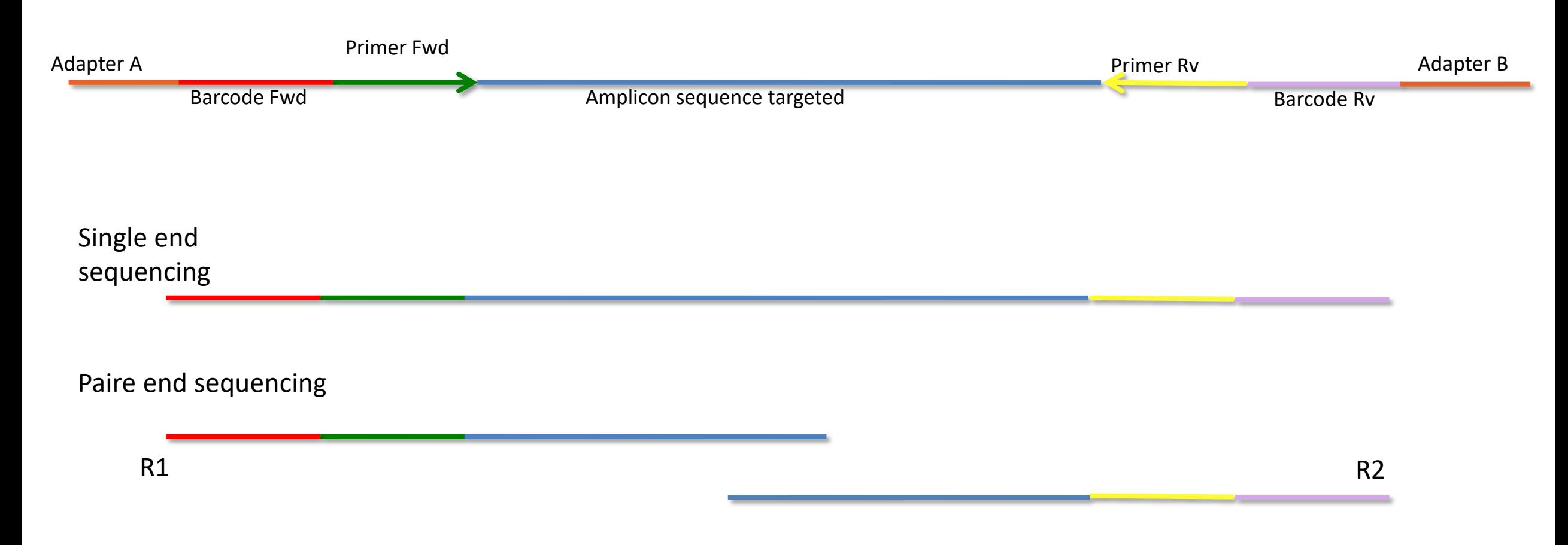

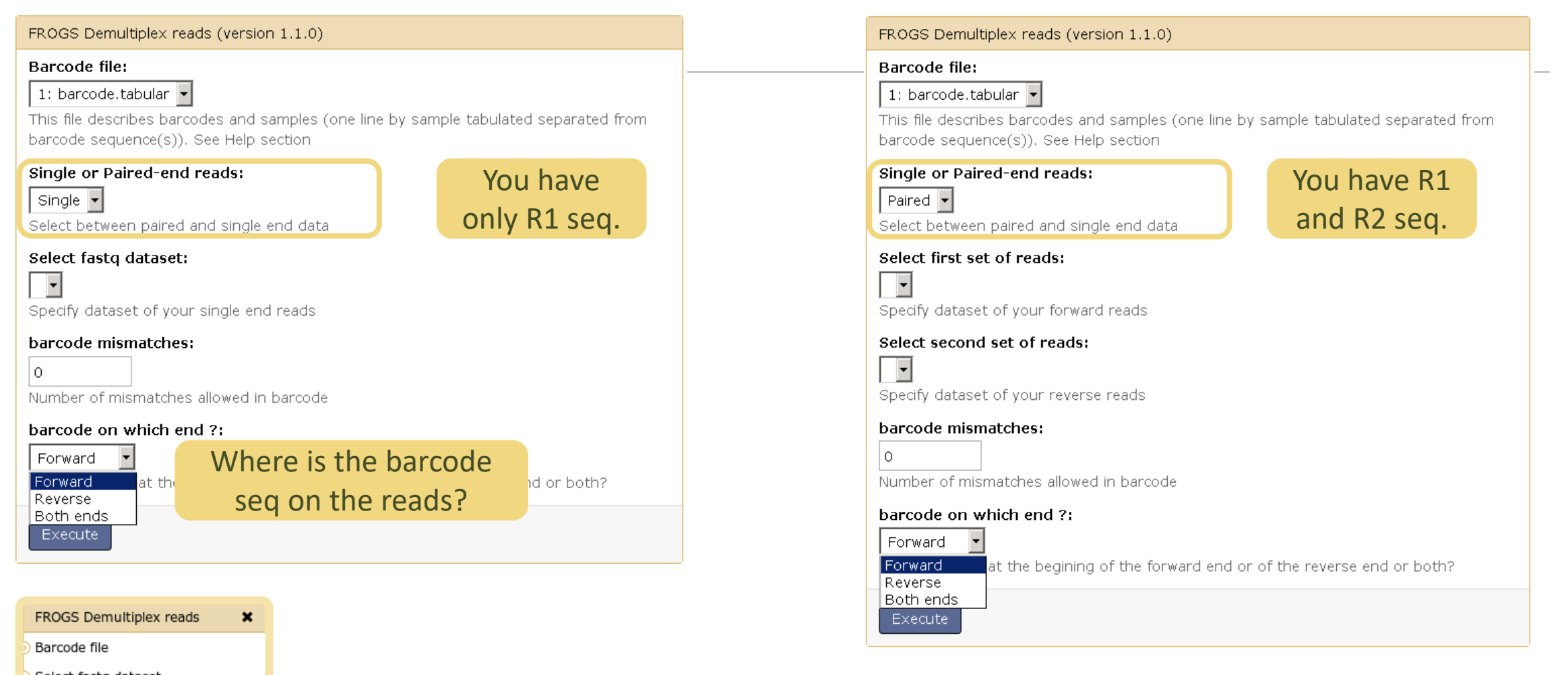

demultiplexed\_archive (data)

undemultiplexed\_archive (data)

Ð.

summary (tabular)

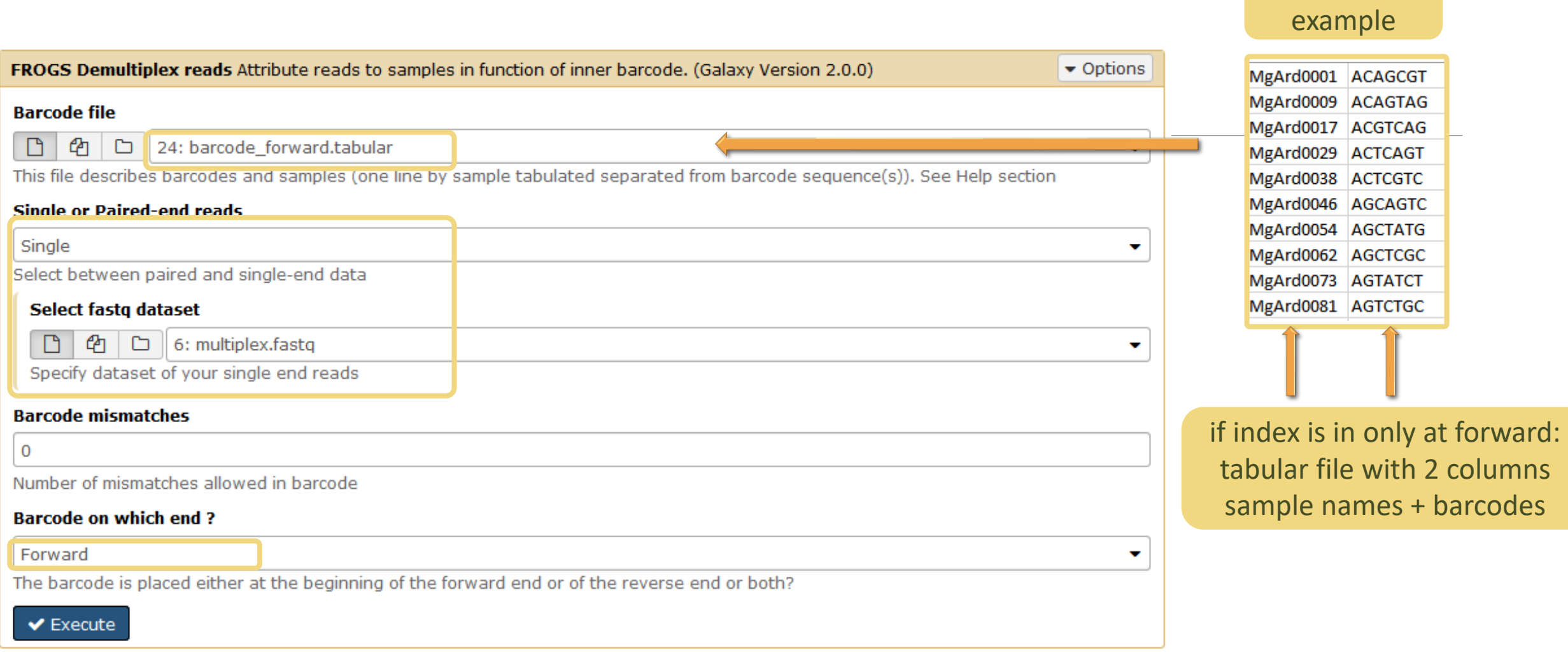

Input

## Advices

### For your own data

- Do not forget to indicate barcode sequence as they are in the fastq sequence file, especially if you have data multiplexed via the reverse strand.
- For the mismatch threshold, we advised you to let the threshold to 0, and if you are not satisfied by the result, try with 1. The number of mismatch depends on the length of the barcode, but often those sequences are very short so 1 mismatch is already more than the sequencing error rate.
- If you have different barcode lengths, you must demultiplex your data in different times beginning by the longest barcode set and used the "unmatched" or "ambiguous" sequence with smaller barcode and so on.
- If you have Roche 454 sequences in sff format, you must convert them with some program like [sff2fastq](https://github.com/indraniel/sff2fastq)

### **Outputs**

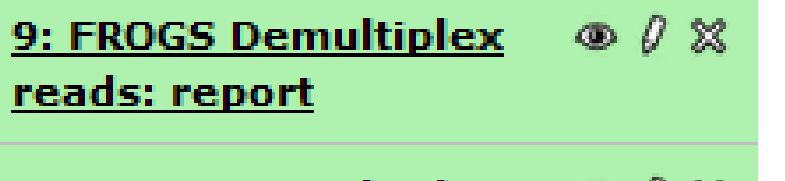

8: FROGS Demultiplex  $\circledcirc$   $\theta$   $\infty$ reads: undemultiplexed.tar.gz

7: FROGS Demultiplex  $\circledcirc$  0  $\%$ reads: demultiplexed.tar.qz

> A tar archive is created by grouping one (or a pair of) fastq file per sample with the names indicated in the first column of the barcode tabular file.

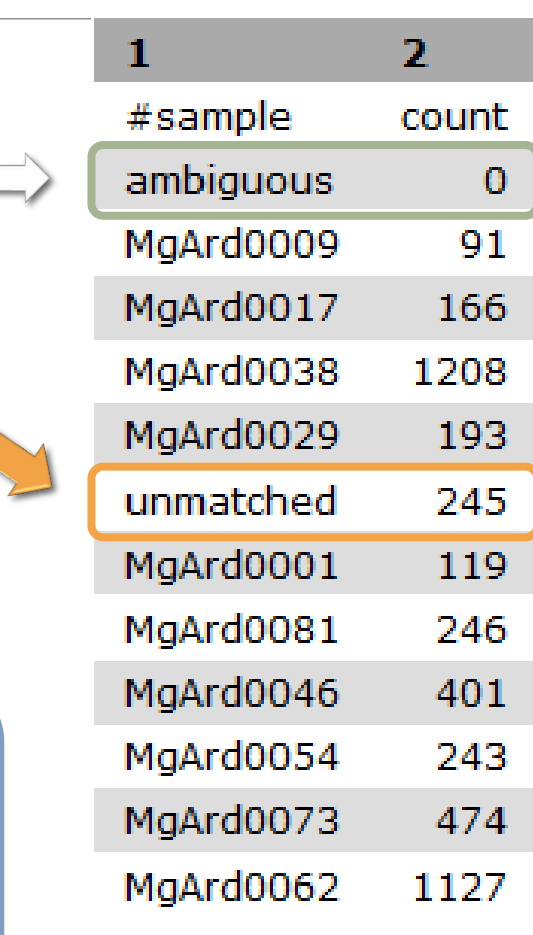

With barcode mismatches >1 sequence can corresponding to several samples. Sequences that match at only one sample are affected to this sample but the others (ambiguous) are not re-affected to a sample.

> **Sequences** without known barcode. So these sequences are non-affected to a sample.

## Format: Barcode

BARCODE FILE is expected to be tabulated:

- first column corresponds to the sample name (unique, without space)
- second to the forward sequence barcode used (None if only reverse barcode)
- optional third is the reverse sequence barcode (optional)

Take care to indicate sequence barcode in the strand of the read, so you may need to reverse complement the reverse barcode sequence. Barcode sequence must have the same length.

Example of barcode file.

The last column is optional, like this, it describes sample multiplexed by both fragment ends.

**MgArd00001 ACAGCGT ACGTACA**

## Format : FastQ

FASTQ : Text file describing biological sequence in 4 lines format:

- first line start by "@" correspond to the sequence identifier and optionally the sequence description. "@Sequence\_1 description1"
- second line is the sequence itself. "ACAGC"
- third line is a "+" following by the sequence identifier or not depending on the version
- fourth line is the quality sequence, one code per base. The code depends on the version and the sequencer

**@HNHOSKD01ALD0H ACAGCGTCAGAGGGGTACCAGTCAGCCATGACGTAGCACGTACA + CCCFFFFFFHHHHHJJIJJJHHFF@DEDDDDDDD@CDDDDACDD**

## How it works ?

For each sequence or sequence pair the sequence fragment at the beginning (forward multiplexing) of the (first) read or at the end (reverse multiplexing) of the (second) read will be compare to all barcode sequence.

If this fragment is equal (with less or equal mismatch than the threshold) to one (and only one) barcode, the fragment is trimmed and the sequence will be attributed to the corresponding sample.

Finally fastq files (or pair of fastq files) for each sample are included in an archive, and a report describes how many sequence are attributed for each sample.

# Pre-process tool

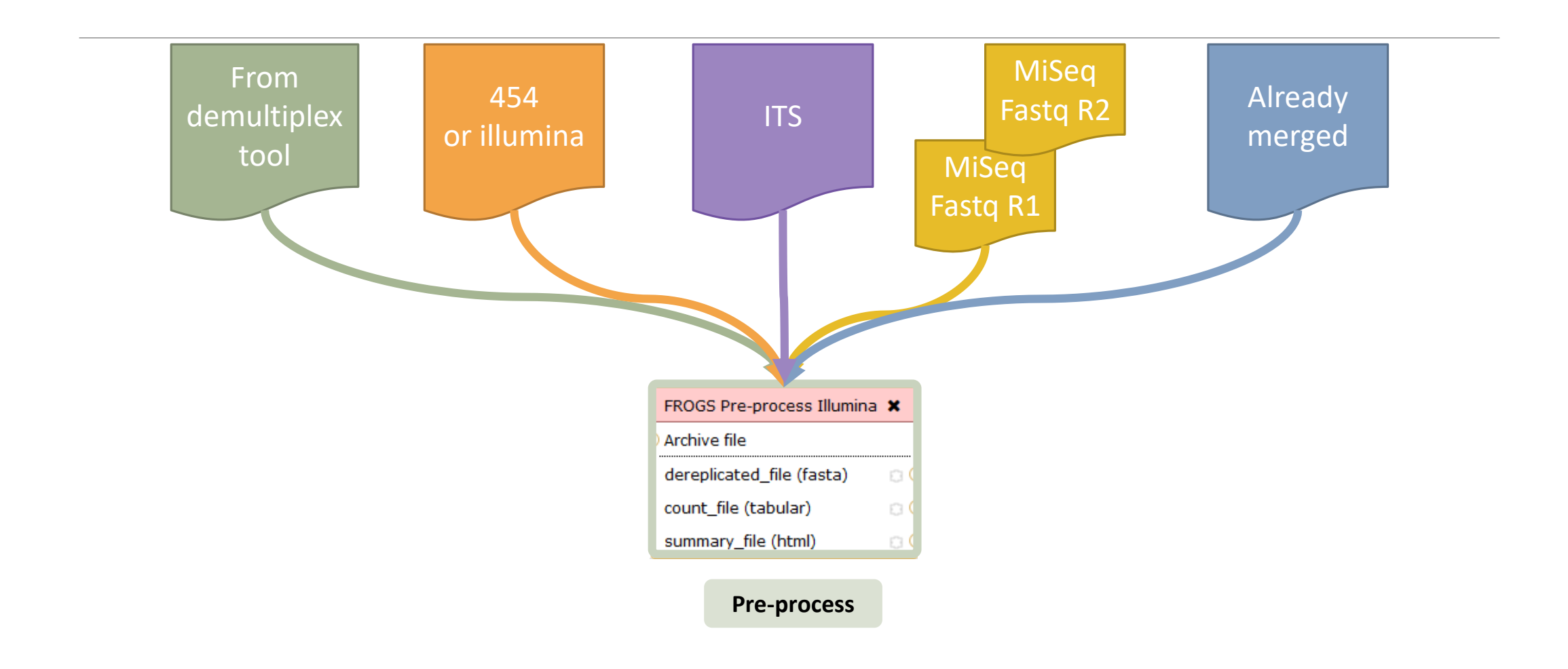

### Pre-process

- Merging of R1 and R2 reads
- Delete sequences without good primers
- Finds and removes adapter sequences
- Delete sequence with not expected lengths
- Delete sequences with ambiguous bases (N)
- Dereplication
- $\blacksquare$  + removing homopolymers (size = 8) for 454 data
- $\blacksquare$  + quality filter for 454 data

### Example for:

- Illumina MiSeq data
- 1 sample
- Non joined

**Pre-process example 1**

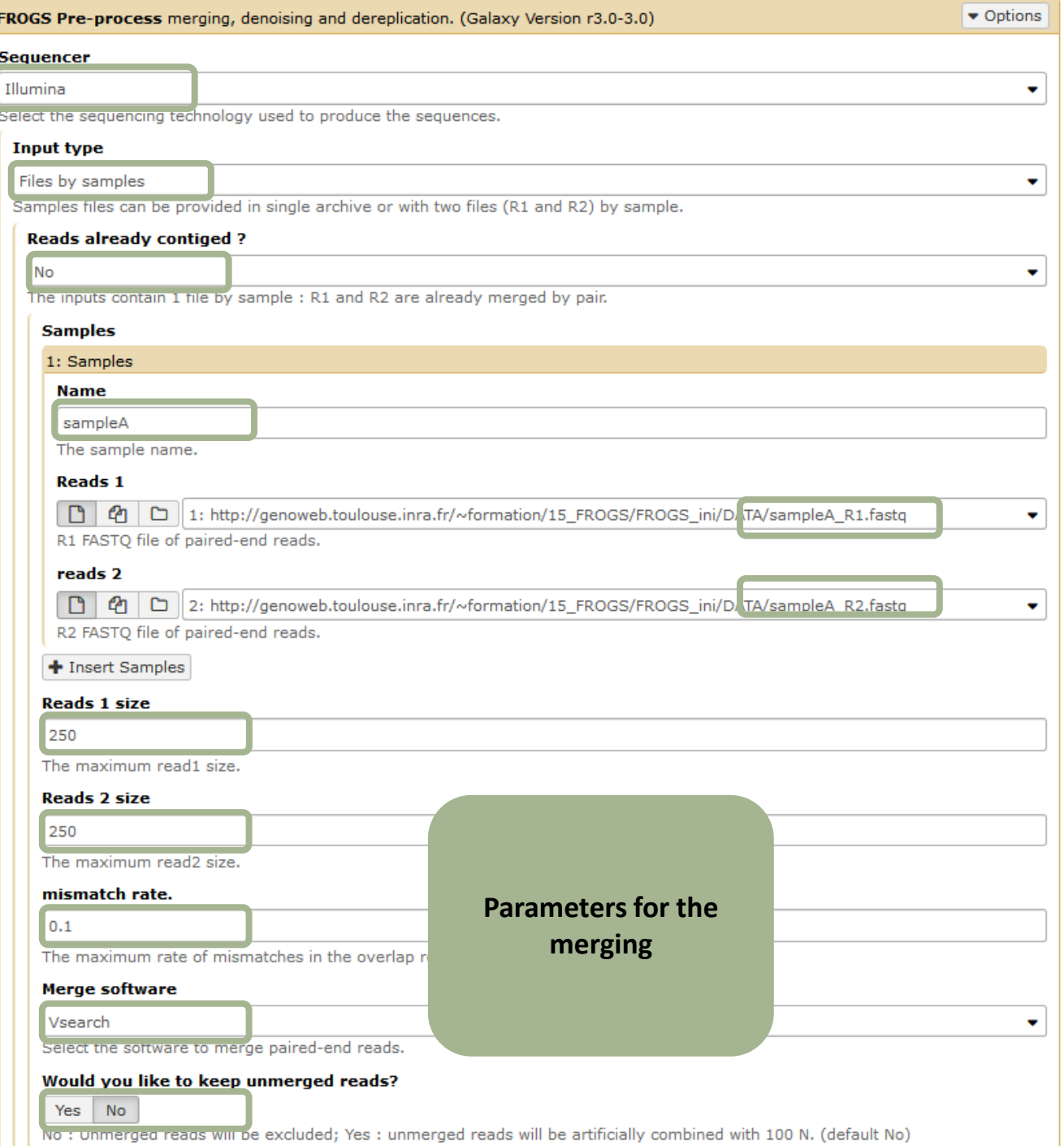

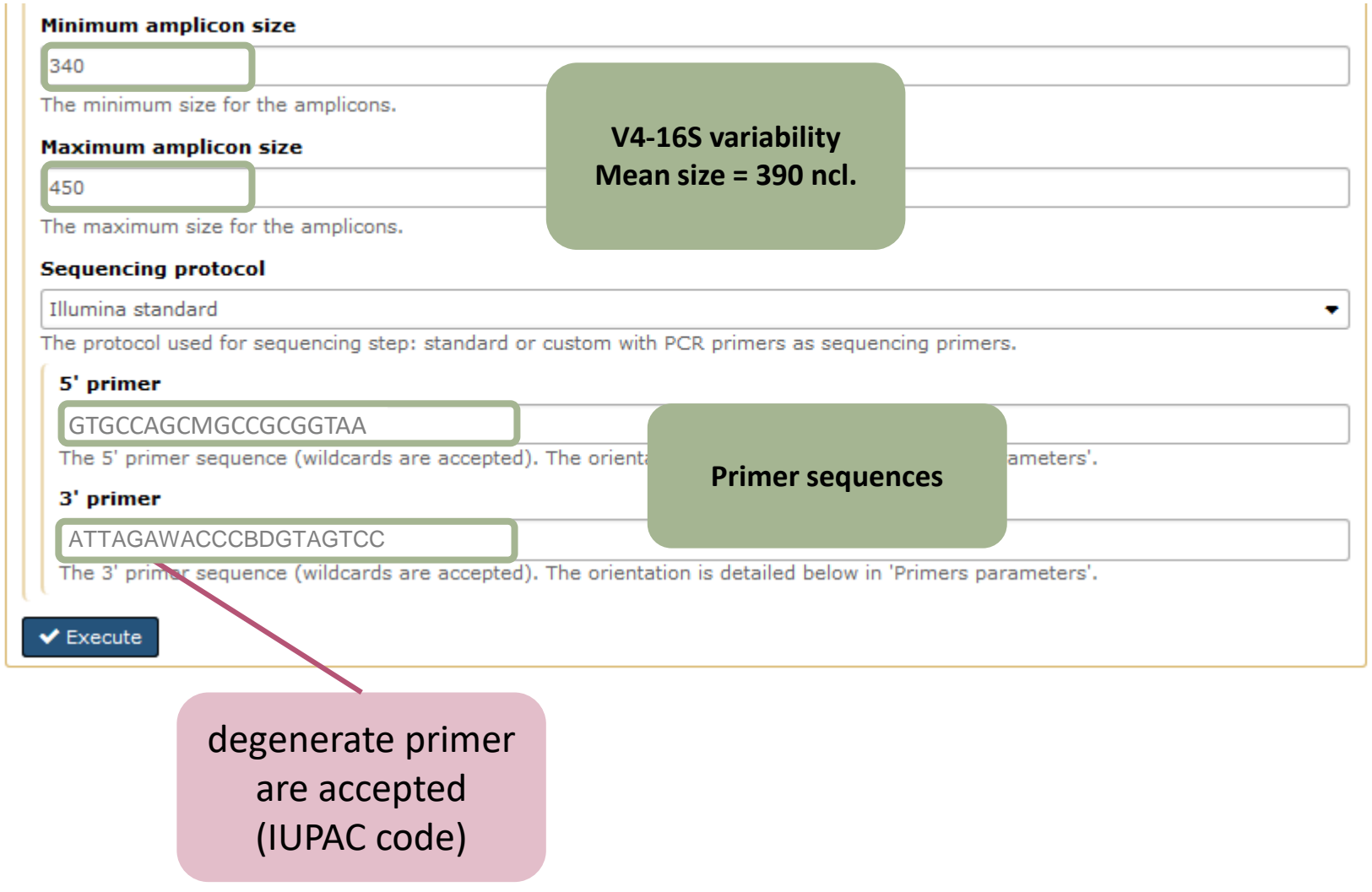

### Example for:

- Roche 454 data
- 1 sample
- Only one read (454 process)

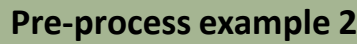

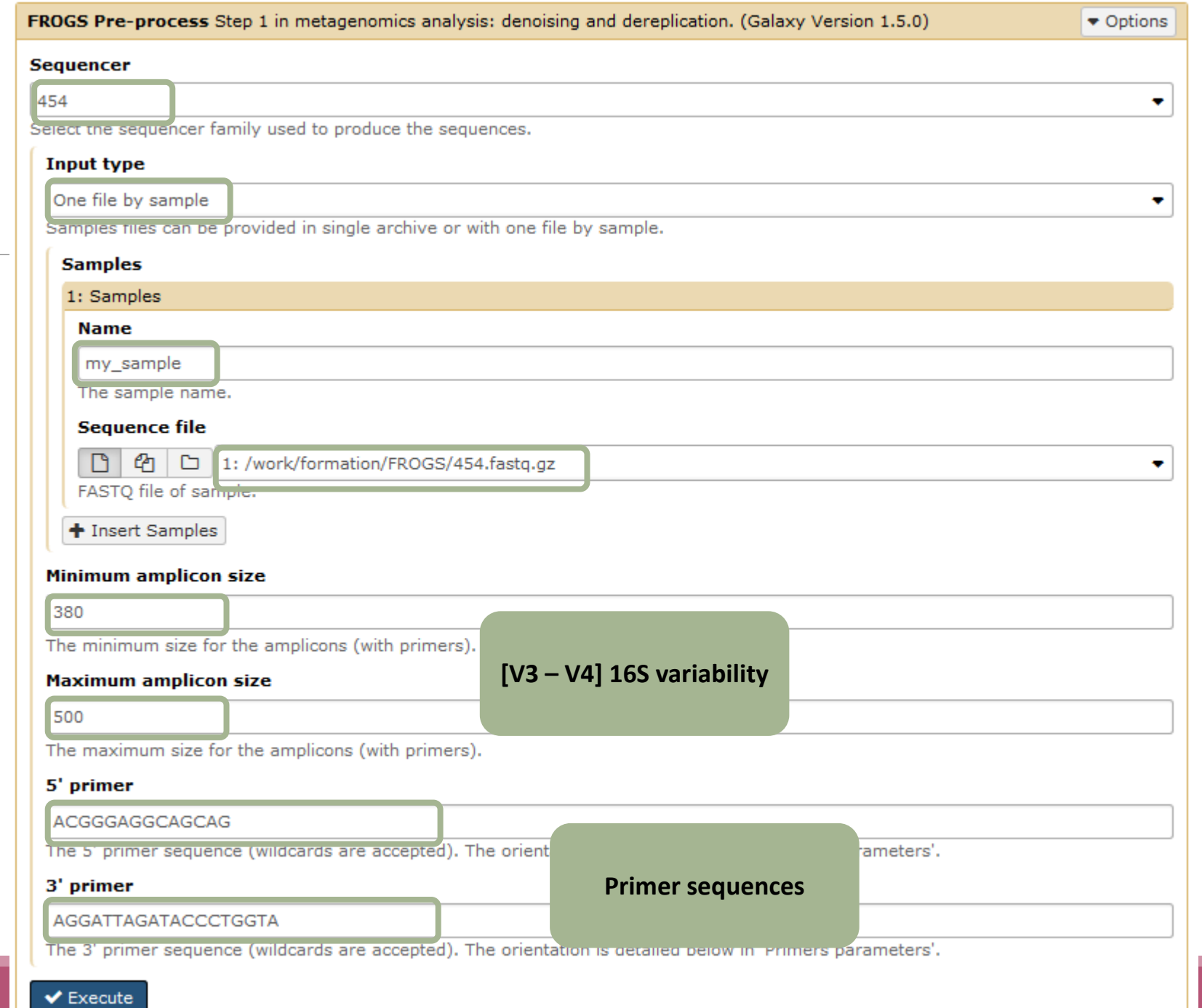

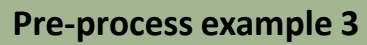

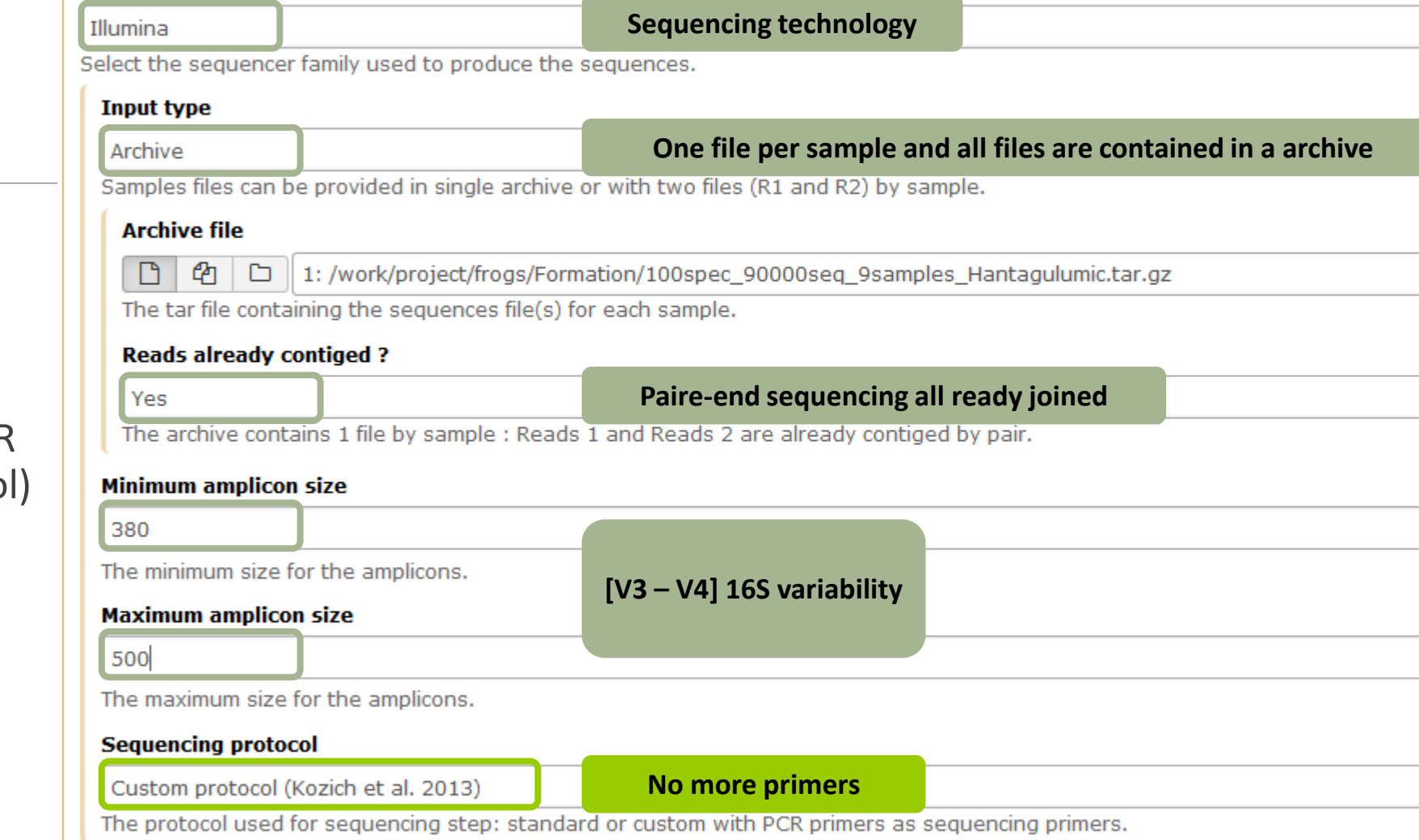

FROGS Pre-process Step 1 in metagenomics analysis: denoising and dereplication. (Galaxy Version 1.5.0)

- Illumina MiSeq data
- 9 samples in 1 archive

**Sequencer** 

 $\blacktriangleright$  Execute

- Joined
- Without sequenced PCR primers (Kozich protoco

 $\bullet$  Options

 $\color{red} \blacktriangledown$ 

v.

 $\bullet$ 

÷

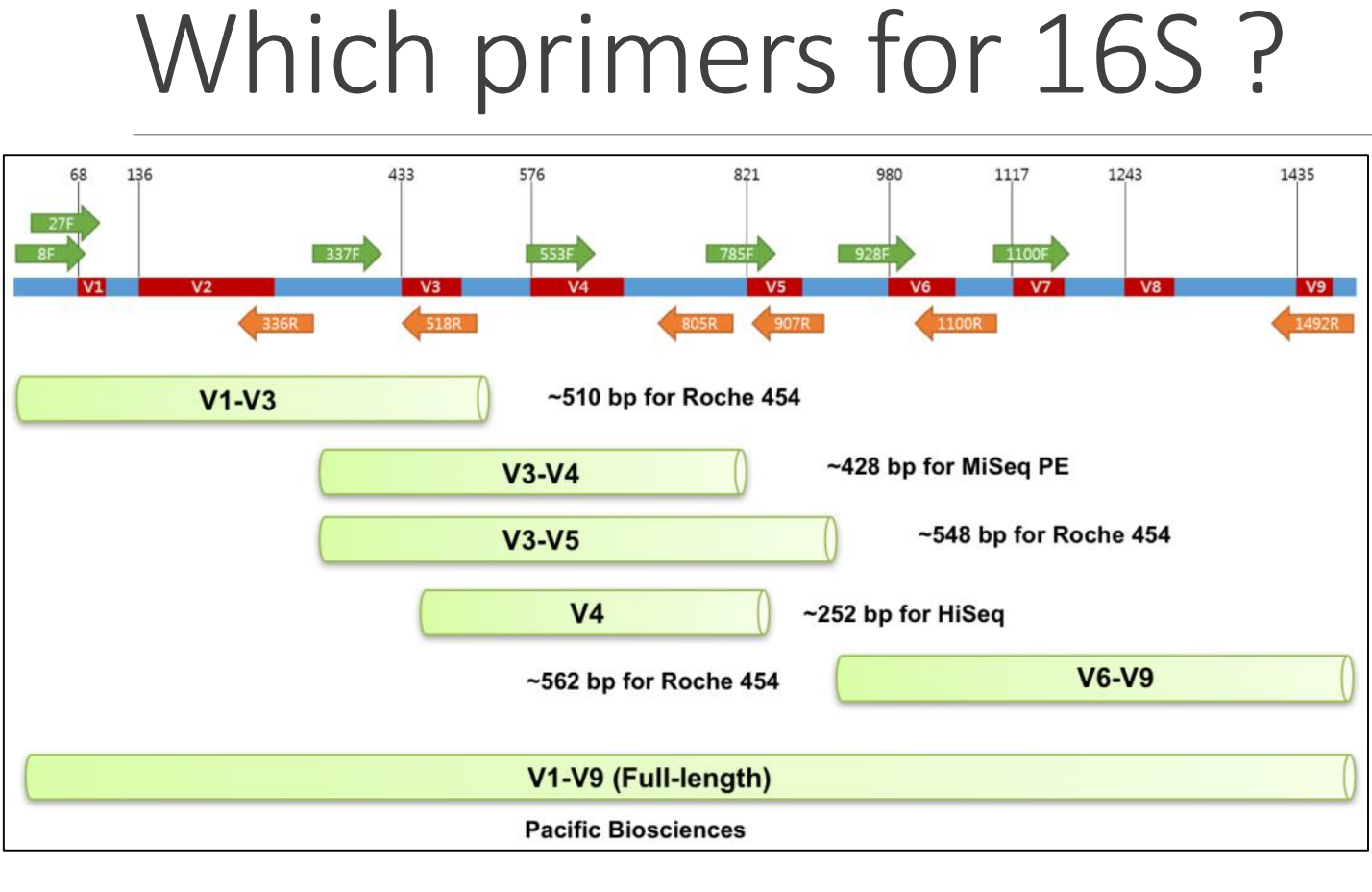

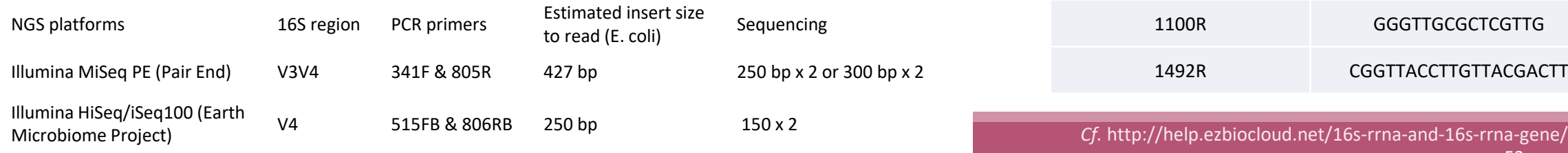

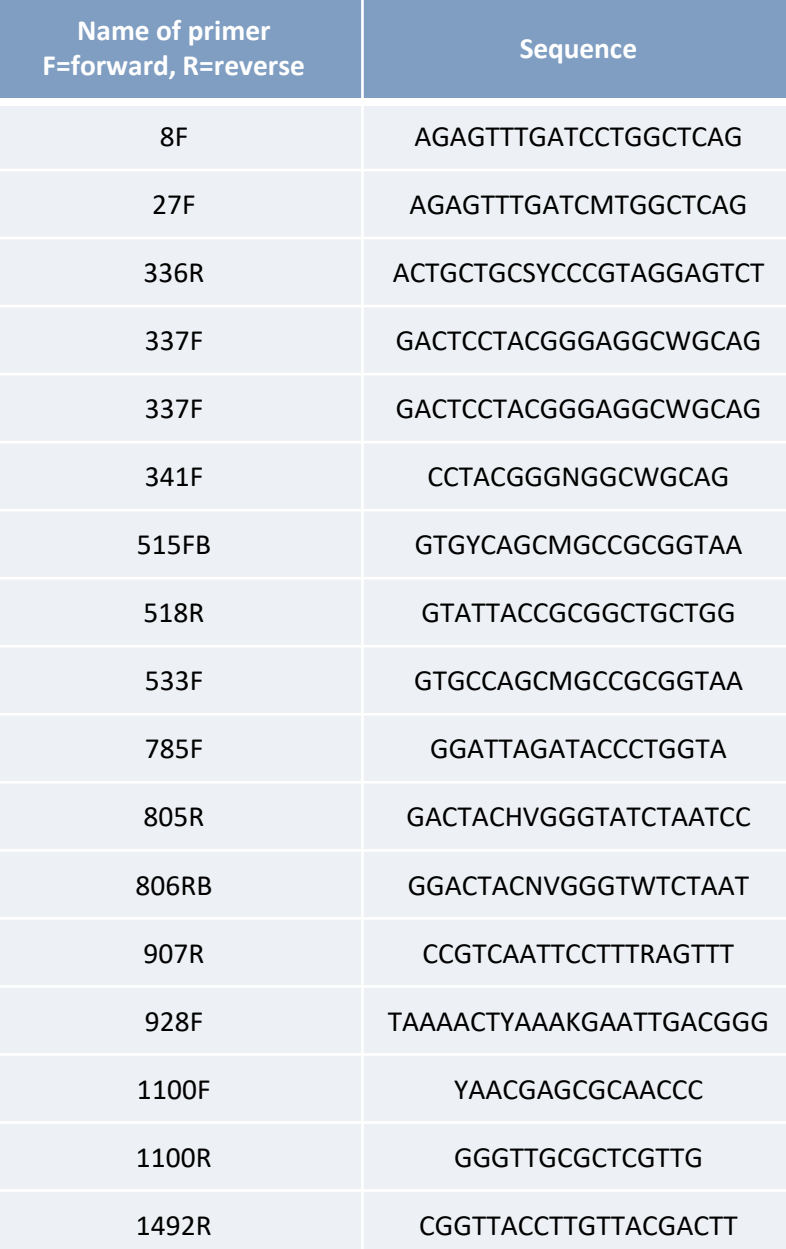

## What does the Pre-process tool do?

- Merging of R1 and R2 reads with vsearch, flash or pear (only in command line)
- Delete sequences without good primers
- Finds and removes adapter sequences with cutadapt
- Delete sequence with not expected lengths
- Delete sequences with ambiguous bases (N)
- Dereplication
- + removing homopolymers (size = 8 ) for 454 data
- $\blacksquare$  + quality filter for 454 data

**VSEARCH: a versatile open source tool for metagenomics.** Rognes T, Flouri T, Nichols B, Quince C, Mahé F. PeerJ. 2016 Oct 18;4:e2584. eCollection 2016.

Bioinformatics (2011) 27 (21):2957-2963. doi:10.1093/bioinformatics/btr507 **FLASH: fast length adjustment of short reads to improve genome assemblies** TanjaMagoc, Steven L. Salzberg

Bioinformatics (2014) 30 (5):614–620 doi.org/10.1093/bioinformatics/btt593 **PEAR: a fast and accurate Illumina Paired-End reAd mergeR** J. Zhang, K. Kobert, T. Flouri, A. Stamatakis,

EMBnet Journal, Vol17 no1. doi : 10.14806/ej.17.1.200 **Cutadapt removes adapter sequences from high-throughput sequencing reads** Marcel Martin

# How work reads merging ?

WITH VSEARCH

## The aim of Vsearch is to merge R1 with R2

Case of a sequencing of overlapping sequences: case of 16S V3-V4 amplicon MiSeq sequencing:

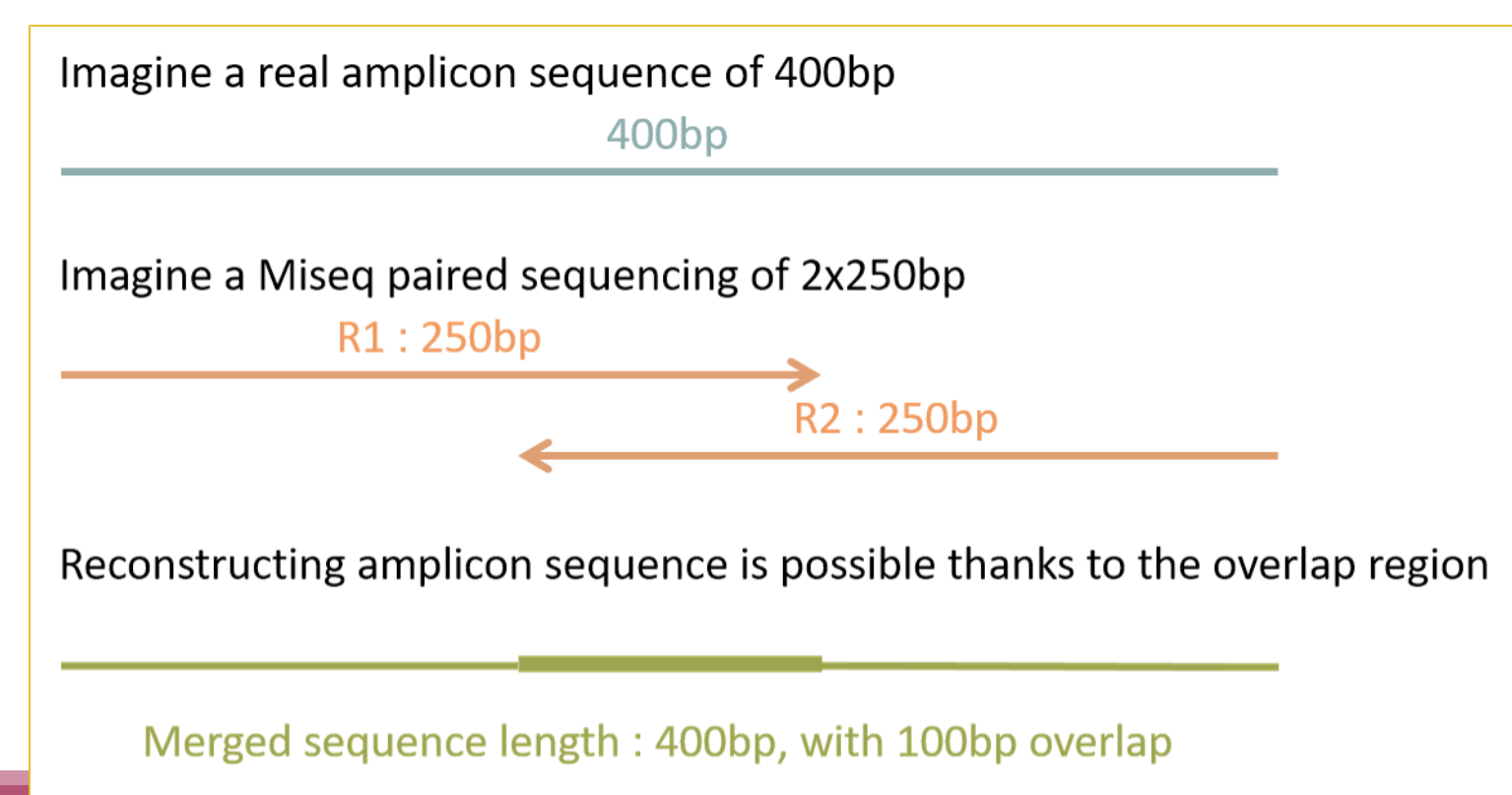

## The aim of Vsearch is to merge R1 with R2

Case of a sequencing of over-overlapping sequences:

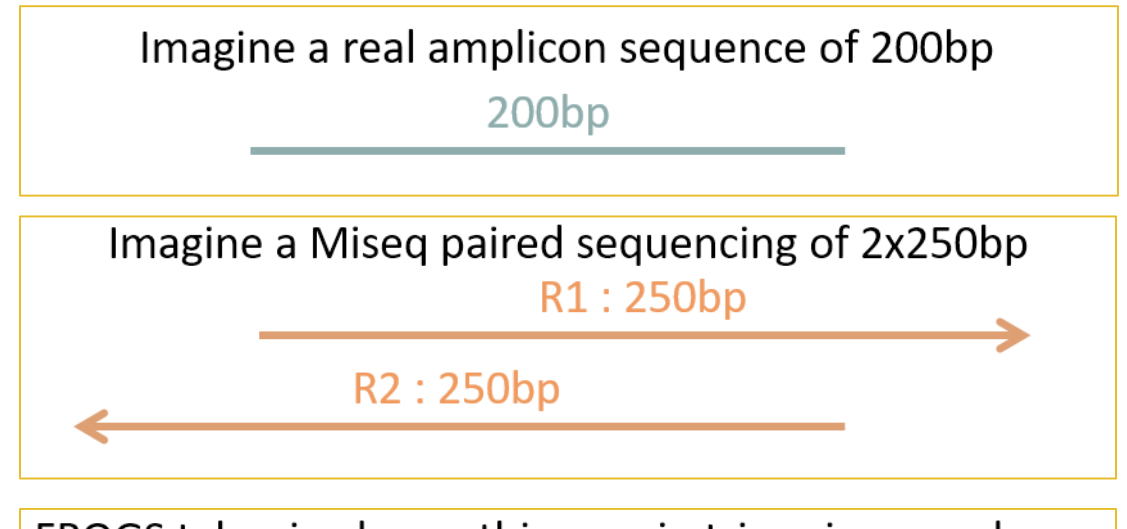

FROGS takes in charge this case in trimming over bases

 $200bp$ 

Merged sequence length: 200bp, with 100% overlap

# Practice:

## Exercise

Go to « 16S » history

Launch the pre-process tool on that data set

 $\rightarrow$  objective: understand Vsearch software

## 16S dataset presentation:

A real analysis provided by Stéphane Chaillou *et al.* 

Comparison of meat and seafood bacterial communities.

8 environment types (EnvType) :

- $\blacksquare$  Meat  $\rightarrow$  Ground Beef, Ground veal, Poultry sausage, Diced bacon
- Seafood  $\rightarrow$  Cooked schrimps, Smoked salmon, Salmon filet, Cod filet

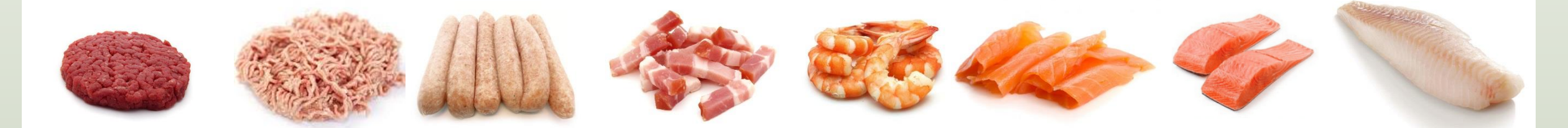

Chaillou, S. et al (2015). Origin and ecological selection of core and food-specific bacterial communities associated with meat and seafood spoilage. ISME J, 9(5):1105-1118.

## 16S dataset presentation:

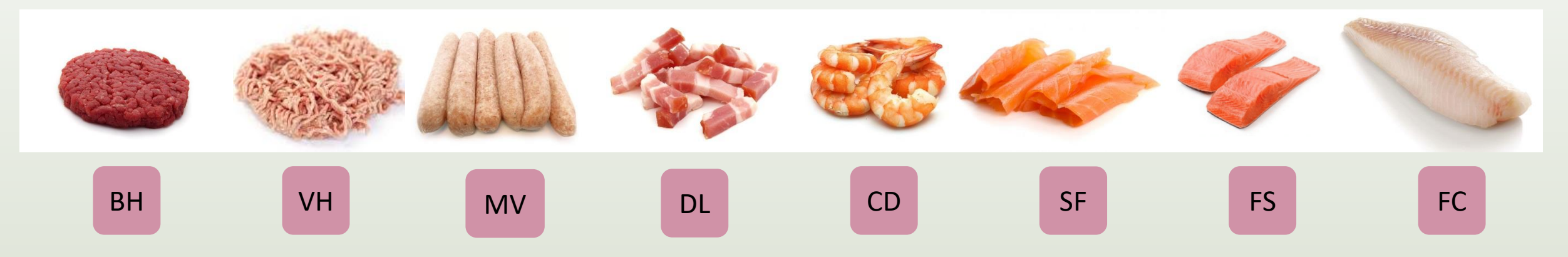

From Chaillou paper, we produced simulated data:

- 64 samples of 16S amplicons
- R1 and R2 overlapping reads of 300 bases.
- 8 replicates per condition
- with errors among the linear curve 2.54e-1 2.79e-1
- with 10% chimeras
- Primers for V1-V3:
	- 5' AGAGTTTGATCCTGGCTCAG 3'
	- 5' CCAGCAGCCGCGGTAAT 3'

Chaillou, S. et al (2015). Origin and ecological selection of core and food-specific bacterial communities associated with meat and seafood spoilage. ISME J, 9(5):1105-1118.

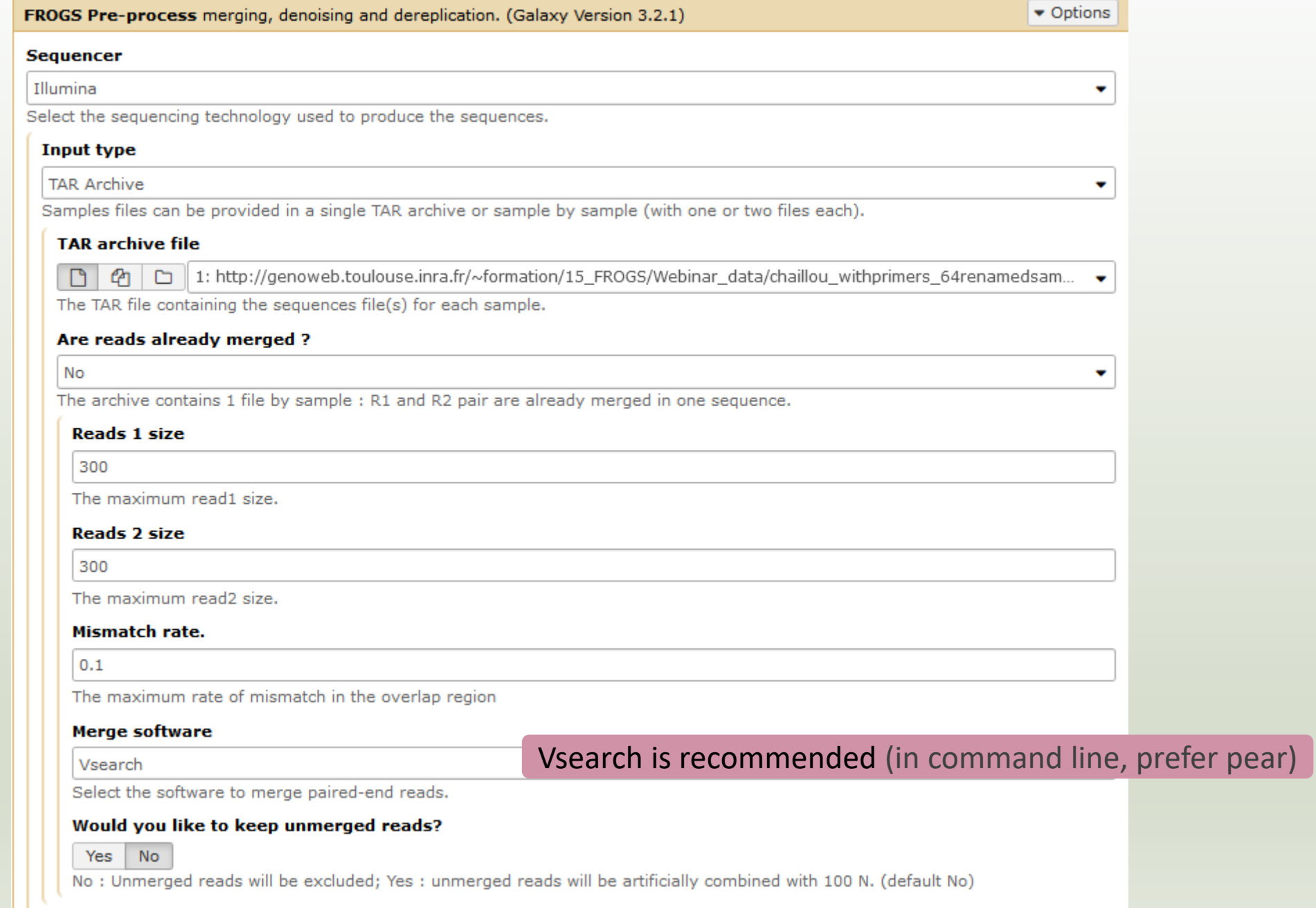

#### Minimum amplicon size

400

580

The minimum size for the amplicons (with primers).

#### Maximum amplicon size

The maximum size for the amplicons (with primers).

#### Sequencing protocol

Illumina standard

The protocol used for sequencing step: standard or custom with PCR primers as sequencing primers.

#### 5' primer

AGAGTTTGATCCTOGCTCAG

The 5' primer sequence (wildcards are accepted). The orientation is detailed below in 'Primers parameters' help section.

#### 3' primer

CCAGCAGCCGCGGTAAT

The 3' primer sequence (widcards are accepted). The orientation is detailed below in 'Primers parameters' help section.

#### $\blacktriangleright$  Execute

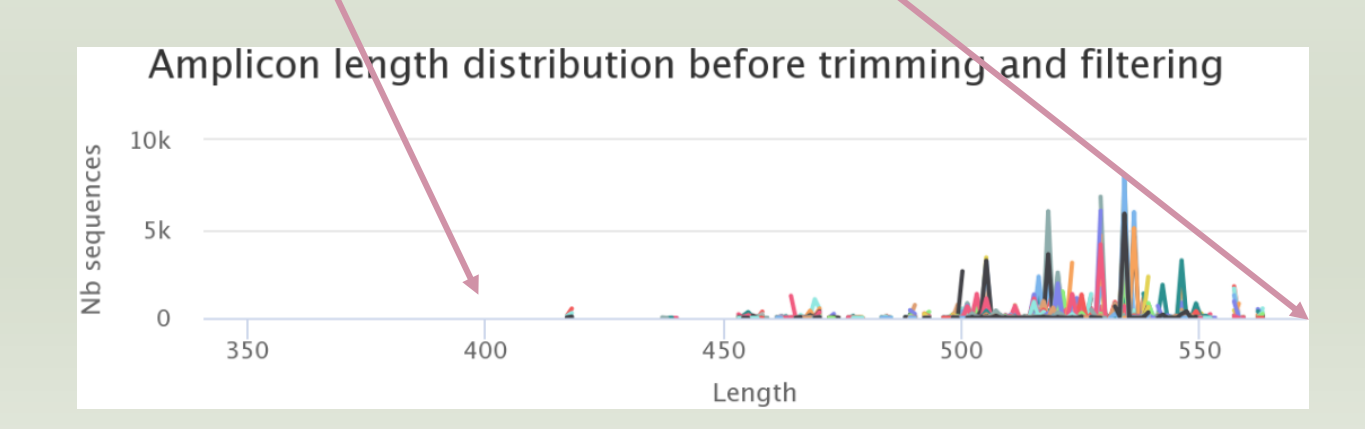

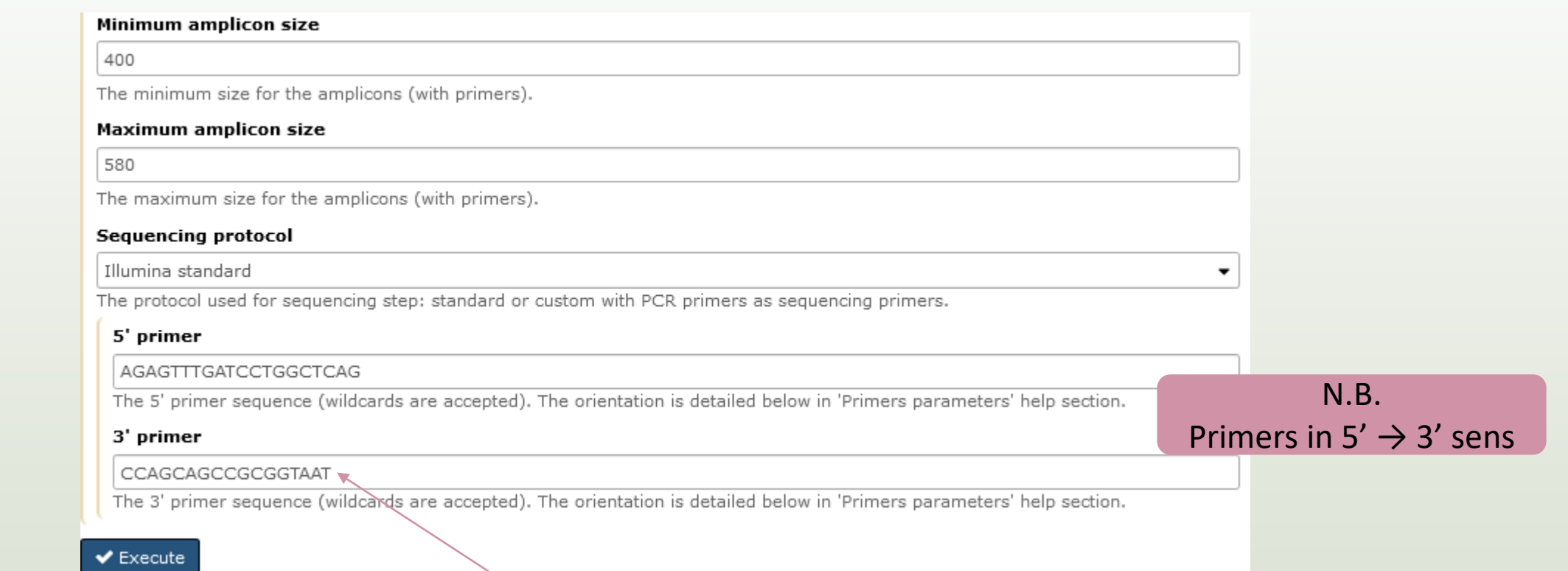

#### Ex: read R1

#### @63\_0 reference=otu\_00517 position=1..300

AGAGTTTGATCCTGGCTCAGgatgaacgctagcgggaggcttaacacatgcaagccgagggg tagaattagcttgctaatttgagaccggcgcacgggtgcgtaacgcgtatgcaacttgccctactgaaaa ggatagcccagagaaatttggattaatactttataatagactgaatggcatcatttagttttgaaagattt atcgcagtaggataggcatgcgtaagattagatagttggtgaggtaacggctcaccaagtcgacgatct ttagggggcctgagagggtgaaccccca

#### Ex: read R2

@63\_0 reference=otu\_00517 position=1..300 errors=5%G ATTAGCGCGGCTGCTGGcacggagttagccggtgcttattcttctggtaccttcagctacttacac gtaagtaggtttatccccagataaaagtagtttacaacccataaggccgtcatcctacacgcgggatggc tggatcaggcttccacccattgtccaatattcctcactgctgcctcccgtaggagtctggtccgtgtctcag taccagtgtgggggttcaccctctcaggccccctaaagatcgtcgacttggtgagccgttacctcaccaa ctatctaatcttacgcatgcct

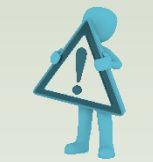

### Exercise

- 1. Do you understand how enter your primers ?
- 2. What is the « FROGS Pre-process: dereplicated.fasta » file ? <sup>●</sup>

◉

- 3. What is the « FROGS Pre-process: count.tsv » file ?
- 4. Explore the file « FROGS Pre-process: report.html »
- *5. Who loose a lot of sequences ?*

### **Exercise**

- 6. How many sequences are there in the input file ?
- 7. How many sequences did not have the 5' primer?
- 8. How many sequences still are after pre-processing the data?
- 9. How much time did it take to pre-process the data ?
- 10. What is the length of your merged reads before preprocessing ?
- 11. What can you tell about the samples, based on amplicon size distributions ?

### Q1: Do you understand how enter your primers ?

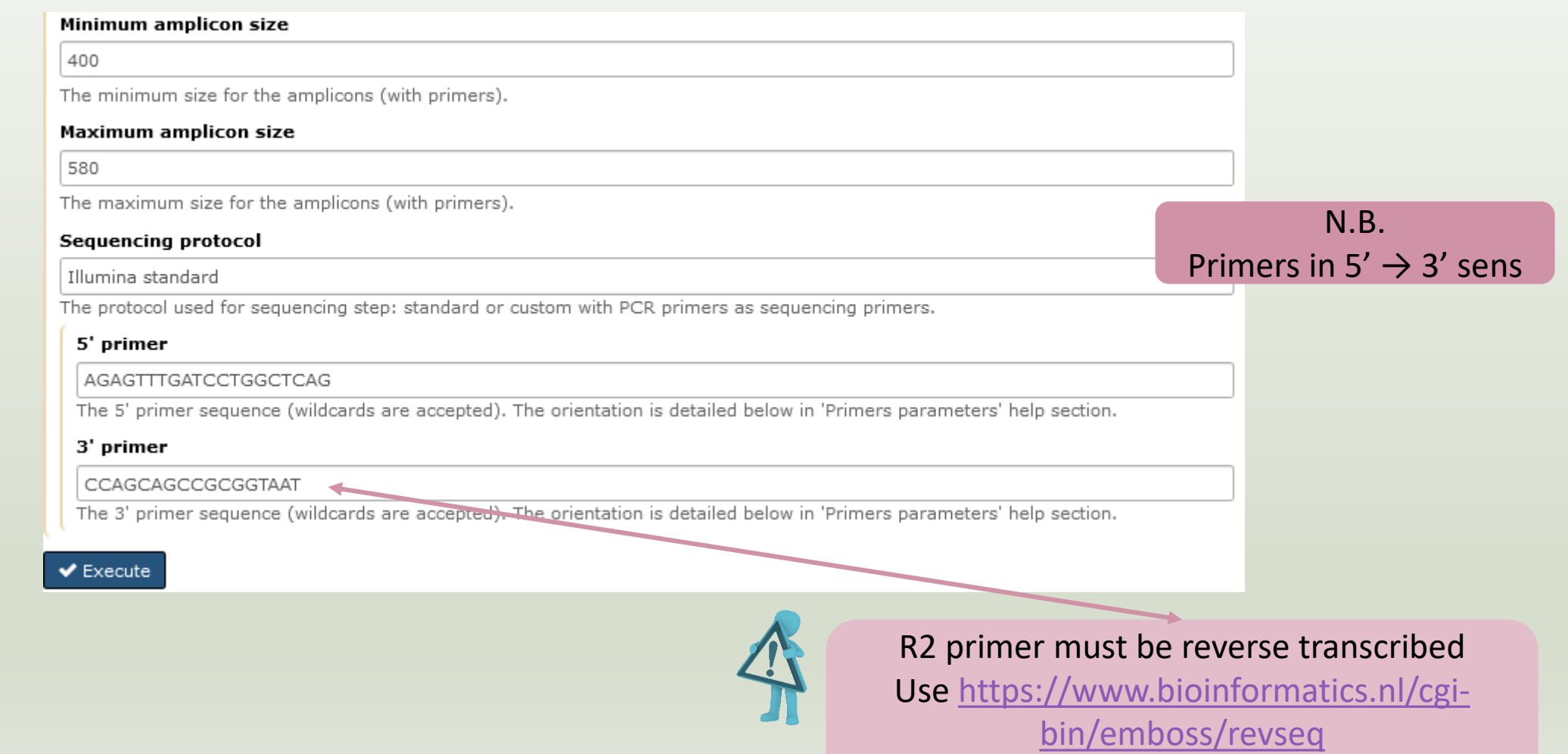

### Q2: What is the « FROGS Pre-process: dereplicated.fasta » file ?

### Q3: What is the « FROGS Pre-process: count.tsv » file ?

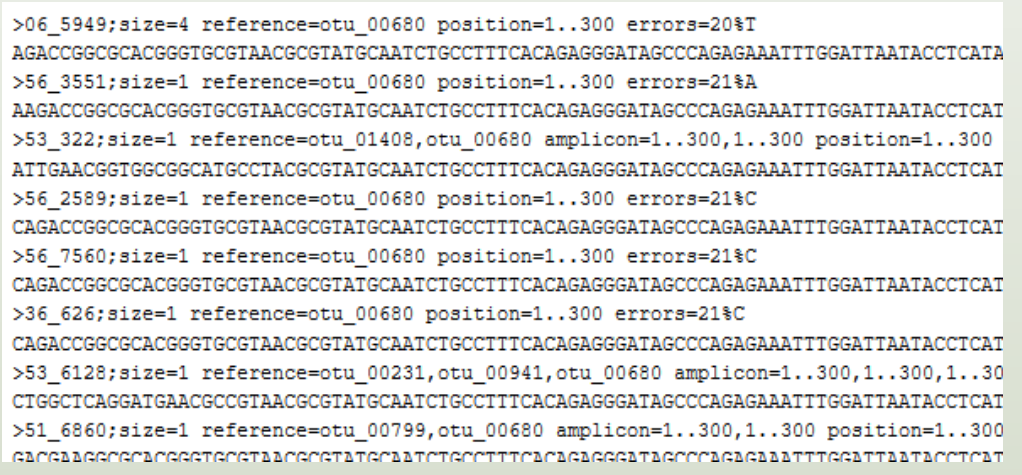

Fasta sequence of all clean and dereplicated sequence *i.e.* only one copy of each sequence is kept

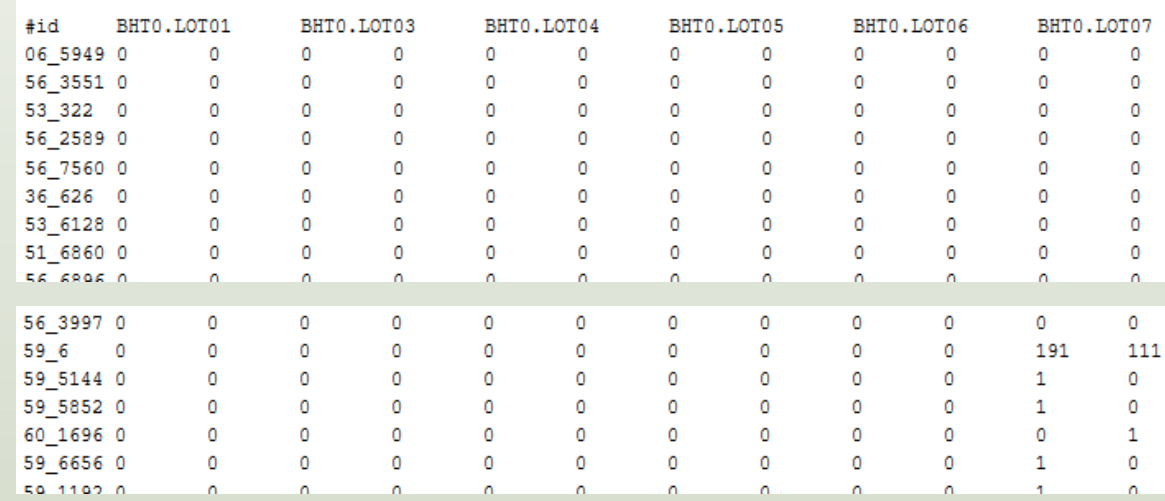

### count table for each sequence in each sample

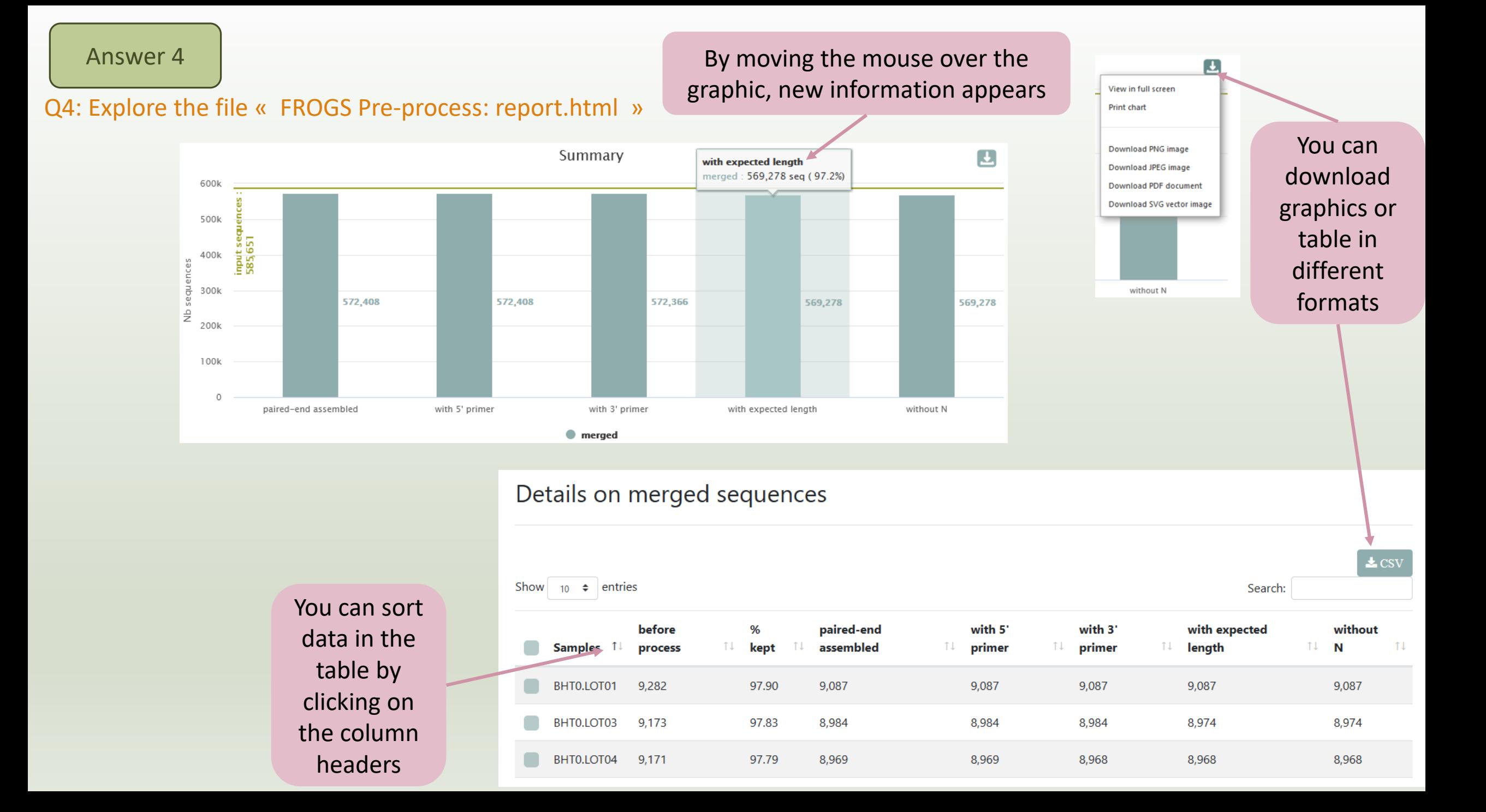

#### Answer 5

### *Q5: Who loose a lot of sequences ?*

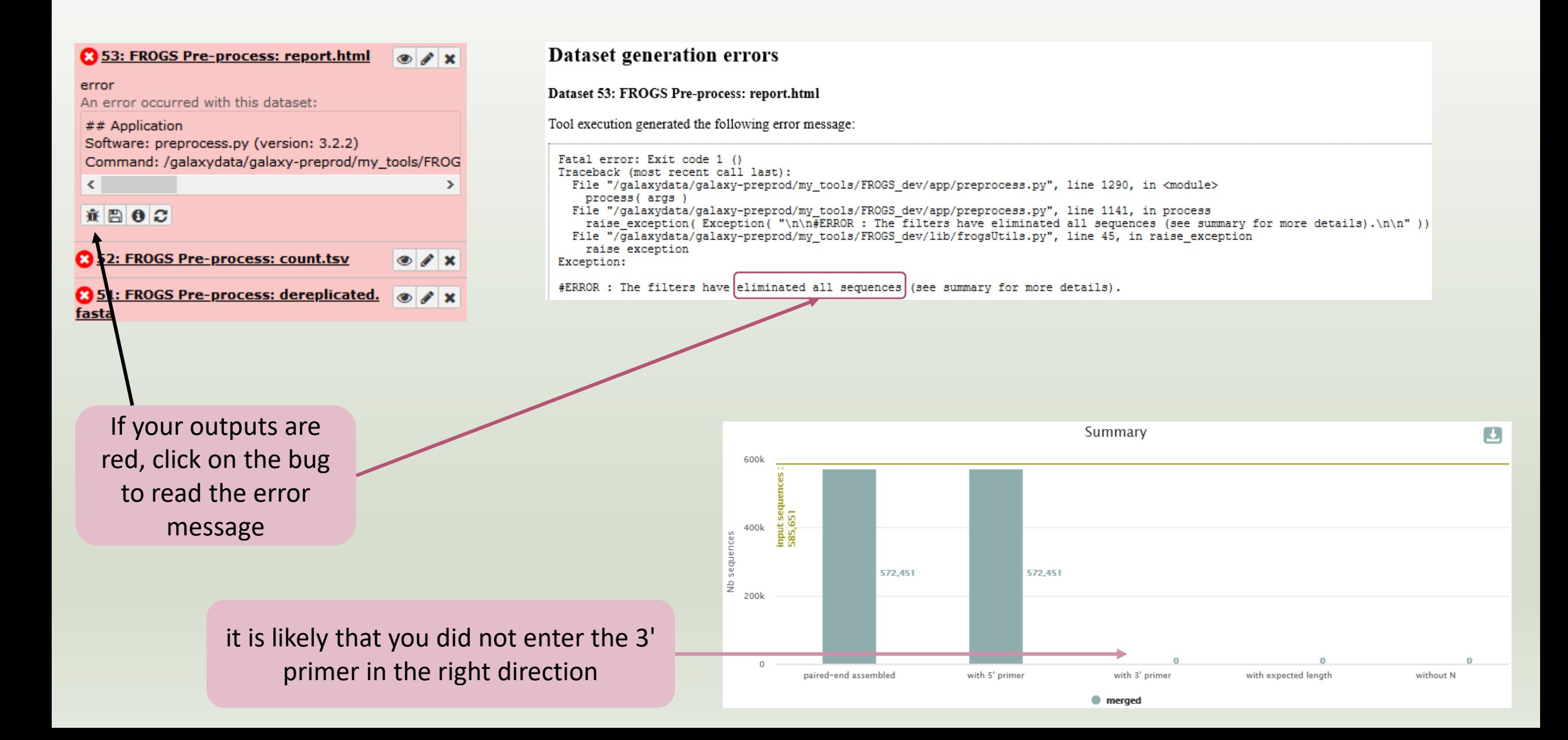

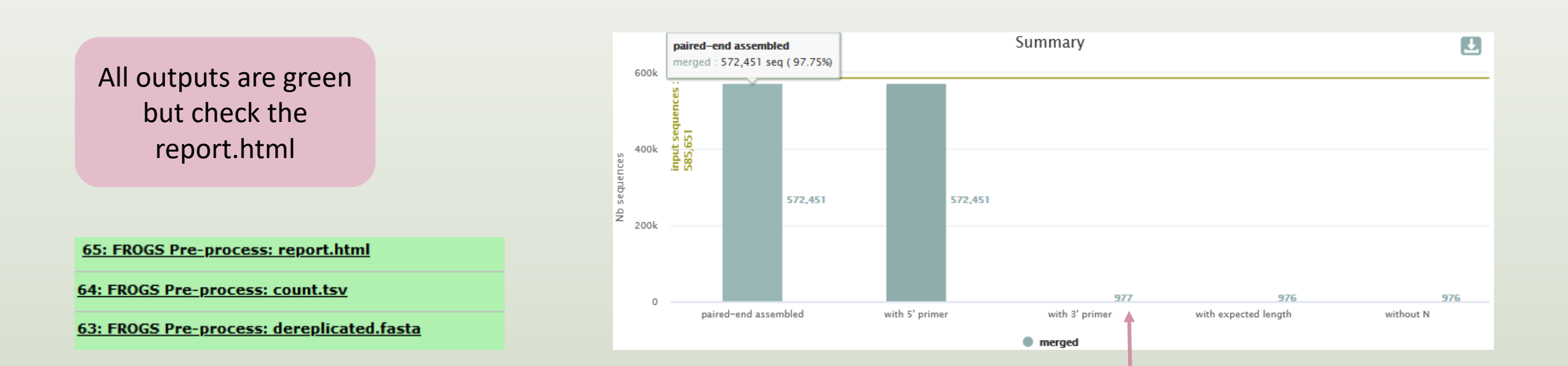

Error in 3' primer sequence. Primers must be similar with 10% of errors (~1 or 2 bases per primer)

### Answer 5

F e

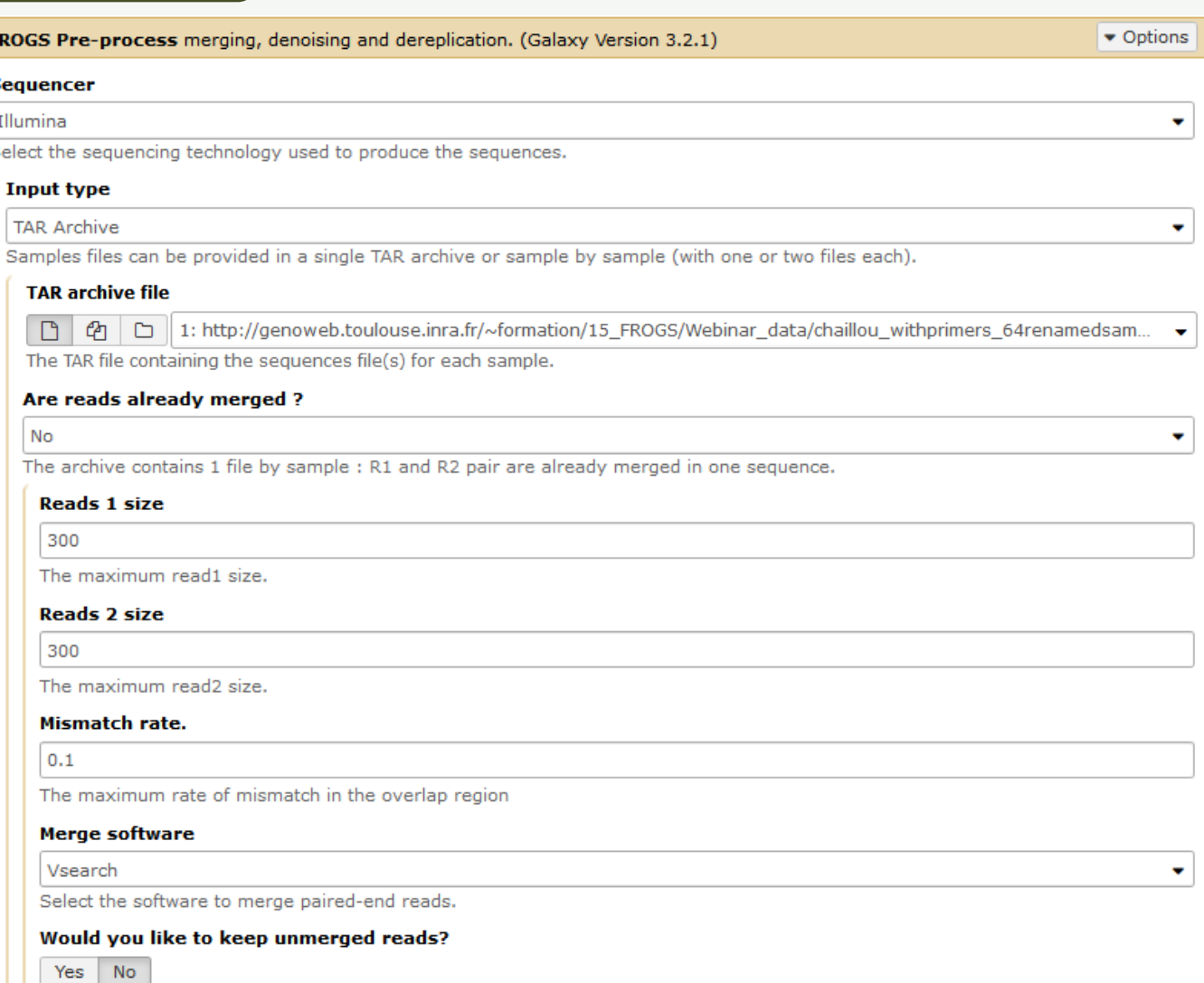

No : Unmerged reads will be excluded; Yes : unmerged reads will be artificially combined with 100 N. (default No)

### To check the sequence quality use FASTQC (present in galaxy tools)

1 2 3 4 5 6 7 8 9 15-19 25-29 35-39 50-59

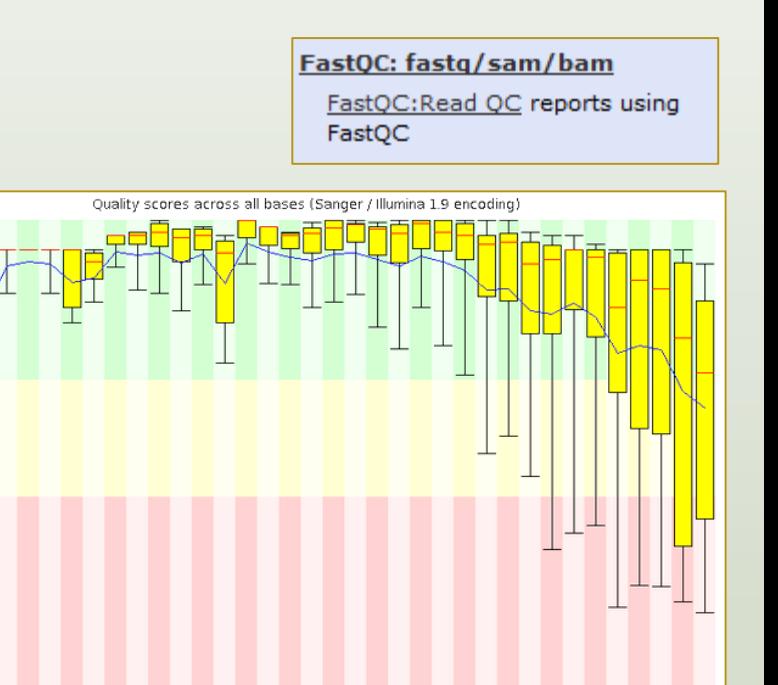

Position in read (bp)

80-89 110-119 140-149 170-179 200-209 230-239

Q6: How many sequences are there in the input file ? Q7: How many sequences did not have the 5' primer? Q8: How many sequences still are after pre-processing the data?

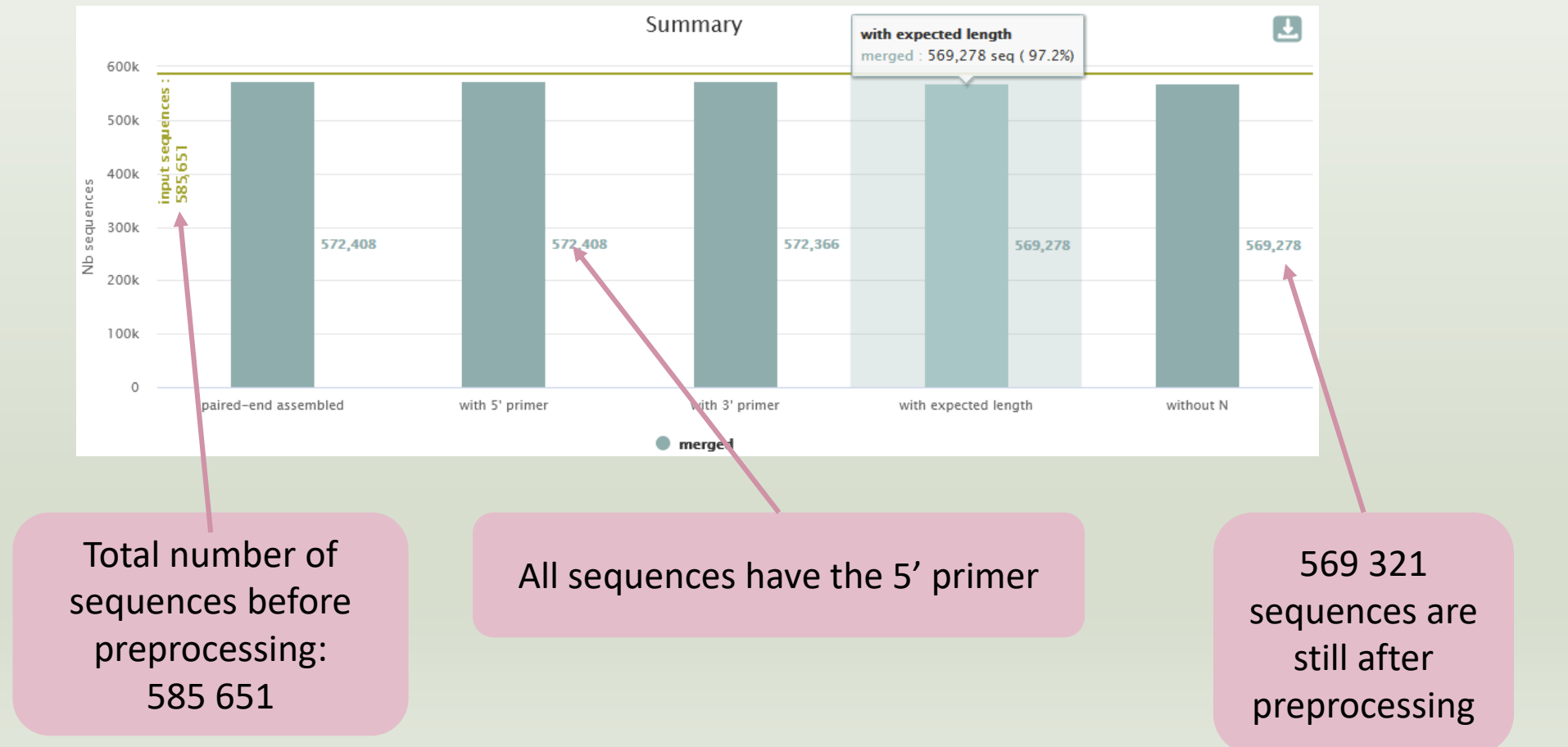
#### 3: FROGS Pre-process: dereplicat @ / x ed.fasta

287,252 sequences format: fasta, database: ?

## Application

Software: preprocess.py (version: 3.2.2) Command: /galaxydata/galaxy-preprod /my\_tools/FROGS\_dev/app/preprocess.py illumina -- output-dereplicated /galaxydata /galaxy-prod/my\_job\_working\_directory /000/380/380454 /galaxy\_dataset\_731997.dat -- ou

 $\bullet$ 

日日に回

Click on « i »

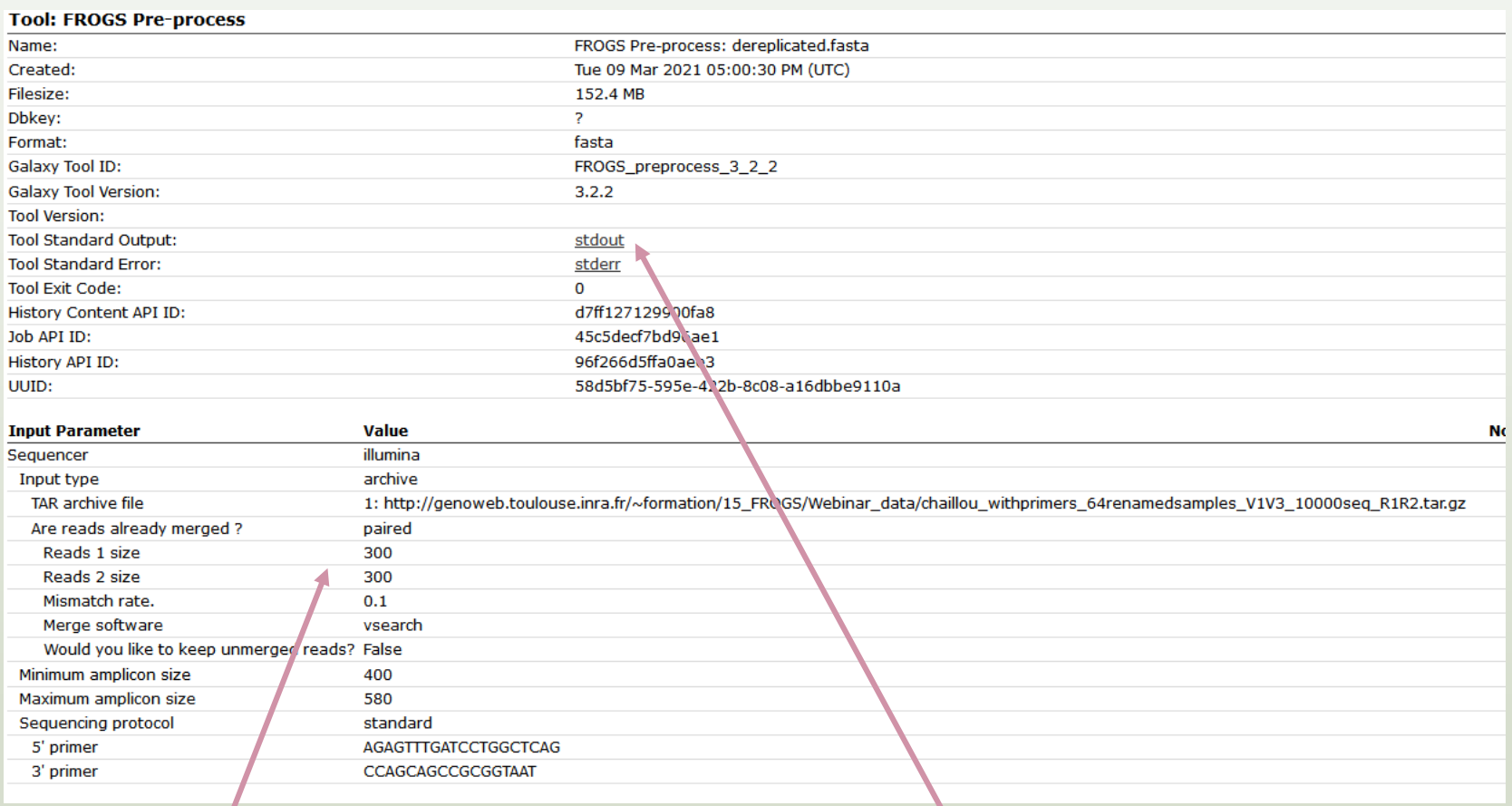

Retrieve the tool parameters

Stdout contains FROGS command lines and time execution

#### Q10: What is the length of your merged reads before preprocessing ? Answer 10

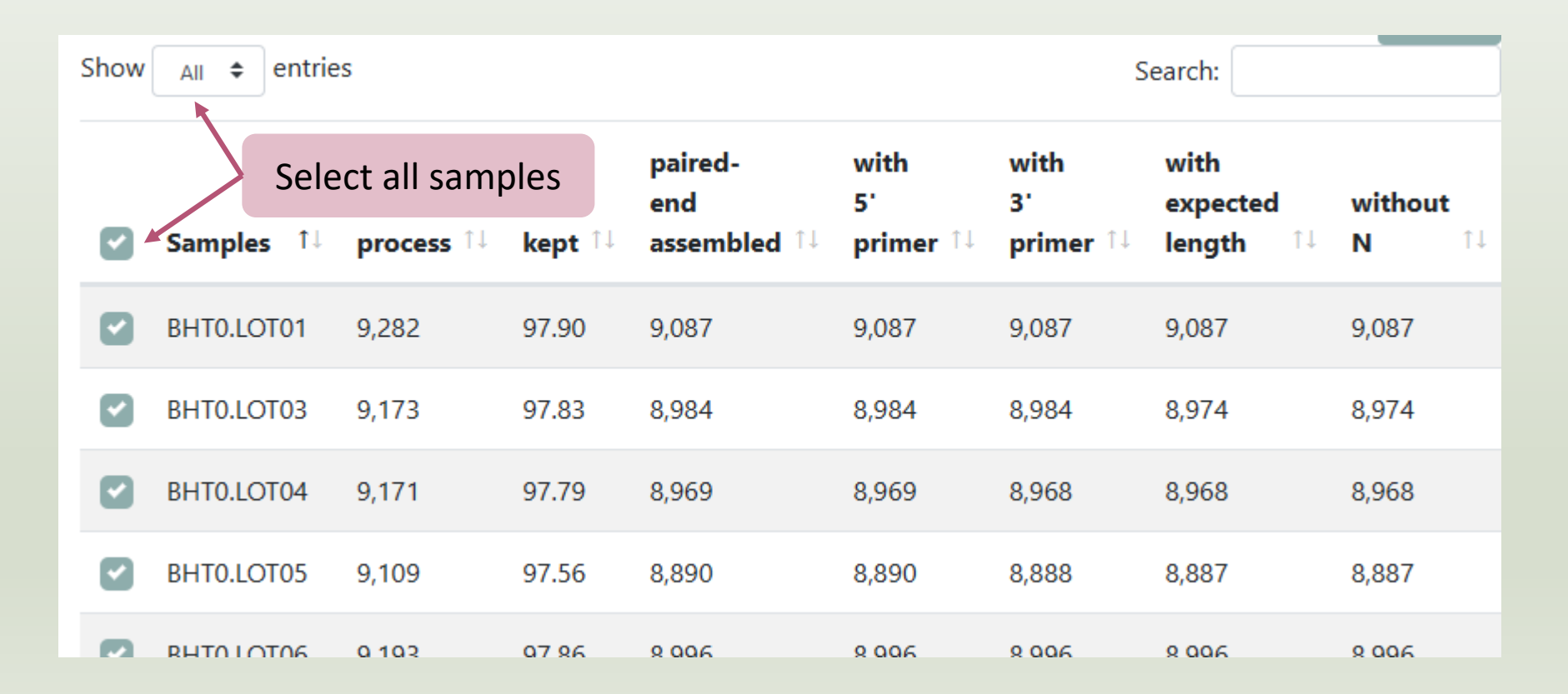

#### Q10: What is the length of your merged reads before preprocessing ?

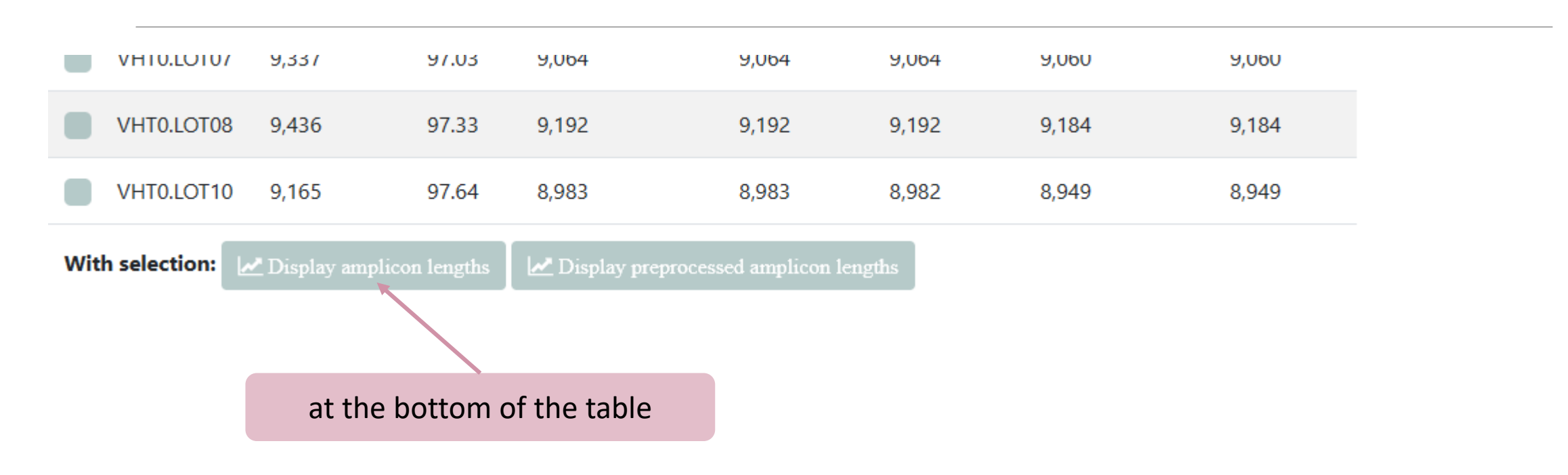

#### Q10: What is the length of your merged reads before preprocessing ?

Amplicon length distribution before trimming and filtering

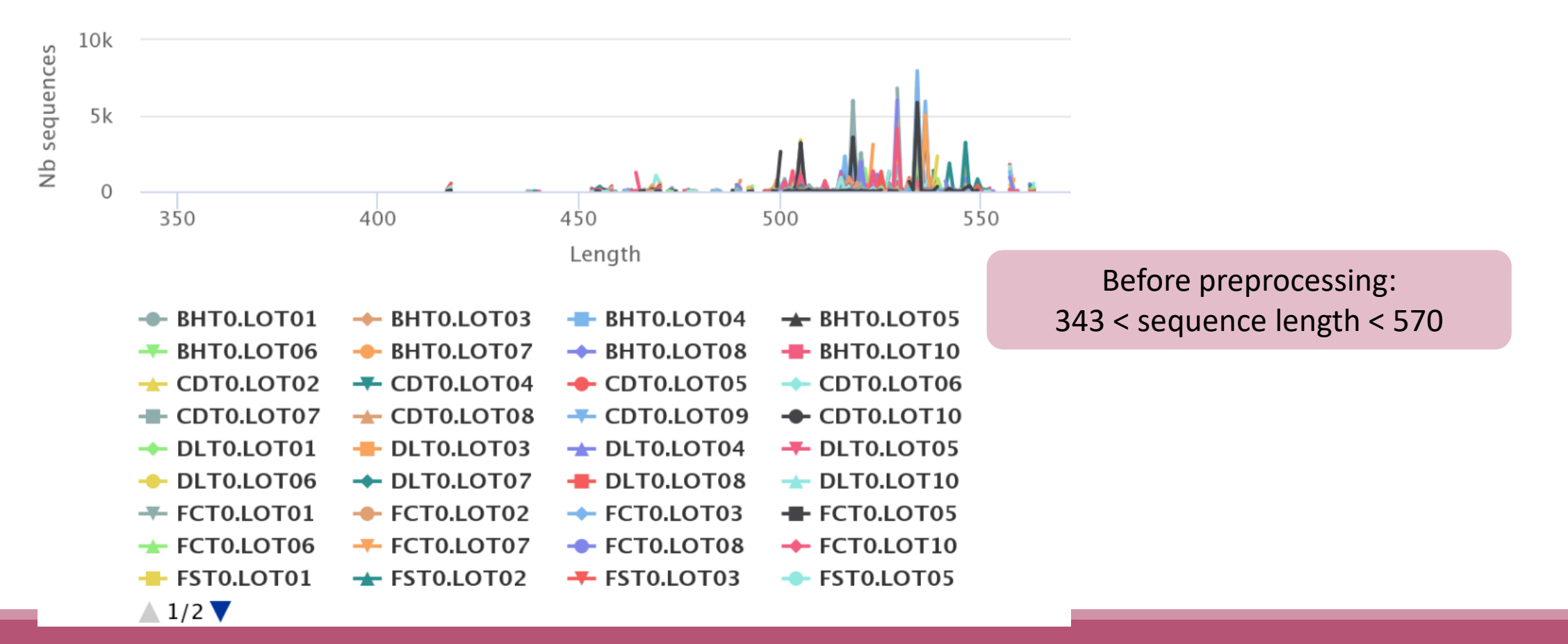

Q11: What can you tell about the samples, based on amplicon size distributions ?

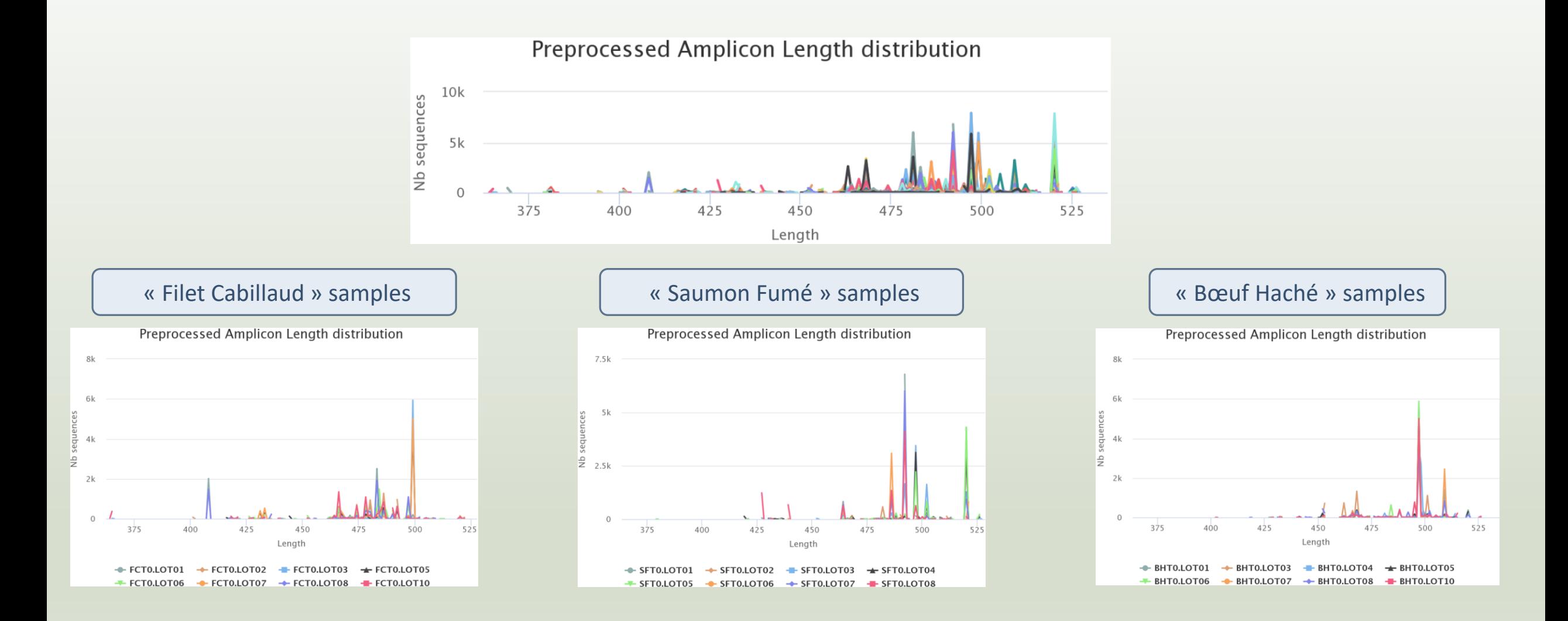

Answer 11

For each EnvType, we can observe different amplicon sizes. They correspond to different species. *N.B.* amplicons with same size can represent different species.

# Preprocess tool in brief

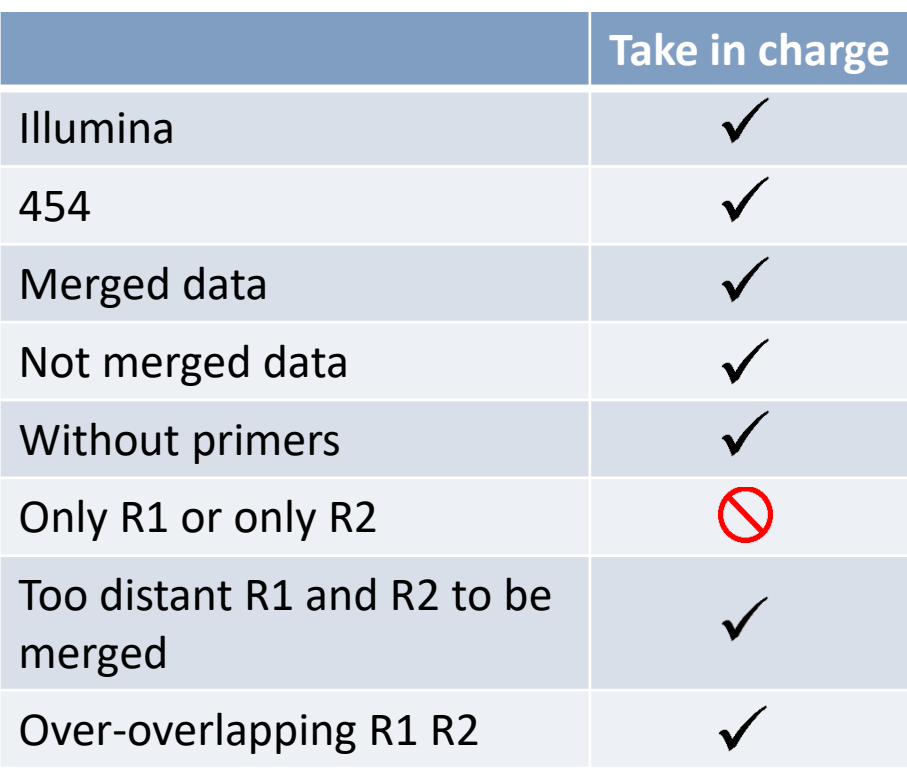

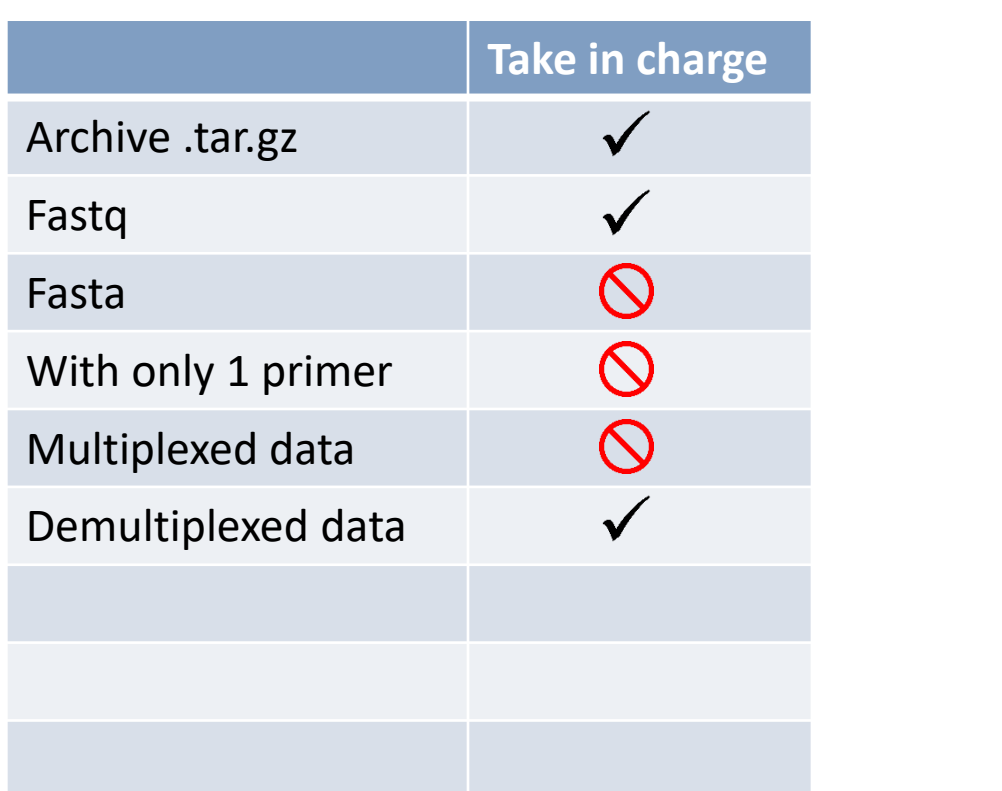

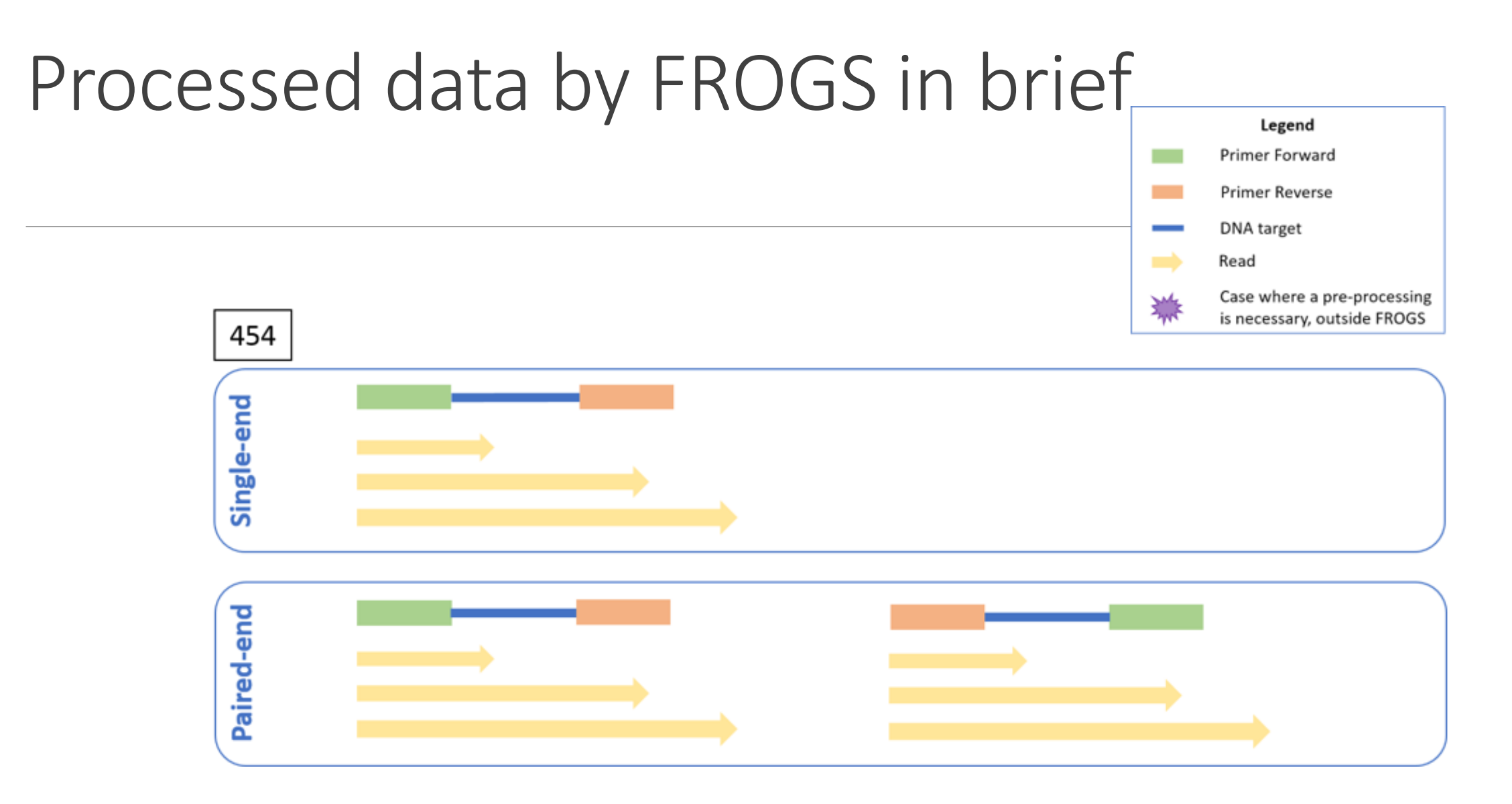

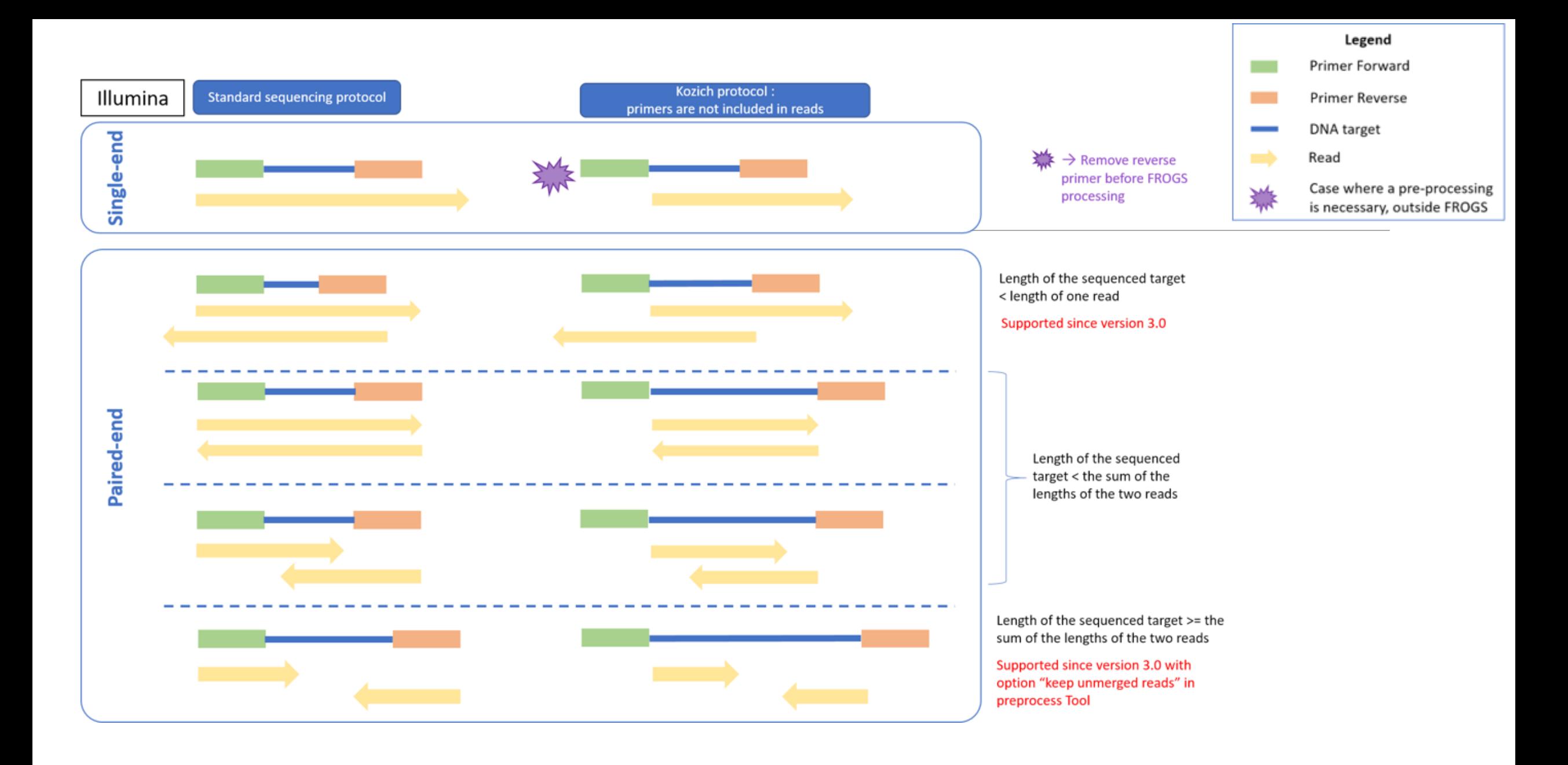

# Clustering tool

# Why do we need clustering ?

Amplication and sequencing and are not perfect processes

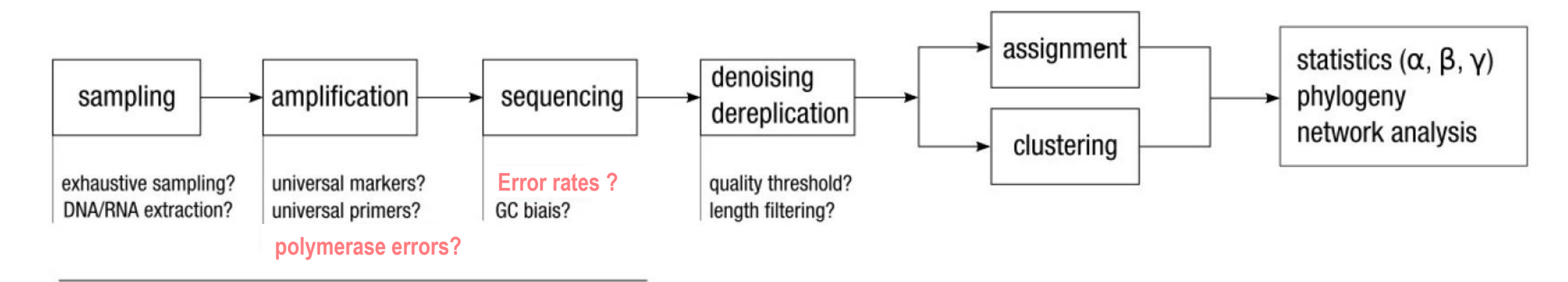

chemistry, physics and randomness

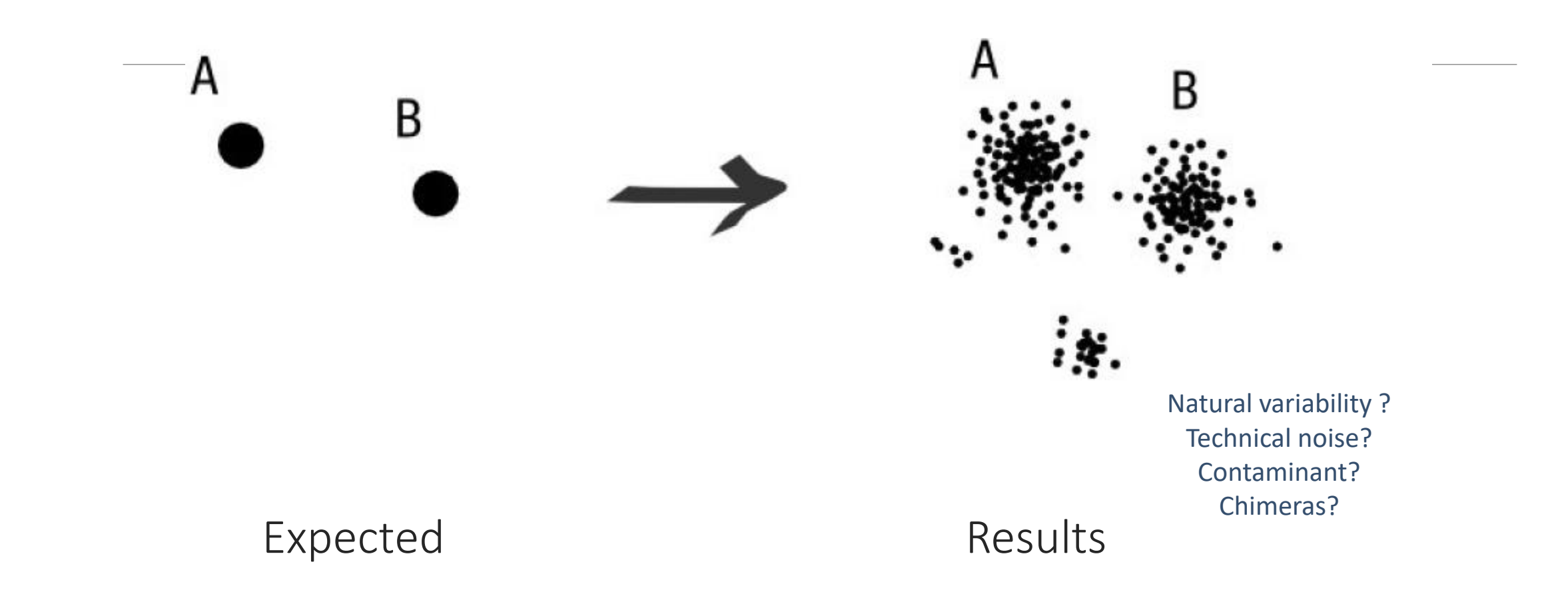

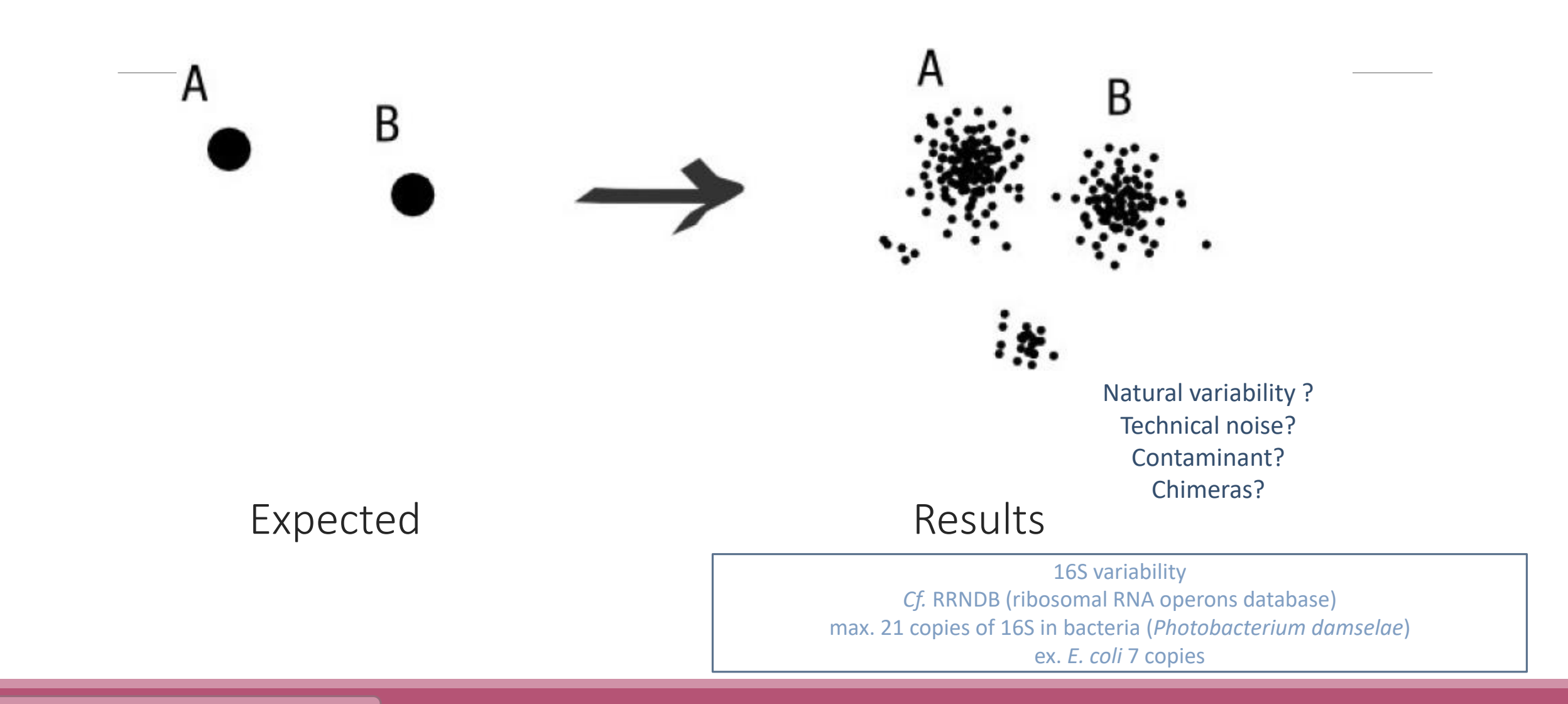

#### Fréderic Mahé communication and a series of the series of the series of the series of the series of the series of the series of the series of the series of the series of the series of the series of the series of the series

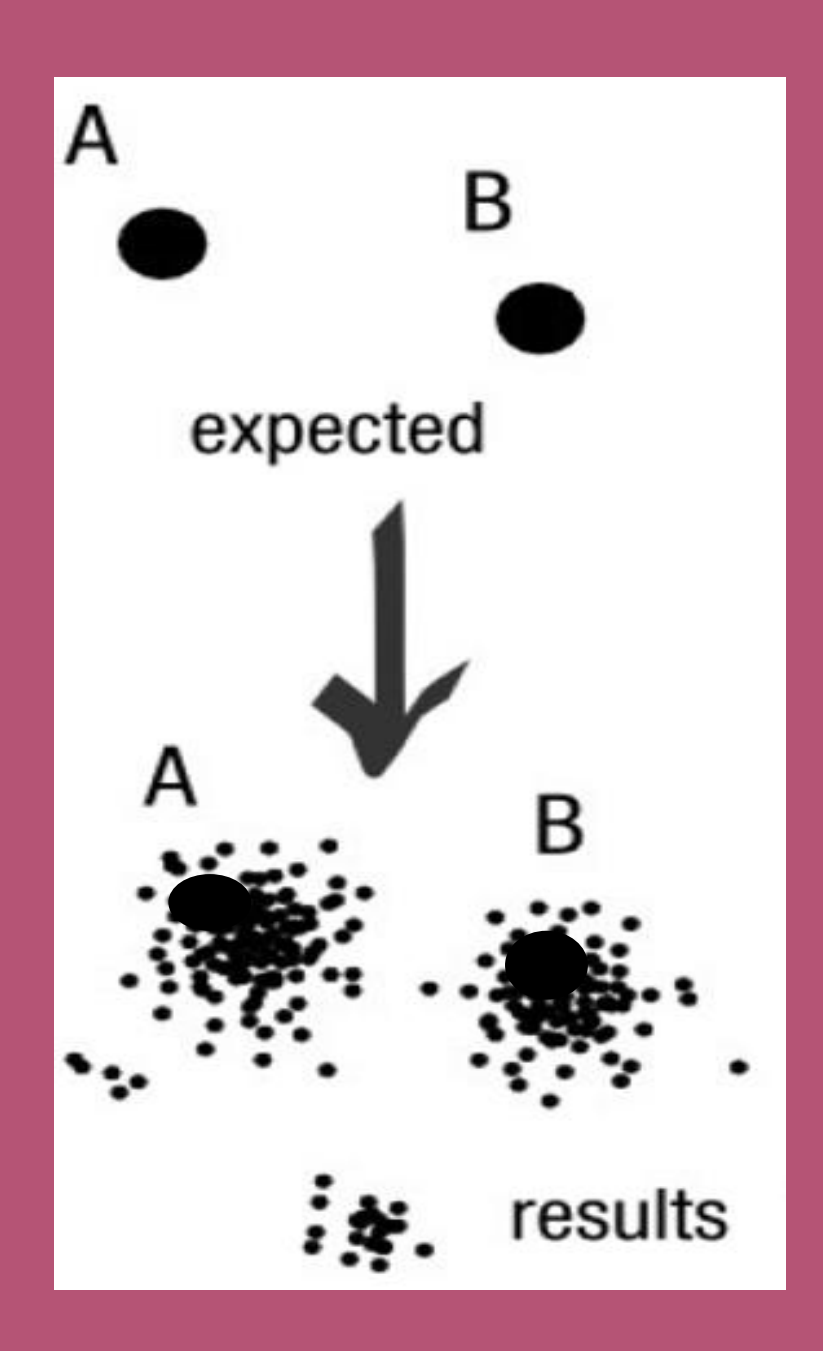

#### To have the best accuracy:

#### Method: All against all

- Very accurate
- Requires a lot of memory and/or time

=> Impossible on very large datasets without strong filtering or sampling

## How traditional clustering works ?

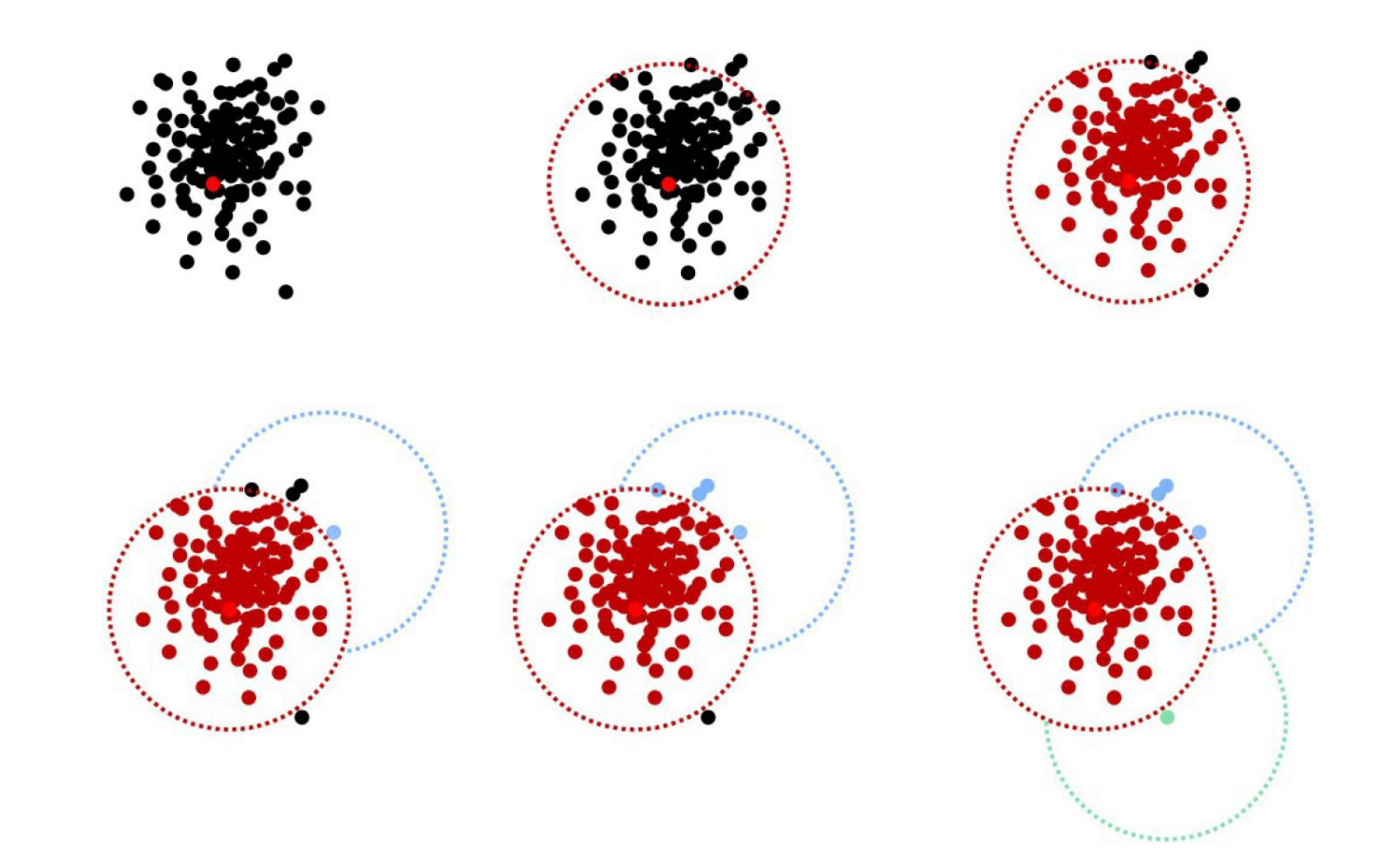

Fréderic Mahé communication and a series and a series of the series and a series of the series of the series o

### Input order dependent results

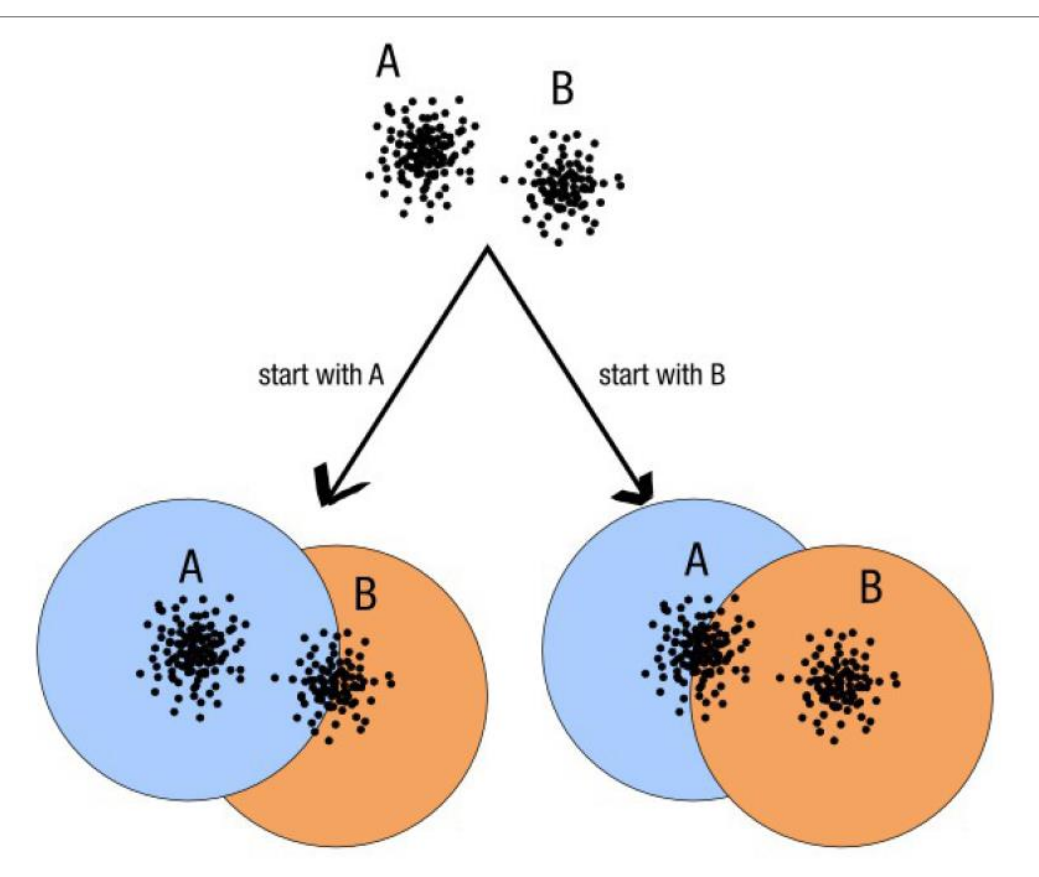

decreasing length, decreasing abundance,

#### Fréderic Mahé communication au communication de la communication de la communication de la communication de la communication de la communication de la communication de la communication de la communication de la communicati

## Single a priori clustering threshold

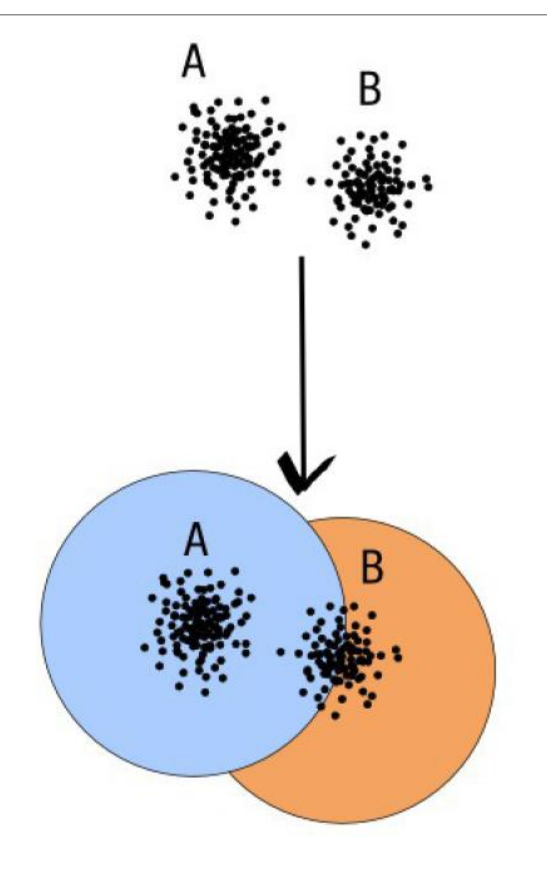

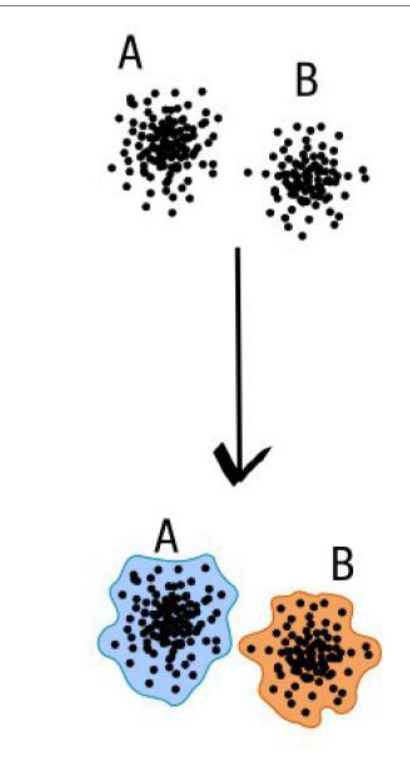

compromise threshold

natural limits of clusters

essentiale and the communication and approach threshold and the communication and the communication and the communication and the communication and the communication and the communication and the communication and the comm

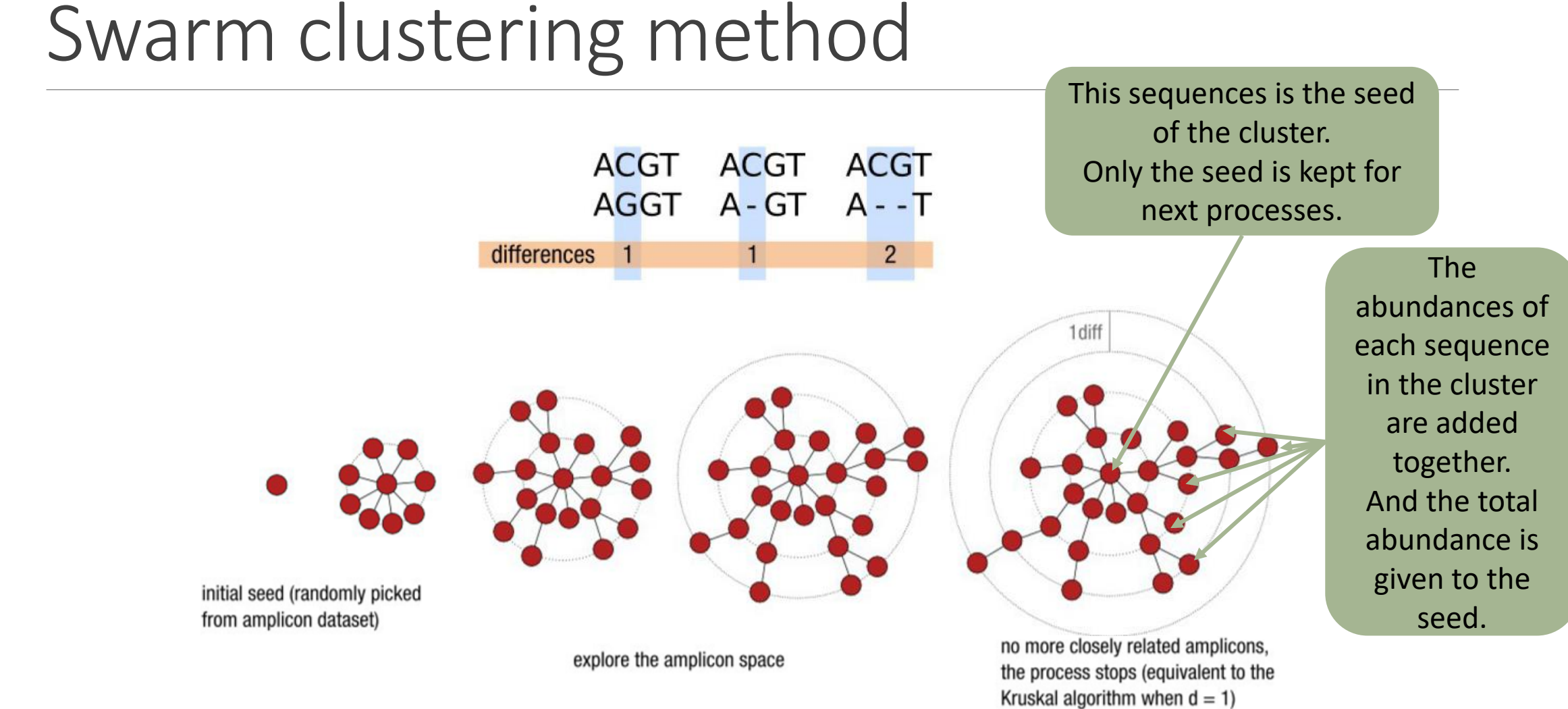

Fréderic Mahé communication

## Comparison Swarm and 3% clusterings

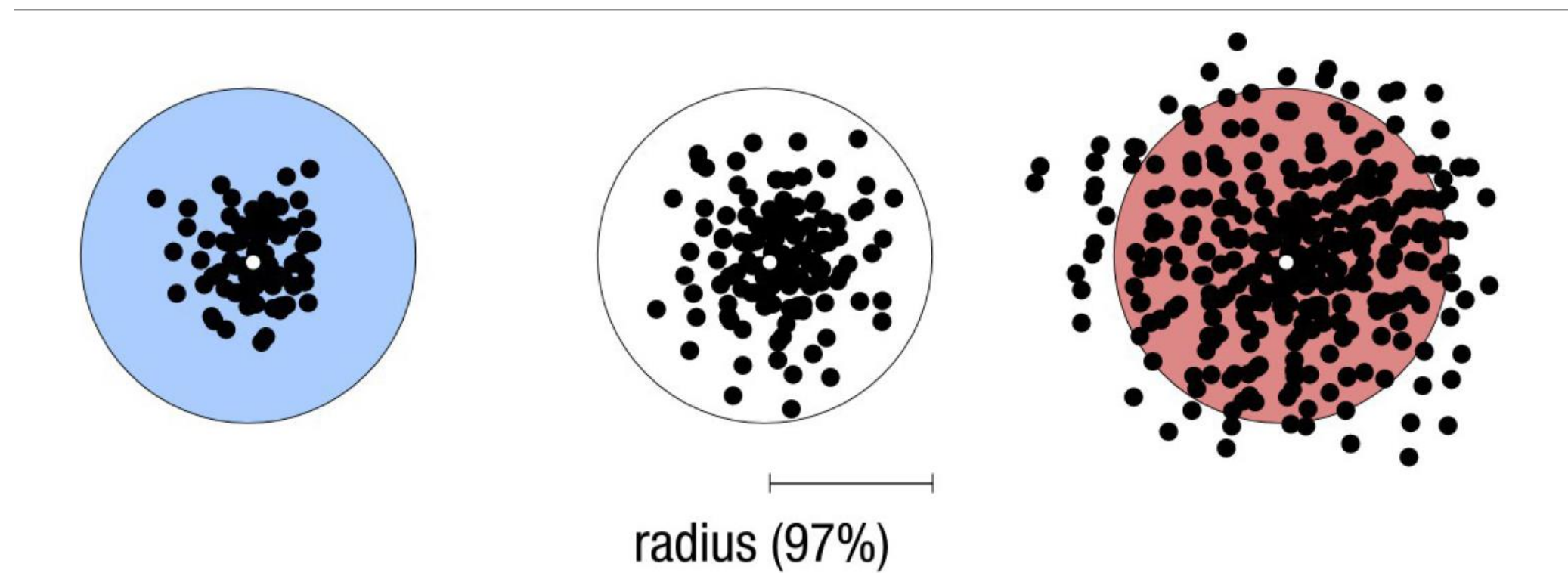

Radius expressed as a percentage of identity with the central amplicon (97% is by far the most widely used clustering threshold)

## Comparison Swarm and 3% clusterings

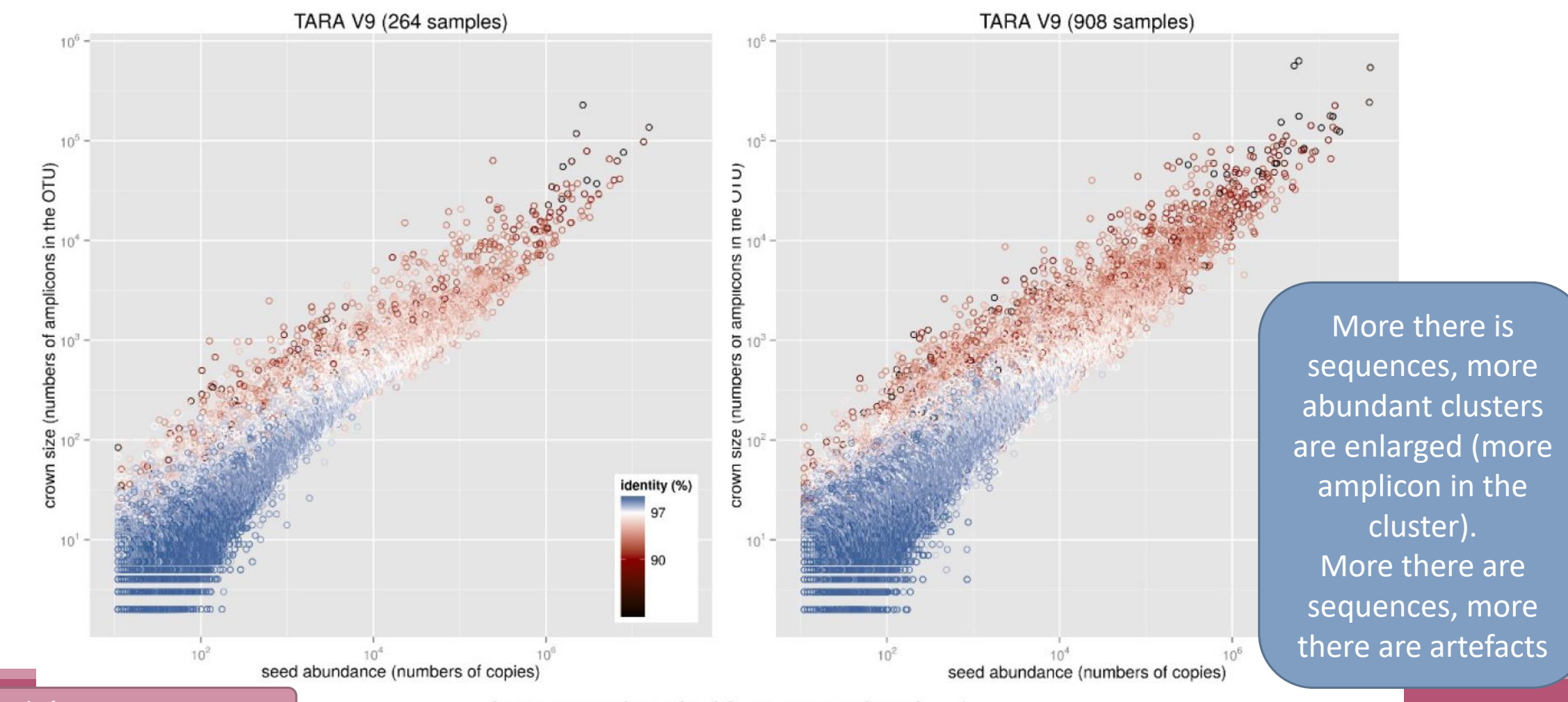

Fréderic Mahé communication  $\vert$  clusters produced with swarm using  $d = 1$  entirely not all the set of the set of the set of the set of the set of the set of the set of the set of the set of the set of the set of the set

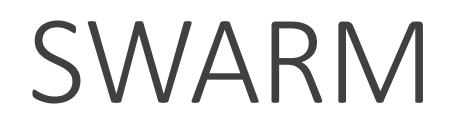

A robust and fast clustering method for amplicon-based studies.

The purpose of **swarm** is to provide a novel clustering algorithm to handle large sets of amplicons.

**swarm** results are resilient to input-order changes and rely on a small **local** linking threshold *d*, the maximum number of differences between two amplicons.

**swarm** forms stable high-resolution clusters, with a high yield of biological information.

Swarm: robust and fast clustering method for amplicon-based studies. Mahé F, Rognes T, Quince C, de Vargas C, Dunthorn M. PeerJ. 2014 Sep 25;2:e593. doi: 10.7717/peerj.593. eCollection 2014. PMID:25276506

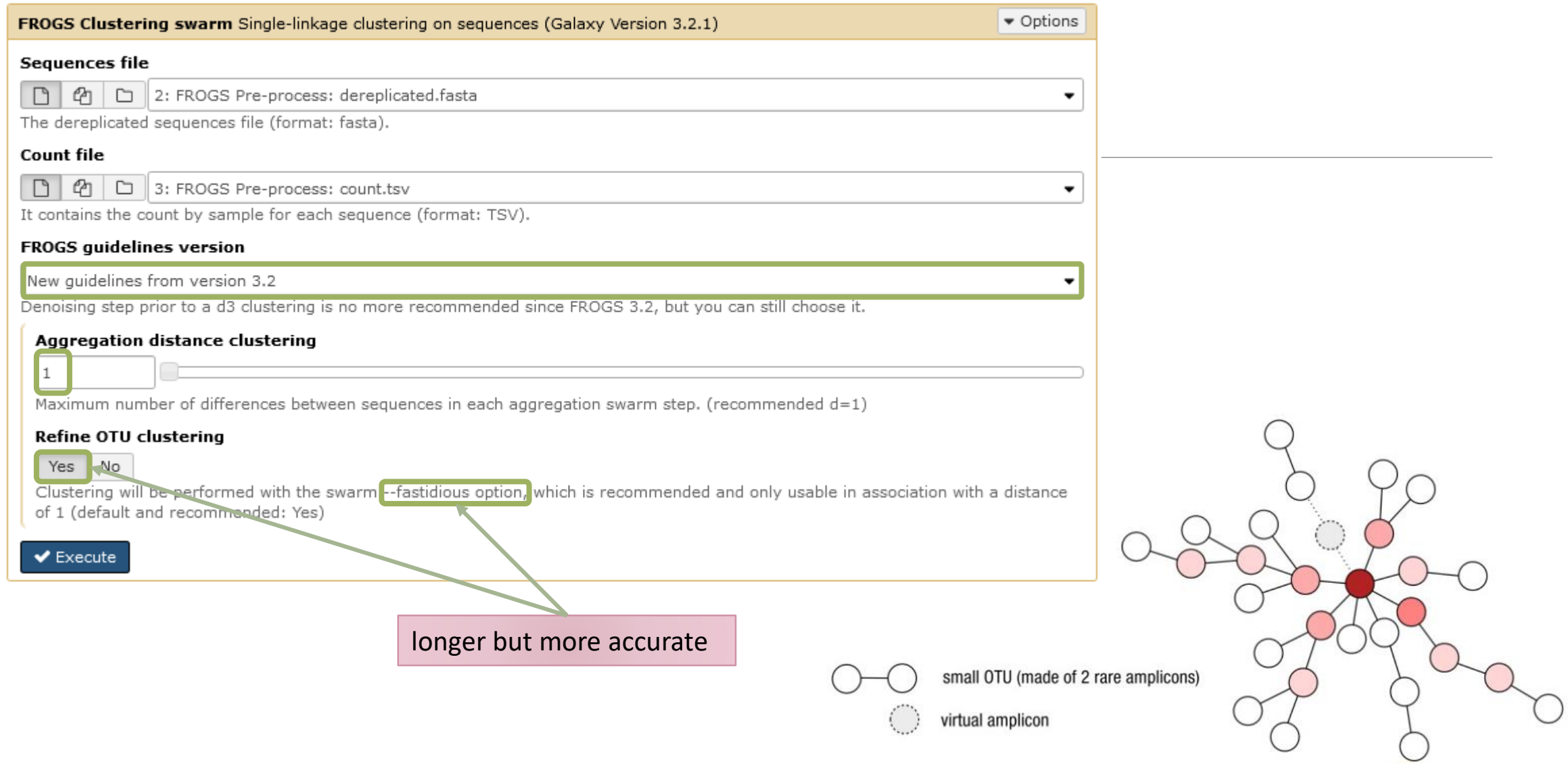

# Cluster stat tool

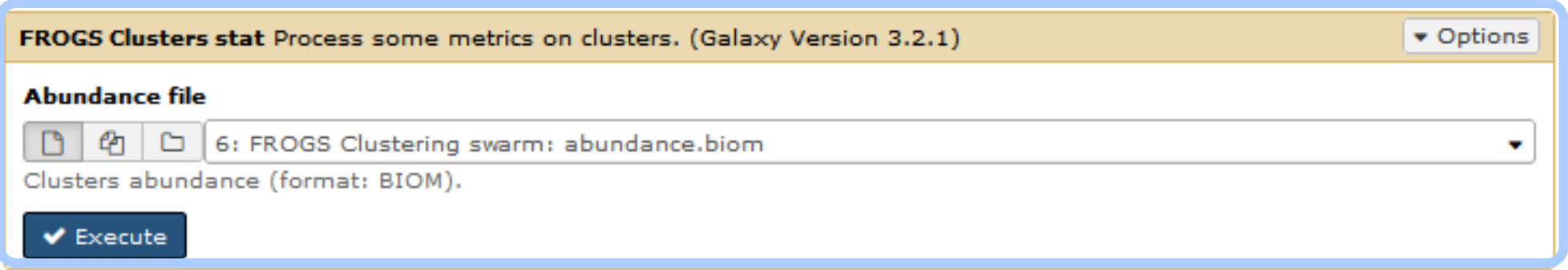

# Practice:

LAUNCH CLUSTERING AND CLUSTERSTAT TOOLS

### Exercise

Go to « 16S » history

Launch the Clustering SWARM tool on that data set with guideline 3.2 *i.e. aggregation distance =1*

- $\rightarrow$  objectives :
	- understand the outputs from clustering
	- understand the ClusterStat utility

#### Exercise

1. How many clusters do you get ?

Launch FROGS **Cluster Stat tools** on the previous abundance biom file

**FROGS Clusters stat Process** some metrics on clusters.

#### Exercise

- 2. Interpret the boxplot: **Clusters size summary**
- 3. Interpret the table: **Clusters size details - How many single singletons do you find?**
- 4. What can we say by observing the **sequence distribution**?
- 5. How many clusters share "BHT0.LOT08" with at least one other sample?
- 6. How many clusters could we expect to be shared ?
- 7. How many sequences represent the 106 specific clusters of "CDT0.LOT06"?
- 8. This represents what proportion of "CDT0.LOT06"?
- 9. What do you think about it?
- 10. How do you interpret the « Hierarchical clustering » ?

Q1: How many clusters do you get ? Q2: Interpret the boxplot: **Clusters size summary** Q3: Interpret the table: **Clusters size details - How many single singletons do you find?**

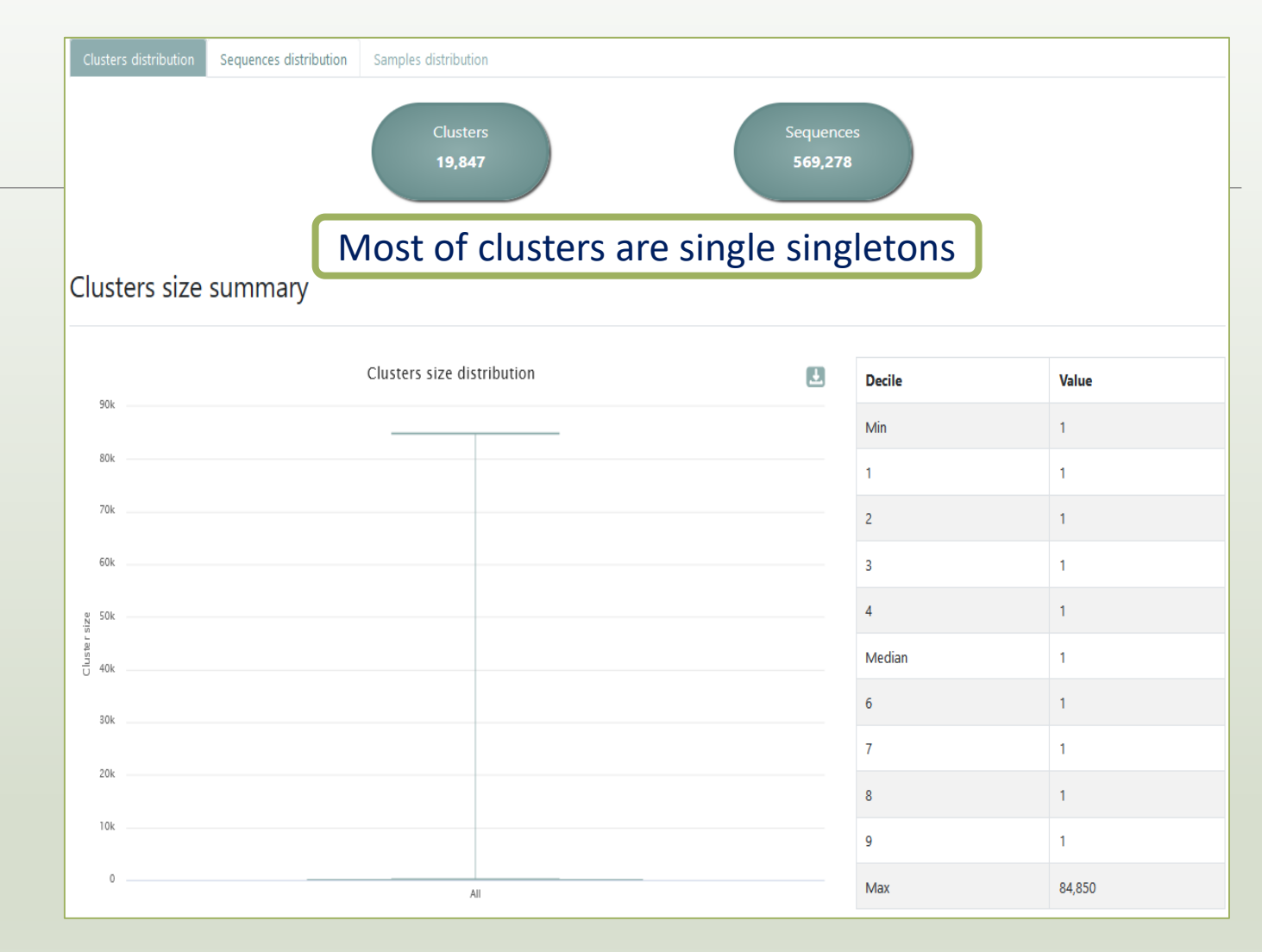

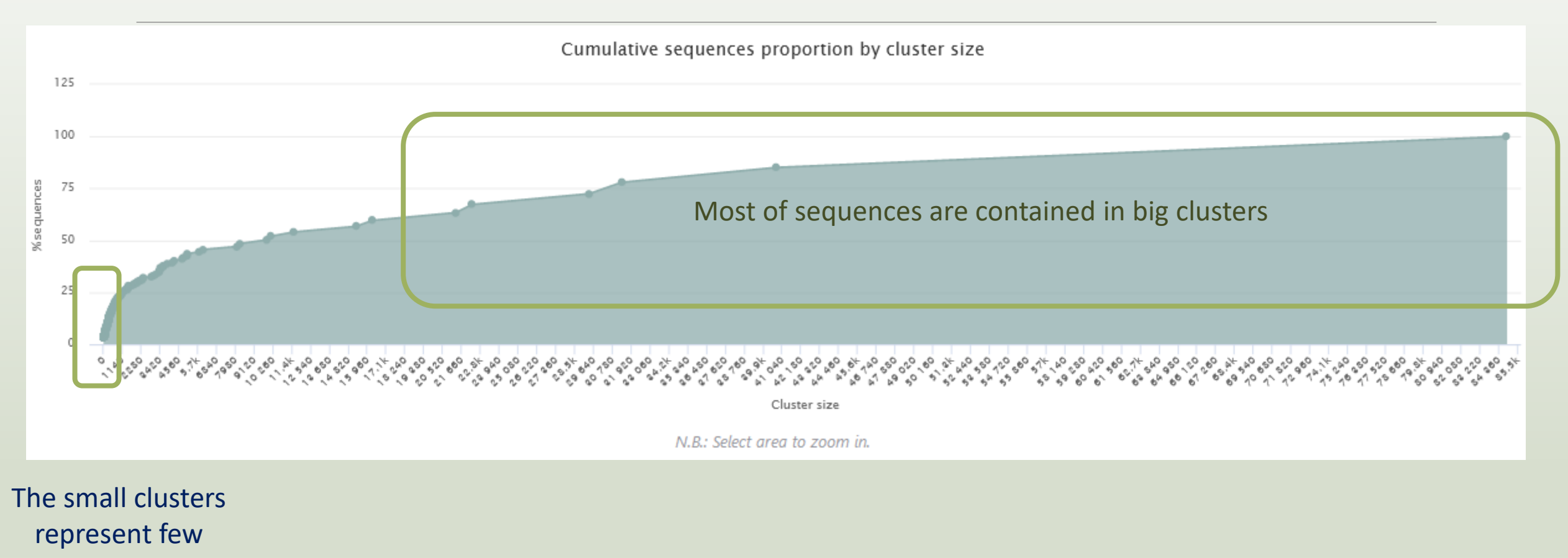

sequences

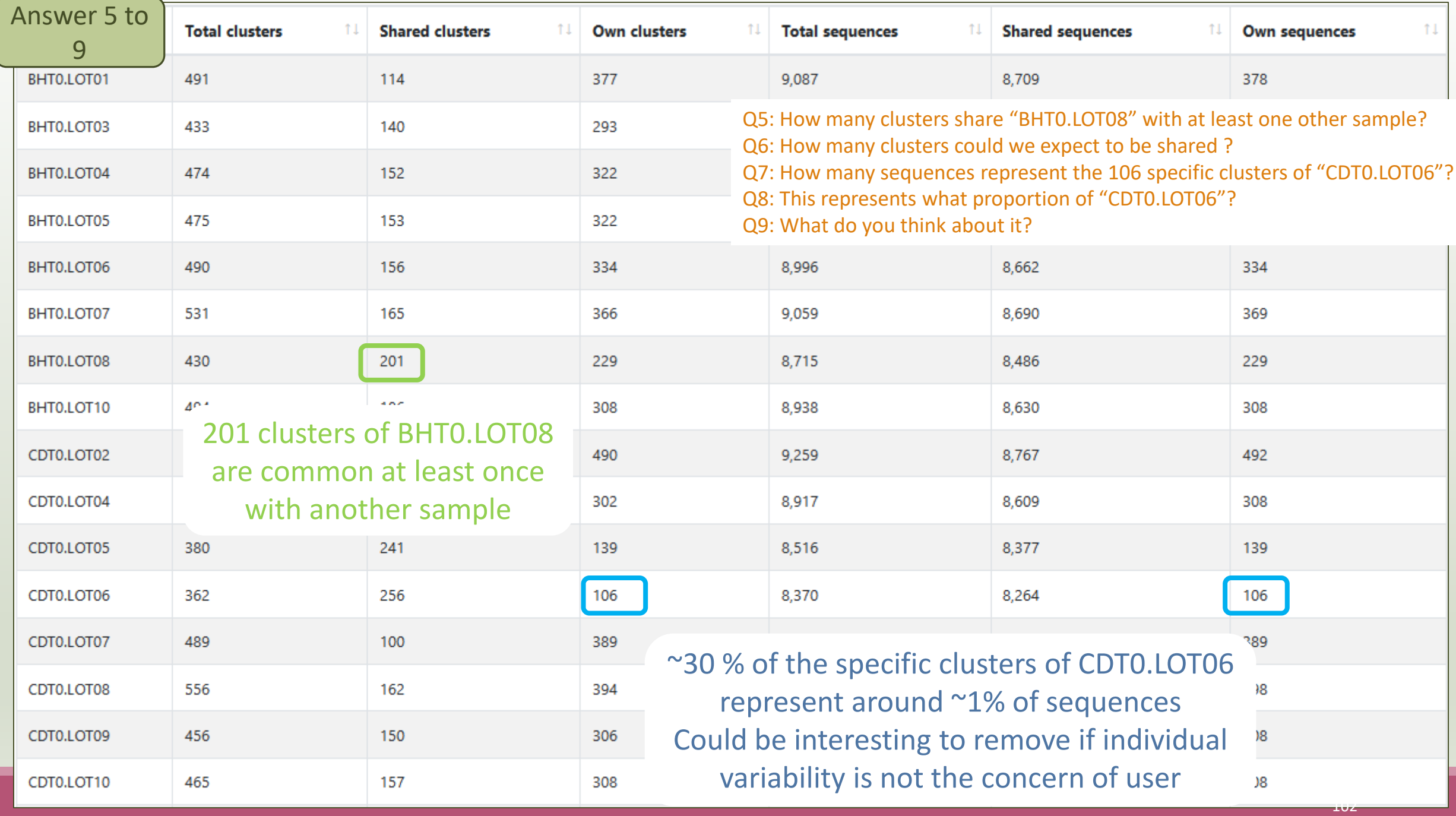

#### Answer 10 Q10: How do you interpret the « Hierarchical clustering »?

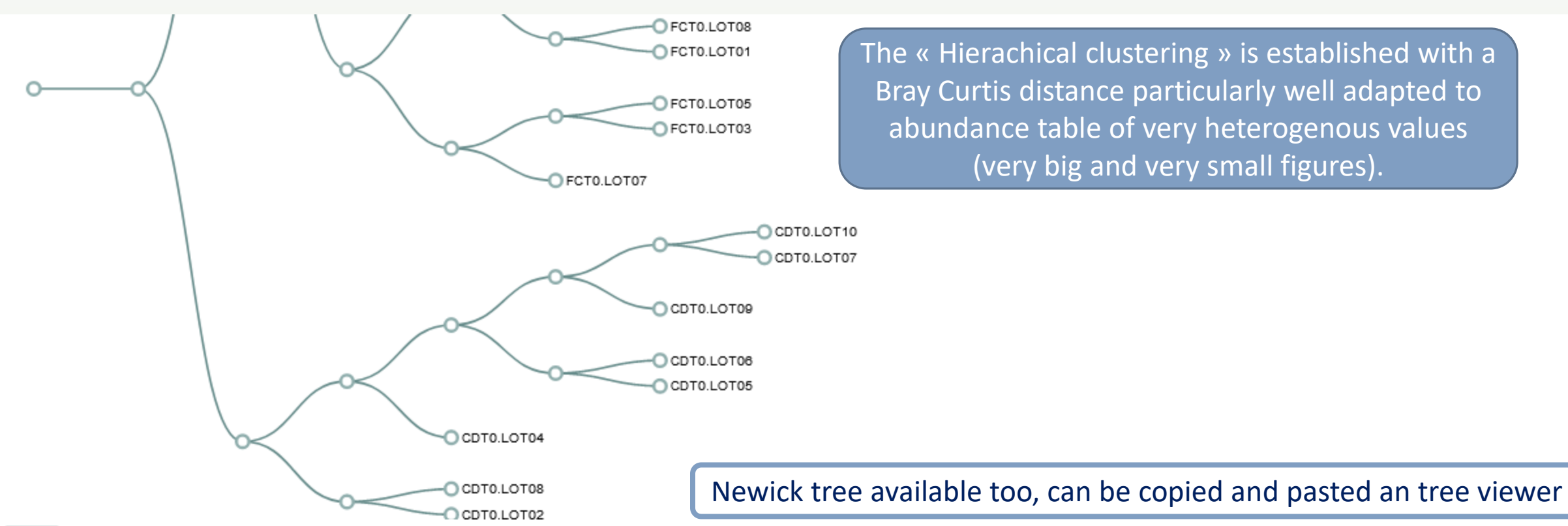

**Newick** 

(((CDT0.LOT02,CDT0.LOT08):0.312,(CDT0.LOT04,((CDT0.LOT05,CDT0.LOT06):0.518,(CDT0.LOT09,(CDT0.LOT07,CDT0.LOT10):0.533):0.538):0.757):0.816):0.840,(((FCT0.LOT07,CFCT0.LOT03,FCT0.LOT05):0.257):0.262, ((FCT0.LOT01,FCT0.LOT08):0.352,(FCT0.LOT06,(FCT0.LOT02,FCT0.LOT10):0.427):0.631):0.805):0.832,(((MVT0.LOT07,SFT0.LOT03):0.493,(FST0.LOT06,(SFT0.LOT06,(SFT0.LOT08, (SFT0.LOT01,SFT0.LOT07):0.132):0.345):0.354):0.570):0.655,(((MVT0.LOT06,(MVT0.LOT05,MVT0.LOT08):0.439):0.511,((FST0.LOT02,(FST0.LOT03,FST0.LOT05):0.147):0.179,((SFT0.LOT02, ,SFT0.LOT04,SFT0.LOT05):0.211):0.227,((MVT0.LOT01,MVT0.LOT03):0.161,(MVT0.LOT09,MVT0.LOT10):0.341):0.466):0.526):0.661):0.681,(DLT0.LOT04,((((DLT0.LOT05,DLT0.LOT06):0.173,(DLT0.LOT08,((VHT0.LOT07, (VHT0.LOT01,VHT0.LOT05,BHT0.LOT08):0.095):0.184,(DLT0.LOT01,DLT0.LOT03):0.231):0.267):0.325):0.411,((BHT0.LOT04,(BHT0.LOT08,((BHT0.LOT01,BHT0.LOT07):0.224,(BHT0.LOT05,BHT0.LOT06):0.231):0.2309):0.352):0.462, ((VHT0.LOT03,VHT0.LOT06):0.387,(VHT0.LOT02,(BHT0.LOT10,(VHT0.LOT04,VHT0.LOT10):0.272):0.336):0.401):0.463):0.590):0.711,(BHT0.LOT03,((FST0.LOT07,(FST0.LOT01, (FST0.LOT08,FST0.LOT10):0.254):0.388):0.408,(DLT0.LOT07,DLT0.LOT10):0.440):0.666):0.734):0.745):0.827):0.856):0.875):0.911):0.938);

Answer 10

Q10: How do you interpret the « Hierarchical clustering » ?

N.B.: Hierarchical clustering is not all a phylogenetic tree ! Please consult with caution.

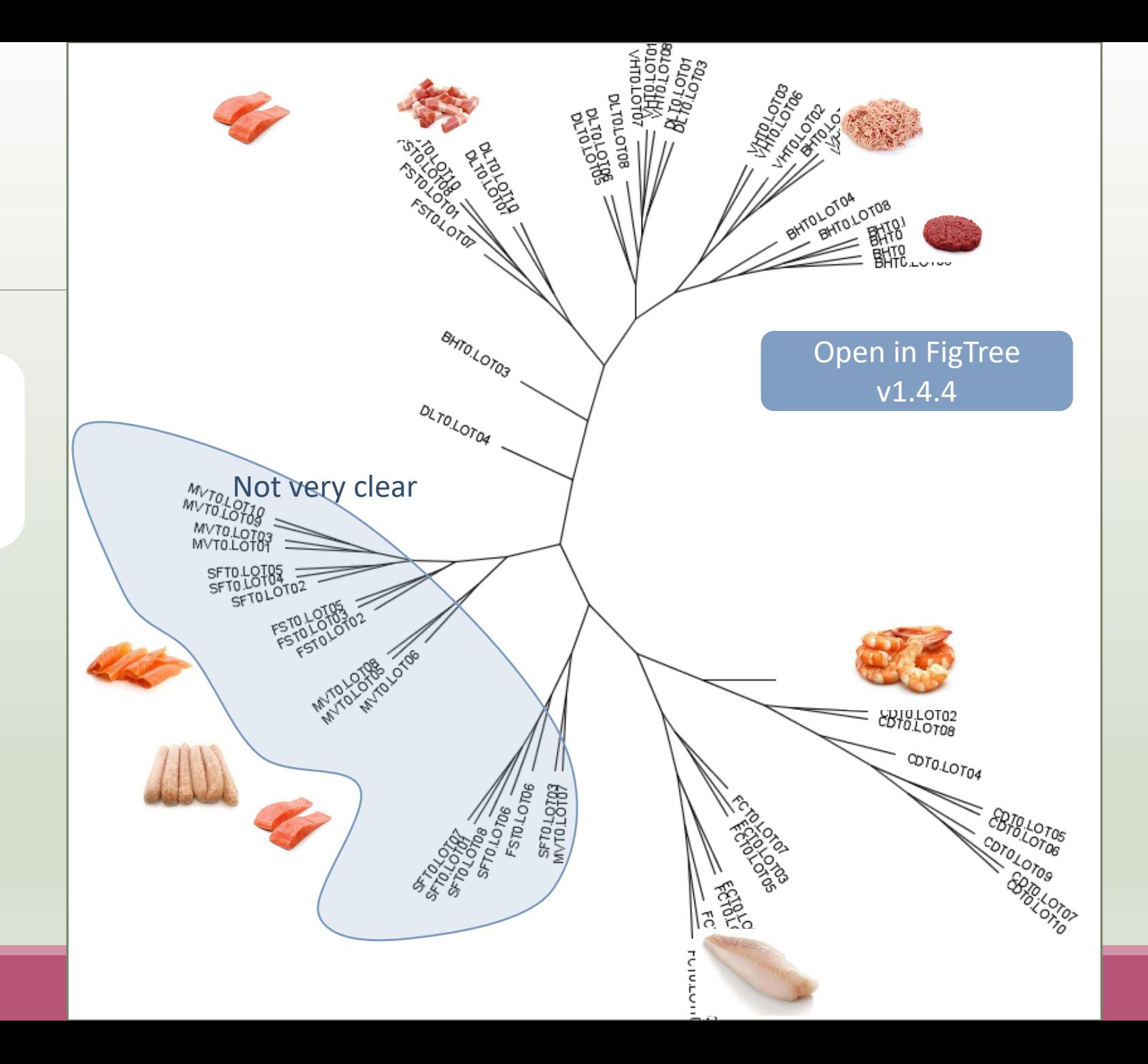

# Chimera removal tool

# What is chimera?

PCR-generated chimeras are typically created when an aborted amplicon acts as a primer for a heterologous template. Subsequent chimeras are about the same length as the non-chimeric amplicon and contain the forward (for.) and reverse (rev.) primer sequence at each end of the amplicon.

**Chimera: from 5 to 45% of reads** (Schloss 2011)

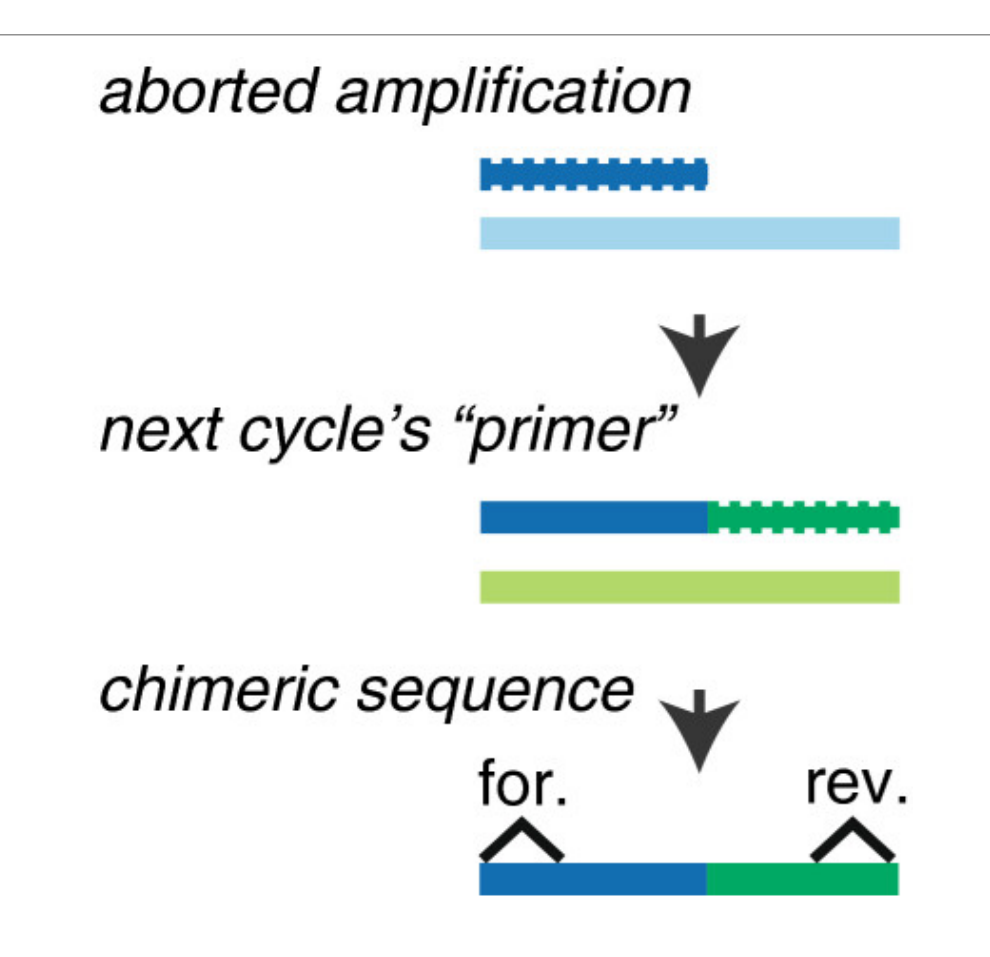

## A smart removal chimera to be accurate

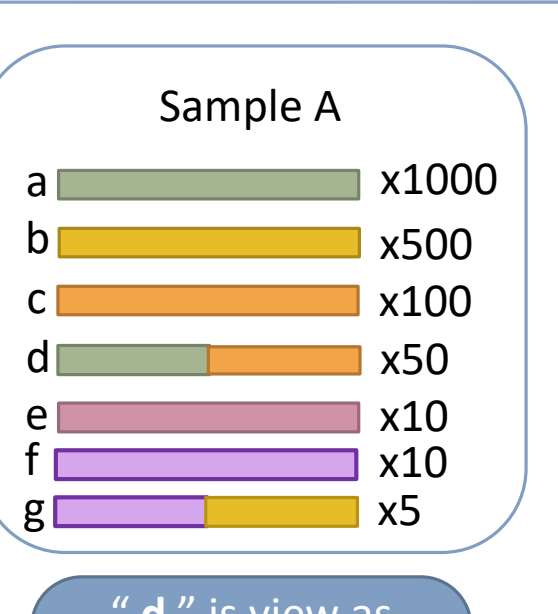

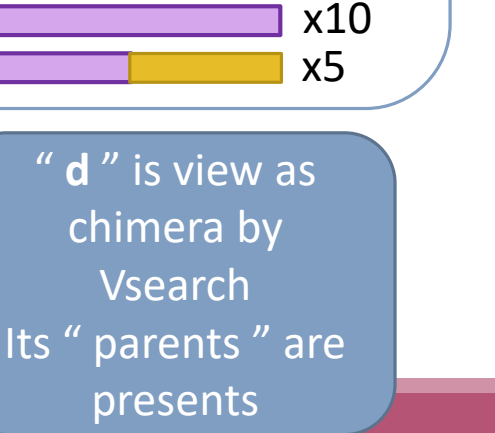

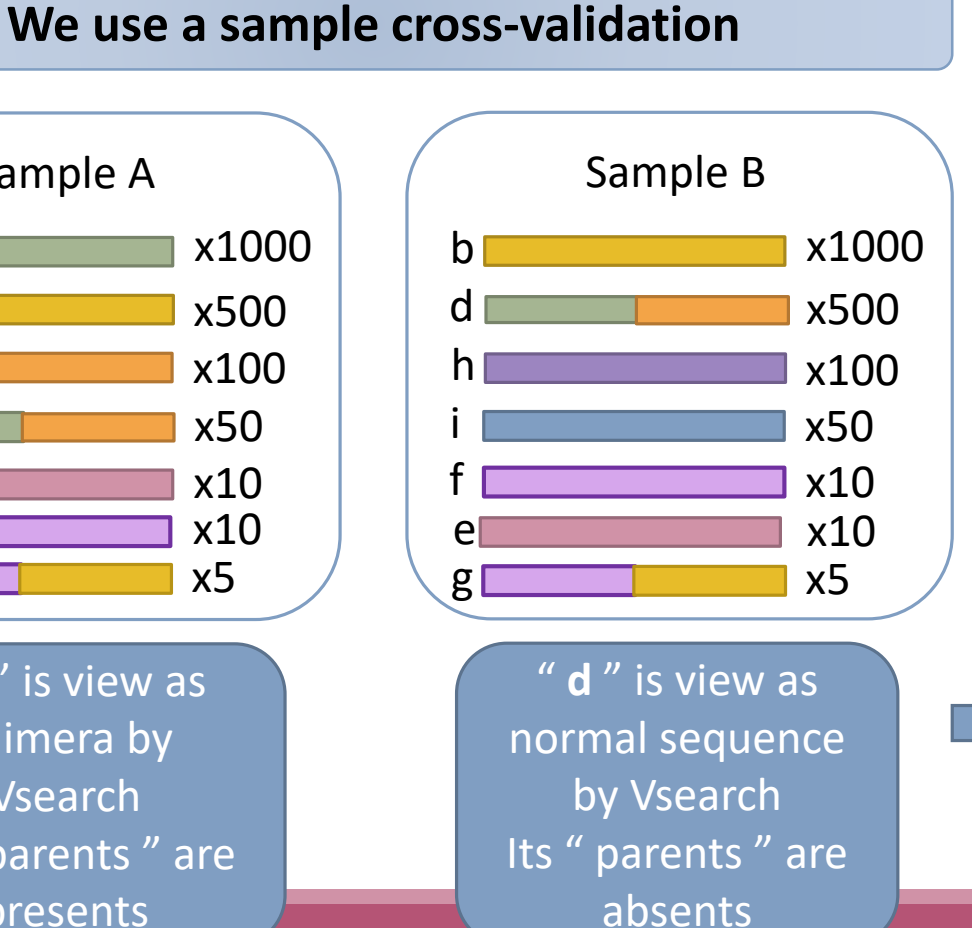

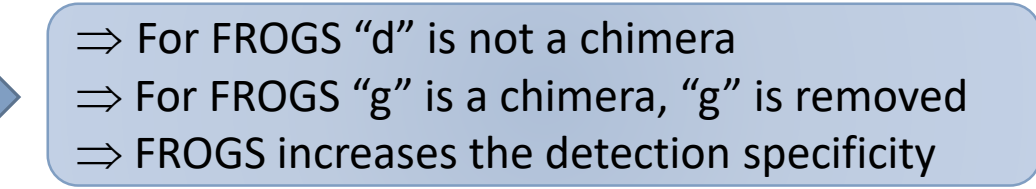

# Practice:

LAUNCH THE REMOVE CHIMERA TOOL
Go to « 16S » history

Launch the « FROGS Remove Chimera » tool

Follow by the « FROGS ClusterStat » tool

 $\rightarrow$  objectives :

- **E** understand the efficiency of the chimera removal
- make links between small abundant OTUs and chimeras

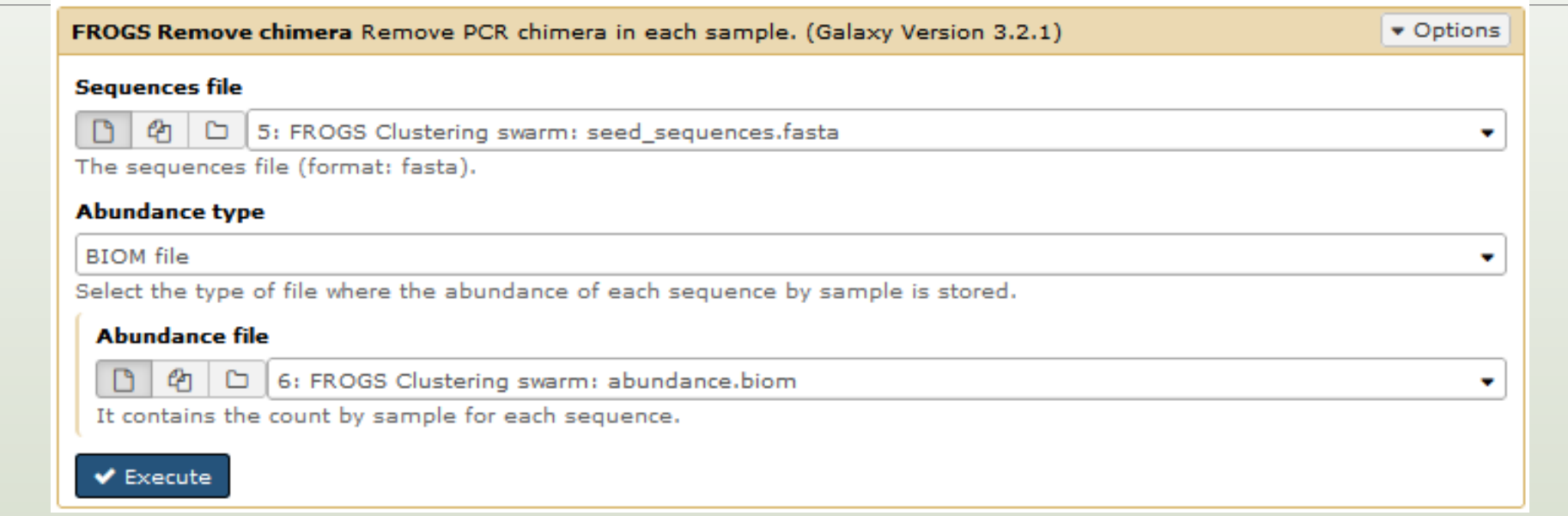

- 1. Understand the « FROGS remove chimera : report.html»
	- a. How many clusters are kept after chimera removal?
	- b. How many sequences that represent ? So what abundance?
	- c. What do you conclude ?
- 2. What is the size of the largest removed cluster of chimeras?

3. Rename html output in Chimera\_report.html

Launch « FROGS ClusterStat » tool on non\_chimera\_abundance.biom

- 4. Compare the HTML files
	- a. Of what are mainly composed singleton ? (compare with previous report.html)
	- b. What are their abundance?
	- c. What do you conclude ?

Q1a: How many clusters are kept after chimera removal? Q1b: How many sequences that represent ? So what abundance? Q1c: What do you conclude ?

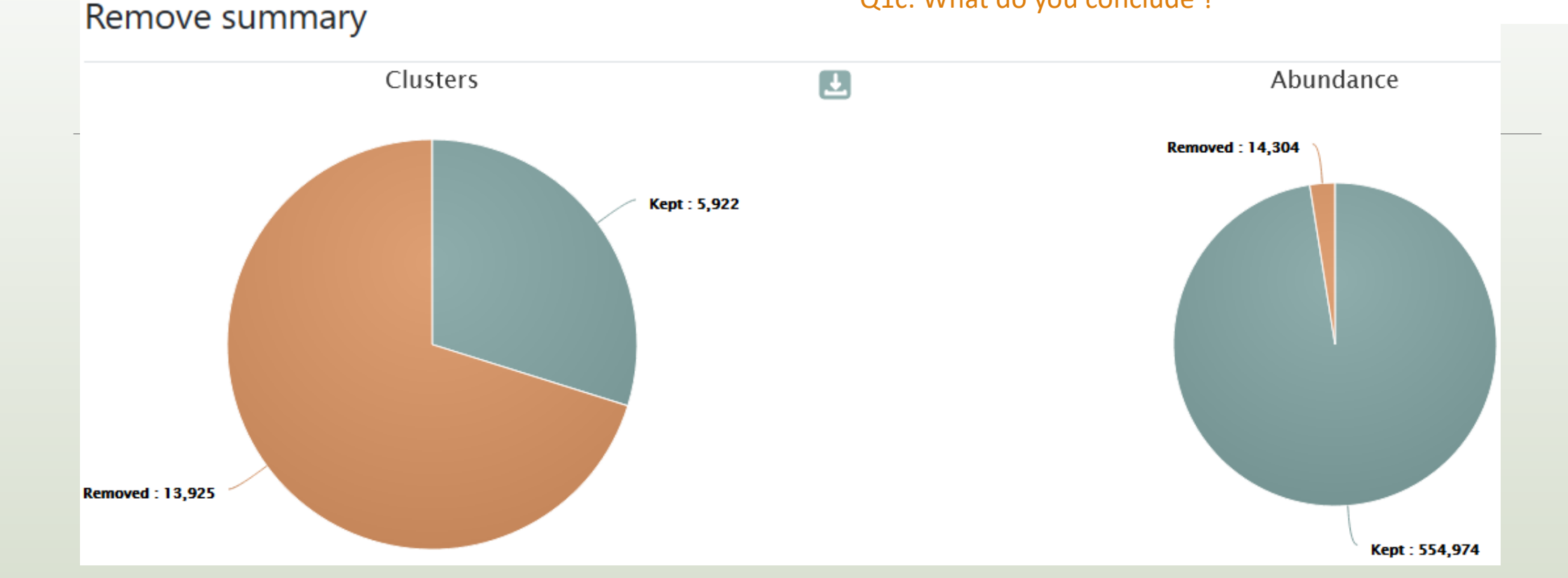

5922 clusters are kept. The 13925 removed clusters represent ~2.5 % of sequences

Here, chimera clusters represent many clusters ~70% but very few sequences.

Removed clusters are low abundance clusters.

### Q2: What is the size of the largest removed cluster of chimeras?

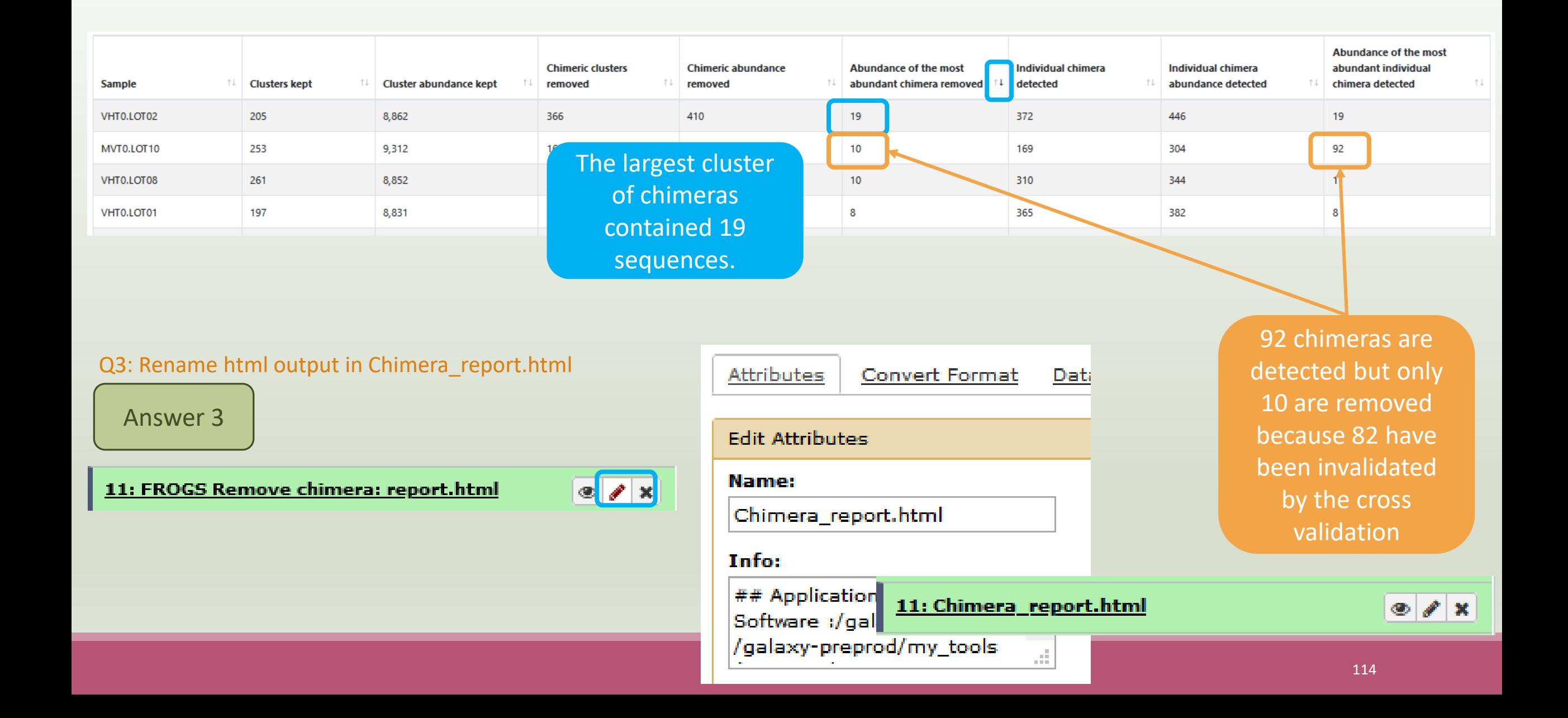

Q4a: Of what are mainly composed singleton ? (compare with previous report.html) Q4b: What are their abundance? Q4c: What do you conclude ?

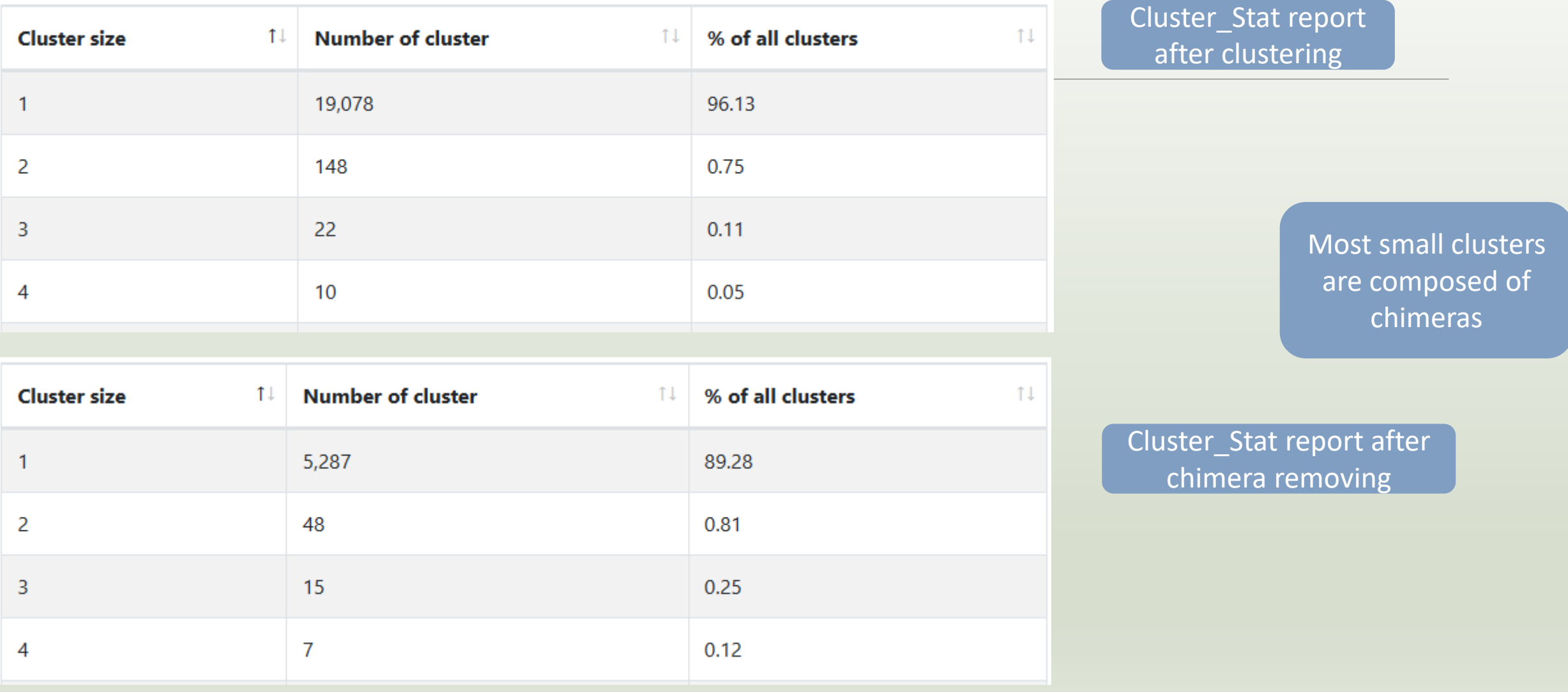

# OTU Filter tool

## OTU Filter

Goal: This tool deletes OTU among conditions enter by user. If an OTU reply to at least 1 criteria, the OTU is deleted.

Criteria:

The OTU prevalence: The number of times the OTU is present in the environment, *i.e.* the number of samples where the OTU must be present.

OTU size: An OTU that is not large enough for a given proportion or count will be removed. Biggest OTU: Only the X biggest are conserved.

Contaminant: If OTU sequence matches with phiX, chloroplastic/mitochondrial 16S of A.

Thaliana or your own contaminant sequence.

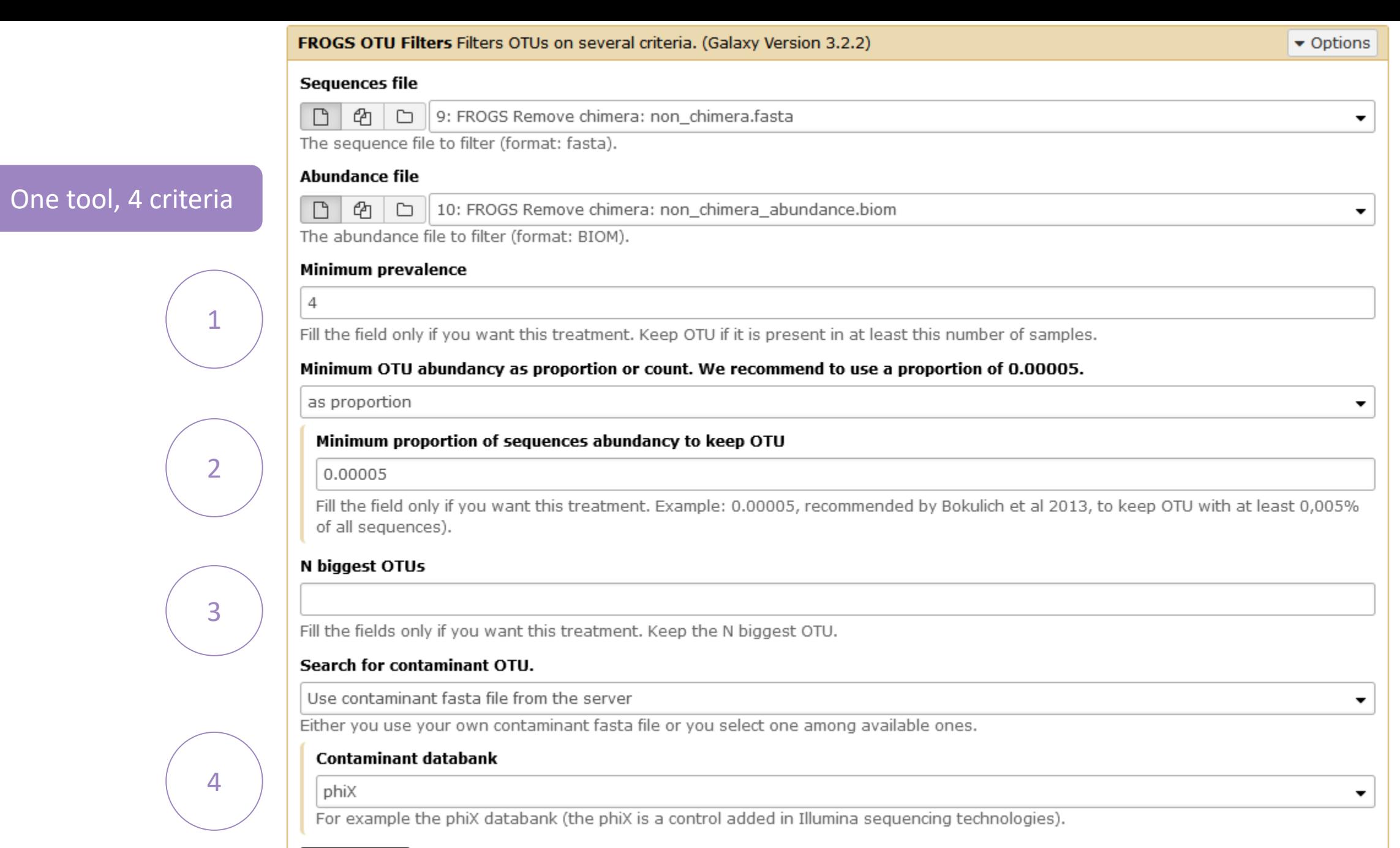

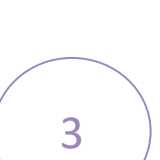

 $\blacktriangleright$  Execute

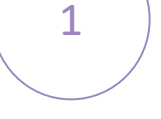

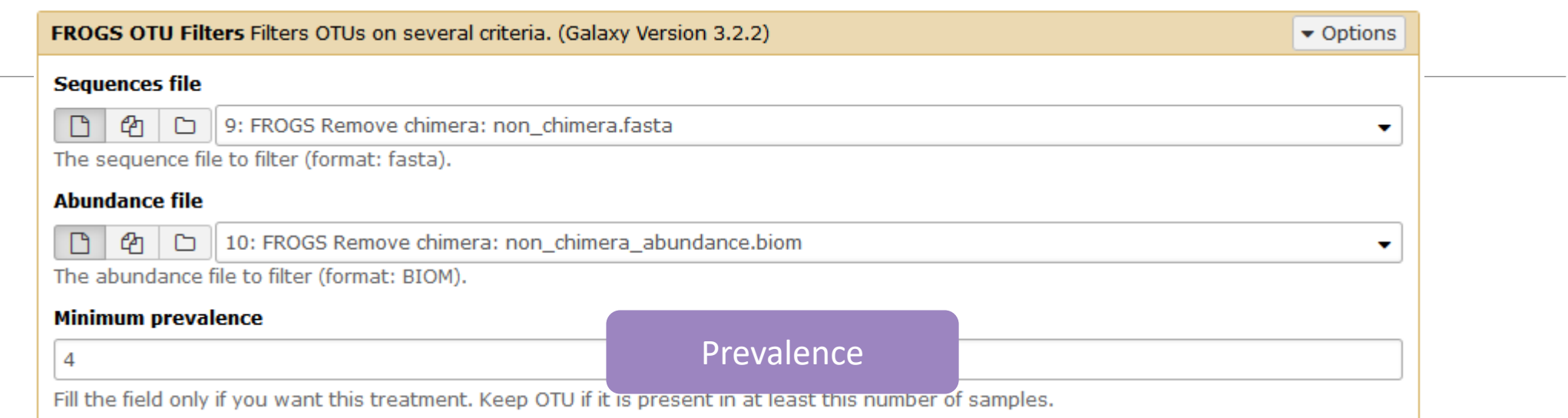

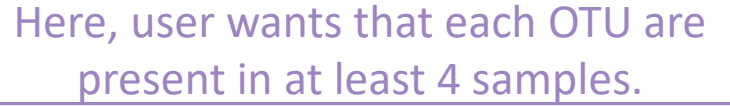

1

### Minimum OTU abundancy as proportion or count. We recommend to use a proportion of 0.00005. 2as proportion ٠ Minimum proportion of sequences abundancy to keep OTU 0.00005 Fill the field only if you want this treatment. Example: 0.00005, recommended by Bokulich et al 2013, to keep OTU with at least 0,005% of all sequences). **OR** Minimum OTU abundancy as proportion or count. We recommend to use a proportion of 0.00005. as count Minimum number of sequences to keep OTU 2 Fill the field only if you want this treatment. Ex: 2 to keep OTU with at least 2 sequences, so remove single singleton. Here, user wants that each OTU has an abundance Here, user wants that each OTU has an abundance

representing at least 0.005% of total number of sequences.

at least equals to 2 sequences -> single singleton will be removed.

### N biggest OTUs

50

Fill the fields only if you want this treatment. Keep the N biggest OTU.

Here, user wants to keep the 50 biggest OTU.

#### Search for contaminant OTIL

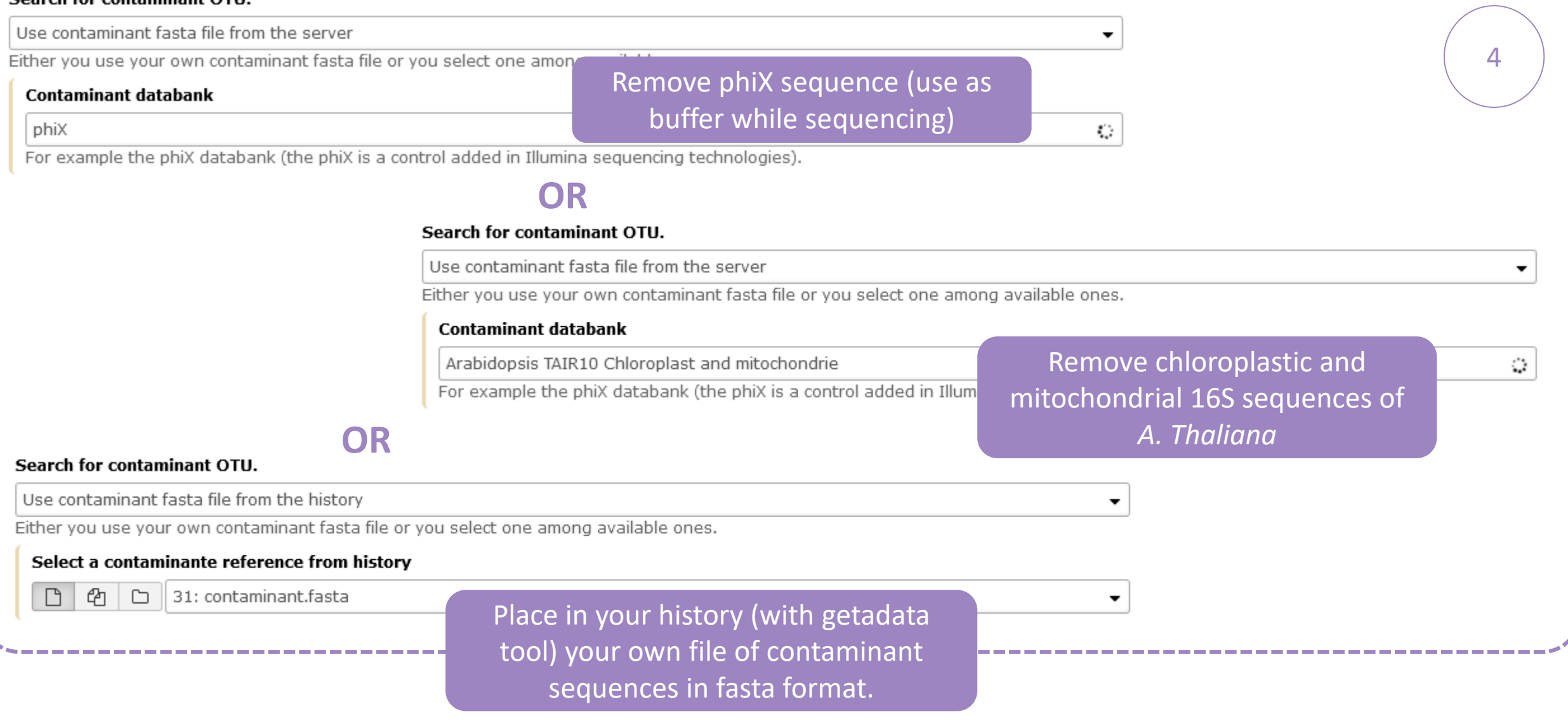

# Practice:

LAUNCH THE OTU FILTER TOOL

## Exercice:

Go to history « 16S » history

Launch « OTU Filter » tool with non\_chimera\_abundance.biom, non\_chimera.fasta

Use 3 criteria to filter OTUs:

- OTU must be present at least in 4 samples
- **Each OTU must represented a minimum of 0.005 %**  $^{(1)}$  of the totality of the sequences
- $\blacksquare$  OTU of phiX  $(2)$  must be removed

 $\rightarrow$  objective : play with filters, understand their impacts on falses-positives OTUs

(1) *Nat Methods. 2013 Jan;10(1):57-9. doi: 10.1038/nmeth.2276. Epub 2012 Dec 2. Quality-filtering vastly improves diversity estimates from Illumina amplicon sequencing. Bokulich NA1, Subramanian S, Faith JJ, Gevers D, Gordon JI, Knight R, Mills DA, Caporaso JG.* (2) https://www.illumina.com/products/by-type/sequencing-kits/cluster-gen-sequencingreagents/phix-control-v3.html

## Exercice:

- 1. What are the output files of "OTU Filter" ?
- 2. Explore "FROGS Filter : report.html" file. How many OTUs have you removed ? How many OTUs do they remain ? Which sample loses the most OTUs and for what reason?
- 3. Build the Venn diagram on the two filters. How many OTUs have you removed with each filter ?
- 4. How many own OTU remains in BHT0.LOT08 ? To retrieve this information, which tool do you need to launch previously ?

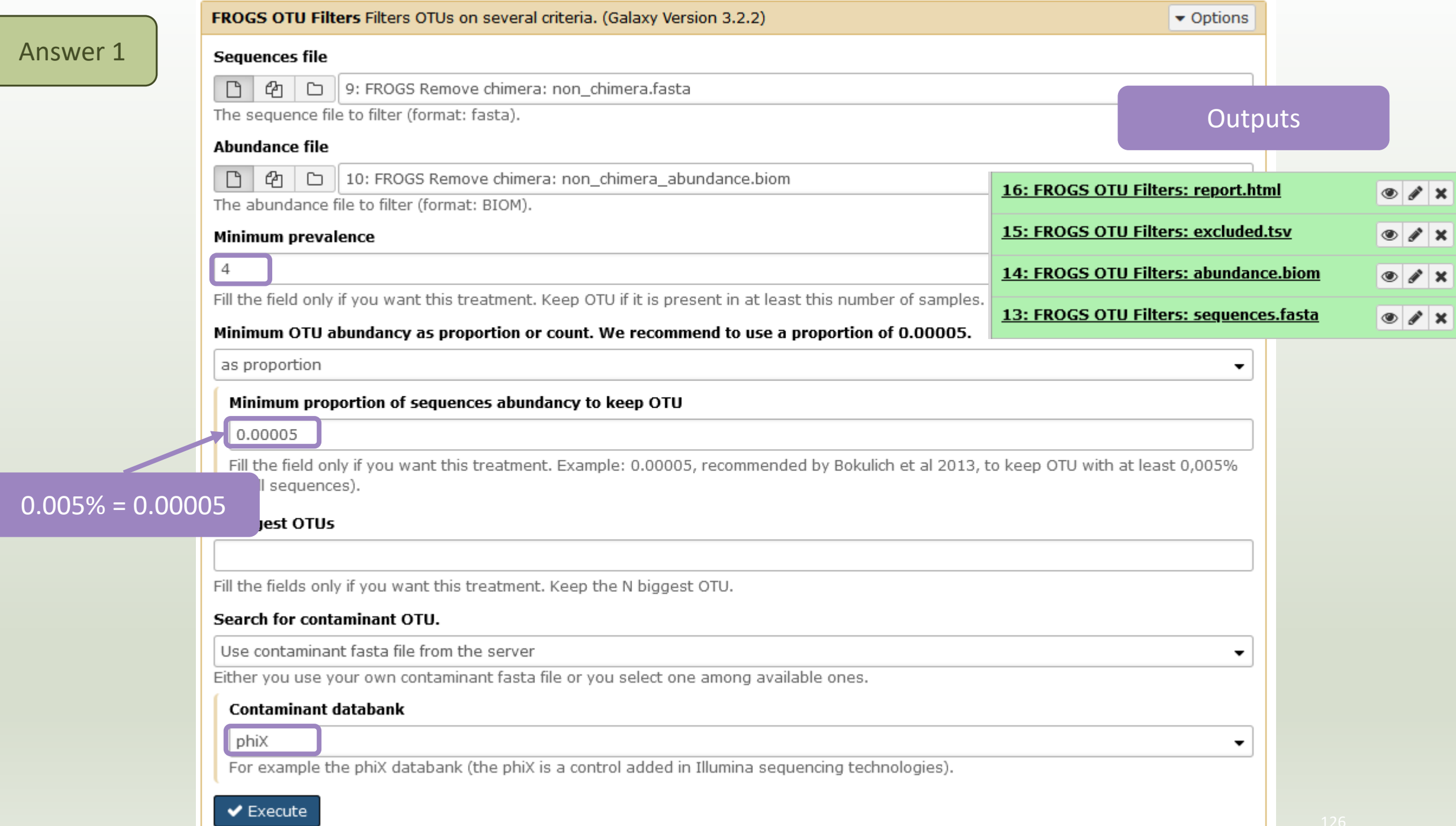

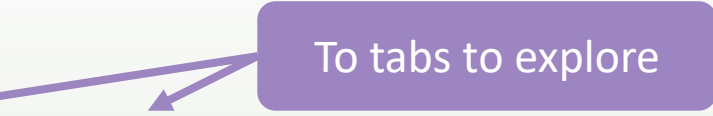

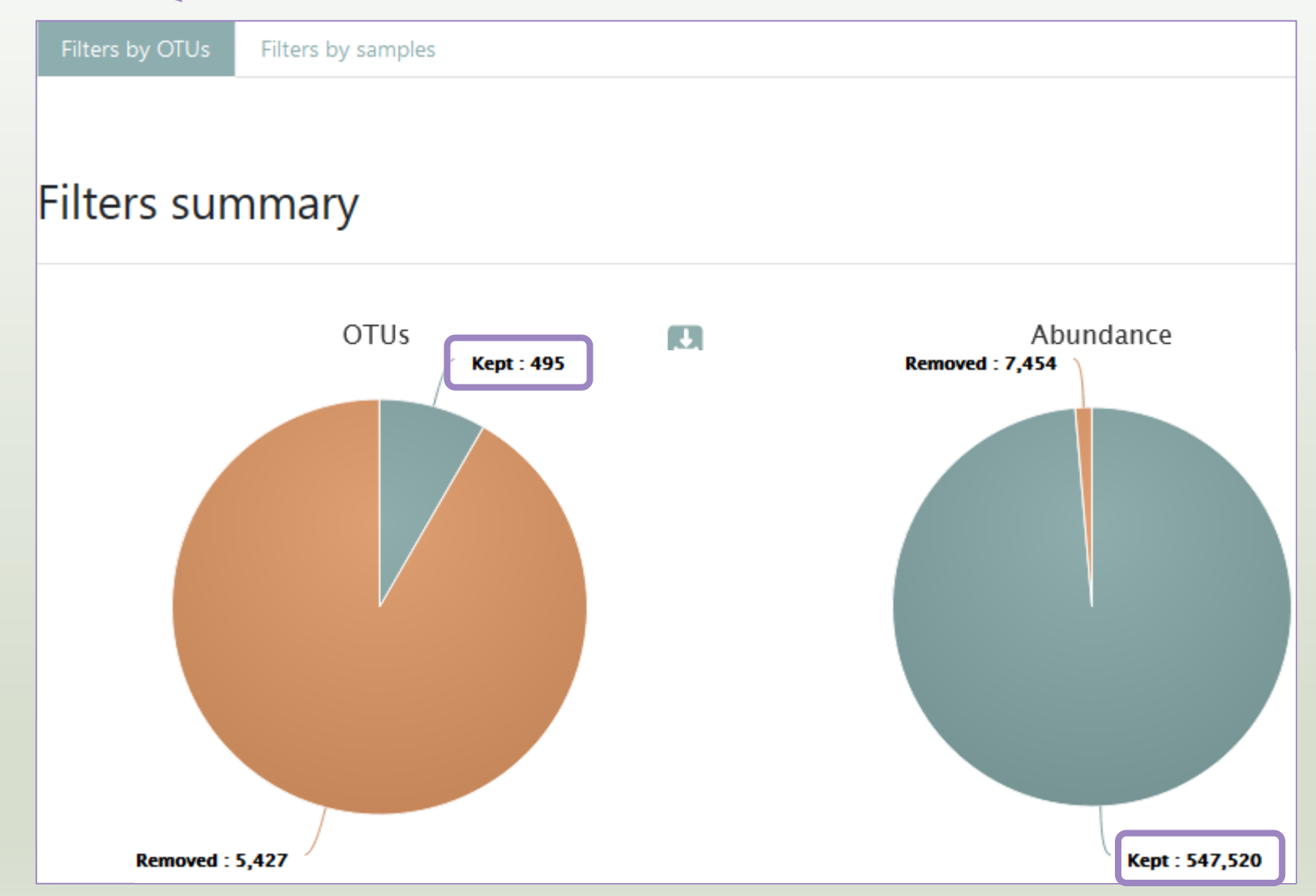

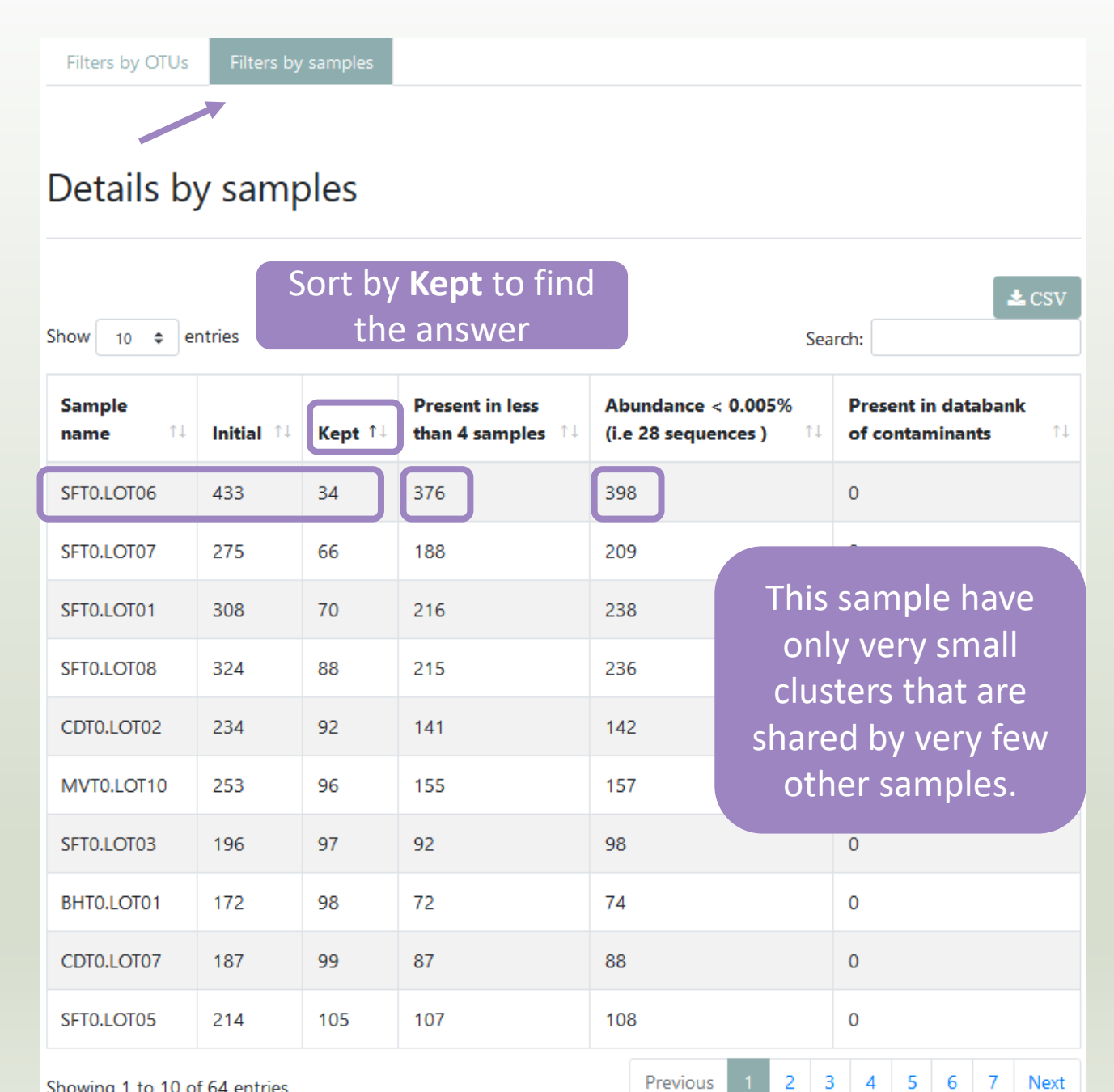

### **Filters intersections**

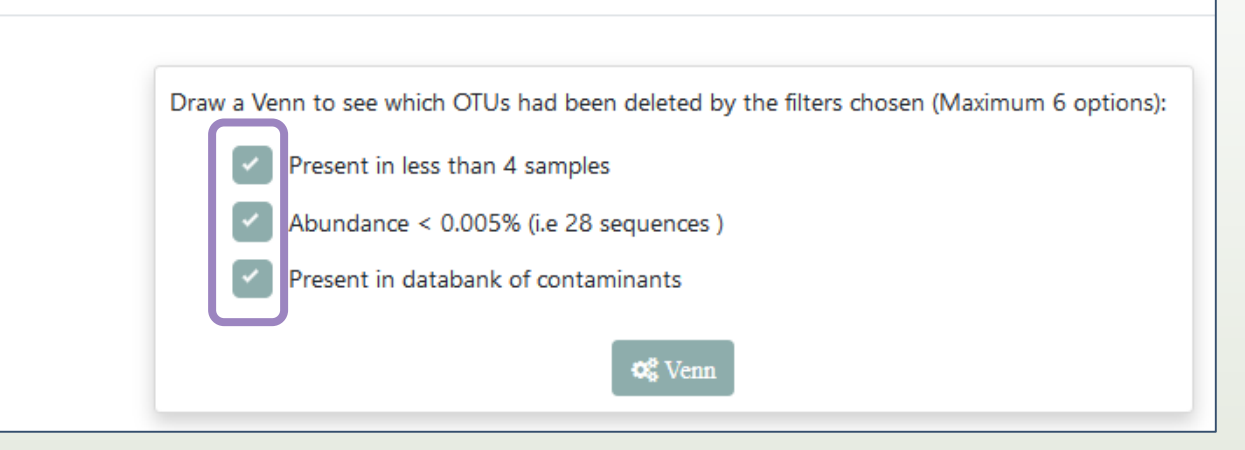

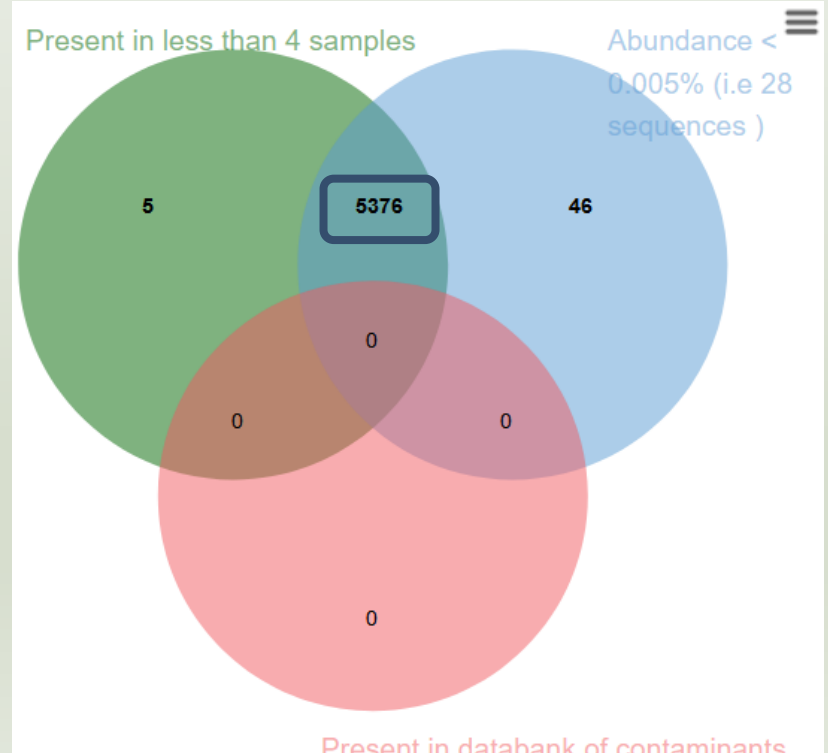

- No phiX sequence.
- Most clusters are both small and not shared by 4 samples.

report.html of **ClusterStat tool**

Because of the "prevalence = 4" criterion, there is no longer an "own cluster" for any sample.

### Sequences count

Showing 1 to 10 of 64 entries

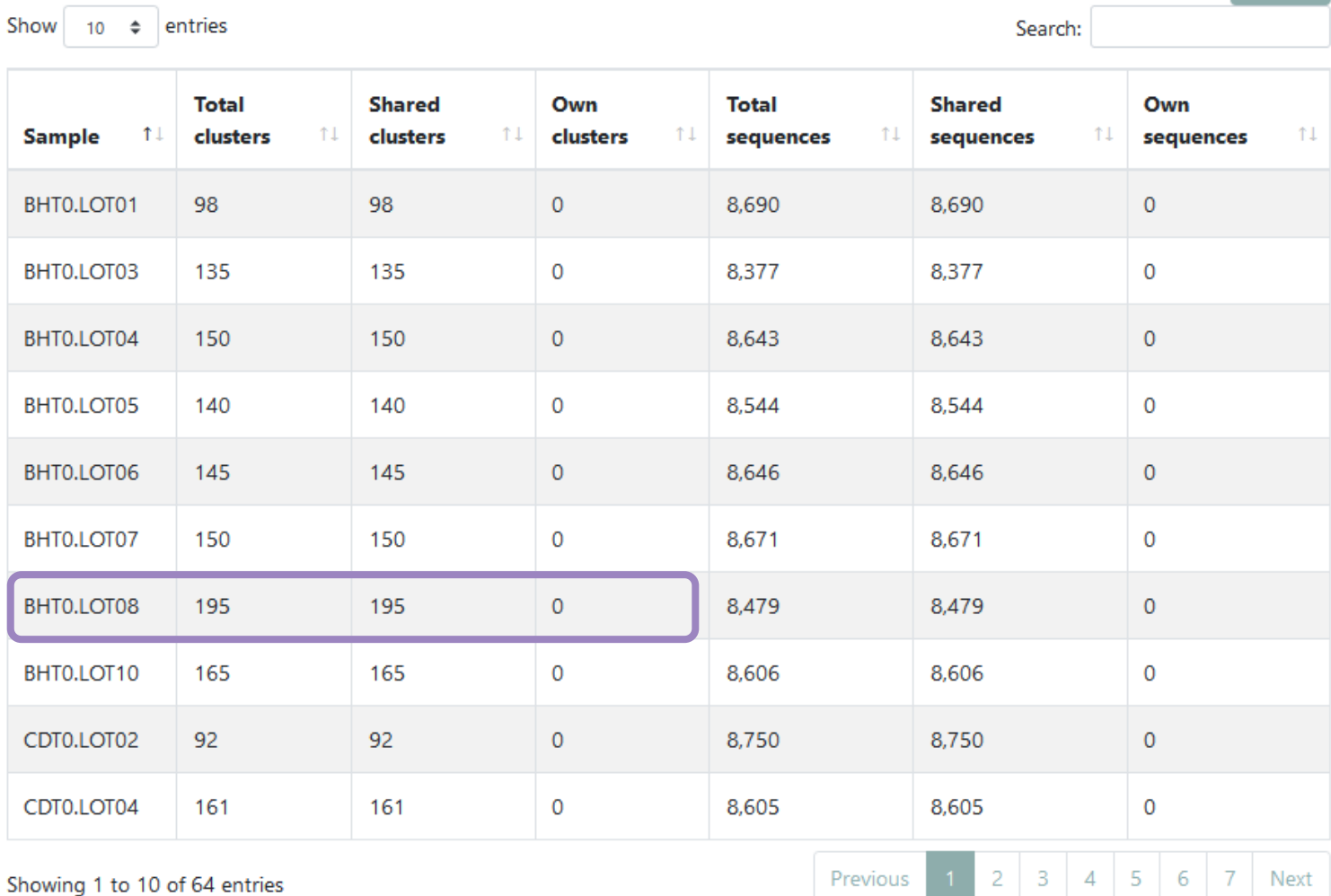

#### $\pm$  CSV

# Affiliation tool

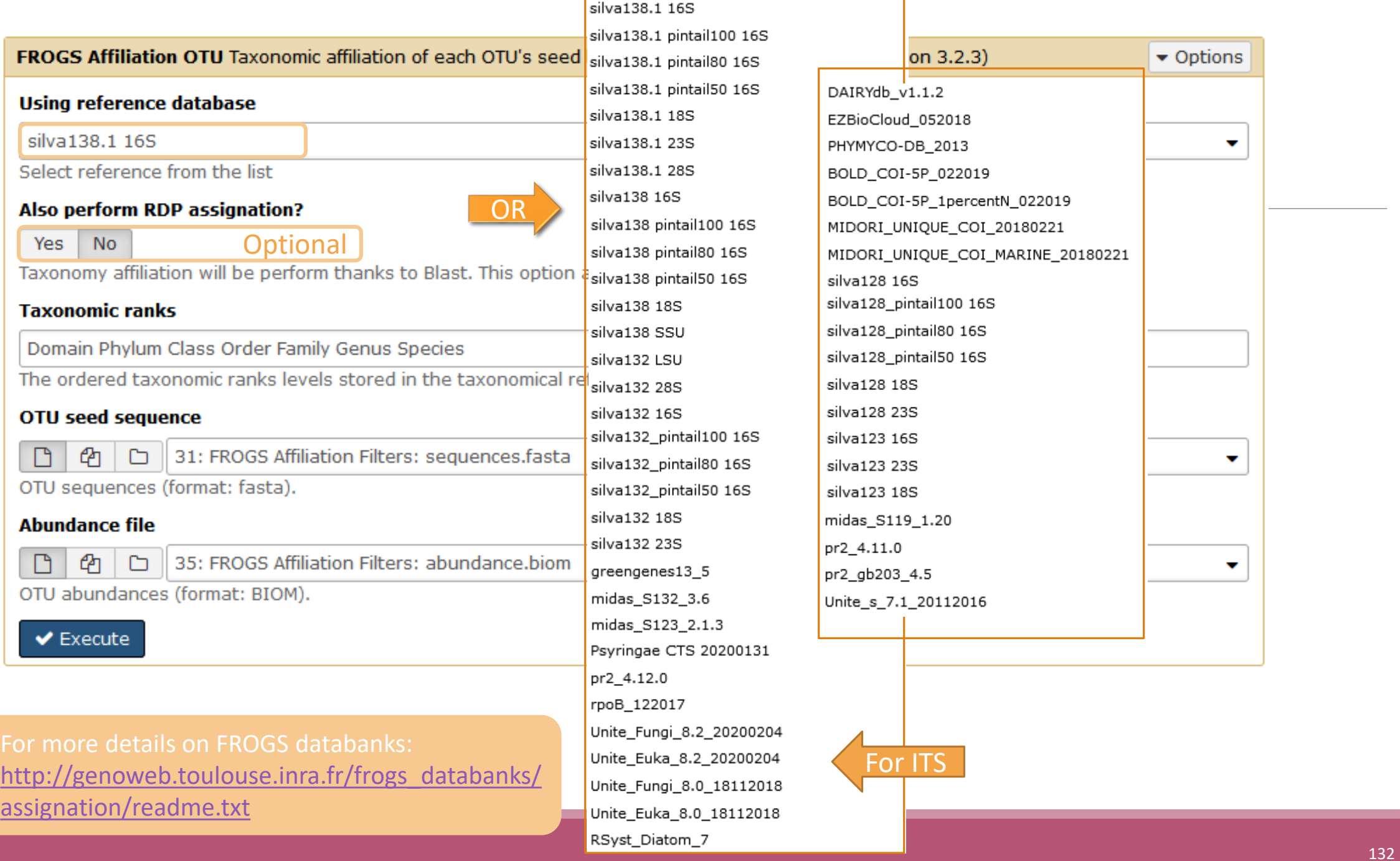

## 1 Cluster = 2 affiliations

RDPClassifier\*: one affiliation with bootstrap, on each taxonomic subdivision.

Bacteria;(1.0);Actinobacteriota;(1.0);Actinobacteria;(1.0);Propionibacteriales;(1.0);Propionibacteriaceae;(1.0);Cutibacterium;( 1.0);Cutibacterium acnes;(0.57);

NCBI Blastn+\*\* : one affiliation with identity %, coverage %, e-value, alignment length and a special tag "**Multi-affiliation**".

Bacteria;Actinobacteriota;Actinobacteria;Propionibacteriales;Propionibacteriaceae;Cutibacterium;Multi-affiliation Identity: 100% and Coverage: 100%

\* Appl. Environ. Microbiol. August 2007 vol. 73 no. 16 5261-5267. doi : 10.1128/AEM.00062-07 **Naïve Bayesian Classifier for Rapid Assignment of rRNA Sequences into the New Bacterial Taxonomy.**  Qiong Wang, George M.Garrity, James M. Tiedje and James R. Cole

\*\* BMC Bioinformatics 2009, 10:421. doi:10.1186/1471-2105-10-421 **BLAST+: architecture and applications** Christiam Camacho, George Coulouris, Vahram Avagyan, Ning Ma, Jason Papadopoulos,Kevin Bealer and Thomas L Madden

## Affiliation Strategy of FROGS

Blastn+ with "**Multi-affiliation**" management

Bacteria;Firmicutes;Bacilli;Staphylococcales;Staphylococcaceae;Staphylococcus;Staphylococcus xylosus

Bacteria;Firmicutes;Bacilli;Staphylococcales;Staphylococcaceae;Staphylococcus;Staphylococcus saprophyticus

Strictly identical (V1-V3 amplification) on 499 nucleotides

Which one to choose?

## Affiliation Strategy of FROGS

Blastn+ with "**Multi-affiliation**" management

Bacteria;Firmicutes;Bacilli;Staphylococcales;Staphylococcaceae;Staphylococcus;Staphylococcus xylosus

Bacteria;Firmicutes;Bacilli;Staphylococcales;Staphylococcaceae;Staphylococcus;Staphylococcus saprophyticus

Strictly identical (V1-V3 amplification) on 499 nucleotides

Bacteria;Firmicutes;Bacilli;Staphylococcales;Staphylococcaceae;Staphylococcus;**Multi-affiliation**

We cannot choose without preconceived ideas.

# Practice:

LAUNCH THE FROGS AFFILIATION TOOL

## Exercice:

Go to history « 16S » history

Launch the « FROGS Affiliation » tool with

- SILVA 138.1 16S database pintail 100
- $\rightarrow$  objectives :
	- understand abundance tables columns
	- understand the BLAST affiliation

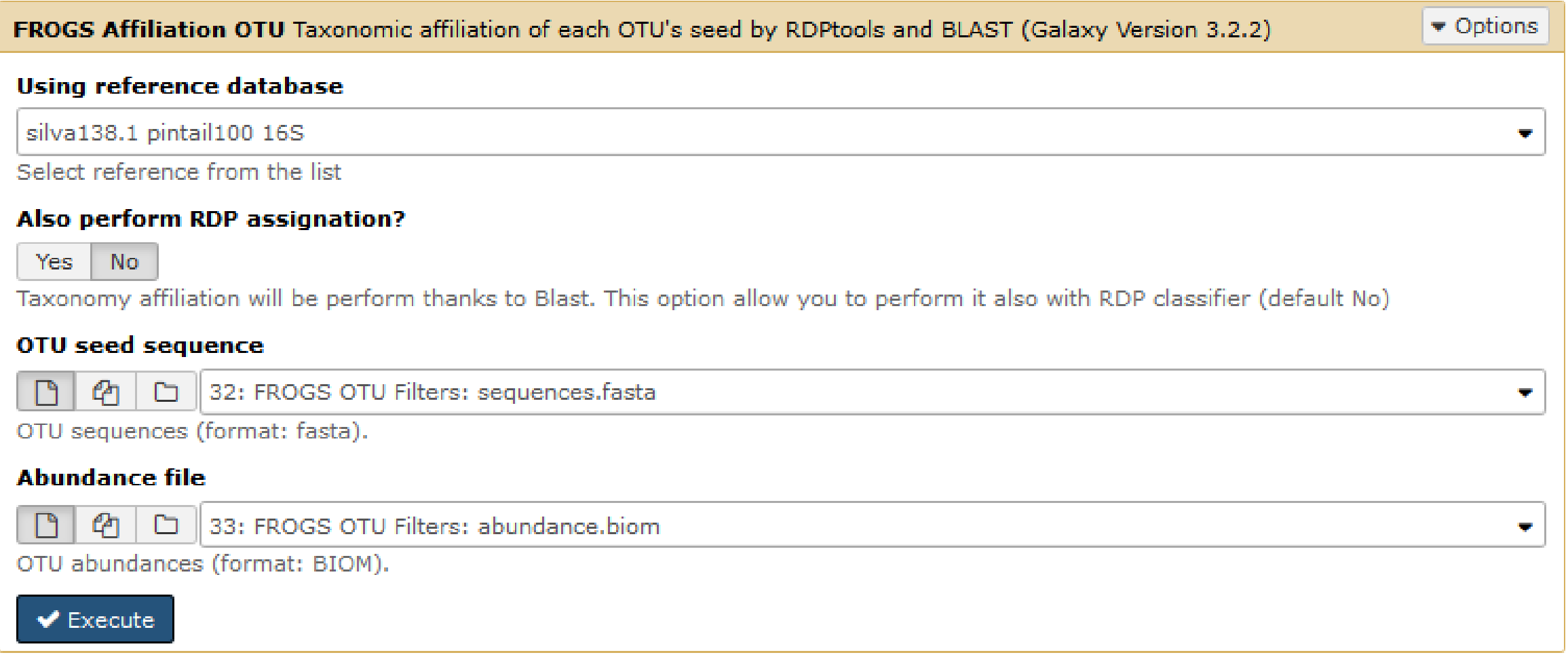

- 1. What are the « **FROGS Affiliation tool** » output files ?
- 2. How many sequences are affiliated by BLAST ?
- 3. How many OTU have a "multiaffiliation" at Order ranks ?
- 4. Click on the « eye » button on the BIOM output file, what do you understand ?

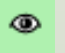

#### Use the **Biom\_to\_TSV tool** on this last file and click again on the "eye" on the new output generated.

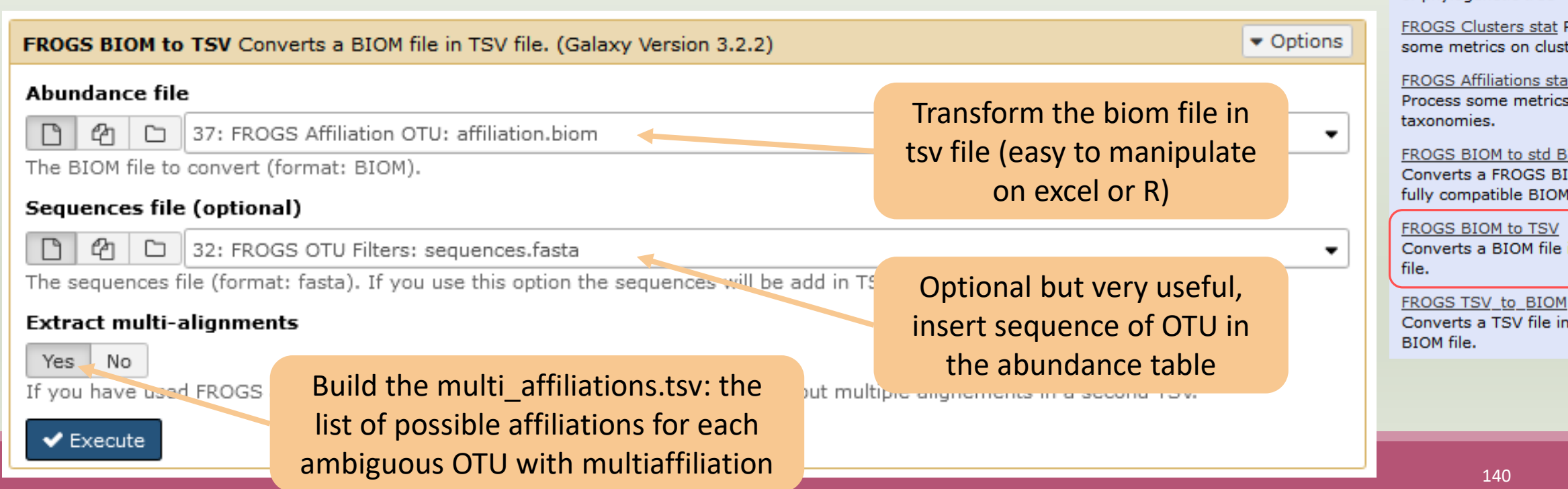

**FROGS Affiliation OTU** Taxonomic affiliation of each OTU's seed by RDPtools and **BLAST** 

**FROGS Affiliation Filters** Filters OTUs on several affiliation criteria.

#### **FROGS Affiliation**

postprocess Optionnal step to resolve inclusive amplicon ambiguities and to aggregate OTUs based on alignment metrics

**FROGS Abundance** normalisation Normalise OTUs abundance.

**FROGS Tree Reconstruction** of phylogenetic tree

Process ters.

on:

MON IOM in

in TSV

i a

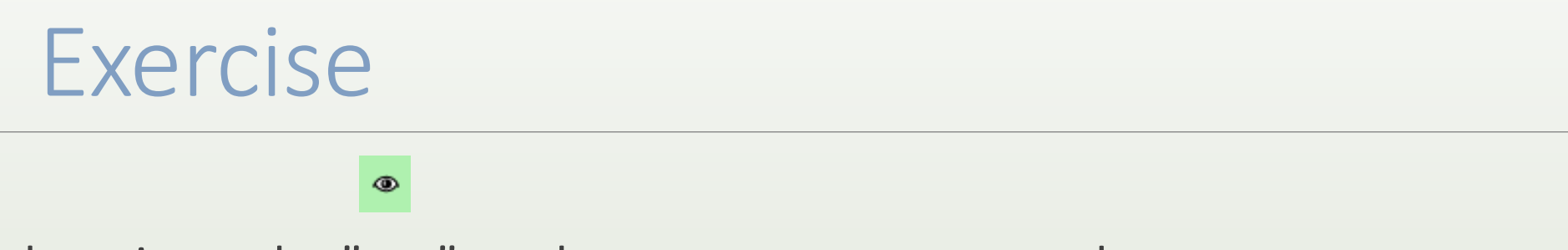

5. Click again on the "eye" on the new output generated.

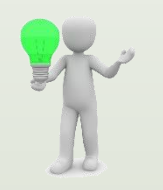

Or open it in your favorite spreadsheet (Excel, google sheet, Calc…) !

### Now, what do you think about the file format? What does it contain?

- 6. Observe and describe
- In FROGS BIOM to TSV: abundance\_silva.tsv, the different columns of cluster 3
	- a. how would you qualify the alignment between the OTU3 seed and the sequences of the silva database?
	- b. What does it mean e-value =  $0$ ?
	- c. What is the header of column that shows the sequence of OTU seed ?
	- d. How many sequences have OTU3 in total ?
	- e. How many sequences have OTU3 in MVT0.LOT10 ? What is the sample where OTU3 is absent ?

- 7. Observe and describe
- In FROGS BIOM to TSV: multi\_affiliations.tsv, identifies the lines corresponding to cluster3
	- a. Why cluster3 has a multiaffiliation for species ?
	- b. Why "Bacteria;Firmicutes;Bacilli;Lactobacillales;Lactobacillaceae;Latilactobacillus;Lactobacillus sakei" is present 74 times ?

### Q1: What are the « **FROGS Affiliation tool** » output files ?

Q2: How many sequences are affiliated by BLAST ?

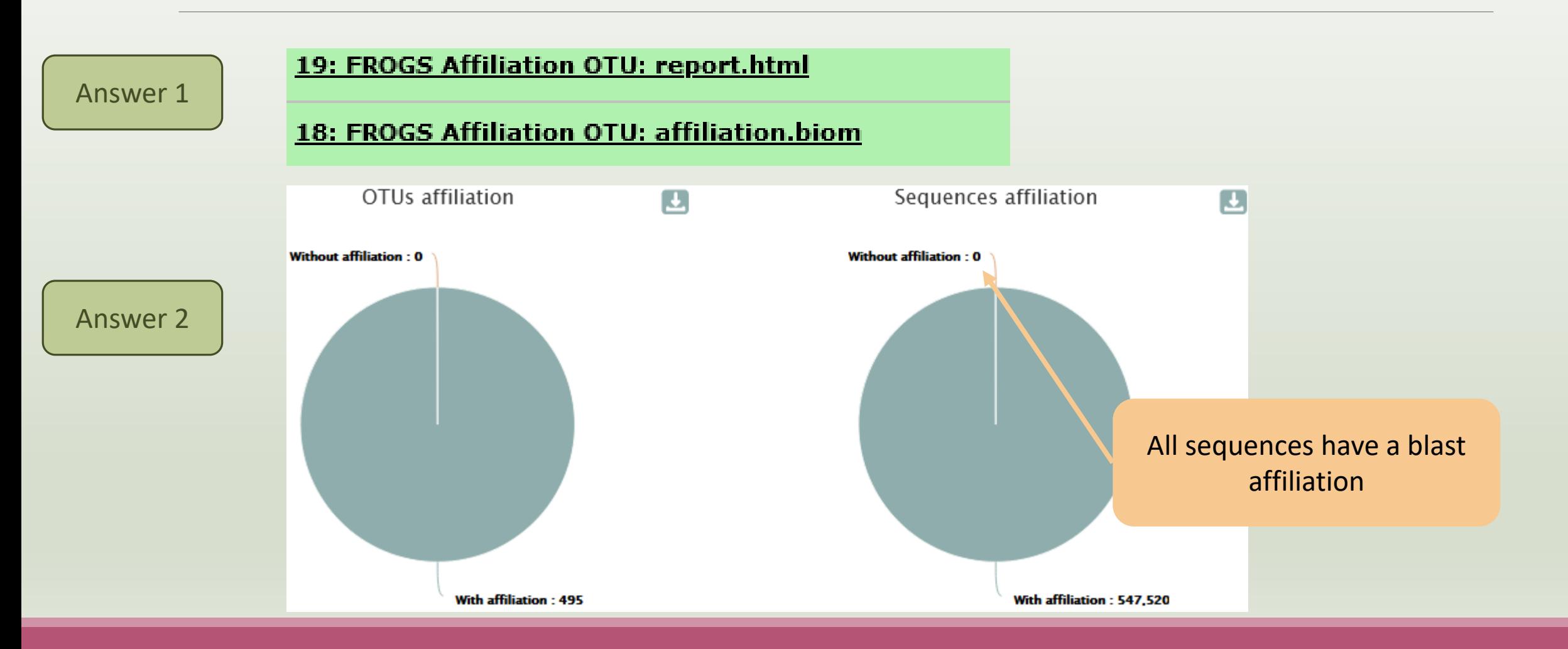
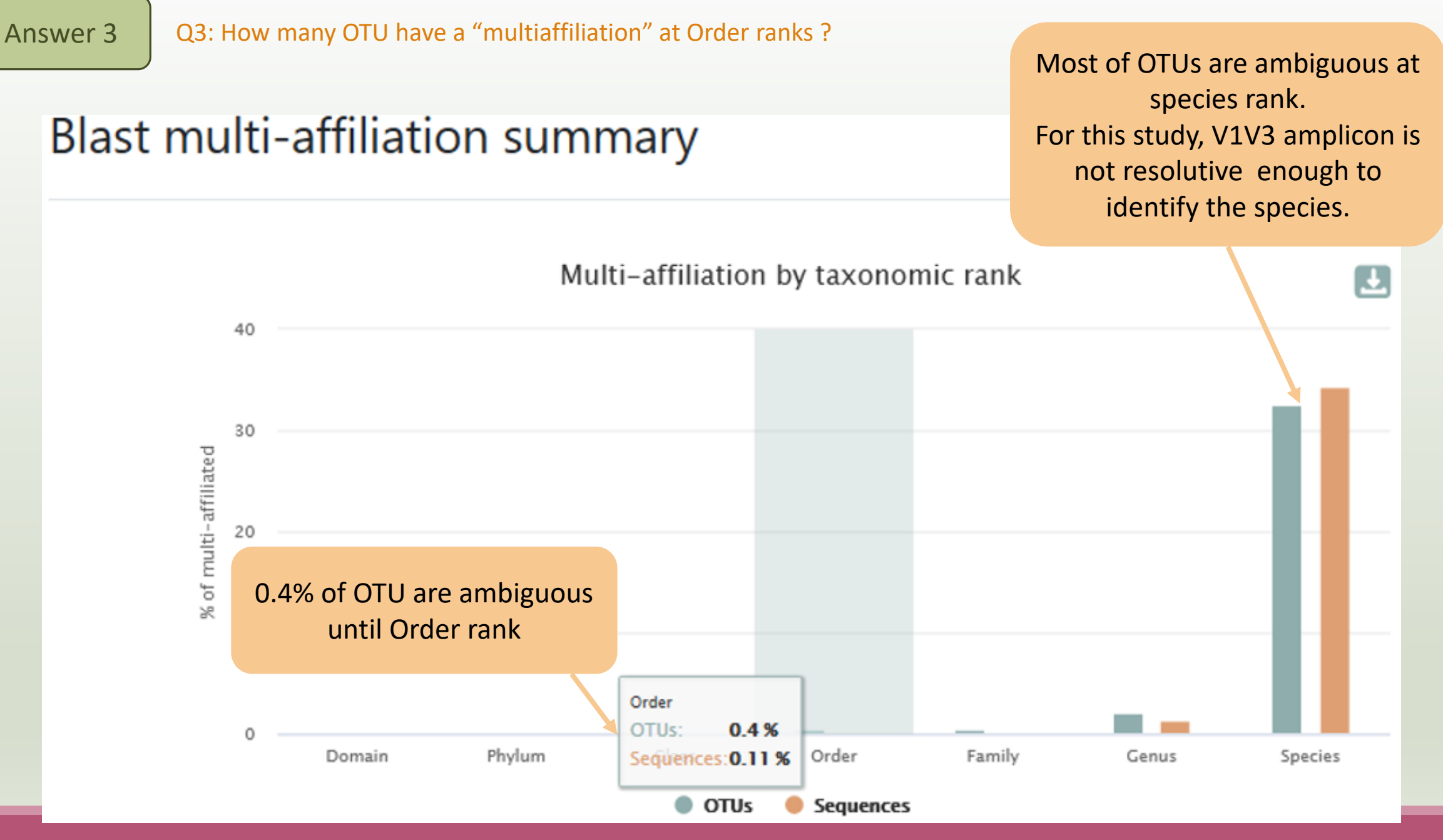

#### Answer 4

{"matrix type": "sparse", "shape": [495, 64], "date": "2021-03-03T11:57:55", "matr: , 2, 23], [1, 3, 18], [1, 4, 19], [1, 5, 20], [1, 6, 29], [1, 7, 3], [1, 8, 1], [1 9, 69], [2, 30, 98], [2, 31, 93], [2, 32, 38], [2, 33, 1682], [2, 34, 1598], [2, 3! |, 846], [3, 44, 210], [3, 45, 190], [3, 46, 122], [3, 47, 13], [3, 48, 3], [3, 49, 4, 61, 335], [4, 62, 540], [4, 63, 1943], [5, 0, 2408], [5, 1, 603], [5, 2, 1372], , [7, 7, 24], [7, 9, 139], [7, 11, 7], [7, 12, 1], [7, 13, 37], [7, 14, 4], [7, 17 46, 1], [9, 47, 4], [9, 51, 7], [9, 52, 4], [9, 56, 4], [9, 59, 4], [9, 60, 3], [9 |, [11, 47, 236], [11, 49, 24], [11, 50, 26], [11, 51, 44], [11, 52, 30], [11, 54, |, 59, 71], [12, 60, 119], [12, 61, 16], [12, 62, 92], [12, 63, 272], [13, 0, 19], 27, 2], [14, 28, 3], [14, 29, 6], [14, 30, 8], [14, 31, 3], [14, 32, 10], [14, 33, 9],  $[17, 4, 17]$ ,  $[17, 5, 17]$ ,  $[17, 6, 20]$ ,  $[17, 7, 14]$ ,  $[17, 8, 3]$ ,  $[17, 9, 9]$ ,  $[1$  $[18, 21, 34], [18, 22, 40], [18, 23, 105], [18, 25, 152], [18, 26, 2], [18, 27, 25]$  $[20, 16, 16]$ ,  $[20, 17, 5]$ ,  $[20, 18, 1064]$ ,  $[20, 19, 12]$ ,  $[20, 20, 30]$ ,  $[20, 21, 330]$ 33, 43], [21, 34, 52], [21, 35, 59], [21, 36, 48], [21, 37, 44], [21, 38, 45], [21 |, [23, 6, 16], [23, 7, 2], [23, 9, 2], [23, 10, 12], [23, 11, 27], [23, 12, 1], [2] , [25, 30, 5], [25, 31, 23], [25, 36, 2], [25, 37, 16], [25, 38, 39], [25, 39, 4], |7, 16, 25], [27, 17, 7], [27, 18, 60], [27, 19, 40], [27, 20, 74], [27, 21, 41], [ 29, 23, 15], [29, 24, 4], [29, 25, 519], [29, 26, 1], [29, 27, 79], [29, 28, 1318] 31, 43, 16], [31, 44, 36], [31, 45, 91], [31, 46, 11], [31, 47, 2], [31, 56, 5], [ 76], [35, 12, 42], [35, 13, 2], [35, 14, 33], [35, 15, 78], [36, 0, 7], [36, 3, 1] |38, 28, 295], [38, 29, 45], [38, 30, 135], [38, 31, 566], [38, 32, 3], [38, 36, 3] ], [41, 17, 2], [41, 20, 5], [41, 21, 4], [41, 22, 1], [41, 23, 9], [41, 28, 1], [4] ], [43, 38, 8], [43, 40, 2], [43, 42, 7], [43, 44, 3], [43, 46, 3], [43, 56, 2], [4] 7, 11, 14], [47, 12, 1], [47, 13, 2], [47, 14, 1], [47, 15, 1], [47, 20, 2], [47, 500], [50, 25, 21], [50, 26, 1], [50, 27, 1], [50, 28, 7], [50, 30, 6], [50, 31, 2 84], [52, 29, 3], [52, 30, 2], [52, 31, 21], [52, 32, 1], [52, 33, 6], [52, 34, 3] |, [54, 52, 1], [54, 55, 1], [54, 58, 3], [54, 60, 2], [55, 3, 8], [55, 4, 7], [55, **ALL FEB** 

The biom file is not a human readable format. It is only very useful for bioinformaticians. To read the abundance table you have to transform the BIOM file in TSV file thanks to **BIOM\_to\_TSV tool**.

### The TSV format: tabular separated Value. Universal format, ideal for different spreadsheets.

## This file contain the abundance table and information about affiliation of OTUs.

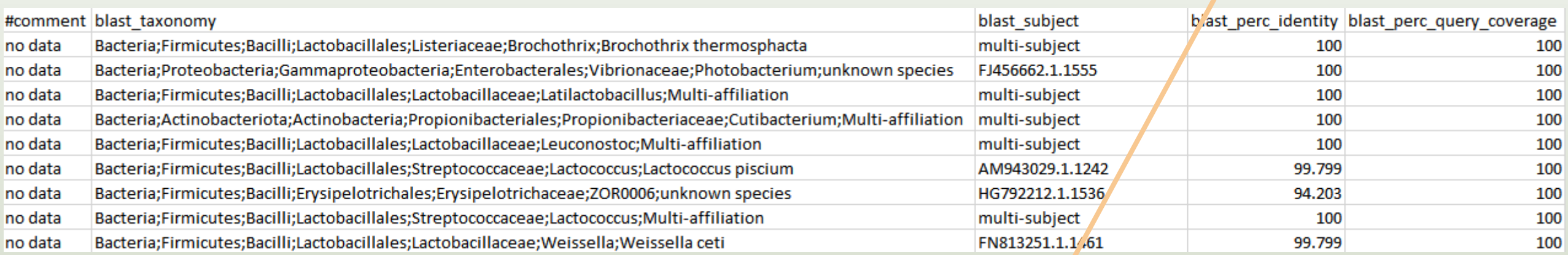

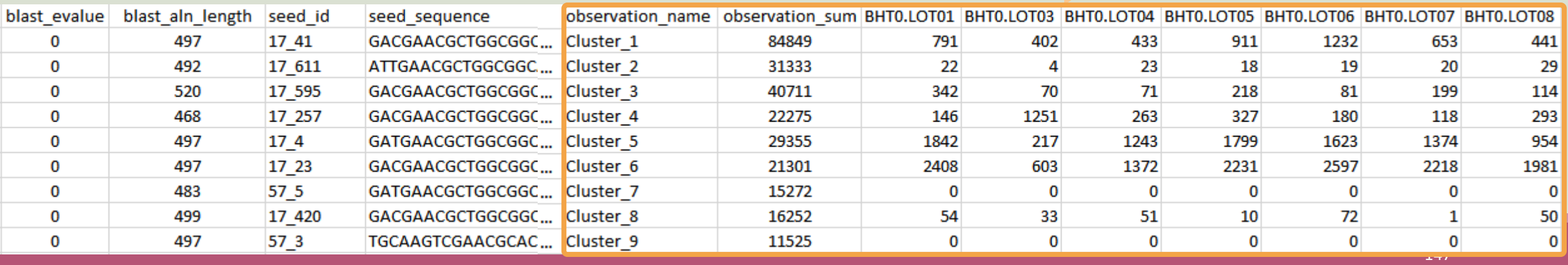

#### Answer 6

a. how would you qualify the alignment between the OTU3 seed and the sequences of the silva database?

Alignment is perfect ! 100% indentity and 100% coverage between OTU3 seed and the 520 nucleotides of sequence from silva database

b. What does it mean e-value  $= 0$  ?

The expect value is a parameter that describes the number of hits one can "expect" to see by chance when searching a database of a particular size. The lower the e-value, or the closer it is to zero, the more "significant" the match is.

What is the header of column that shows the sequence of OTU seed ?

Seed sequence

d. How many sequences have OTU3 in total ?

40711 found in column " observation sum"

e. How many sequences have OTU3 in MVT0.LOT10 ? What is the sample where OTU3 is absent ?

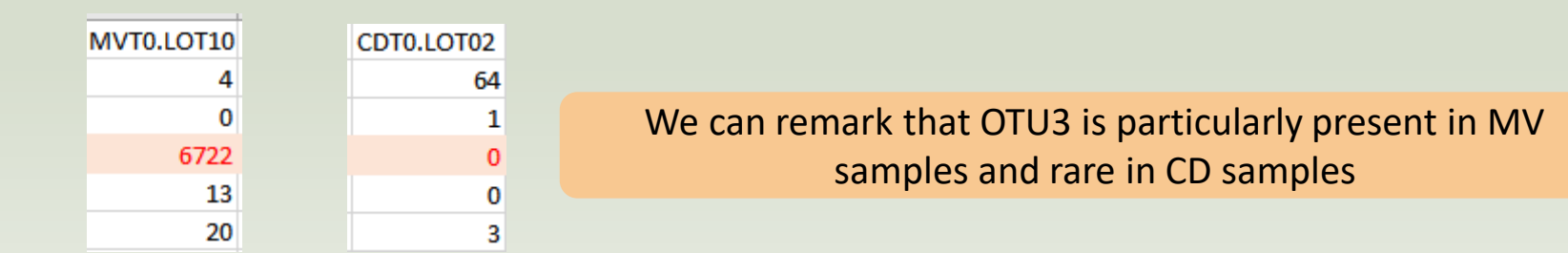

a. Why cluster3 has a multiaffiliation for species ?

In multi-affiliations.tsv file, for cluster\_3, we observe that 75 affiliations are possible for this OTU at species rank.

All strictly equivalent 100% identity and 100% coverage with 75 different sequences of silva database.

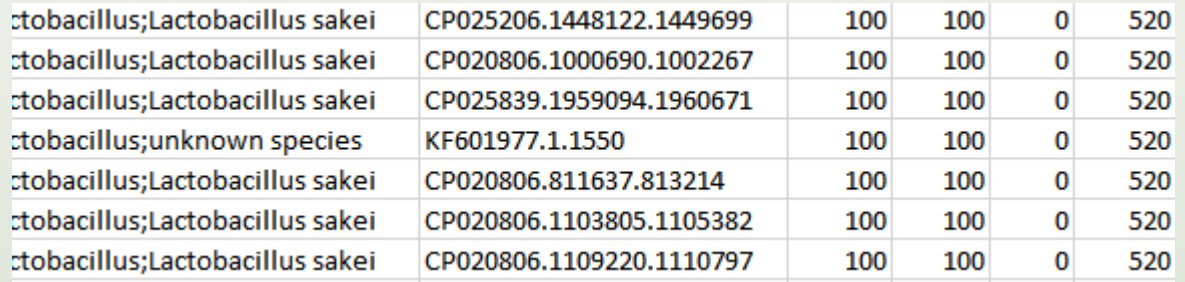

b. Why "Bacteria;Firmicutes;Bacilli;Lactobacillales;Lactobacillaceae;Latilactobacillus;Lactobacillus sakei" is present 74 times ?

Because these are 74 different strains of *L. sakei*. They have blast ID different.

# Silva pintail or not pintail ?

Pintail\* represents the probability that the rRNA sequence contains anomalies or is a chimera, where 100 means that the probability for being anomalous or chimeric is low.

4 ranks of available databases in FROGS: 50 pintail, 80 pintail or 100 pintail or no pintail filter.

silva138.1 16S silva138.1 pintail100 16S silva138.1 pintail80 16S silva138.1 pintail50 16S silva138.1 18S silva138.1 23S silva138.1 28S

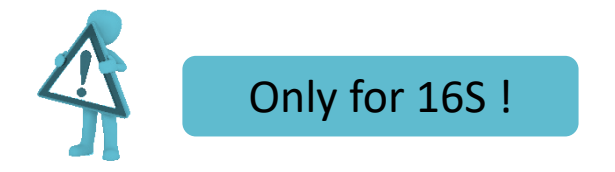

\* http://aem.asm.org/content/71/12/7724.abstract

# Exemple between silva 138.1 and silva 138.1 pintail 100

130 identical blast best hits on **SILVA 138.1 pintail 100** databank

- Cluster\_4 Bacteria;Actinobacteriota;Actinobacteria;Propionibacteriales;Propionibacteriaceae;Cutibacterium;Cutibacterium acnes
- Cluster\_4 Bacteria;Actinobacteriota;Actinobacteria;Propionibacteriales;Propionibacteriaceae;Cutibacterium;Cutibacterium acnes 6609
- Cluster\_4 Bacteria;Actinobacteriota;Actinobacteria;Propionibacteriales;Propionibacteriaceae;Cutibacterium;Cutibacterium acnes C1
- Cluster\_4 Bacteria;Actinobacteriota;Actinobacteria;Propionibacteriales;Propionibacteriaceae;Cutibacterium;Cutibacterium acnes KPA171202
- Cluster\_4 Bacteria;Actinobacteriota;Actinobacteria;Propionibacteriales;Propionibacteriaceae;Cutibacterium;Cutibacterium acnes SK137
- Cluster\_4 Bacteria;Actinobacteriota;Actinobacteria;Propionibacteriales;Propionibacteriaceae;Cutibacterium;Cutibacterium acnes TypeIA2 P.acn17
- Cluster\_4 Bacteria;Actinobacteriota;Actinobacteria;Propionibacteriales;Propionibacteriaceae;Cutibacterium;Cutibacterium acnes TypeIA2 P.acn31
- Cluster\_4 Bacteria;Actinobacteriota;Actinobacteria;Propionibacteriales;Propionibacteriaceae;Cutibacterium;Cutibacterium acnes TypeIA2 P.acn33

# Exemple between silva 138.1 and silva 138.1 pintail 100

#### 267 identical blast best hits on **SILVA 138.1 full** databank

Cluster\_4 Bacteria;Actinobacteriota;Actinobacteria;Corynebacteriales;Corynebacteriaceae;Corynebacterium;unknown species Cluster\_4 Bacteria;Actinobacteriota;Actinobacteria;Propionibacteriales;Propionibacteriaceae;Cutibacterium;Aureobasidium melanogenum Cluster\_4 Bacteria;Actinobacteriota;Actinobacteria;Propionibacteriales;Propionibacteriaceae;Cutibacterium;Cutibacterium acnes Cluster\_4 Bacteria;Actinobacteriota;Actinobacteria;Propionibacteriales;Propionibacteriaceae;Cutibacterium;Cutibacterium acnes 266 Cluster\_4 Bacteria;Actinobacteriota;Actinobacteria;Propionibacteriales;Propionibacteriaceae;Cutibacterium;Cutibacterium acnes 6609 Cluster\_4 Bacteria;Actinobacteriota;Actinobacteria;Propionibacteriales;Propionibacteriaceae;Cutibacterium;Cutibacterium acnes C1 Cluster\_4 Bacteria;Actinobacteriota;Actinobacteria;Propionibacteriales;Propionibacteriaceae;Cutibacterium;Cutibacterium acnes hdn-1 Cluster\_4 Bacteria;Actinobacteriota;Actinobacteria;Propionibacteriales;Propionibacteriaceae;Cutibacterium;Cutibacterium acnes HL096PA1 Cluster 4 Bacteria;Actinobacteriota;Actinobacteria;Propionibacteriales;Propionibacteriaceae;Cutibacterium;Cutibacterium acnes KPA171202 Cluster 4 Bacteria;Actinobacte crimobacteria;Propionibacteriales;Propionibacteriaceae;Cutibacterium;Cutibacterium acnes SK137 Cluster 4 Bacteria;Actinobacteria; Clusteria;Propionibacteriales;Propionibacteriaceae;Cutibacterium;unknown species Cluster\_4 Bacteria;Actinobacte **in alla chialation di Affiliation up to phylum rank** terium;Cutibacterium acnes TypeIA2 P.acn17 Cluster 4 Bacteria;Actinobacteriota;Actinopes,eria;Propionibacteriales;Propionibacteriaceae;Cutibacterium;Cutibacterium acnes TypeIA2 P.acn31 Cluster 4 Bacteria;Actinobacteriota,Actinobacteria;Propionibacteriales;Propionibacteriaceae;Cutibacterium;Cutibacterium acnes TypeIA2 P.acn33 Cluster\_4 Bacteria;Firmicutes;Bacilli;Lactobacillales;Carnobacteriaceae;Dolosigranulum;unknown species

**?**

**?**

**?**

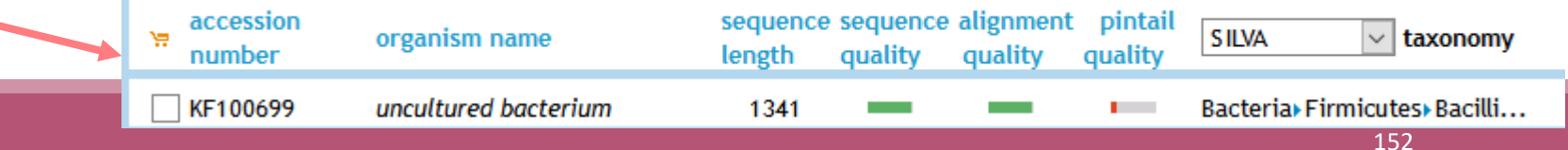

# How choose the good affiliation ?

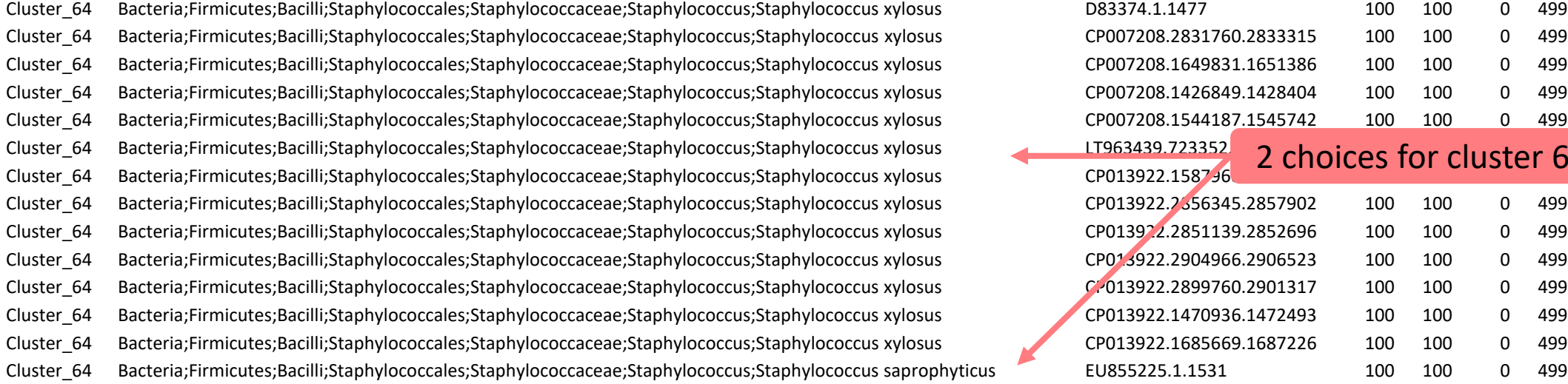

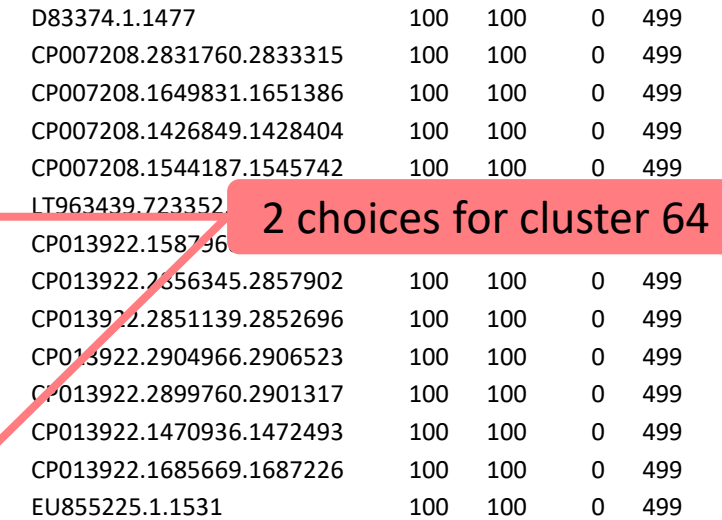

# How choose the good affiliation ?

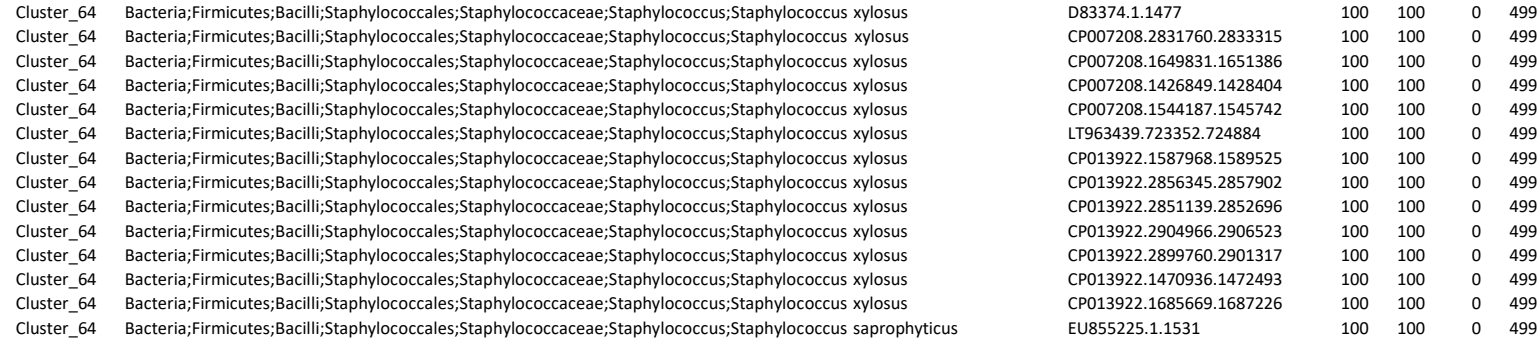

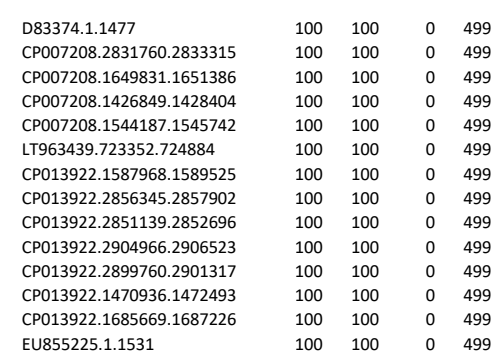

- you have a preconceived notion
- you are familiar with the environment being studied
- you are looking for specific organisms as pathogens
- you collect bibliographical information

### Ex:

*Staphylococcus saprophyticus* is a bacterium that can cause urinary tract infections in young women and

*Staphylococcus xylosus* exists as a commensal on the skin of humans and animals and in the environment. It appears to be much more common in animals than in humans. S. xylosus has very occasionally been identified as a cause of human infection.

# Affiliation explorer

### https://shiny.migale.inrae.fr/app/affiliationexplorer

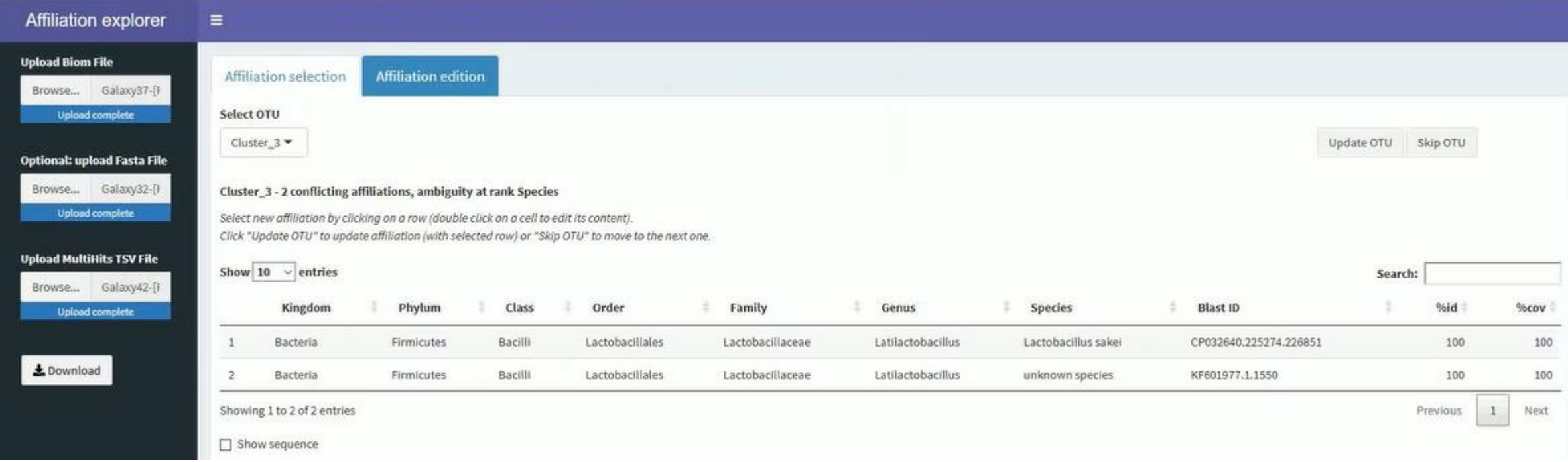

A very user-friendly tool, developed by Mahendra Mariadassou and his collaborators (Maiage unit - INRAE Jouy-en-Josas). It allows to modify very simply the affiliations of an abundance table from FROGS.

# Affiliation explorer

### https://shiny.migale.inrae.fr/app/affiliationexplorer

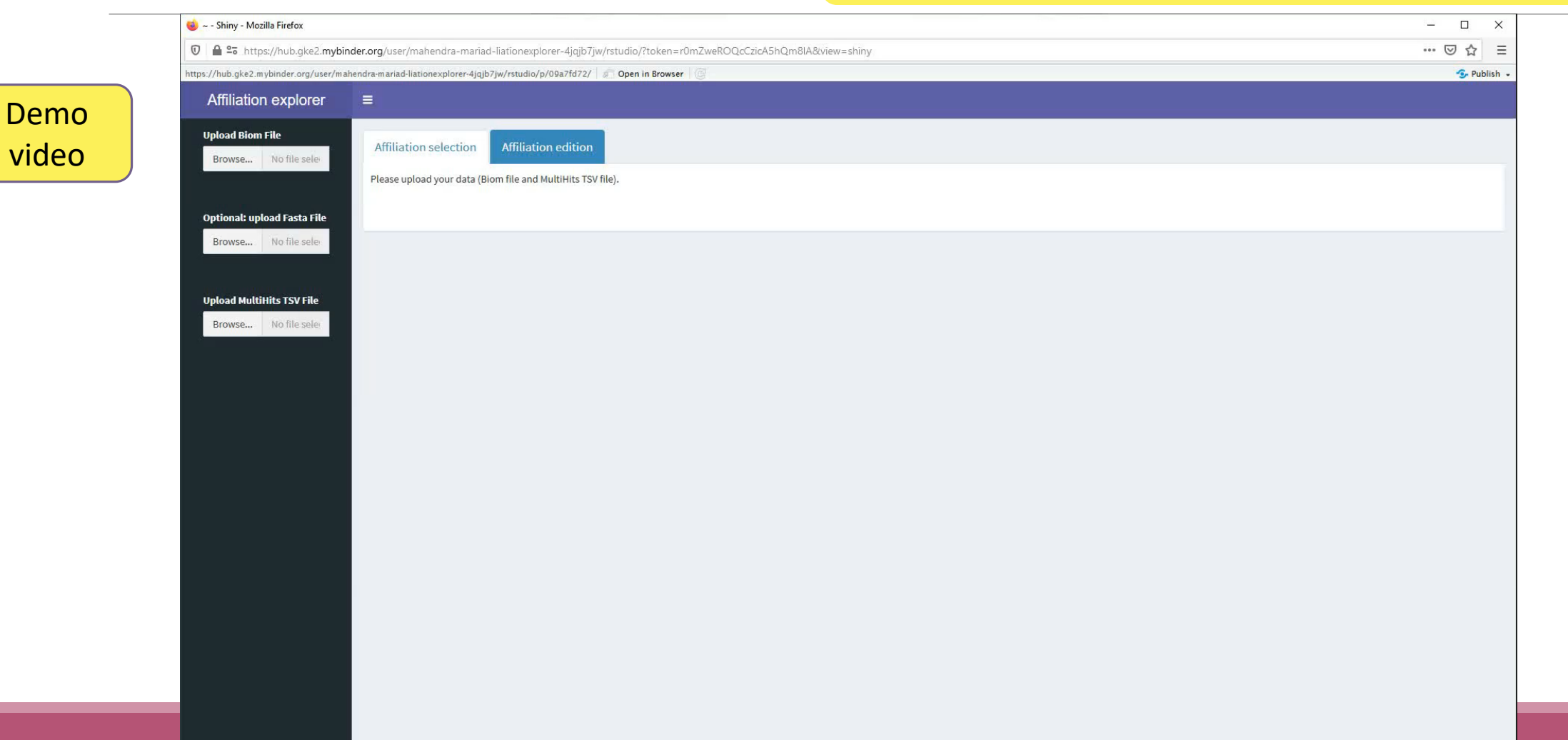

# Divergence on the composition of microbial communities at the different taxonomic ranks

Affiliations and abundances of FROGS OTUs are they reliable ?

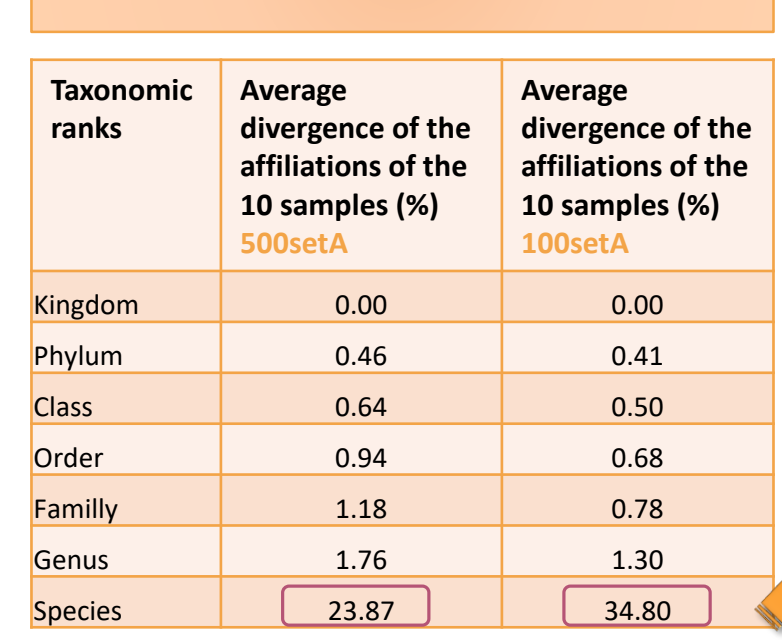

With the first versions of FROGS where

multi-affiliation did not yet exist.

Affiliation was chosen with arbitrary criterion among all strictly equivalent affiliation

solution

Report on abundance table, the multiple identical affiliations

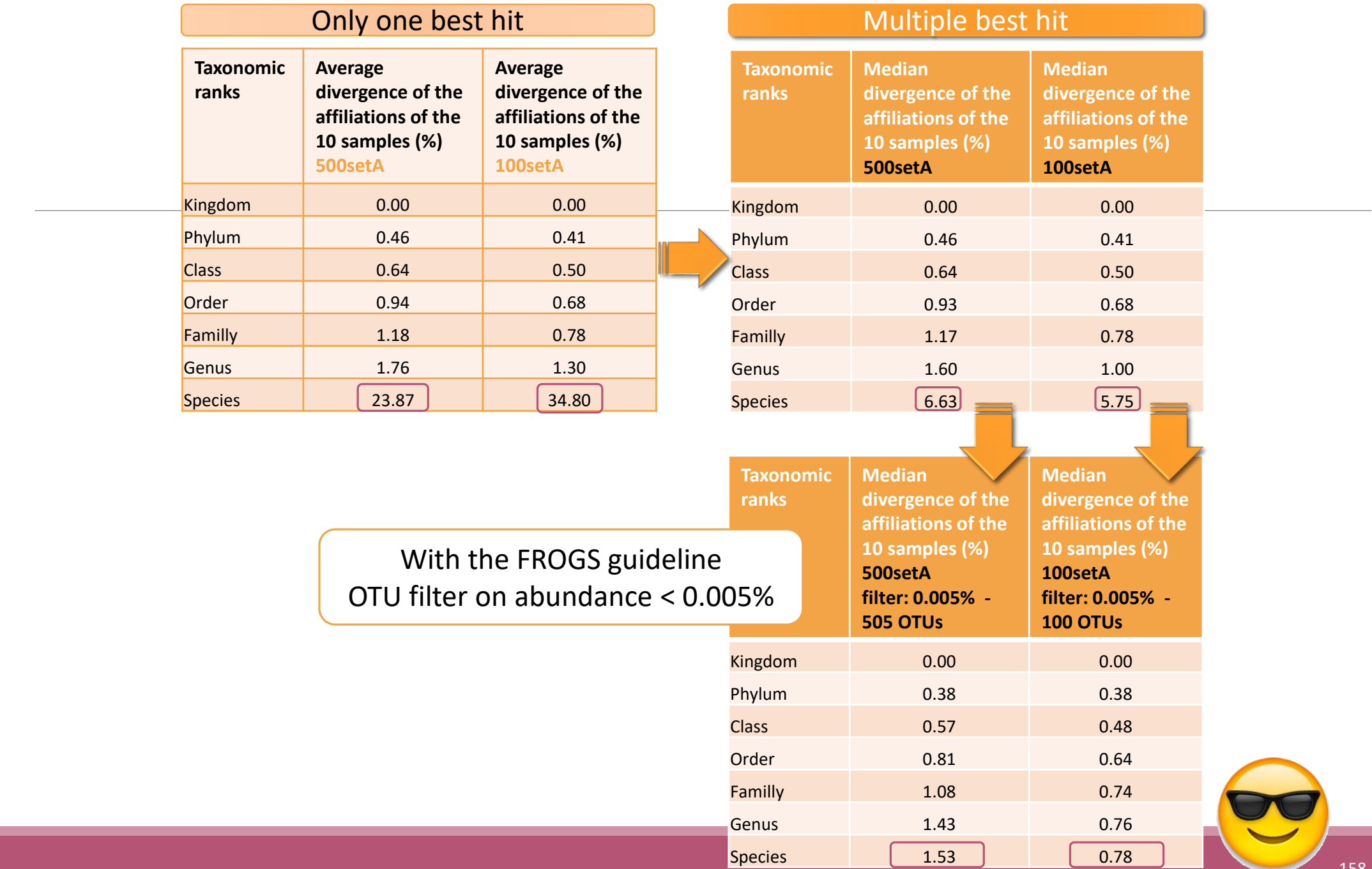

# Affiliation Stat

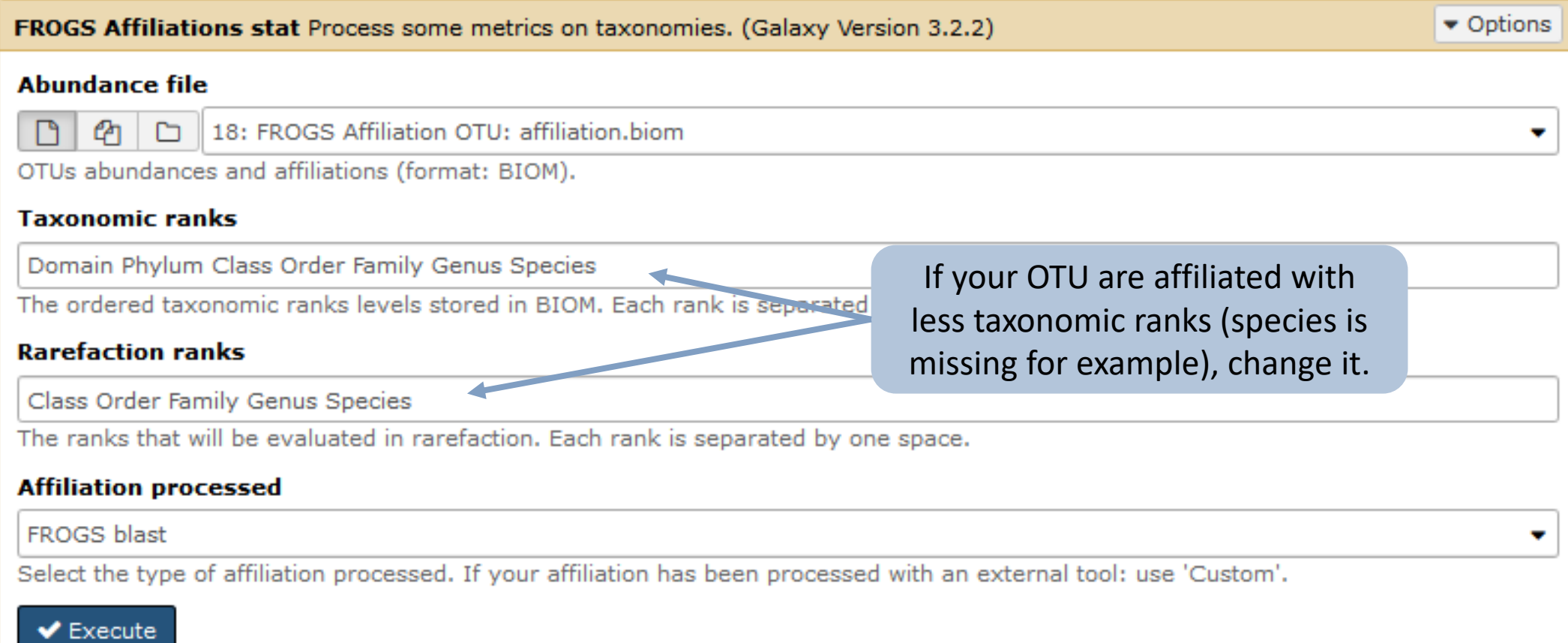

# Practice:

LAUNCH THE FROGS AFFILIATION STAT TOOL

# Exercice:

Go to history « 16S » history

Launch the « FROGS Affiliation Stat » tool on last affiliation\_abundance.biom

 $\rightarrow$  objectives :

understand rarefaction curves and the diversity diagram

# Exercice:

- 1. Build the **rarefaction** curve on genus rank with the 10 samples that contain the least number of different genus.
- 2. SFT0.LOT06 and MVT0.LOT10 have they been sequenced deeply enough?
- 3. Build the **distribution** on FC samples *i.e.* "Filet de Cabillaud"
- 4. How many sequences are some *Brochothrix thermosphacta* ?
- 5. On the total of sequences, what is the proportion affiliated to the Firmicutes?
- 6. Among Firmicutes, how many are Bacilli ?
- 7. But what is the proportion of Firmicutes in the total of sequence of all sample ?
- 8. How many OTUs are align perfectly with a database sequence ?

#### Answer 1 Q1: Build the **rarefaction** curve on genus rank with the 10 samples that contain the least number of different genus.

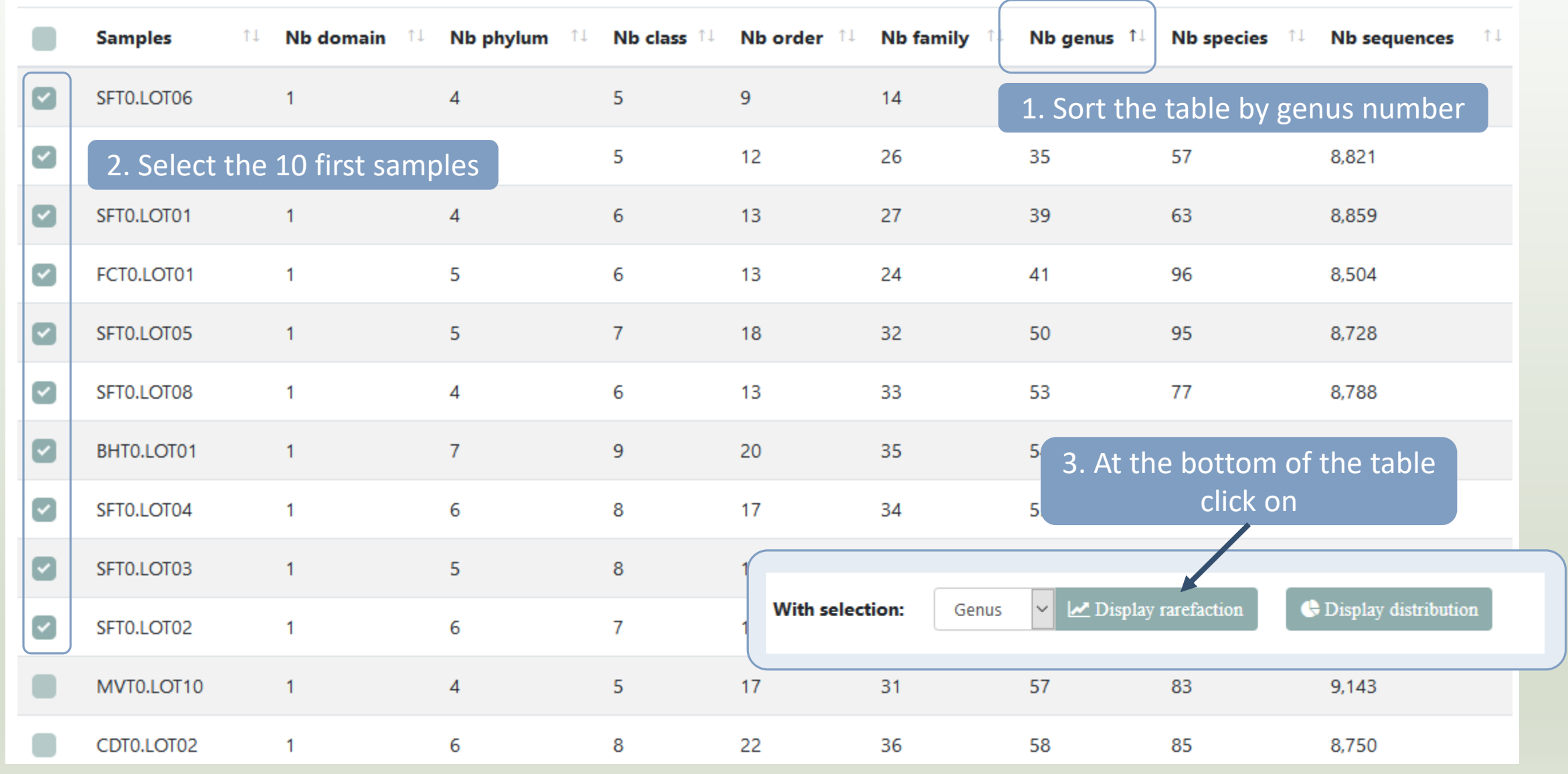

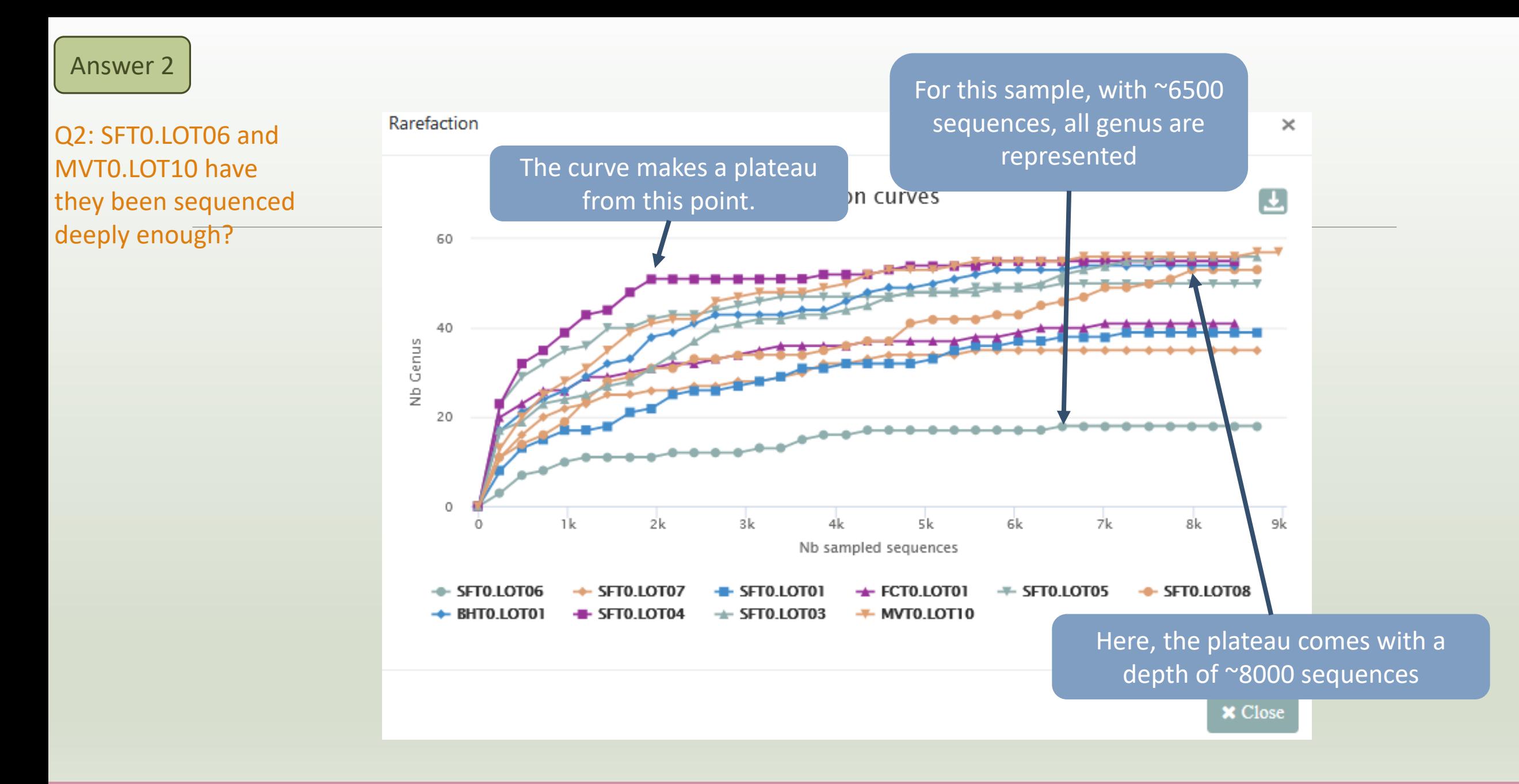

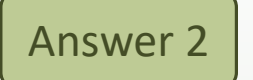

### Q2: SFT0.LOT06 and MVT0.LOT10 have they been sequenced deeply enough?

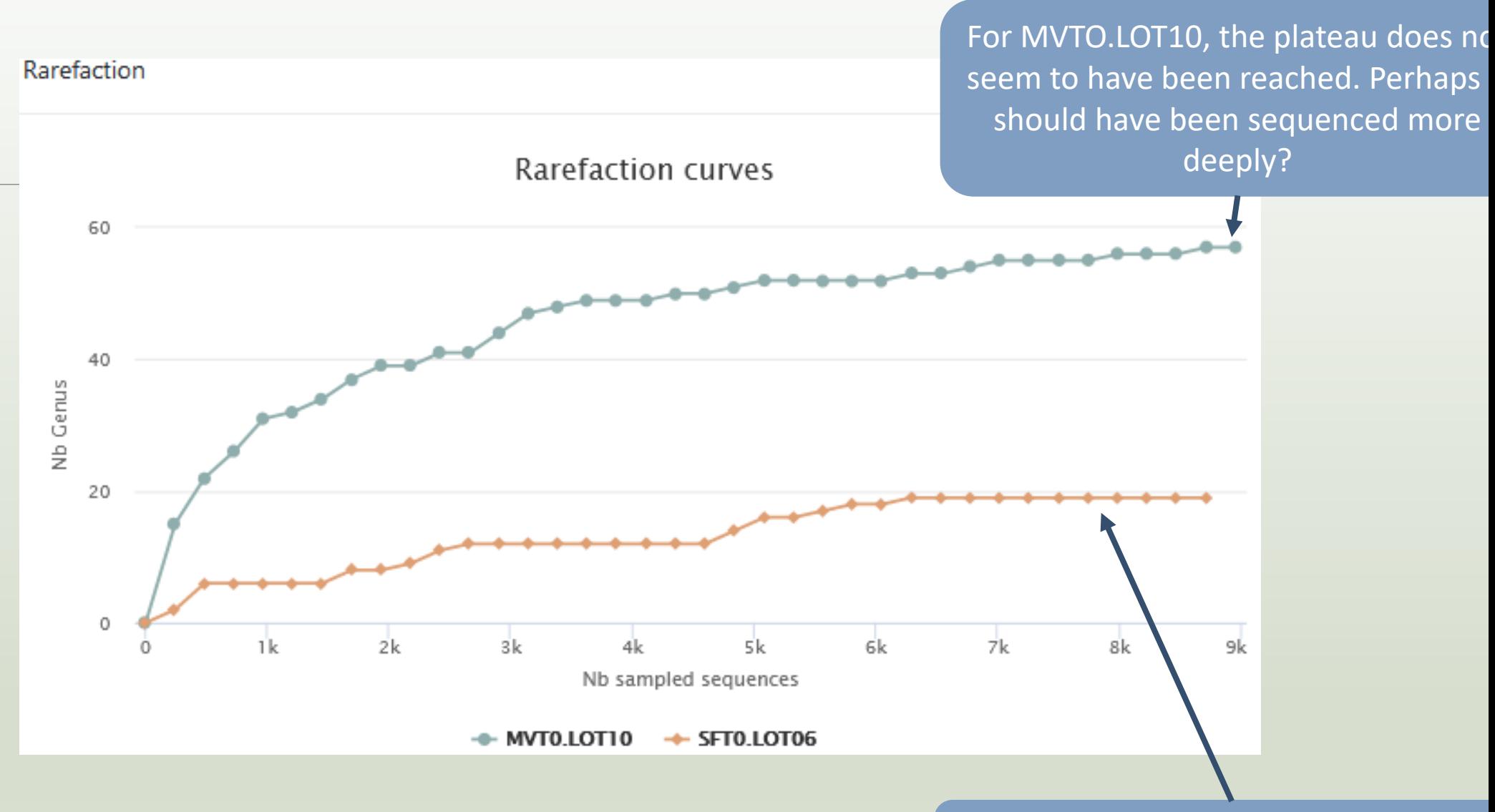

With ~8000 sequences, all genus for this species are represented

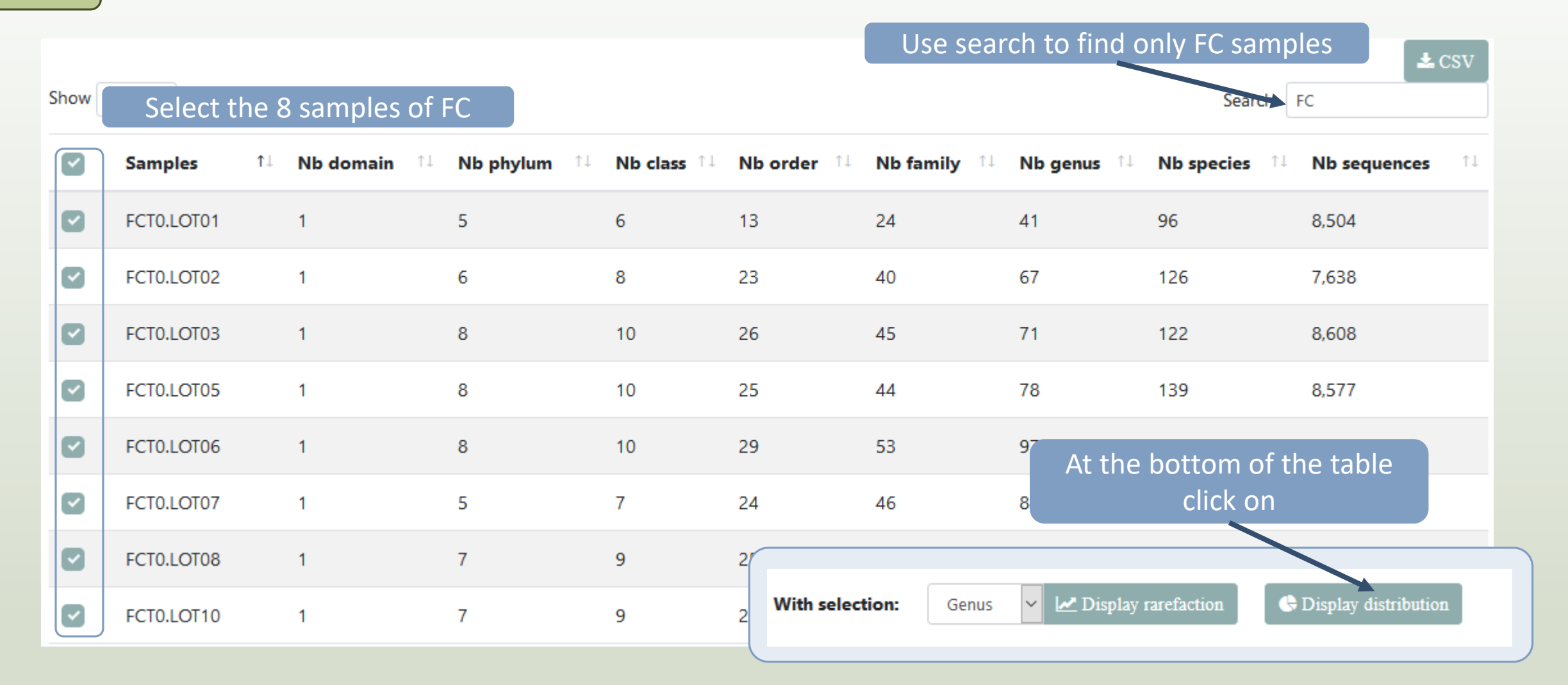

## Answer 3 4 & 5

Q3: Build the **distribution** on FC samples *i.e.* "Filet de Cabillaud"

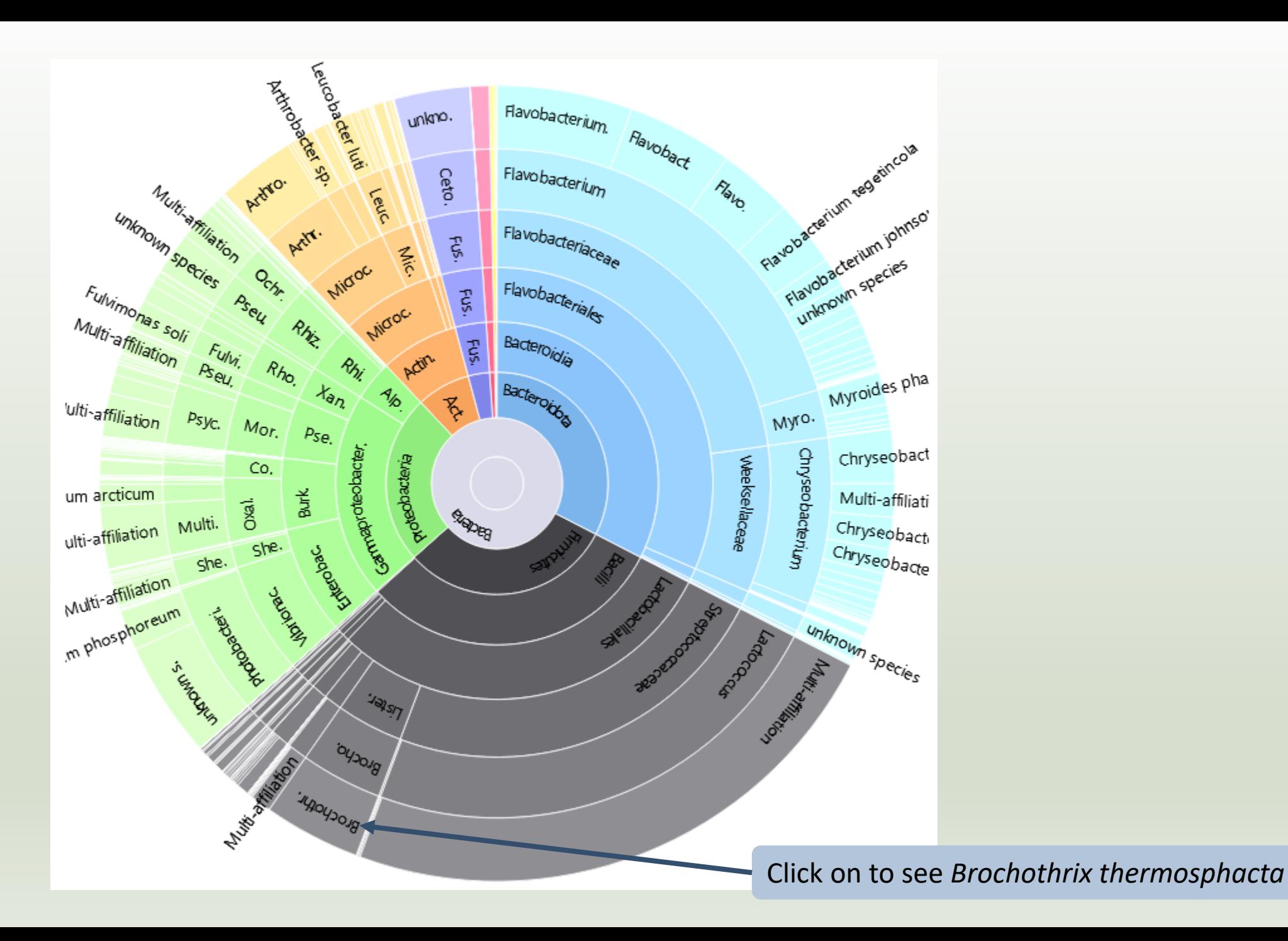

Answer 3, 4, 5 & 6

A table appears

Q4: How many sequences are some *Brochothrix thermosphacta* ? Q5: On the total of sequences, what is the proportion affiliated to the Firmicutes?

Q6: Among Firmicutes, how many are Bacilli ?

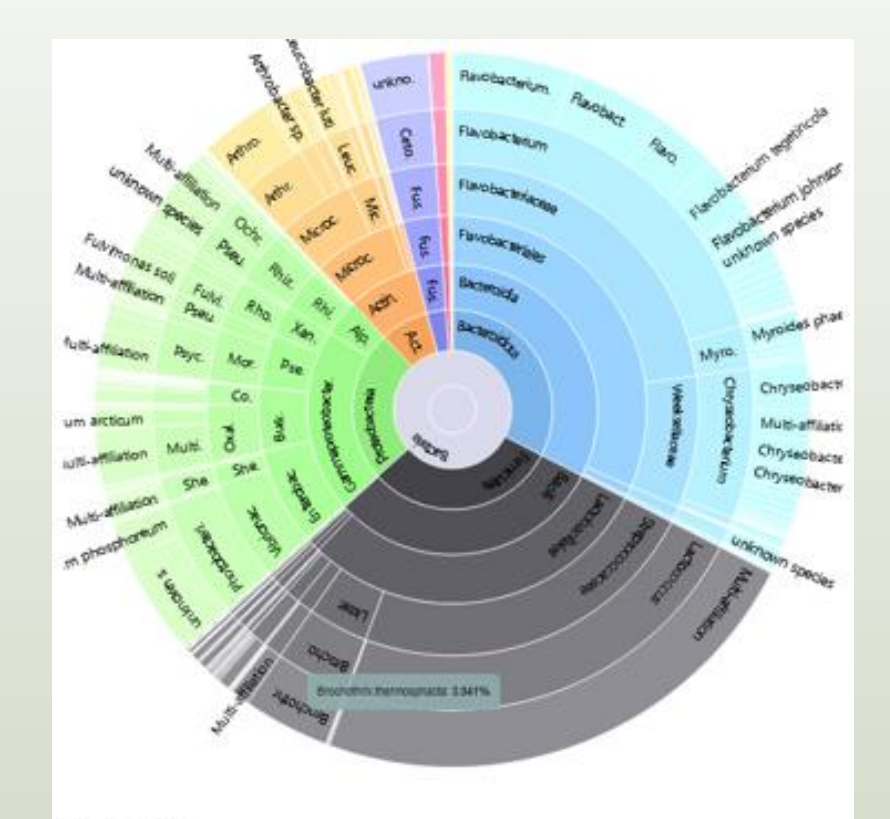

Detail on selected:

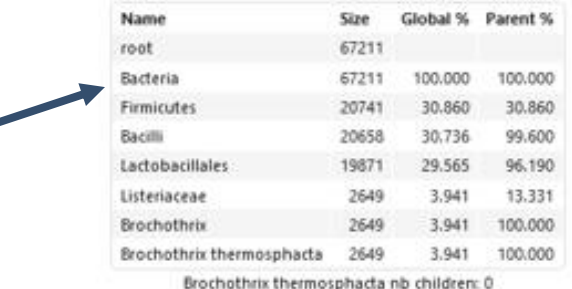

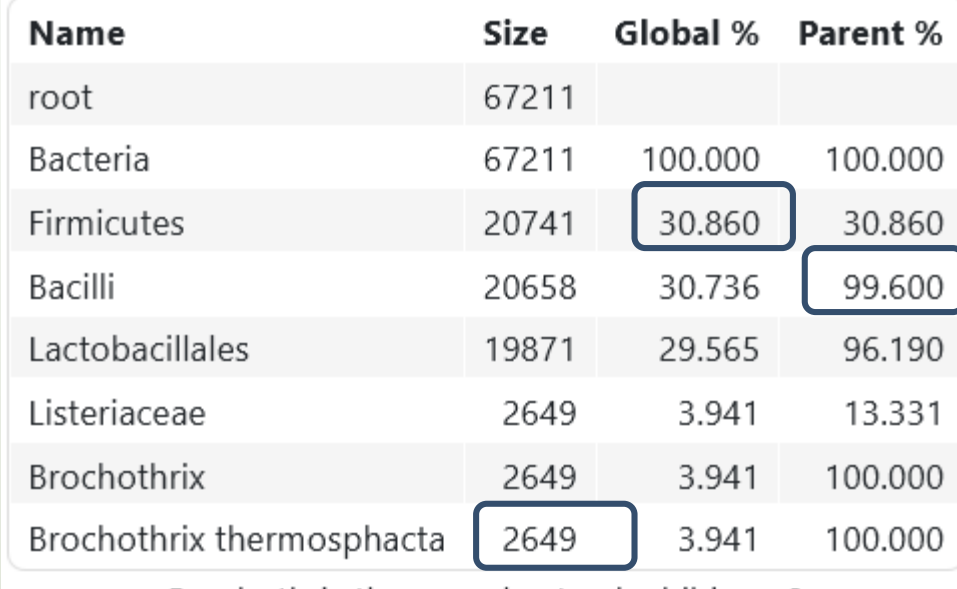

Brochothrix thermosphacta nb children: 0

- 2649 sequences are some *Brochothrix thermosphacta*
- Firmicutes represent ~30% of total of sequences of these samples
- 99.6% of Firmicutes are Bacilli

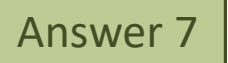

### At the top of the page, click

Search:

C Display global distribution

on

 $\pm$  CSV

Show  $\left[\begin{array}{ccc} 10 & \text{e} & \text{entries} \end{array}\right]$ 

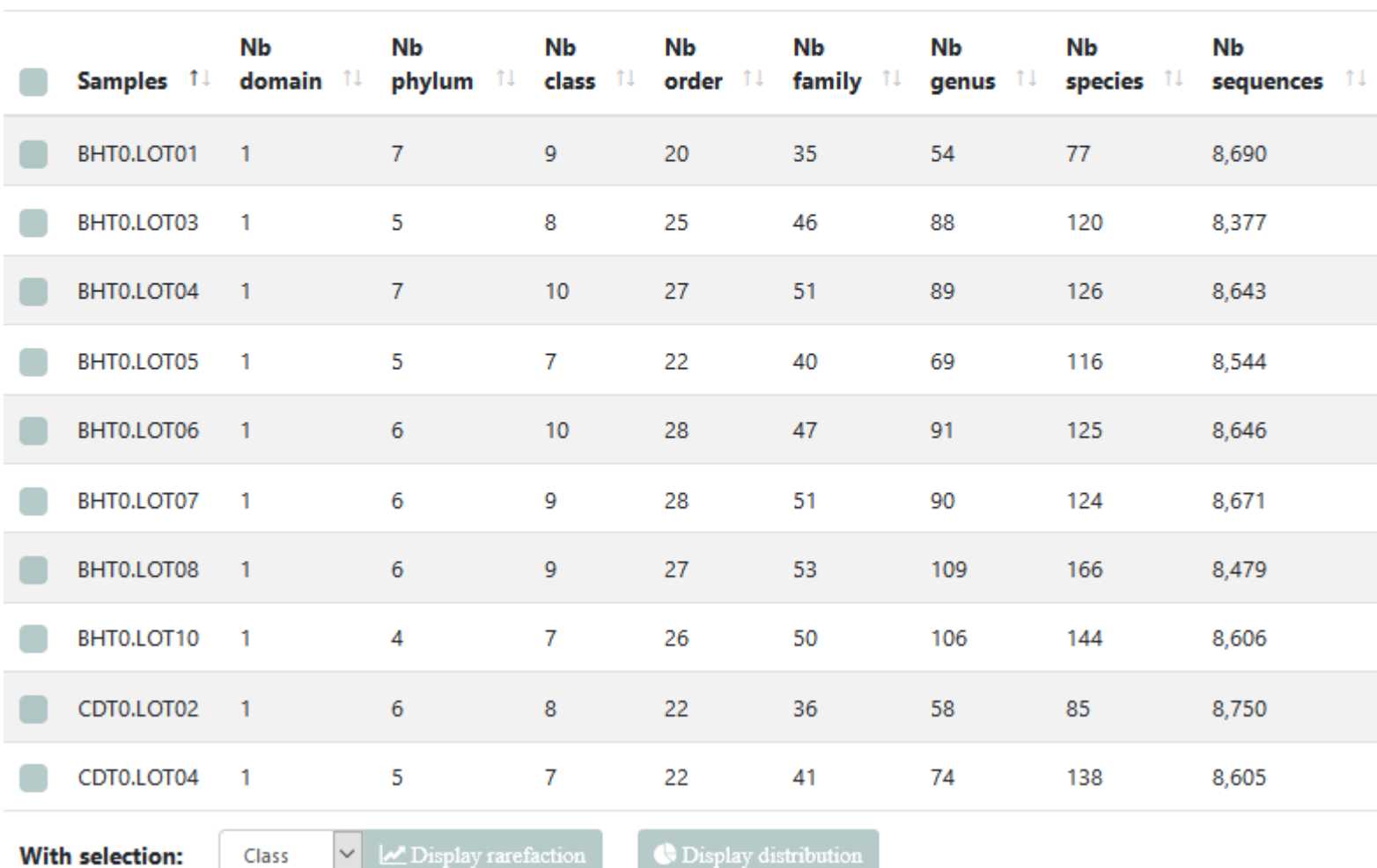

Q7: But what is the proportion of Firmicutes in the **total** of sequence of all sample ?

#### Answer 7 Q7: But what is the proportion of Firmicutes in the total of sequence of all sample ?

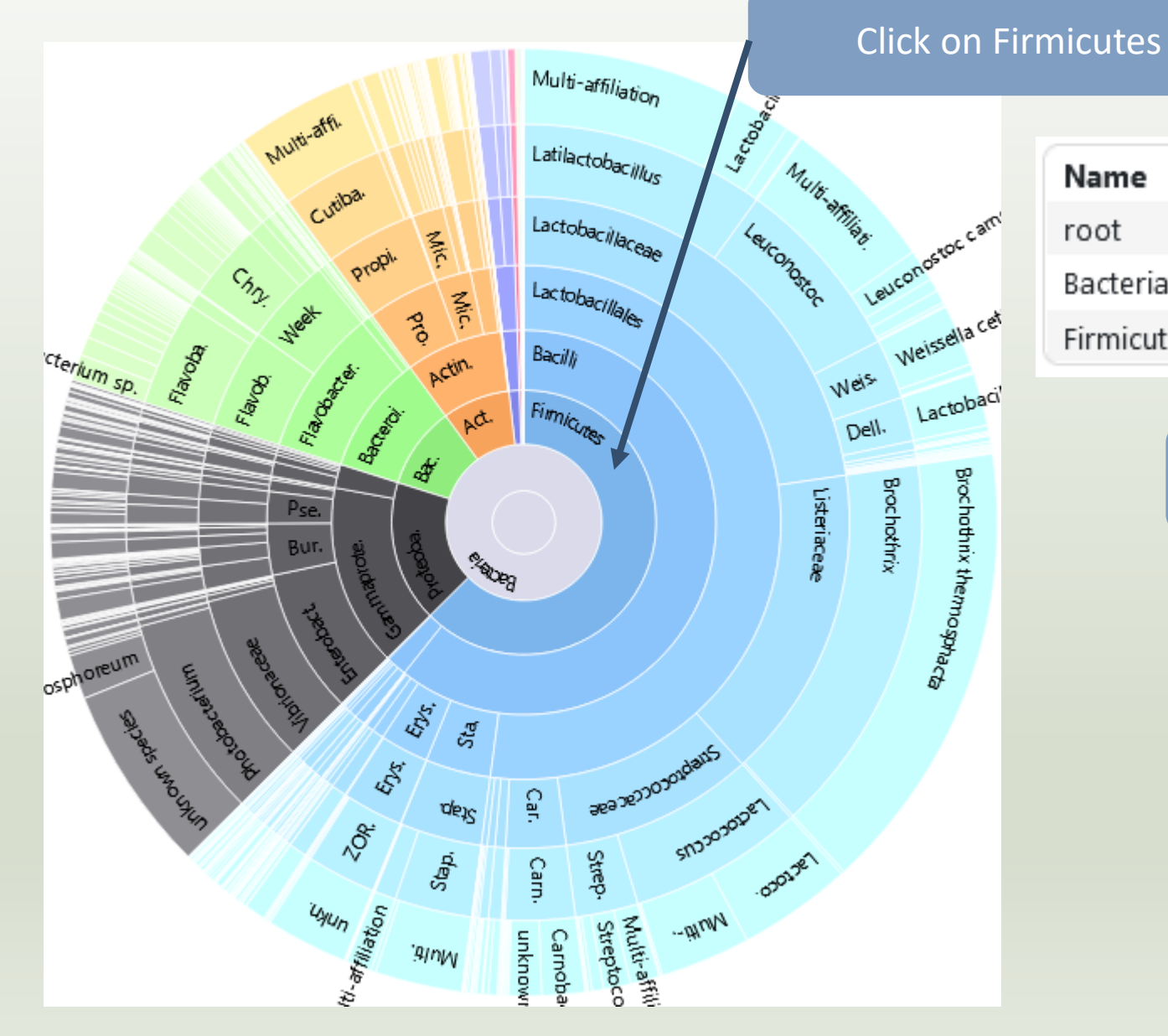

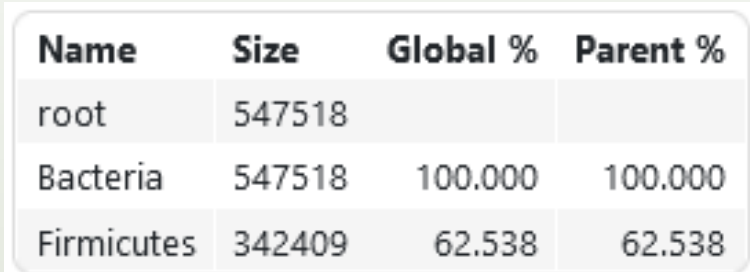

Firmicutes represent 62% of Bacteria

### Answer 7

Q7: But what is the proportion of Firmicutes in the total of sequence of all sample ?

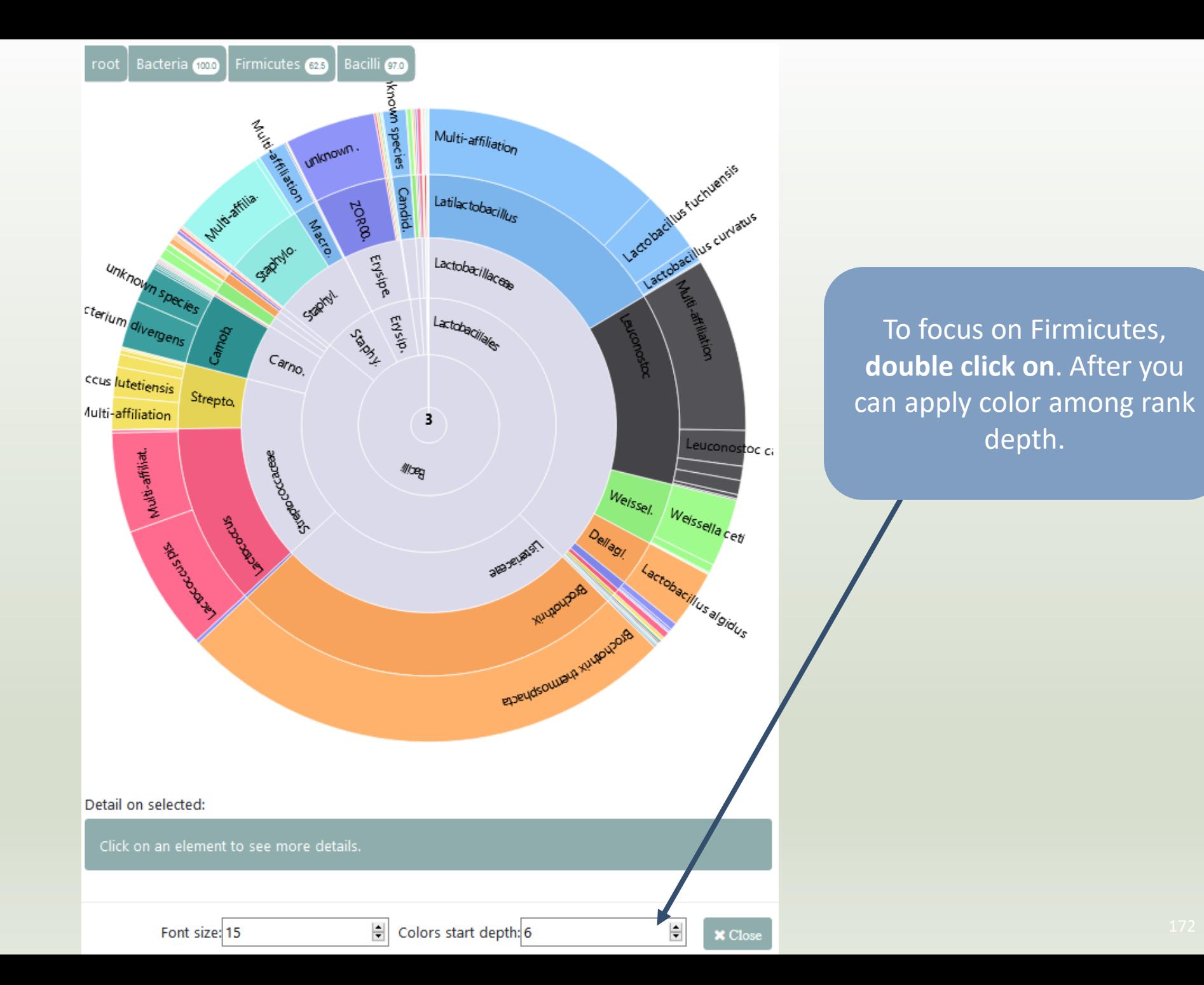

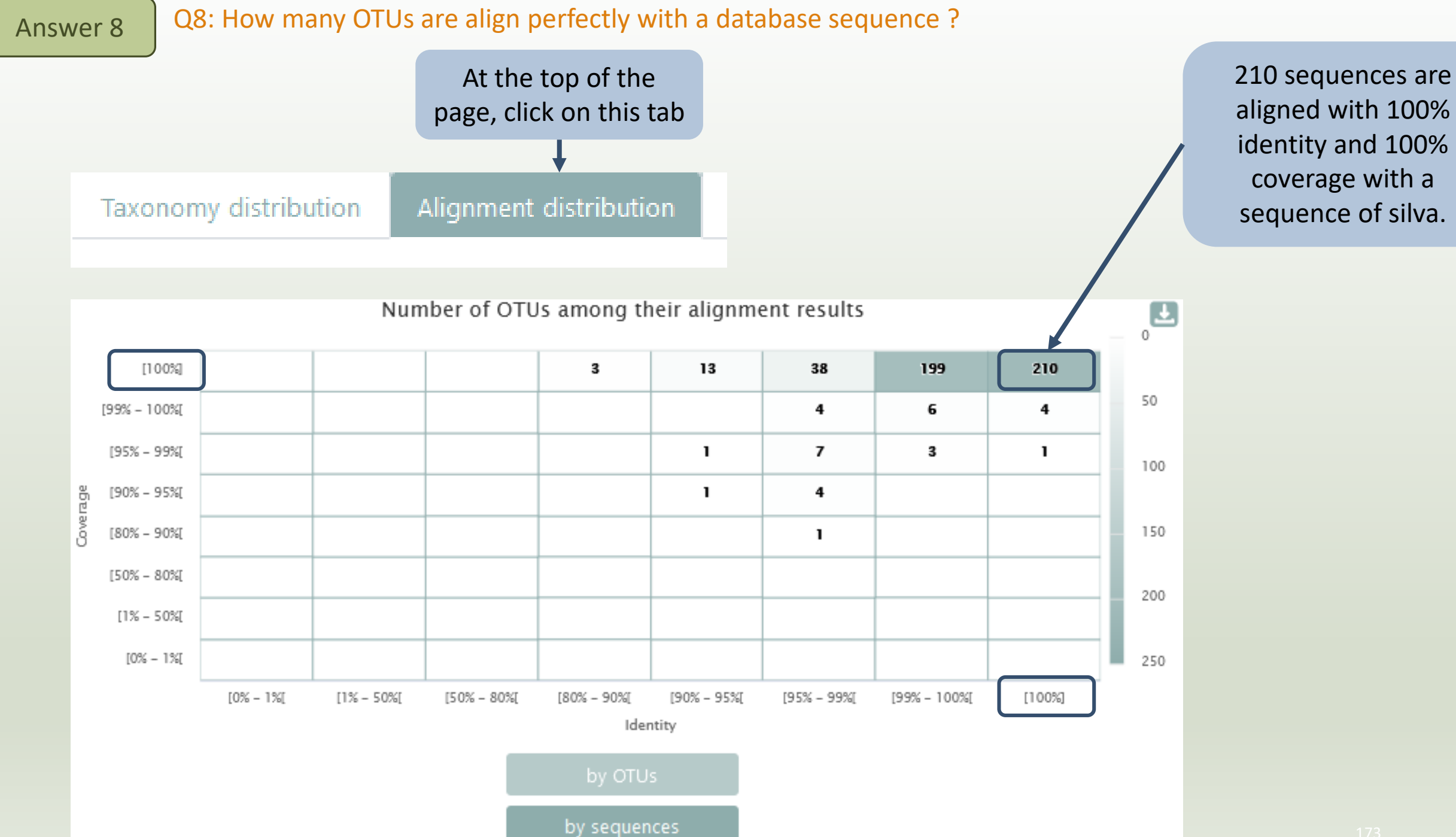

# Filters on affiliations

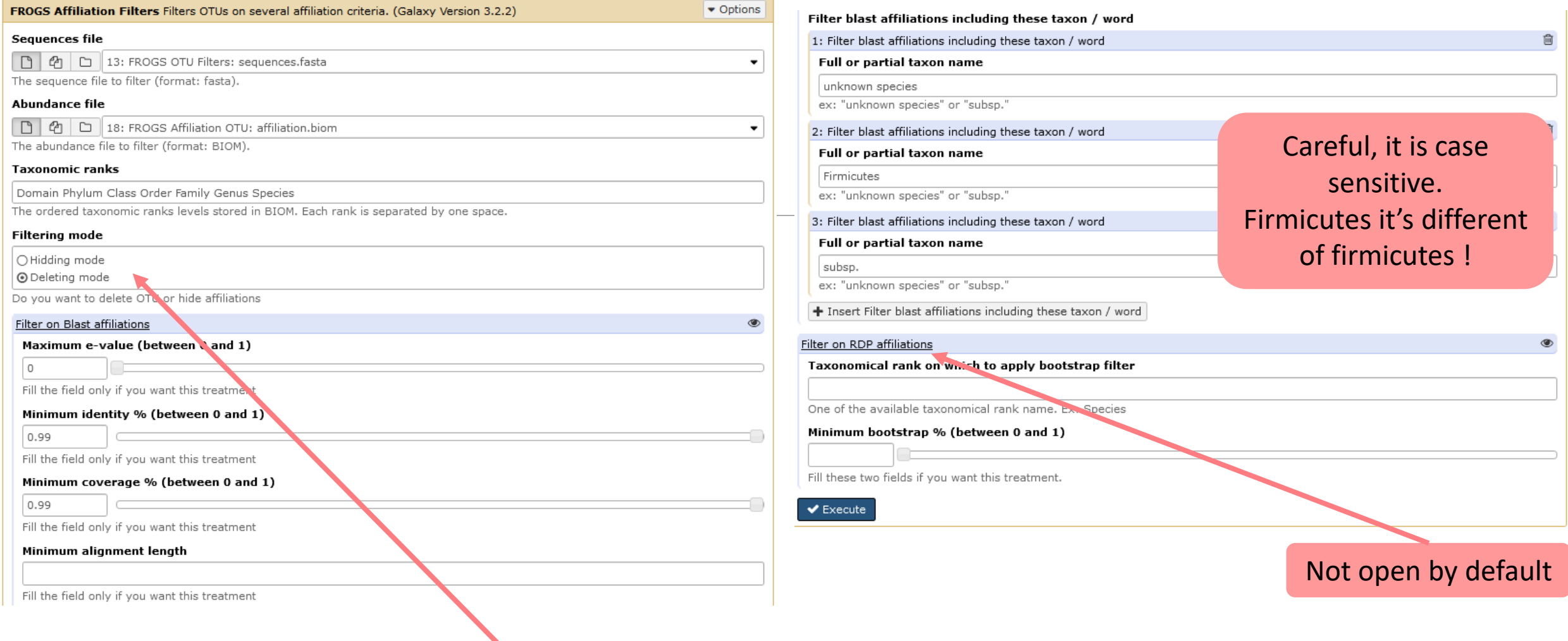

### 2 modes: hidding or deleting mode.

All affiliations that enter in criteria of filter will be either hidden or deleted

- hidding: affiliation counting are not affected, affiliation are simply hidden
- deleting: all abundancies are computed again, affiliation have disappeared

# Practice:

LAUNCH THE FROGS AFFILIATION FILTER TOOL

# Exercice:

- 1. Apply filters to keep only sequences with perfect alignment with Silva sequences and affilliations without « unknown species » and « Firmicutes » terms. (deleting mode)
- 2. Apply filters to hide OTU affiliations that have not a perfect alignment with Silva sequences and the affilliations without « unknown species » and « Firmicutes » terms.
- 3. In deleting mode:
	- **E** How many OTUs remain?
	- Among OTUs with multiaffiliation, How many were impacted/modified ?
- 4. In hidding mode:
	- What outputs change between deleted mode and hidding mode?

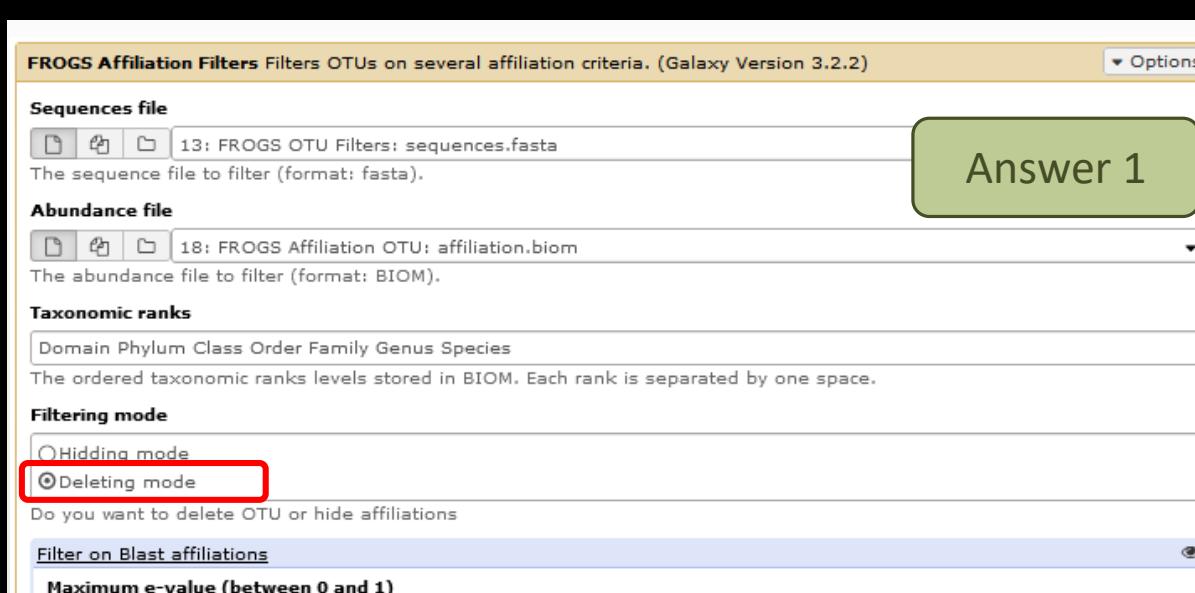

Fill the field only if you want this treatment

Minimum identity % (between 0 and 1)

 $\vert$  1

Fill the field only if you want this treatment

#### Minimum coverage % (between 0 and 1)

| 1

Fill the field only if you want this treatment

#### Minimum alignment length

Fill the field only if you want this treatment

Filter blast affiliations including these taxon / word

1: Filter blast affiliations including these taxon / word

#### Full or partial taxon name

unknown species

ex: "unknown species" or "subsp."

2: Filter blast affiliations including these taxon / word

Full or partial taxon name

Firmicutes

 $\blacktriangleright$  Execute

ex: "unknown species" or "subsp."

 $+$  Insert Filter blast affiliations including these taxon / word

Filter on RDP affiliations

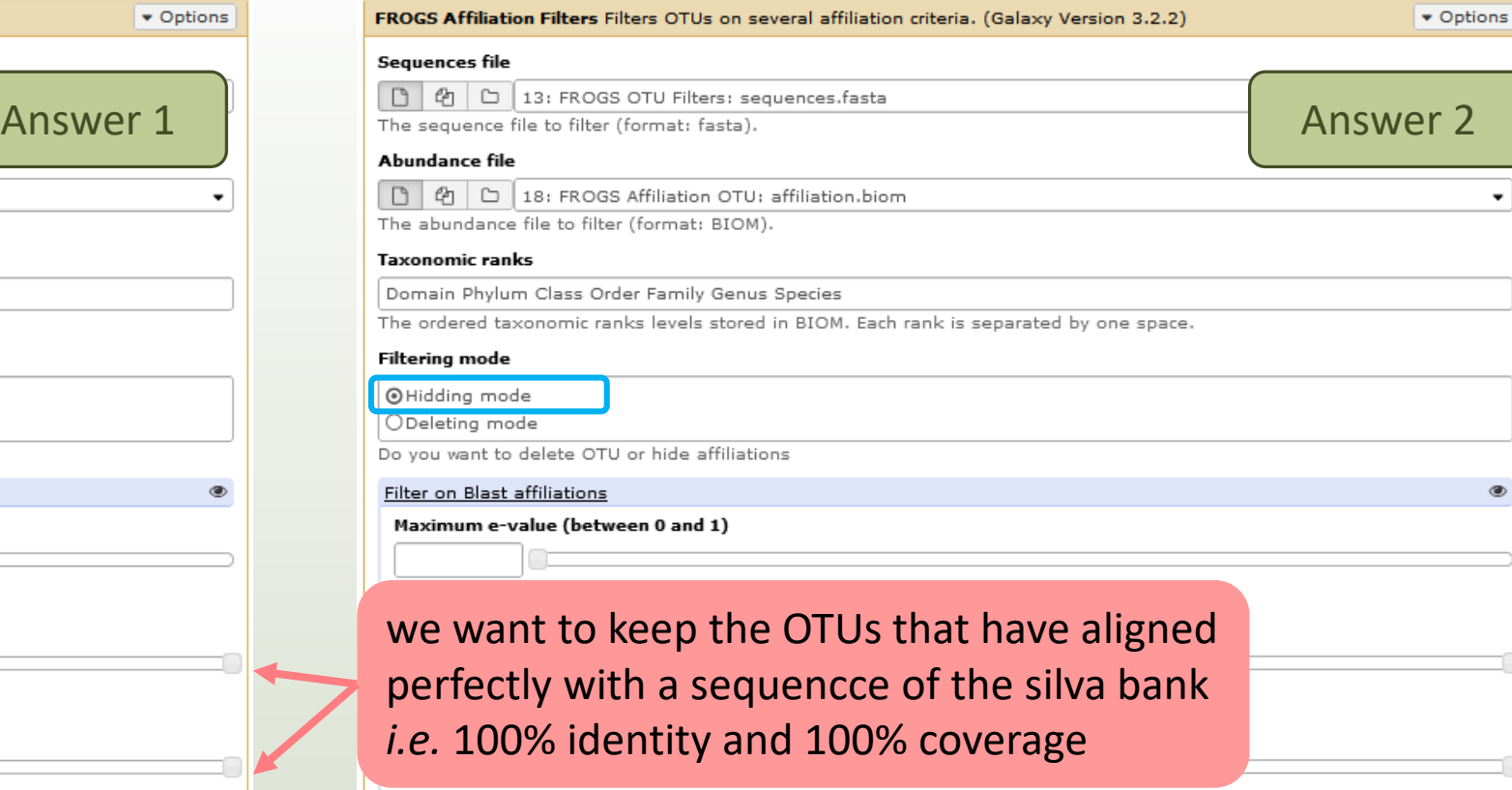

Fill the field only if you want this treatment

Minimum alignment length

Do

û

û

Ø

Fill the field only if you want this treatment

Filter blast affiliations including these taxon / word

### Enter key word

ex: "unknown species" or "subsp."

2: Filter blast affiliations including these taxon / word

#### Full or partial taxon name

Firmicutes

ex: "unknown species" or "subsp."

 $+$  Insert Filter blast affiliations including these taxon / word

Filter on RDP affiliations

 $\blacktriangleright$  Execute

Ø

û

Û

Answer 3

### Q3: In deleting mode: - How many OTUs remain?

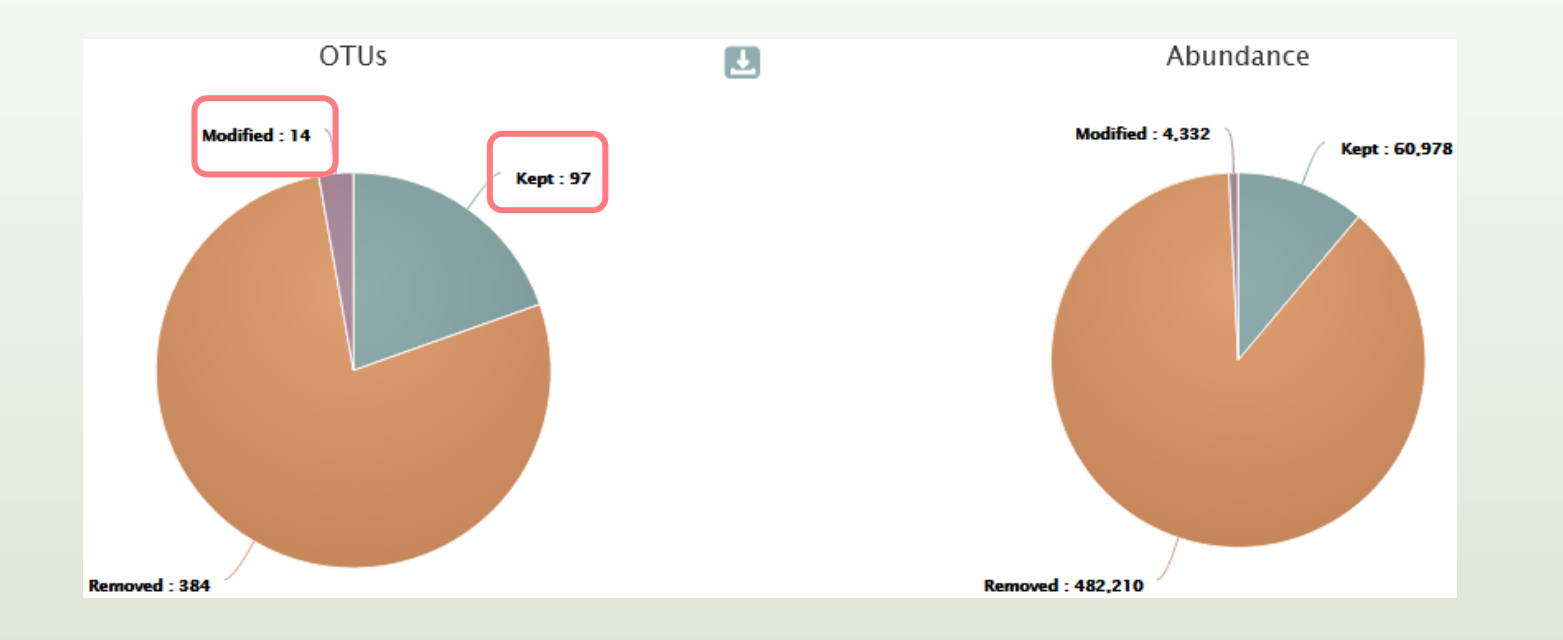

- Only 97 OTUs are kept without modification.
- 14 OTUs with multiaffliation were impacted/modified (all affiliations in the multi\_affiliations with key words "unknown species" or "Firmicutes" were deleted).

The consequences are either OTU have less multiaffiliations, or all multiaffiliations are impacted and OTU is deleted.

The list of blast affiliations for multi-affiliated impacted OTUs are in

**impacted\_OTU.multiaffiliation.tsv**

▪ So, **111 OTUs** remains after filtering

: FROGS Affiliation Filters: report.html

FROGS Affiliation Filters: impacted OTU.multi-affiliations.tsv

**FROGS Affiliation Filters: impacted OTU.tsv** 

**FROGS Affiliation Filters: sequences.fasta** 

**FROGS Affiliation Filters: abundance.biom** 

Q3: In deleting mode: Among OTUs with multiaffiliation, How many multi-affiliation were impacted/modified ?

## Taxon lost summary

570 affiliations at species rank disappeared after filtering, including multiaffiliations of 54 OTUs.

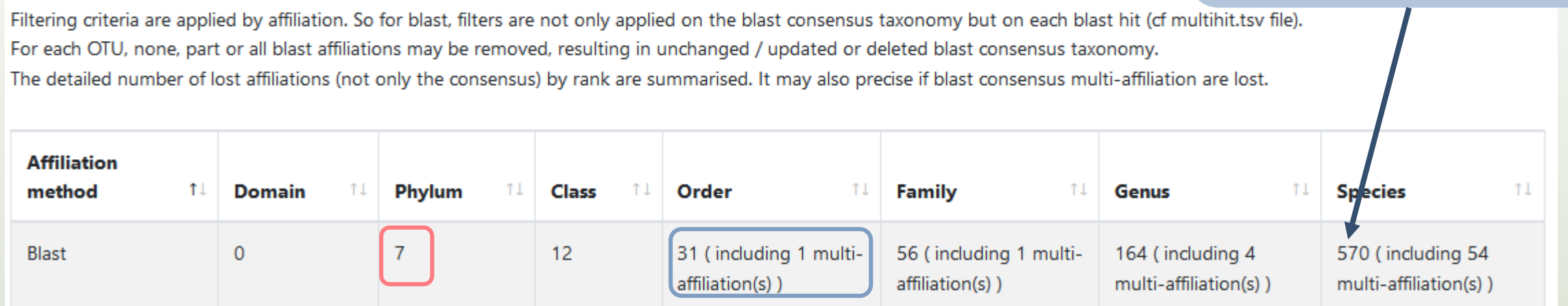

In addition to the Firmicutes phylum that was deleted, there are 6 others that are deleted (unknow species or %id %cov)

31 Orders were deleted and 1 was a OTU with a multiaffiliation (-> Cluster\_451)

Cluster\_451 Bacteria;Firmicutes;Bacilli;Multi-affiliation;Multi-affiliation;Multi-affiliation;Multi-affiliation

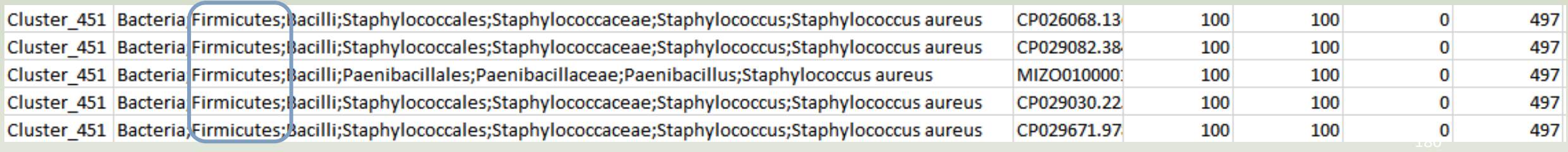
Answer 3

**FROGS Affiliation Filters: report.html** 

FROGS Affiliation Filters: impacted OTU.multi-affiliations.tsv

**FROGS Affiliation Filters: impacted OTU.tsv.** 

**FROGS Affiliation Filters: sequences.fasta** 

**FROGS Affiliation Filters: abundance.biom** 

*N.B.* The abundancy table (TSV format) of all deleted (or hidden according to the tool parameters) or modified OTUs are kept in **impacted\_OTU.tsv**

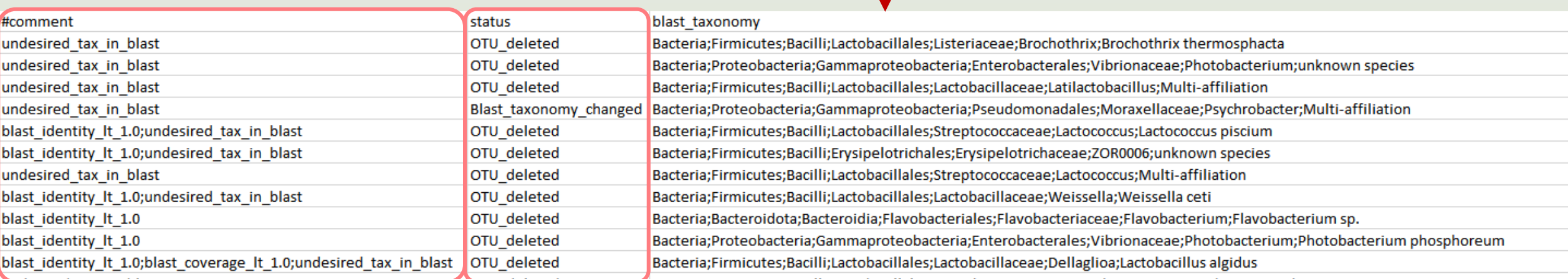

#### In impacted\_OTU.tsv

- #comment: the reason(s) why OTU was deleted (or hidden)
- #status: for deleted OTU (or hidden OTU), or for OTU with modified consensus taxonomy with affiliation (or multiaffiliation) was modified

**FROGS Affiliation Filters: report.html** 

FROGS Affiliation Filters: impacted OTU.multi-affiliations.tsv

In hidden mode: no **sequence.fasta** as output because none OTU was deleted

**FROGS Affiliation Filters: abundance.biom** 

**FROGS Affiliation Filters: impacted OTU.tsv** 

#### In hidden mode: **abundance.biom** contains all OTU but 111 have their affiliation that is hidden

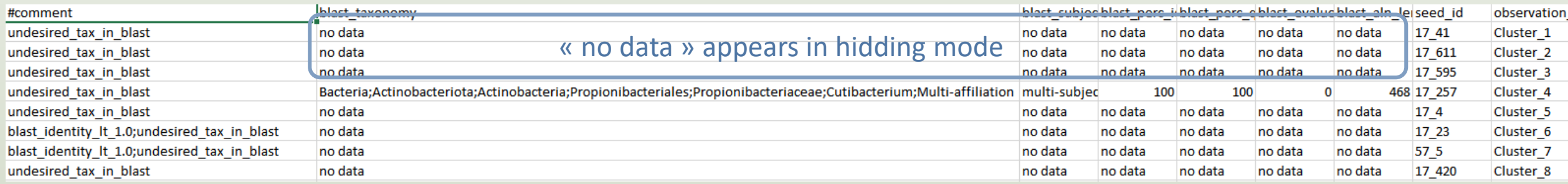

To see the content, think to transform the BIOM to TSV file with **BIOM\_to\_TSV tool**

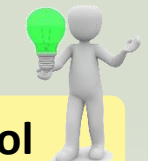

## Normalization

**[SKIP](#page-188-0)** 

### Normalization

Conserve a predefined number of sequence per sample:

- **E** update Biom abundance file
- **update seed fasta file**

May be used when :

- **ELOW sequencing sample**
- **Required for some statistical methods to compare the samples in pairs**

### Exercise 8

- 1. What is the smallest sequenced samples ?
- 2. Normalize your data from Affiliation based on this number of sequence
- 3. Explore the report HTML result.

Answer 1

Clusters distribution

#### Q1: What is the smallest sequenced samples ?

Sequences count

Sequences distribution

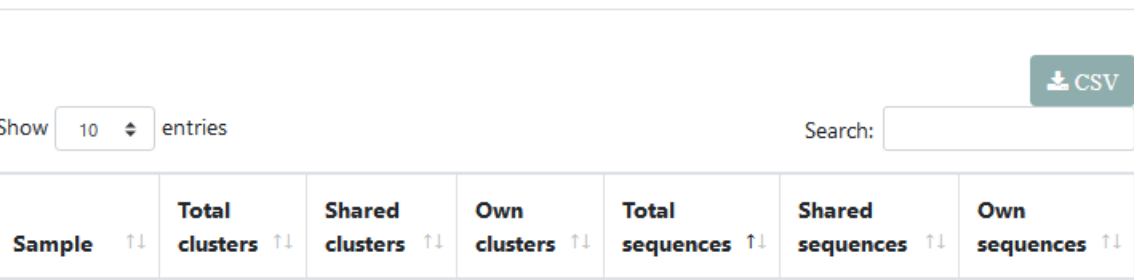

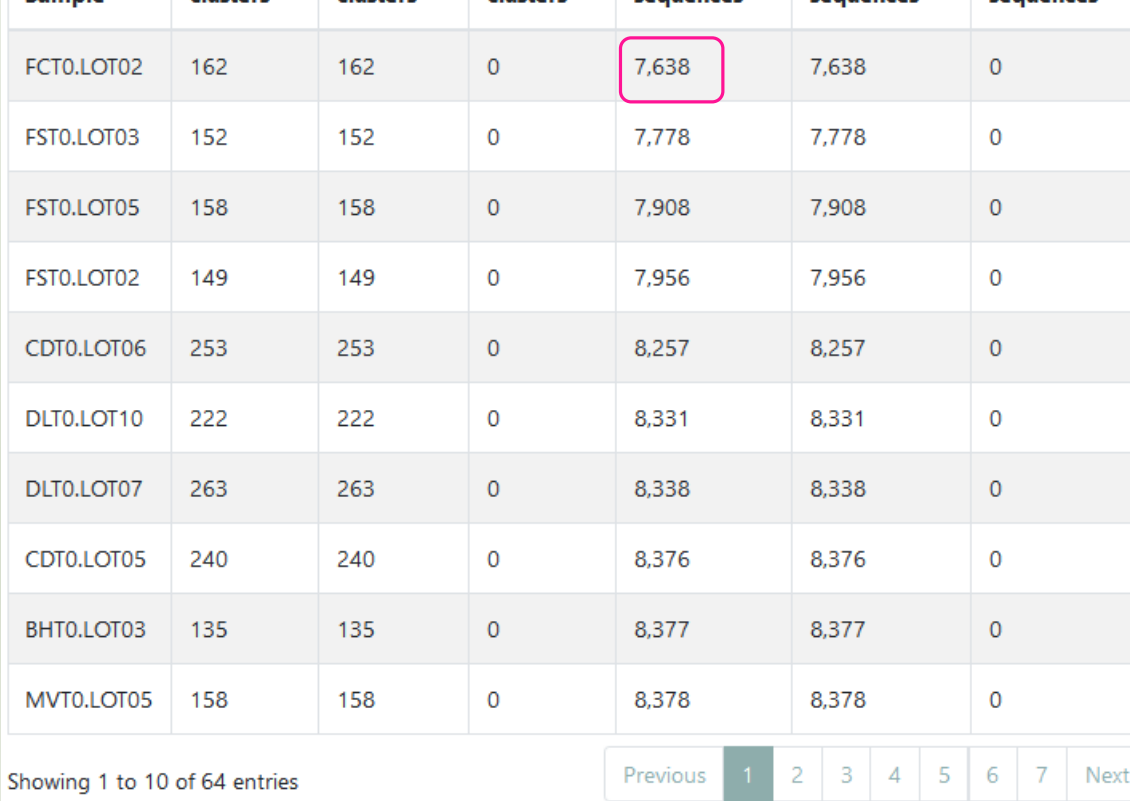

Thanks to Clusterstat output, you can know what is the size of the smallest sample. Sort by **Total sequences**  *i.e.* 7638 sequences

> **7638** is the maximal size that you can ask for normalizing the sample sizes.

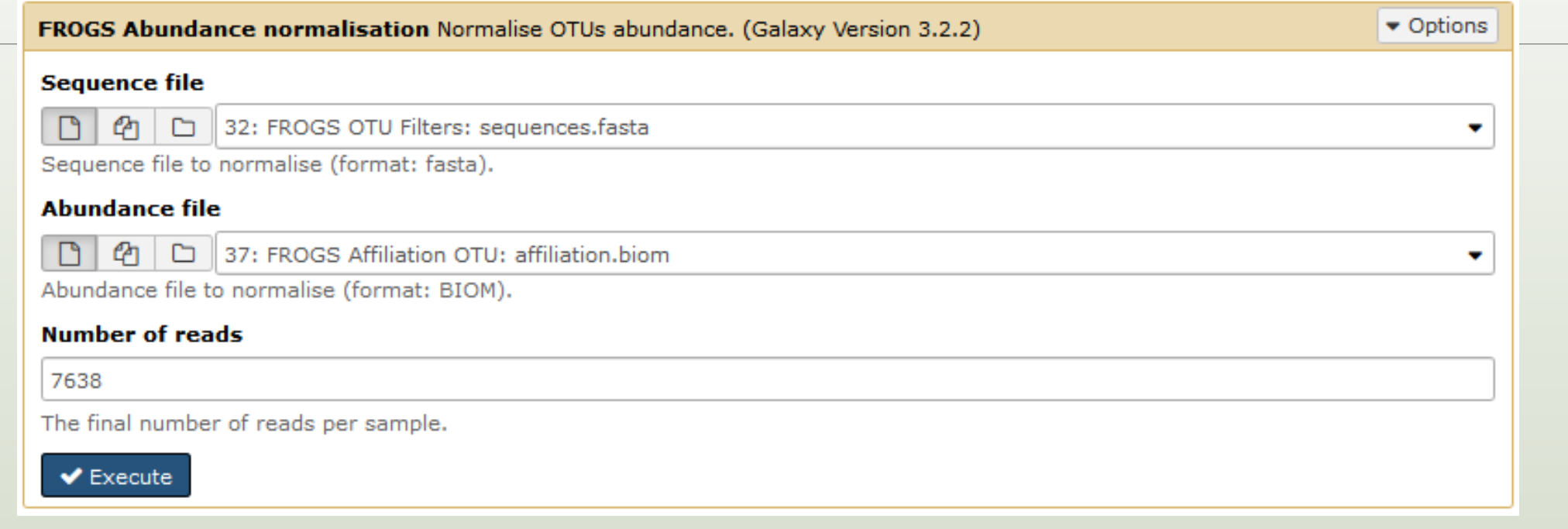

#### Answer 3

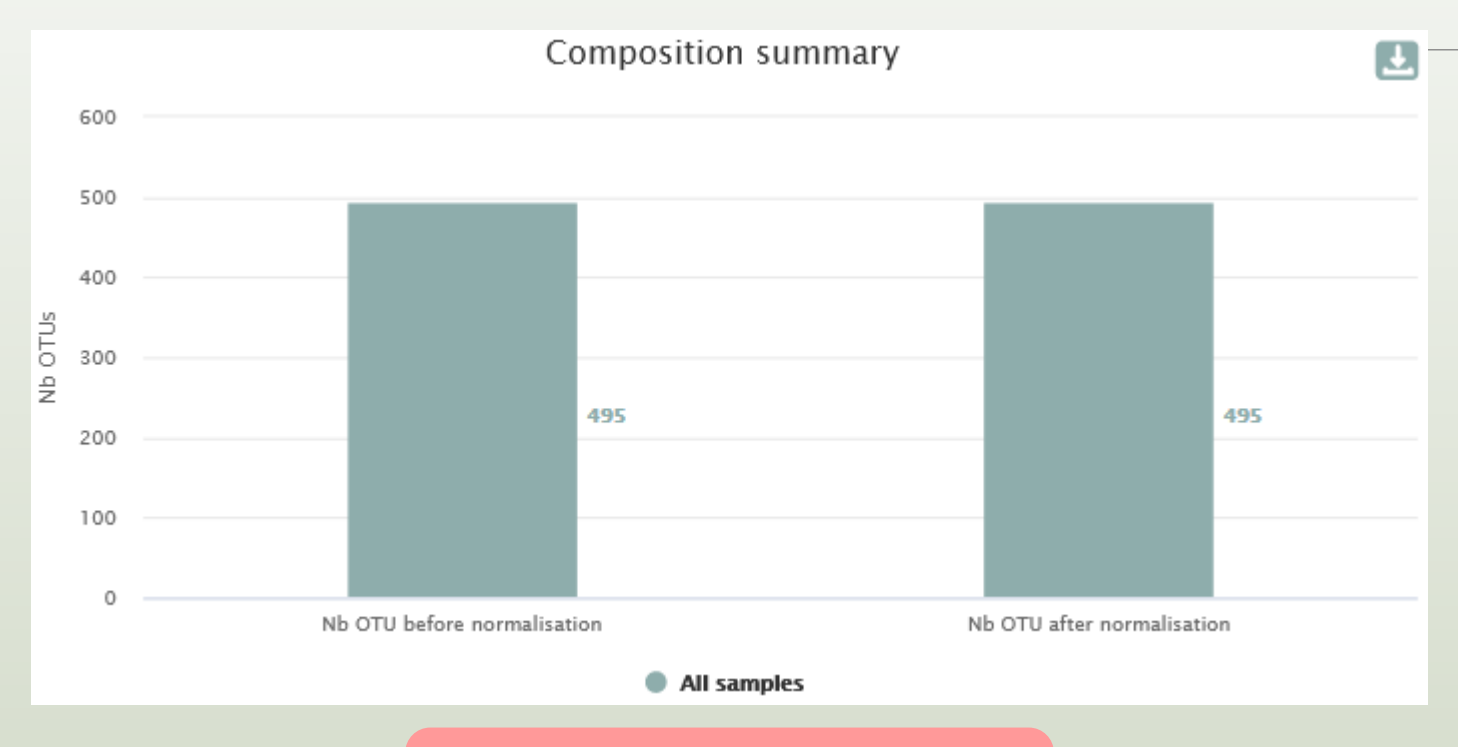

This reduction of data has not as consequence to loose OTUs *N.B.* if you normalize this datasets at 5000 or even 2000 sequences threshold, curiously you will not loose **OTU<sub>s</sub>** But, **careful!** Generally, **more you normalize at low threshold, more you loose OTUs**

# <span id="page-188-0"></span>FROGS Tree

CREATE A PHYLOGENETICS TREE OF OTUS

## FROGS Tree

This tool builds a phylogenetic tree thanks to affiliations of OTUs contained in the BIOM file

It uses MAFFT for the multiple alignment and FastTree for the phylogenetic tree.

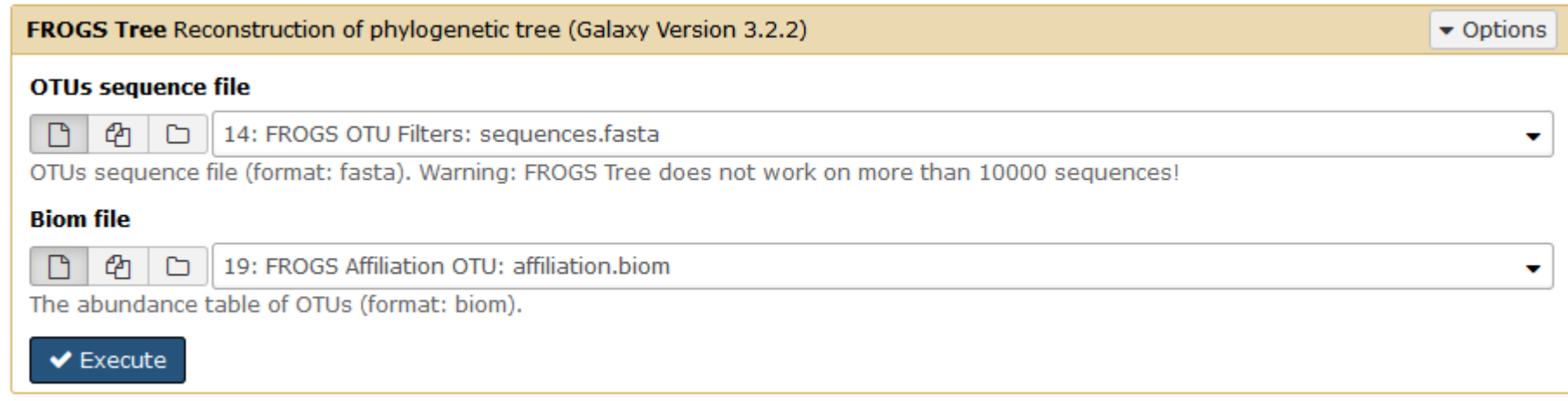

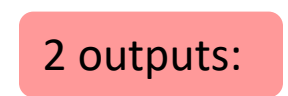

**FROGS Tree: report.html** 

**FROGS Tree: tree.nwk** 

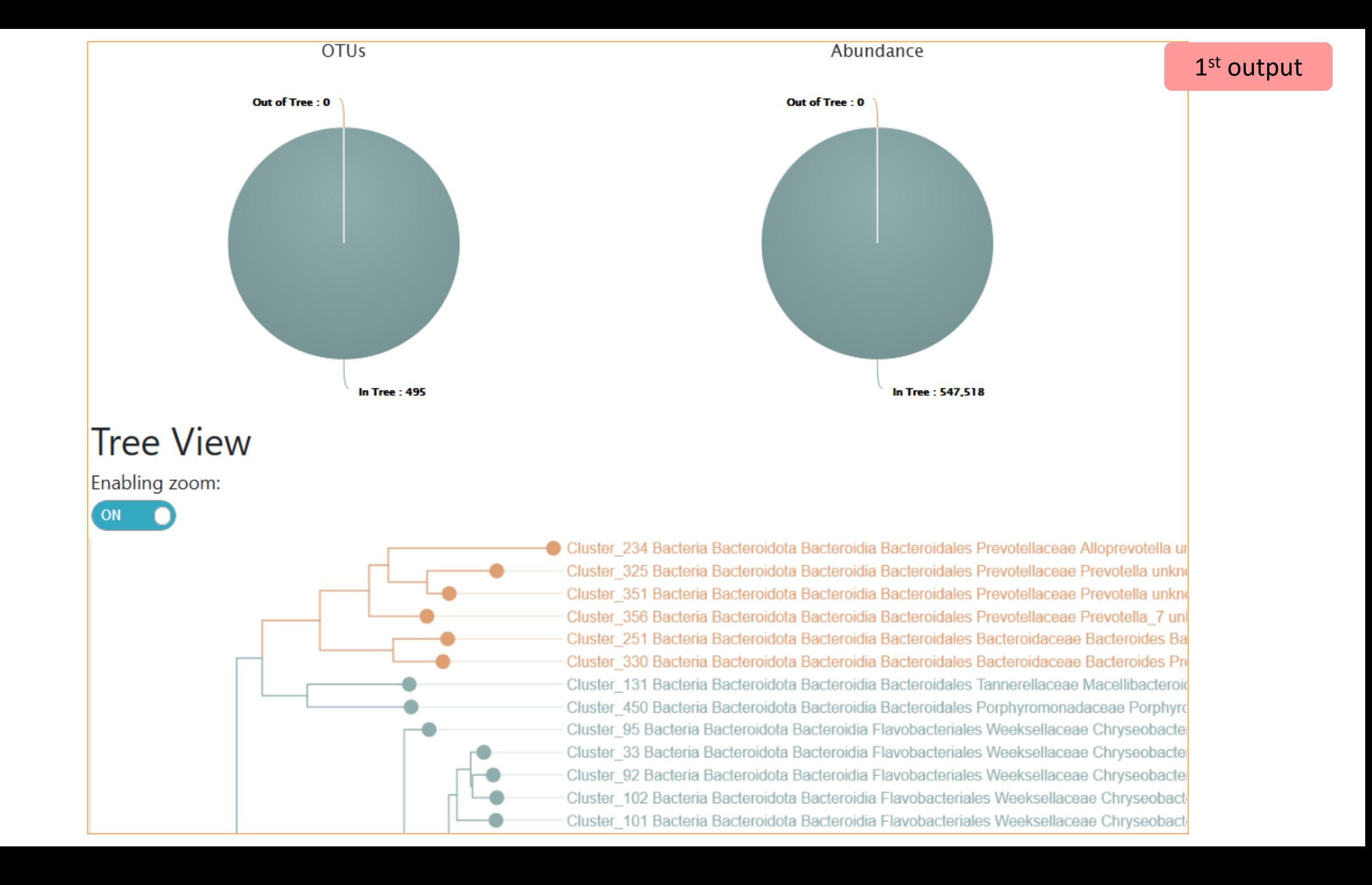

#### 2<sup>nd</sup> output

The phylogentic tree in Newick format *i.e.* each mode is represented between brackets. This format is universal and can be used with all tree viewer

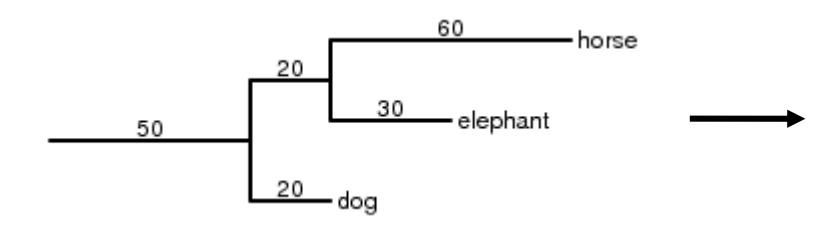

Our tree in nhx (= nwk) format

(((((((((((Cluster\_234:0.25278,(Cluster\_325:0.09784,Clu 67)0.972:0.02504, (Cluster 468:0.0269, (Cluster 138:0.0016 .782:0.00832, Cluster 277:0.01601)1.000:0.06764, Cluster 4 ter 47:0.13954, (Cluster 166:0.16129, (Cluster 403:0.22934 72:0.01332, (Cluster 400:0.00545, Cluster 473:0.01483)1.00 )0.829:0.01282, Cluster 240:0.12227)0.717:0.02027)0.981:0 uster\_478:0.00249)0.000:0.00055,(Cluster\_193:0.00055,Clu 359, Cluster 484: 0.01913) 0.880: 0.03155) 0.993: 0.08088) 0.45 0989)0.827:0.01144)0.870:0.01235,((Cluster 81:0.08926,Cl 05)0.862:0.00658, (Cluster\_303:0.04337, Cluster\_398:0.0311 237)0.953:0.01895, (Cluster 346:0.0235, ((Cluster 369:0.01 Cluster 402:0.12402, (Cluster 309:0.02202, (Cluster 284:0. .00054, (Cluster\_427:0.00054, (Cluster\_14:0.00402, Cluster\_ 0.791:0.02141, (Cluster\_93:0.00054, Cluster\_340:0.01463)0. :0.03373)0.847:0.03692, Cluster\_406:0.16125)0.831:0.03655 :0.04264)0.321:0.00907)0.487:0.01277, Cluster 129:0.06386 02802)0.763:0.02715, (Cluster 16:0.1183, (Cluster 63:0.062

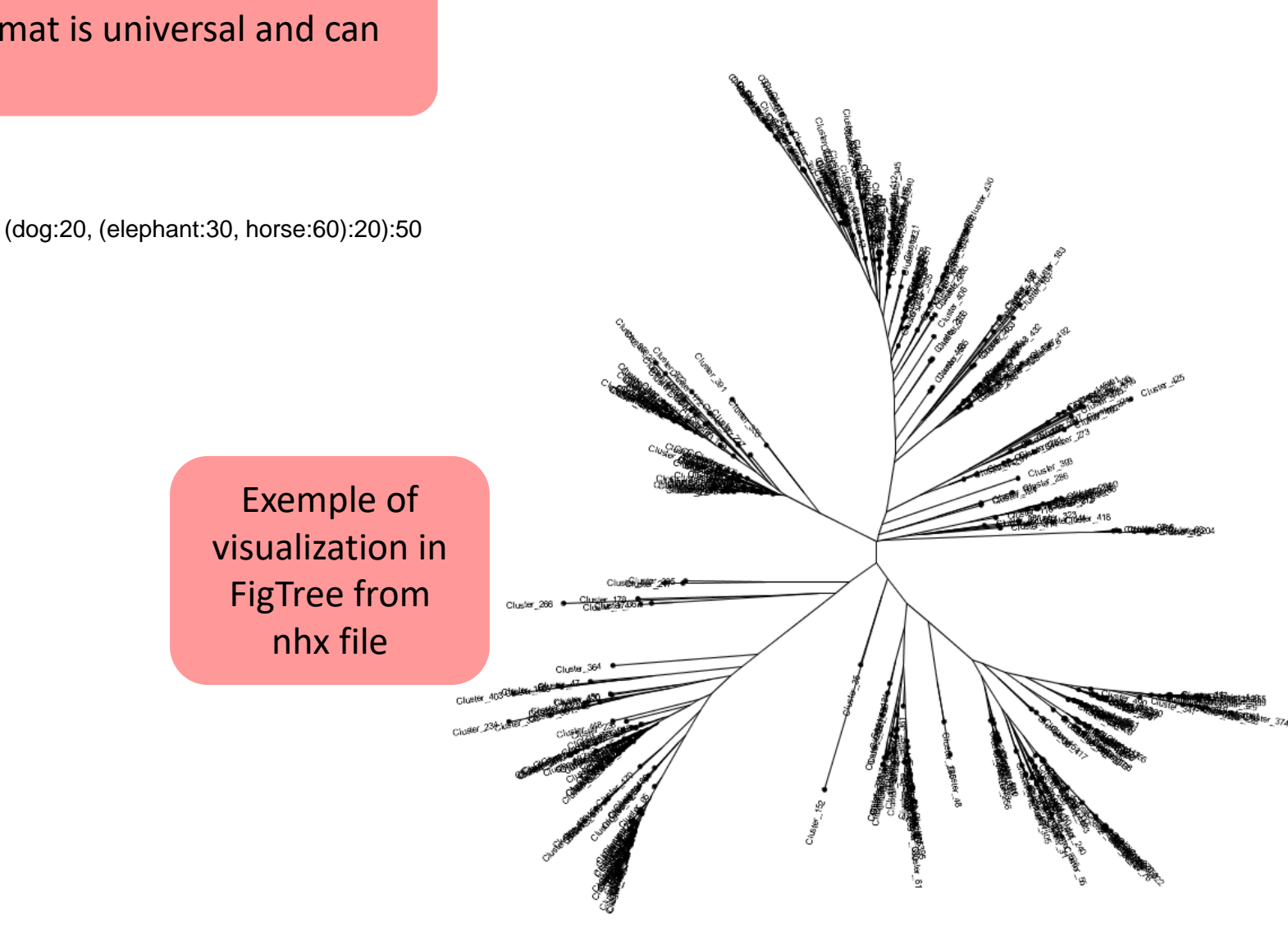

## Practice:

### Exercice:

1. Create the phylogenetic tree that will be used for statistical analyses.

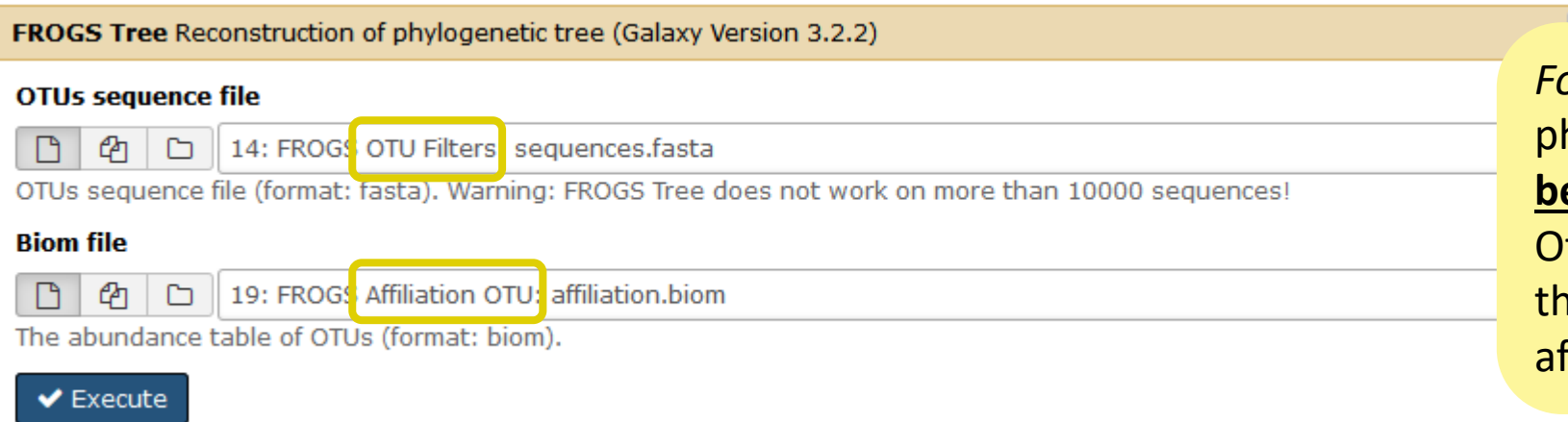

*For tutorial,* we ask you to create a hylogentic tree on affiliation.biom **before** "**affiliation filter**" process. therwise on your own data, create e phylogenetic tree on cleaned ffiliation.biom

# Download your data

In order to share resources as well as possible, files that have not been accessed for more than 120 days are regularly purged. The backup of data generated using of Galaxy is your responsibility.

You have 2 backup possibilities:

1. Save your datasets one by one using the "floppy disk" icon.

2. Or export each history.

To export a history, from the "History" menu, click on the wheel,

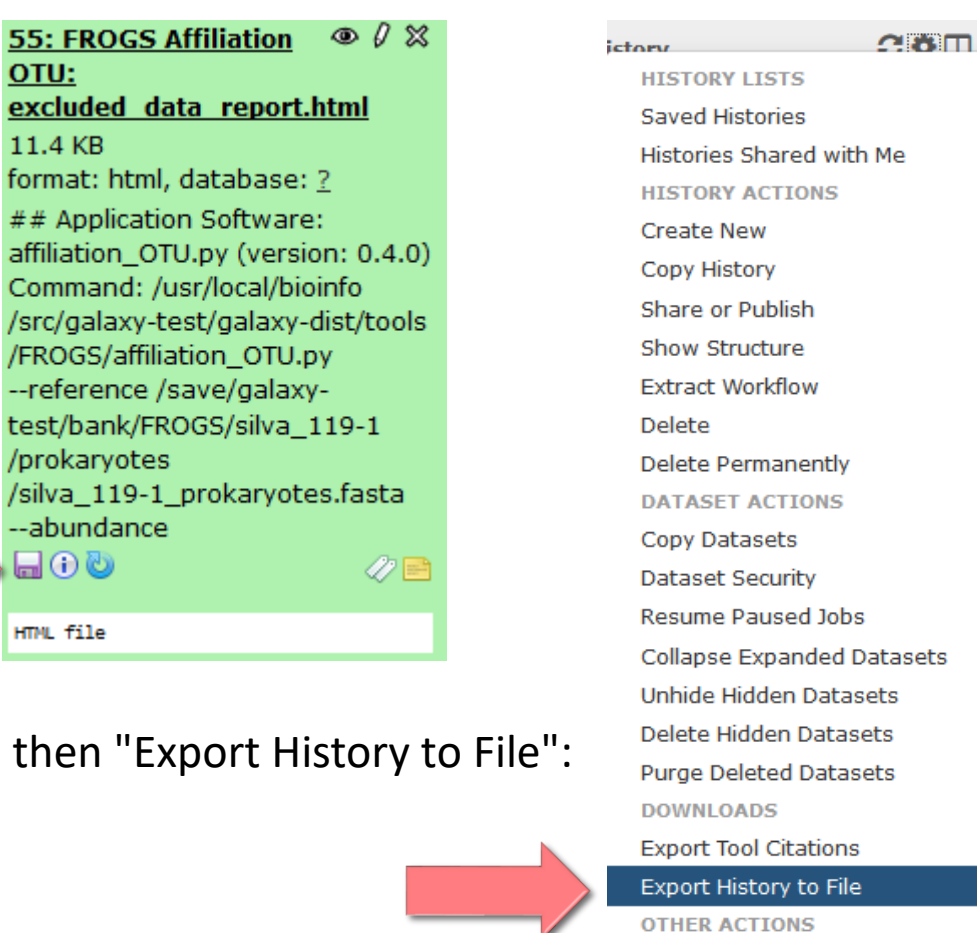

**Import from File** 

To retrieve your history, click on the http link that appears automatically:

It is then possible to record the data : This directory contains :

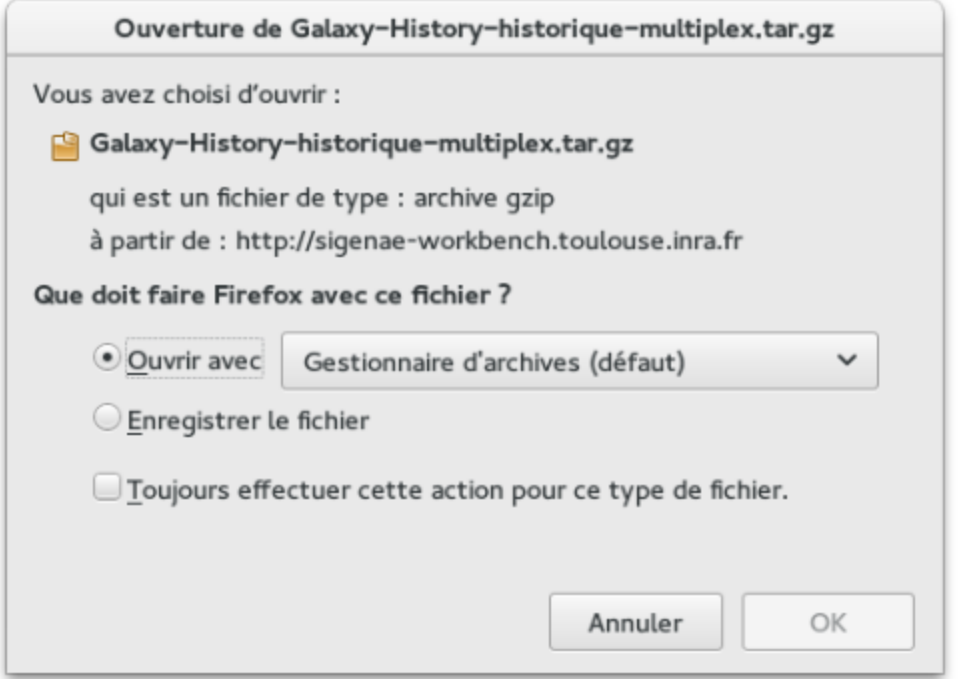

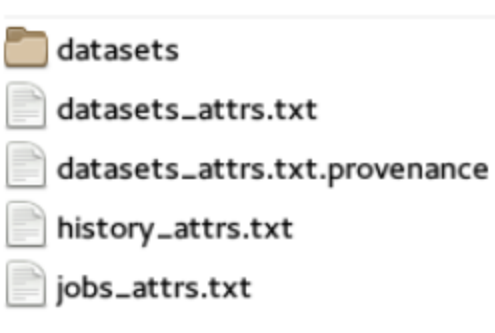

1. in the "datasets" directory: Your Galaxy files. 2. in the files "-attrs.txt" : Metadata about your datasets, your jobs and your history.

### How to cite FROGS

Frédéric Escudié, Lucas Auer, Maria Bernard, Mahendra Mariadassou, Laurent Cauquil, Katia Vidal, Sarah Maman, Guillermina Hernandez-Raquet, Sylvie Combes, Géraldine Pascal.

"**FROGS**: Find, Rapidly, OTUs with Galaxy Solution." *Bioinformatics,* , Volume 34, Issue 8, 15 April 2018, Pages 1287–1294

Maria Bernard, Olivier Rué, Mahendra Mariadassou and Géraldine Pascal; **[FROGS](https://academic.oup.com/bib/advance-article/doi/10.1093/bib/bbab318/6354026?guestAccessKey=c3c28079-333a-432e-9d9e-b4c37da8284d)**: a powerful tool to analyse the diversity of fungi with special management of internal transcribed spacers, *Briefings in Bioinformatics* 2021, 10.1093/bib/bbab318

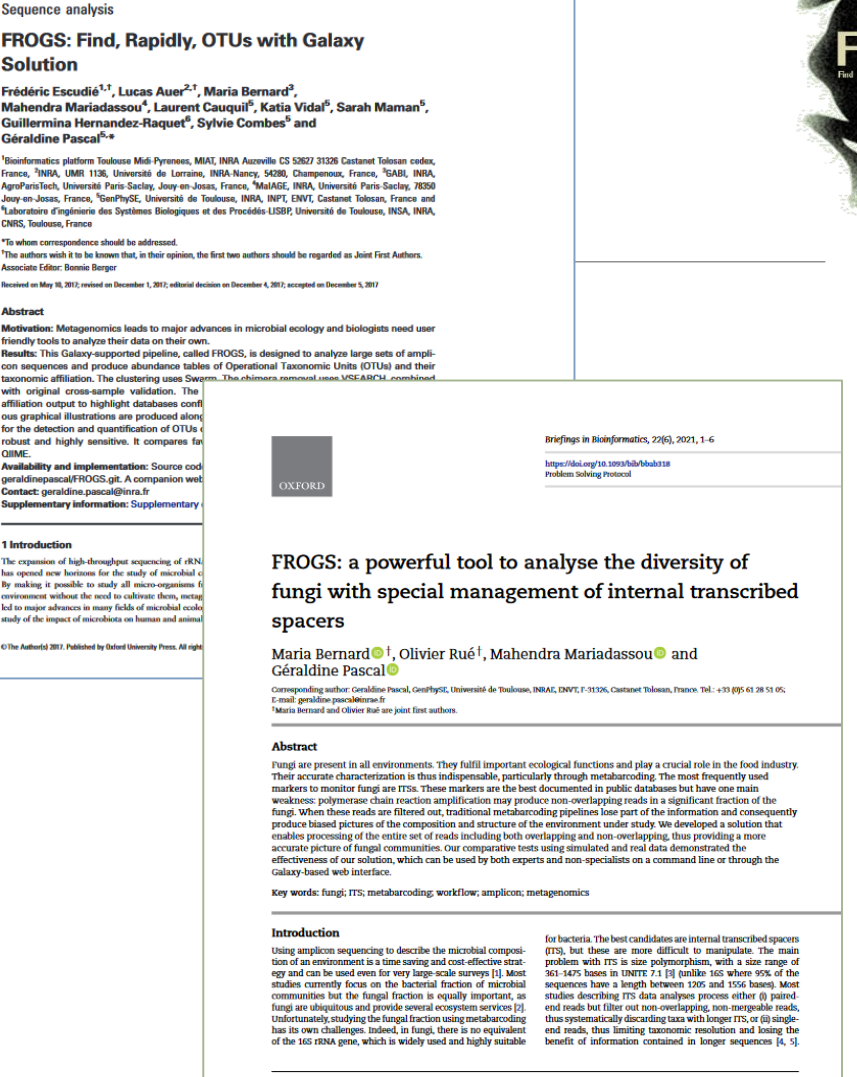

doi: 10.1093/bioinformatics/btx791 Advance Accord Publication Date: 7 December 2017

cflow development in particular for metabarcoding analy engineer. He is in charge of data analysis at the

nt and metagenomics analysi

itted: 19 April 2021; Received (in revised form): 19 July 202

orts) 2021. Published by Oxford University Press. All rights reserved. For Permissions, please email: jox

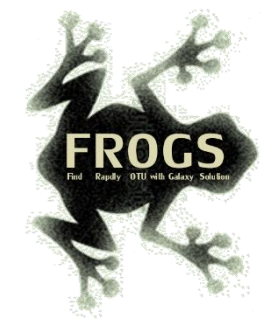

### FROGS'docs

#### Website: [http://frogs.toulouse.inrae.fr](http://frogs.toulouse.inra.fr/) Tuto:<https://youtu.be/Kh6ZrlmKGoY>

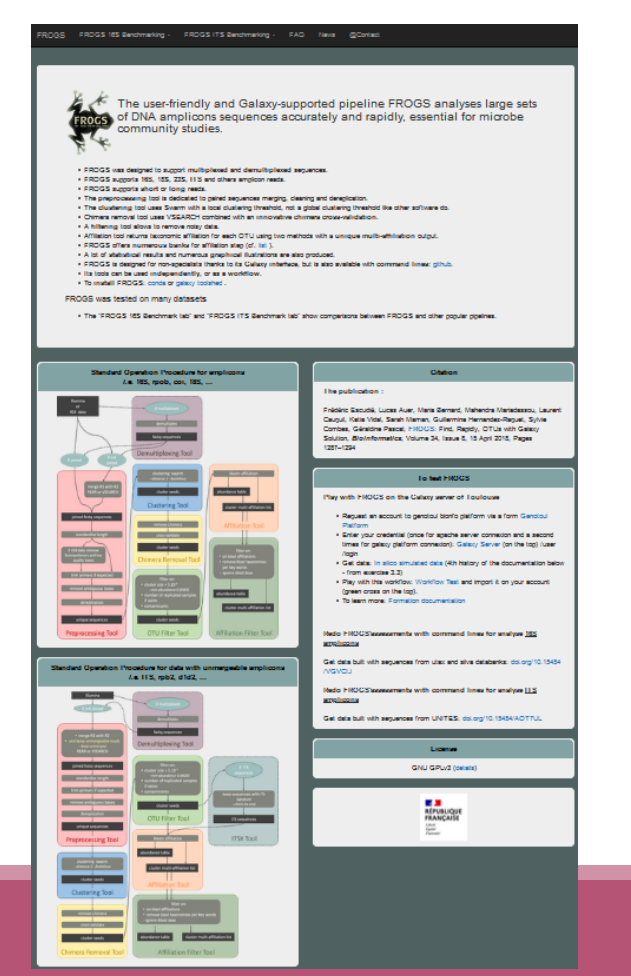

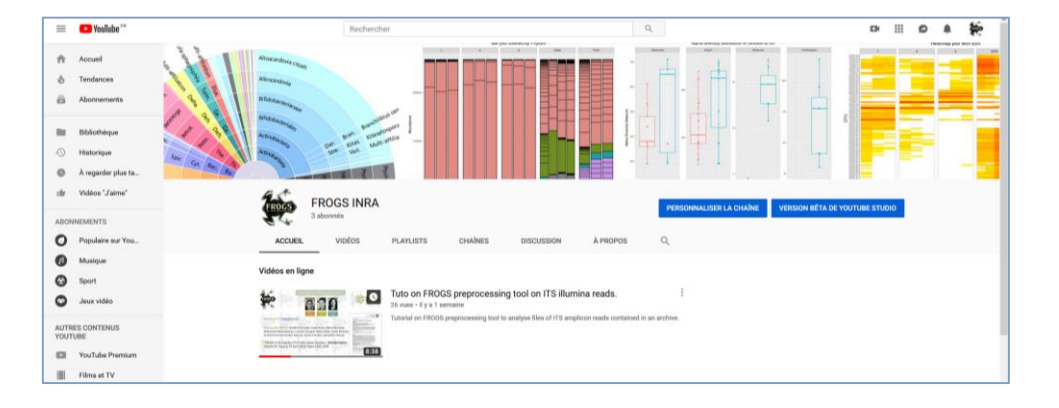

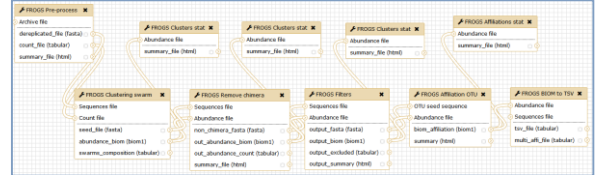

### Pipeline FROGS on

<http://sigenae-workbench.toulouse.inra.fr/galaxy/u/gpascal/w/to-test-frogs>

All scripts on Github:<https://github.com/geraldinepascal/FROGS.git>

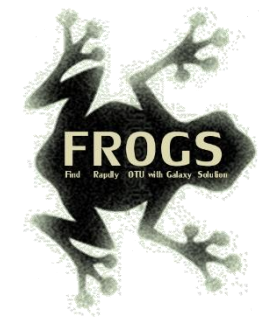

### To contact

FROGS:

[frogs-support@inrae.fr](mailto:geraldine.pascal@toulouse.inra.fr)

Galaxy:

[support.sigenae@inrae.fr](mailto:support.sigenae@inrae.fr)

Newsletter – subscription request:

[frogs@inrae.fr](mailto:geraldine.pascal@toulouse.inra.fr)

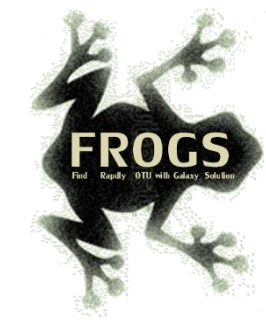

## Play list FROGS:

[https://www.deezer.com/fr/playlist/5233843102?utm\\_source=deezer&](https://www.deezer.com/fr/playlist/5233843102?utm_source=deezer&utm_content=playlist-5233843102&utm_term=18632989_1545296531&utm_medium=web) utm\_content=playlist-5233843102&utm\_term=18632989\_1545296531&utm\_medium=web